### *COMpact 5200/5200R/5500R*

*TK-Anlage für Internet-/ISDN-/Analog-Telefonie PBX for Internet/ISDN/Analogue Telephony*

- *Betriebsanleitung Deutsch Instructions English Manual de instrucciones*<br>Οδηνίες λειτουρνίας Γεννικά του Ελληνικά *Οδηγίες λειτουργίας Ελληνικά Notice d'utilisation Français Istruzioni per l'uso Italiano Gebruikshandleiding Nederlands Instrukcja obsługi Polski*
- 

**Lieferumfang (de) / Scope of Delivery (en) / Volumen de suministro (es) / Εξοπλισμός παράδοσης (el) / Contenu de la livraison (fr) / Dotazione (it) / Leveringsomvang (nl) / Zakres dostawy (pl)**

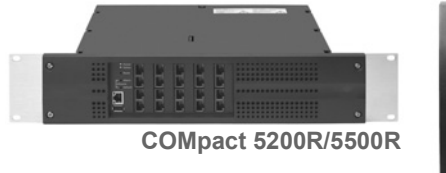

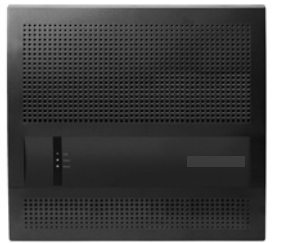

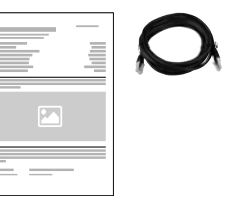

**COMpact 5200**

**Kontaktdaten (de) / Contact Data (en) / Datos de contacto (es) / Στοιχεία επικοινωνίας (el) / Coordonnées (fr) / Dati di contatto (it) / Contactgegevens (nl) / Dane połączeń (pl)**

Hersteller/Manufacturer: Auerswald GmbH & Co. KG, Hordorfer Str. 36, 38162 Cremlingen, Germany

D A CH L B E F GR I NL PL UK

www.auerswald.de www.fontevo.com

#### **Anleitungen (de) / Manuals (en) / Instrucciones (es) / Οδηγίες χρήσης (el) / Notices (fr) / Guide (it) / Handleidingen (nl) / Instrukcje (pl)**

Die Anleitung "Erweiterte Informationen" finden Sie im Konfigurationsmanager und auf unserer Internetseite. Nach einem Firmware-Update benötigen Sie ggf. aktualisierte Anleitungen. Diese finden Sie auf unserer Internetseite. (de)

You will find the "Advanced Information" manuals in the configuration manager and on our website. After a firmware update you usually require a new version of the manuals. You will find this on our website. (en)

Encontrará las instrucciones del apartado "Advanced Information" en Administrador de configuración y en nuestra página web. Después de efectuar una actualización del firmware es posible que necesite descargar una copia actualizada de las instrucciones. La encontrará en nuestra página web. (es)

Οι οδηγίες χρήσης "Advanced Information" υπάρχουν στο Πρόγραμμα διαχείρισης διαμόρφωσης και στο διαδίκτυο. Μετά την ενημέρωση του υλικολογισμικού θα χρειαστείτε ενδ. ενημερωμένες οδηγίες χρήσης. Μπορείτε να τις βρείτε στο διαδίκτυο. (el)

La notice « Advanced Information » est disponible dans le gestionnaire de configuration ainsi que sur notre site Internet. Après une mise à jour de la version du logiciel, vous aurez besoin de notices actualisées. Elles sont disponibles sur notre site Internet. (fr)

La guida "Advanced Information" è disponibile in Manager configurazione e sul nostro sito web. Dopo un aggiornamento del firmware possono servire guide aggiornate. Queste sono disponibili sul nostro sito web. (it)

De handleiding "Advanced Information" vindt u in de Configuratiemanager van de telefoon en op onze internetpagina. Na een firmwareupdate heeft u evt. geactualiseerde handleidingen nodig. Deze vindt u op onze internetpagina. (nl)

Instrukcja "Advanced Information" znajduje się w Menedżer konfiguracji i na naszej stronie internetowej. Po zaktualizowaniu oprogramowania wewnętrznego mogą być ewentualnie potrzebne zaktualizowane instrukcje. Można je znaleźć na naszej stronie internetowej. (pl)

#### **Copyright**

© Auerswald GmbH & Co. KG, 38162 Cremlingen, Germany, 2023

#### **Trademarks**

Microsoft, Windows and Windows Server are trademarks of the Microsoft Corporation registered in the U.S.A. and/or other countries. All other trademarks mentioned are the property of the corresponding manufacturer.

#### **Licenses**

Please read the Auerswald license before using your Auerswald Product or downloading the software update accompanying this license.

The software included in this product contains parts of copyrighted software that is subject to the GPL, the LGPL or other licenses. The licenses can be found in the configuration manager under **Overviews > Auerswald license** and **Open source licenses**.

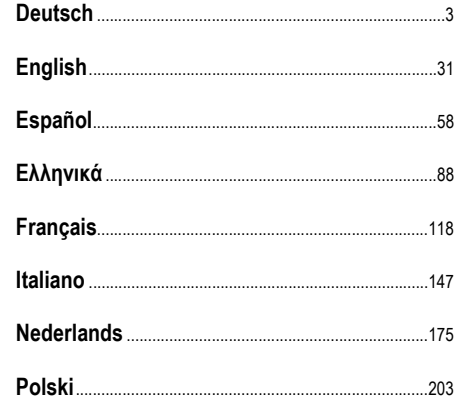

## **Deutsch**

<span id="page-2-0"></span>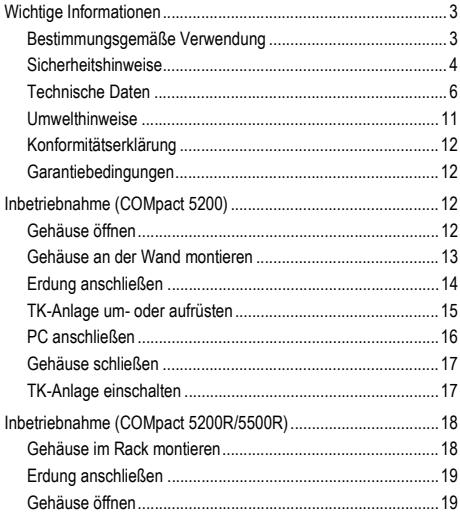

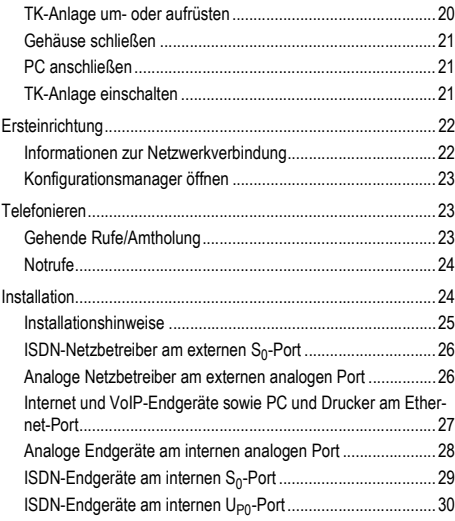

**Wichtige Informationen**

### <span id="page-2-1"></span>**Wichtige Informationen**

#### <span id="page-2-2"></span>**Bestimmungsgemäße Verwendung**

Bei den Geräten COMpact 5200, COMpact 5200R und COMpact 5500R handelt es sich um Telekommunikationsanlagen – im Folgenden TK-Anlagen genannt. Diese TK-Anlagen verbinden verschiedene interne Endgeräte mit verschiedenen öffentlichen Telekommunikationsnetzen und machen damit externe und interne Gespräche möglich. Zu diesem Zweck stellen die TK-Anlagen verschiedene Ports/Schnittstellen zur Verfügung. Die TK-Anlagen sind modular aufgebaut. Sie sind für den Einsatz im gewerblichen Bereich (kleines bis mittleres Unternehmen) geeignet.

Die COMpact 5200 hat ein Kunststoffgehäuse zur Montage an der Wand.

Die COMpact 5200R und COMpact 5500R haben ein 19-Zoll-Gehäuse zum Einbau in ein 19- Zoll-Rack. Sie ermöglichen damit den Einsatz in strukturierten IT/TK-Netzwerken.

Die TK-Anlagen sind für den Betrieb in geschlossenen Räumen vorgesehen. Auch alle angeschlossenen Geräte müssen sich innerhalb des Gebäudes befinden.

Für die Nutzung einiger Funktionen ist eine Hardwareerweiterung, eine Softwareerweiterung (Freischaltung), eine Freischaltung beim Netzbetreiber und/oder eine Einrichtung über den Konfigurationsmanager notwendig.

### **Sicherheitshinweise**

<span id="page-3-0"></span>Beachten Sie die folgenden Hinweise für einen sicheren und störungsfreien Betrieb des Geräts. Unsachgemäße oder nicht bestimmungsgemäße Verwendung kann z. B. zu Funktionseinschränkungen, Zerstörung des Geräts oder schlimmstenfalls zur Gefährdung von Personen führen. Zusätzliche handlungsbezogene Warnhinweise finden Sie wenn nötig in den betreffenden Kapiteln.

Lesen Sie die zum Gerät gehörenden Anleitungen und bewahren Sie diese zum späteren Gebrauch auf.

#### **Sicherer Anschluss**

Beachten Sie beim Umgang mit Netzspannung und mit am Netz betriebenen Geräten die einschlägigen Vorschriften.

Schließen Sie das Gerät wie in dieser Anleitung beschrieben an. Beachten Sie die technischen Daten auf dem Typenschild und in dieser Anleitung.

Schließen Sie die Anschlusskabel des Geräts nur an die dafür bestimmten und fachgerecht installierten Anschlussdosen an.

Verwenden Sie ausschließlich Originalzubehör und Originalersatzteile.

Arbeiten Sie an aktiven, berührungsgefährlichen Teilen nur nach Herstellung eines spannungsfreien Zustands. Auch das Arbeiten in der Nähe von aktiven Teilen ist nur zulässig, wenn diese Teile spannungsfrei oder gegen direktes Berühren geschützt sind.

Ziehen Sie den Netzstecker der TK-Anlage, bevor eine Elektrofachkraft das Gehäuse öffnet, um Erweiterungsmodule einzubauen oder Schalt- und Anschlussarbeiten durchzuführen. Trennen Sie die Geräte auch von zusätzlichen Stromquellen (z. B. USV), sofern vorhanden.

Warten Sie auf das Entladen von eventuell vorhandenen Kondensatoren. Der Ladeelko des Schaltnetzteils oder der Klingelspannung kann auch nach dem Ziehen des Netzsteckers oder bei Spannungsausfall noch längere Zeit geladen sein.

Berühren Sie die TK-Anlage und daran angeschlossene Geräte nicht während eines Gewitters.

Leiten Sie elektrostatische Aufladungen von sich ab, bevor Sie die Platinen mit den Händen oder dem Werkzeug berühren. Berühren Sie zu diesem Zweck einen möglichst geerdeten, metallischen Gegenstand, z. B. die Erdungsklemme der TK-Anlage oder das Gehäuse eines PCs.

Lassen Sie von einer Elektrofachkraft alle Kabel – auch die zur Türstation – innerhalb des Gebäudes verlegen.

#### **Sicherer Betrieb**

Betreiben Sie das Gerät nur mit geschlossenem Gehäuse.

Für einige Installations- und Wartungsarbeiten ist es notwendig, die TK-Anlage im Betrieb zu öffnen (nur Elektrofachkraft). Stellen Sie sicher, dass die TK-Anlage bei Arbeiten mit geöffnetem Gehäuse nie unbeaufsichtigt bleibt.

Betreiben Sie das Gerät nur an der Wand (COMpact 5200) oder fest in einem 19-Zoll-Rack eingebaut (COMpact 5200R, COMpact 5500R).

Decken sie niemals die Lüftungsöffnungen des Gehäuses ab.

Schützen Sie das Gerät durch Installation eines Überspannungsschutzes.

Sehen Sie ggf. einen separaten Stromkreis für den Anschluss der TK-Anlage vor oder sichern Sie die TK-Anlage mit einer unterbrechungsfreien Stromversorgung.

#### **Standortbedingungen**

Betreiben Sie die TK-Anlage nur in geschlossenen, trockenen Räumen.

Montieren Sie die TK-Anlage in unmittelbarer Nähe einer Erdleitung

(Potentialausgleichsschiene der Hausinstallation oder Schutzleiter). Verbinden Sie den Erdanschluss der TK-Anlage über eine Anschlussleitung mit min. 2,5 mm² mit der Erdleitung.

Setzen Sie das Gerät keiner direkten Sonnenbestrahlung aus.

Vermeiden Sie mechanische Belastungen (z. B. Vibrationen).

Vermeiden Sie die Nähe von Geräten, die elektromagnetische Felder ausstrahlen oder empfindlich auf diese reagieren (z. B. Rundfunkempfangsgeräte, Betriebsfunkgeräte, Amateurfunkanlagen, Handys, DECT-Anlagen, etc).

Schützen Sie das Gerät vor Schmutz, übermäßigem Staub und Kondensation.

Beachten Sie die in den technischen Daten angegebenen Werte für Umgebungstemperatur und Luftfeuchtigkeit.

Verhindern Sie, dass Unbefugte Zugang zur TK-Anlage und deren Programmierung haben. Diese Einrichtung ist nicht für die Verwendung an Orten geeignet, an denen sich Kinder möglicherweise aufhalten.

#### **Einsatzbegrenzung**

Nehmen Sie ein beschädigtes Gerät nicht in Betrieb.

Berühren Sie die TK-Anlage und daran angeschlossene Geräte nicht während eines **Gewitters** 

Setzen Sie das Gerät nicht ein für lebenserhaltende Systeme oder Anwendungen innerhalb nuklearer Einrichtungen. Vor dem Einsatz für solche Anwendungen benötigen Sie zwingend eine auf den Einzelfall zugeschnittene schriftliche Zustimmung/Erklärung des Herstellers.

Führen Sie keine baulichen Veränderungen am Gerät durch.

#### **Erforderliche Kenntnisse für die Einrichtung**

Nur eine Elektrofachkraft darf das Gehäuse öffnen, Installationsarbeiten am offenen Gehäuse sowie Servicearbeiten mit den Tasten im Gehäuseinnern durchführen. Beauftragen Sie, wenn nötig, einen Fachbetrieb mit diesen Aufgaben.

Unvollständige oder fehlerhafte Einrichtung kann zur Gefährdung von Personen führen, z. B. aufgrund nicht durchführbarer Notrufe

Die Einrichtung des Produkts erfolgt über einen integrierten Webserver, dessen Seiten per Webbrowser aufgerufen werden. Die Bedienoberfläche des Webservers

(Konfigurationsmanager) ist in englischer oder deutscher Sprache vorhanden.

#### **Wichtige Informationen**

#### **Reparatur**

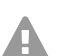

**Achtung:** Unerlaubte Veränderungen am Gerät können die TK-Anlage beschädigen oder Sicherheits- und EMV-Bestimmungen verletzen.

**•** Lassen Sie Reparaturen nur vom Fachmann ausführen. Wenden Sie sich an Ihre Elektrofachkraft oder direkt an den Hersteller.

#### **Reinigung**

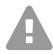

**Warnung:** In das Gehäuse eindringende Flüssigkeiten können zu einem lebensgefährlichen elektrischen Schlag führen und die TK-Anlage beschädigen oder zerstören.

- **•** Reinigen Sie das Gerät nur mit einem leicht feuchten Tuch oder einem Antistatiktuch.
- **•** Achten Sie bei der Reinigung des Gehäuses darauf, dass keine Flüssigkeiten in das Gehäuse eindringen können.

#### **Datenschutz**

Sorgen Sie für geeignete Maßnahmen zum Datenschutz und zum Schutz vor Missbrauch.

Geben Sie niemals Benutzernamen, Passwörter, PINs und die öffentliche IP-Adresse der TK-Anlage bekannt. Damit sind nicht nur Postings in Foren und Communities gemeint, sondern auch Service-Logs von Routern oder Wireshark-Traces.

Nutzen Sie alle Möglichkeiten der Vergabe von Passwort und PIN konsequent aus. Vermeiden Sie einfach zu ratende Passwörter und PINs wie z. B. Geburts- oder Jahrestage.

Verwenden Sie die zur Verfügung stehenden Berechtigungen (Programmierberechtigung, Amtberechtigungen, Sperrnummern usw.) sinnvoll.

Prüfen Sie regelmäßig die Gesprächsdatenerfassung Ihrer TK-Anlage und ggf. die Logs Ihres NAT-Routers auf Unstimmigkeiten.

Weitere Informationen über den Schutz vor Missbrauch finden Sie im Internet auf den Seiten des Bundesamtes für Sicherheit in der Informationstechnik (siehe **www.bsi.bund.de** unter Suchbegriff = **TK-Anlagen**).

#### <span id="page-5-0"></span>**Technische Daten**

#### **Stromversorgung**

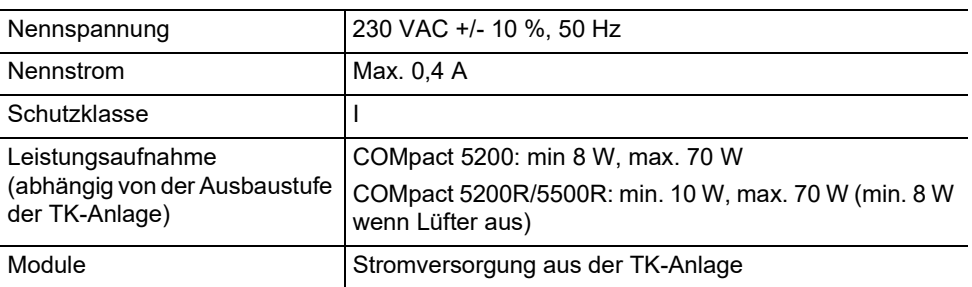

#### **Umgebungsbedingungen**

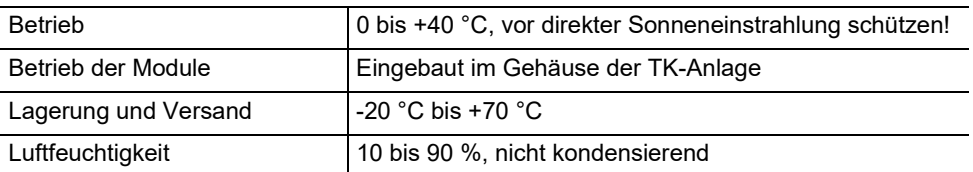

#### **Anschlussmöglichkeiten am COMpact CPU-Modul (Grundausbau Slot A)**

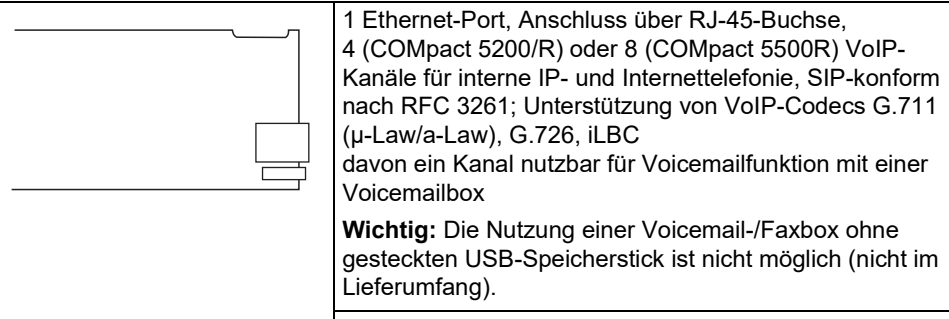

1 USB-Host-Port, Anschluss über USB-A-Buchse

#### **Erweiterungsmöglichkeiten am Grundgerät**

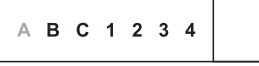

- 5 variable Steckplätze (Slot **B**, **C**, **1**, **2**, **3**) für die Module: **•** COMpact 4FXS-Modul
	- **•** COMpact 2BRI-Modul
	- **•** COMpact 2FXO-Modul

1 Steckplatz (Slot **4**) für das COMpact NET-Modul

#### **Anschlussmöglichkeiten am COMpact 4FXS-Modul**

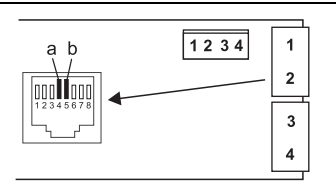

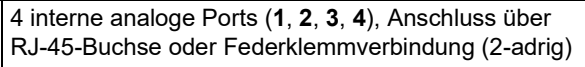

### **Anschlussmöglichkeiten am COMpact 2BRI-Modul**

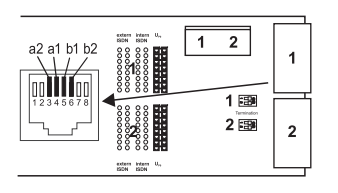

2 ISDN-Ports (**1**, **2**), Anschluss über RJ-45-Buchse oder Federklemmverbindung (4-adrig  $S_0$ , 2-adrig U<sub>P0</sub>), mit Steckbrücken wahlweise als  $S_0$  extern,  $S_0$  intern und  $U_{\text{PQ}}$  intern schaltbar mit DIP-Schaltern Abschlusswiderstände schaltbar

#### **Anschlussmöglichkeiten am COMpact 2FXO-Modul**

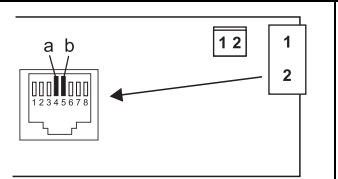

2 externe analoge Ports (**1**, **2**), Anschluss über RJ-45-Buchse oder Federklemmverbindung (2-adrig)

#### **Anschlussmöglichkeiten am NET-Modul**

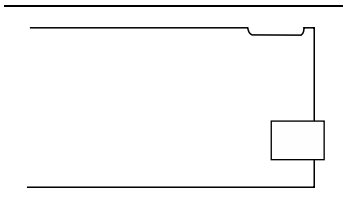

1 Ethernet-Port, Anschluss über RJ-45-Buchse, SIP-konform nach RFC 3261

#### **Zusätzliche Erweiterungen**

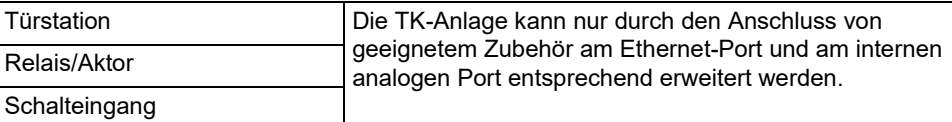

Ansageausgang

**Hinweis:** Module für die Aufrüstung mit einem S<sub>2M</sub>-Port sind für diese TK-Anlage nicht verfügbar.

#### **Abgrenzungen, maximale Anzahl**

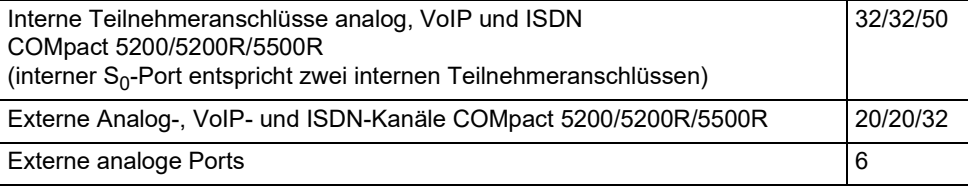

#### **Abgrenzungen, maximale Anzahl**

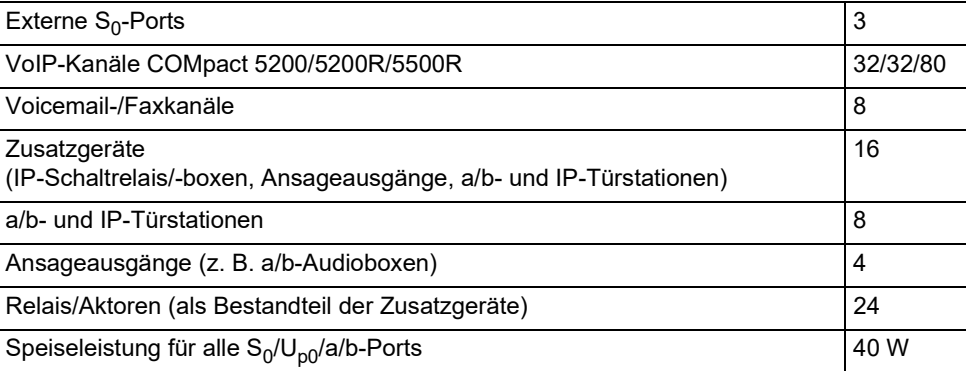

**Wichtig:** Bei der Verwendung von 4FXS-, 2BRI- und 2FXO-Modulen verringert sich die Anzahl der maximalen VoIP-Kanäle und ist abhängig von den eingesteckten Modulen.

#### **Interner analoger Port für analoge Endgeräte**

 $\blacksquare$ 

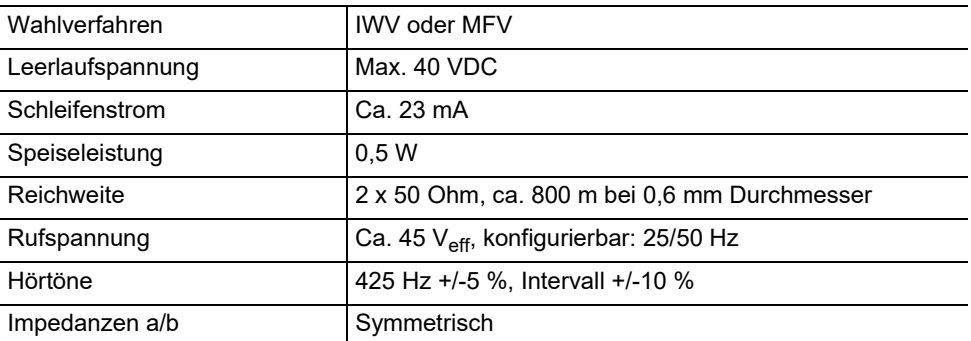

#### Interner S<sub>0</sub>-Port für ISDN-Endgeräte

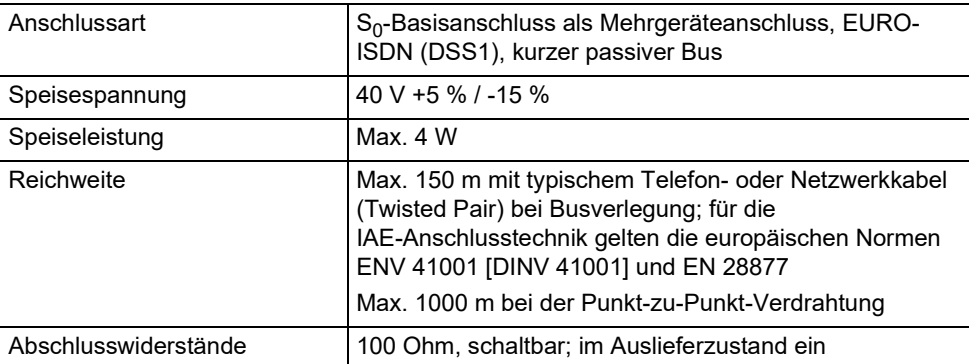

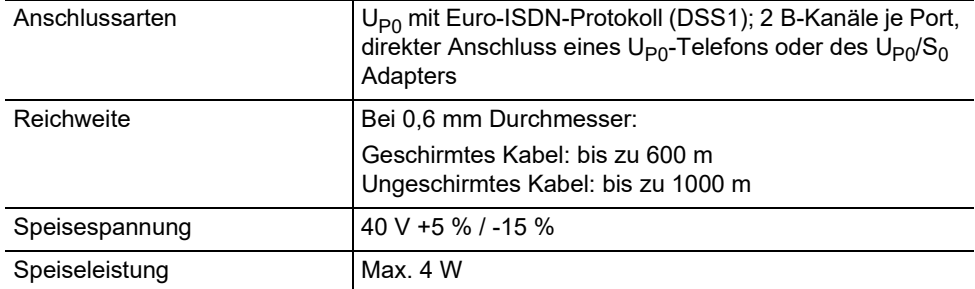

#### **Interner U<sub>P0</sub>-Port für ISDN-Endgeräte**

#### **Externer S<sub>0</sub>-Port für ISDN-Netzbetreiber**

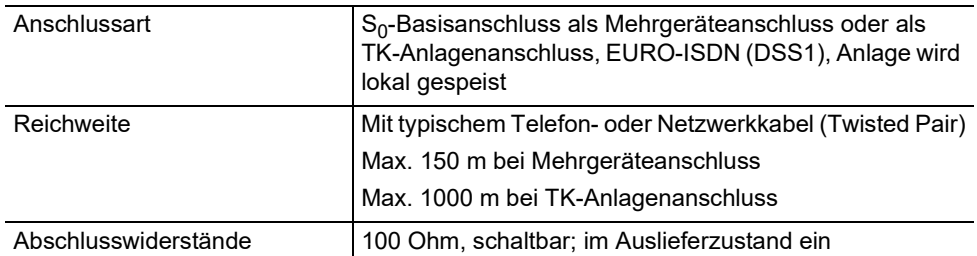

#### **Externer analoger Port für analoge Netzbetreiber**

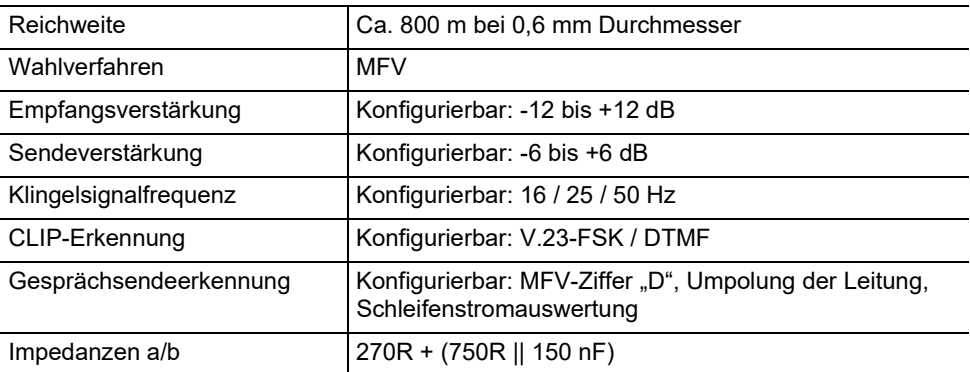

#### **Ethernet-Port für Internet und VoIP-Endgeräte sowie PC und Drucker**

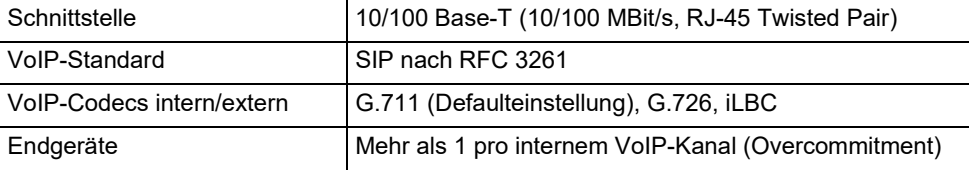

#### **USB-Schnittstelle für Speichermedium**

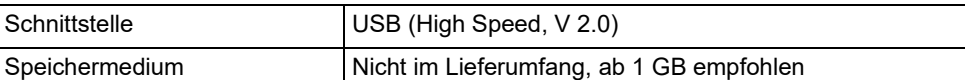

#### **Sonstiges**

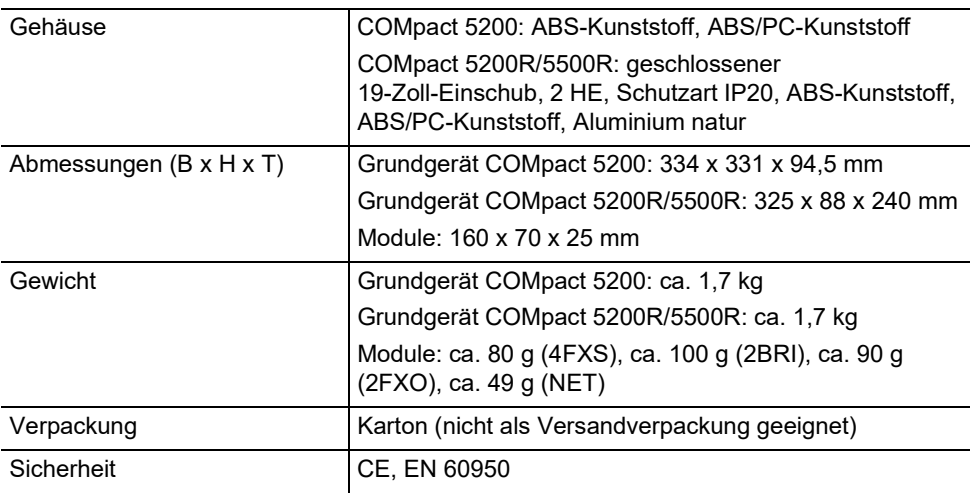

#### <span id="page-10-0"></span>**Umwelthinweise**

#### **Entsorgung**

Sollte das Gerät einmal ausgedient haben, achten Sie auf die fachgerechte Entsorgung (nicht in den normalen Hausmüll).

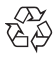

Entsorgen Sie das Verpackungsmaterial im Interesse des Umweltschutzes **Enischyster**<br>GO ordnungsgemäß.

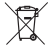

Erkundigen Sie sich bei der Stadt- oder Gemeindeverwaltung nach Möglichkeiten einer

umwelt- und sachgerechten Entsorgung des Geräts. Wenn Sie möchten, dass wir Ihnen die Entsorgung abnehmen, senden Sie das Gerät auf Ihre Kosten an die Auerswald GmbH & Co. KG.

#### **Energieverbrauch**

Diese TK-Anlage verbraucht automatisch nur die unbedingt notwendige Energie. Beachten Sie trotzdem die folgenden Energiesparhinweise:

**•** Der Energieverbrauch der Telefoninstallation hängt erheblich von den angeschlossenen Telefonen und Endgeräten ab. Achten Sie auch beim Kauf der Endgeräte auf besonders energiesparende Produkte. Das sind zum Beispiel VoIP-Telefone, die den Anforderungen des Blauen Engels nach RAL UZ 150 entsprechen, und analoge Standardtelefone.

#### **Inbetriebnahme (COMpact 5200)**

**•** Entfernen Sie Speichermedien, die nur zu Datensicherungszwecken benötigt werden, bei Nichtbenutzung aus der TK-Anlage.

#### **Reparatur**

Diese TK-Anlage ist für eine lange Lebensdauer konstruiert worden. Falls doch einmal etwas ausfällt, können defekte Module (z. B. Leiterplatinen) repariert werden. Die Ersatzteilversorgung für diese TK-Anlage ist für mindestens fünf Jahre ab Produktionseinstellung sichergestellt.

#### <span id="page-11-0"></span>**Konformitätserklärung**

Die Auerswald GmbH & Co. KG erklärt: Dieses Produkt entspricht den grundlegenden Gesundheits-, Sicherheits- und Umweltanforderungen aller relevanten europäischen Richtlinien. Die Konformitätserklärung finden Sie unter: [www.auerswald.de/de/support/](http://www.auerswald.de/de/support/produkte) [produkte](http://www.auerswald.de/de/support/produkte)

Wählen Sie dort das Produkt aus. Sie können die Konformitätserklärung dann unter "Dokumentationen" herunterladen.

#### <span id="page-11-1"></span>**Garantiebedingungen**

1. Die Auerswald GmbH & Co. KG, Vor den Grashöfen 1, 38162 Cremlingen, Germany, gewährt als Hersteller auf dieses Produkt 24 Monate Herstellergarantie ab Kaufdatum.

2. Dies bedeutet für Sie als Verbraucher: Wir garantieren, dass unsere Geräte bei der Übergabe fehlerfrei sind und sorgen 24 Monate ab diesem Datum für eine kostenlose Reparatur oder liefern kostenfrei Ersatz, falls ein Herstellungsfehler auftritt und verzichten auf den durch Sie als Verbraucher zu führenden Nachweis wie bei der gesetzlichen Gewährleistung, dass dieser Fehler zum Zeitpunkt der Übergabe schon vorhanden war. Bei der Reparatur oder der Ersatzlieferung verwenden wir entweder neue oder neuwertige Teile. Dem Gerät evtl. entnommene Teile gehen in unser Eigentum über und dürfen vernichtet werden.

3. Neben dieser Garantie stehen dem Kunden in vollem Umfang die gesetzlichen Rechte aus der Mängelgewährleistung auf der Grundlage des Kaufvertrages gegenüber dem Lieferanten zu. Die gesetzliche Mängelgewährleistung betrifft aber im Gegensatz zu unserer Herstellergarantie nur die Beschaffenheit zum Zeitpunkt des Verkaufs (Übergabe).

4. Sie können diese Garantie nur in Anspruch nehmen, wenn Sie das fehlerhafte Gerät mit einem eindeutigen Kaufbeleg (Rechnung oder Kassenbeleg) auf Ihre Kosten an die Auerswald GmbH & Co. KG bzw. außerhalb Deutschlands an unseren Generalimporteur oder Distributor vor Ort einsenden. Fügen Sie dieser Einsendung bitte eine ausführliche Fehlerbeschreibung bei und geben Sie bitte auch für eventuelle Nachfragen Ihre Telefonnummer an. Um Transportschäden zu vermeiden, sorgen Sie bitte für eine geeignete Transportverpackung (z. B. Originalverpackung mit Umkarton).

5. Ausgeschlossen von der Herstellergarantie sind Schäden, die durch unsachgemäße Behandlung, Bedienungsfehler, Missbrauch, äußere Einflüsse, Blitzschlag/Überspannung, Veränderungen des Produkts sowie Anbauten entstehen. Des Weiteren ausgeschlossen sind Verschleißteile (z. B. Batterien, Sicherungen, Akkus, Speicherkarten), sowie durch Verschleißteile entstandene Schäden (z. B. durch das Auslaufen von Batterien). Ebenfalls ausgeschlossen sind Transportschäden, Folgeschäden, Kosten für Ausfall- und Wegezeiten. 6. Die Garantie erlischt bei Reparaturen durch nicht autorisierte Stellen.

### <span id="page-11-2"></span>**Inbetriebnahme (COMpact 5200)**

#### <span id="page-11-3"></span>**Gehäuse öffnen**

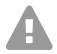

**Warnung:** Unsachgemäßer Umgang mit dem Gerät kann zu einem lebensgefährlichen elektrischen Schlag führen.

**•** Nur eine Elektrofachkraft darf das Gehäuse öffnen und Installationsarbeiten am offenen Gehäuse durchführen.

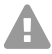

**Warnung:** Das Berühren spannungsführender Leiterbahnen oder Telefonanschlüsse kann zu einem lebensgefährlichen elektrischen Schlag führen. Die TK-Anlage enthält auch außerhalb des Netzteils gefährliche Spannungen (z. B. Klingelspannungen). Die Arbeit an aktiven, berührungsgefährlichen Teilen ist nur nach Herstellung eines spannungsfreien Zustands zulässig. Auch das Arbeiten in der Nähe von aktiven Teilen ist nur zulässig, wenn diese Teile spannungsfrei oder gegen direktes Berühren geschützt sind.

- **•** Ziehen Sie den Netzstecker der TK-Anlage und des Zubehörs, bevor eine Elektrofachkraft das Gehäuse öffnet. Trennen Sie die Geräte auch von zusätzlichen Stromquellen (z. B. USV), sofern vorhanden.
- **•** Warten Sie mindestens 3 Minuten auf die Entladung der Kondensatoren im Gerät.
- **•** Betreiben Sie das Gerät nur mit geschlossenem Gehäuse.
- **•** Betreiben Sie das Gerät nur an der Wand.
- **•** Entfernen Sie nicht die Abdeckungen über dem Netzteil und der Basisplatine. Diese dienen dem Berührungsschutz vor gefährlichen Spannungen und der Führung der Module. Lassen Sie Reparaturen, die ein Entfernen dieser Abdeckungen erfordern, vom Hersteller durchführen.

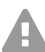

**Warnung:** Überspannungen, wie sie bei Gewitter auftreten, können zu einem lebensgefährlichen elektrischen Schlag führen.

- **•** Berühren Sie die TK-Anlage und daran angeschlossene Geräte nicht während eines Gewitters.
- 1. Lösen Sie gleichzeitig beide Verriegelungen, indem Sie sie jeweils mit Daumen und Zeigefinger zusammendrücken.
- 2. Heben Sie den Deckel an und nehmen Sie ihn dann ganz vom Gehäuse ab.

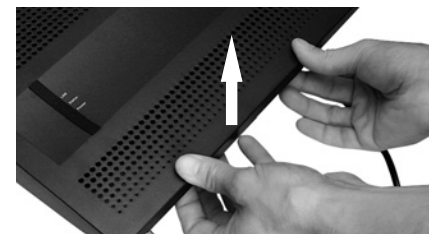

#### <span id="page-12-0"></span>**Gehäuse an der Wand montieren**

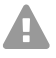

**Warnung:** Das Berühren spannungsführender Leiterbahnen oder Telefonanschlüsse kann zu einem lebensgefährlichen elektrischen Schlag führen.

**•** Montieren Sie die TK-Anlage in unmittelbarer Nähe einer Erdleitung (Potentialausgleichsschiene der Hausinstallation oder Schutzleiter). Verbinden Sie den Erdanschluss der TK-Anlage über eine Anschlussleitung mit min. 2,5 mm² mit der Erdleitung.

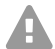

**Warnung:** In das Gehäuse eindringende Flüssigkeiten können zu einem lebensgefährlichen elektrischen Schlag führen und die TK-Anlage beschädigen oder zerstören.

**•** Betreiben Sie das Gerät nur in geschlossenen, trockenen Räumen.

**Achtung:** Überhitzung kann die TK-Anlage beschädigen oder zerstören.

**•** Beachten Sie die in den technischen Daten angegebenen Werte für Umgebungstemperatur.

#### **Inbetriebnahme (COMpact 5200)**

- **•** Sorgen Sie dafür, dass im Gerät entstehende Wärme ausreichend an die Umgebung abgegeben werden kann. Nicht zulässig ist der Einbau in einen Schrank ohne Luftzirkulationsmöglichkeit.
- **•** Decken Sie niemals die Lüftungsöffnungen des Gehäuses ab.

**Wichtig:** Mechanische Belastungen und elektromagnetische Felder können den Betrieb der TK-Anlage beeinträchtigen.

- **•** Vermeiden Sie mechanische Belastungen (z. B. Vibrationen).
- **•** Vermeiden Sie die Nähe von Geräten, die elektromagnetische Felder ausstrahlen oder empfindlich auf diese reagieren (z. B. Rundfunkempfangsgeräte, Betriebsfunkgeräte, Amateurfunkanlagen, Handys, DECT-Anlagen, o. Ä.).
- **•** Schützen Sie das Gerät vor Schmutz, übermäßigem Staub und Kondensation.

Voraussetzungen:

- **•** 3 Schrauben und 3 Dübel
- **•** In unmittelbarer Nähe des Montageorts vorhandene Anschlüsse:
	- frei zugängliche 230-V-Schutzkontaktsteckdose
	- Anschlussdose/NTBA des Netzbetreibers; für größere Entfernungen ist eine feste Verdrahtung zwischen den Geräten notwendig
	- Erdleitung (Potentialausgleichsschiene der Hausinstallation oder Schutzleiter)
- 1. Markieren und bohren Sie die zwei oberen Befestigungslöcher im Abstand von 232 mm und stecken Sie die Dübel in die Löcher.

**Hinweis:** Beachten Sie auch die Gehäusemaße 334 mm x 331 mm x 94,5 mm. Der A Abstand der oberen Befestigungslöcher zu darüber liegenden Teilen sollte mindestens 60 mm betragen. Eine Bohrschablone finden Sie im Internet.

- 2. Drehen Sie die zwei oberen Schrauben so weit ein, dass der Schraubenkopf ca. 5 mm Abstand von der Wand hat.
- 3. Hängen Sie das Gerät auf die Schrauben und ziehen Sie es an der Wand nach unten bis zum Anschlag.
- 4. Markieren Sie das dritte zur Befestigung vorgesehene Loch.
- 5. Nehmen Sie das Gerät wieder ab.
- 6. Bohren Sie das Befestigungsloch und stecken Sie den Dübel in das Loch.
- 7. Hängen Sie das Gerät wieder auf die Schrauben und ziehen Sie es an der Wand nach unten bis zum Anschlag.
- 8. Schrauben Sie das Gerät mit der dritten Schraube fest.

#### <span id="page-13-0"></span>**Erdung anschließen**

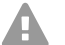

**Warnung:** Das Berühren spannungsführender Leiterbahnen oder Telefonanschlüsse kann zu einem lebensgefährlichen elektrischen Schlag führen. Die TK-Anlage enthält auch außerhalb des Netzteils gefährliche Spannungen (z. B. Klingelspannungen). Die Arbeit an aktiven, berührungsgefährlichen Teilen ist nur nach Herstellung eines

spannungsfreien Zustands zulässig. Auch das Arbeiten in der Nähe von aktiven Teilen ist nur zulässig, wenn diese Teile spannungsfrei oder gegen direktes Berühren geschützt sind.

- **•** Trennen Sie bereits angeschlossene Endgeräte von der TK-Anlage. Es dürfen keine Endgeräte während der Installation der Erdung angeschlossen sein. Angeschlossene Endgeräte können Ströme einspeisen, die zu einem elektrischen Schlag führen können.
- **•** Ziehen Sie den Netzstecker der TK-Anlage. Trennen Sie die Geräte auch von zusätzlichen Stromquellen (z. B. USV), sofern vorhanden.
- **•** Warten Sie mindestens 3 Minuten auf die Entladung der Kondensatoren im Gerät.
- **•** Für die Verbindung der Erdungsklemme der TK-Anlage mit der Potentialausgleichsschiene der Hausinstallation oder dem Schutzleiter ist nur eine feste Installation zulässig, Steckverbindungen sind nicht erlaubt.

Voraussetzungen:

- **•** Schraubendreher
- **•** Anschlussleitung mit mindestens 2,5 mm2 Leiterquerschnitt
- **•** In unmittelbarer Nähe des Montageorts vorhandene Erdleitung (Potentialausgleichsschiene der Hausinstallation oder Schutzleiter)
- **•** Keine Endgeräte angeschlossen
- 1. Befestigen Sie die Anschlussleitung an der Potentialausgleichsschiene der Hausinstallation oder dem Schutzleiter.
- 2. Führen Sie die Anschlussleitung in das Innere des Gehäuses und befestigen Sie sie an der Erdungsklemme.

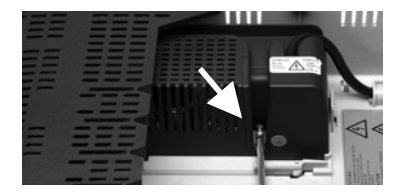

#### <span id="page-14-0"></span>**TK-Anlage um- oder aufrüsten**

- **Warnung:** Das Berühren spannungsführender Leiterbahnen oder Telefonanschlüsse kann zu einem lebensgefährlichen elektrischen Schlag führen. Die TK-Anlage enthält auch außerhalb des Netzteils gefährliche Spannungen (z. B. Klingelspannungen). Die Arbeit an aktiven, berührungsgefährlichen Teilen ist nur nach Herstellung eines spannungsfreien Zustands zulässig. Auch das Arbeiten in der Nähe von aktiven Teilen ist nur zulässig, wenn diese Teile spannungsfrei oder gegen direktes Berühren geschützt sind.
	- **•** Ziehen Sie den Netzstecker der TK-Anlage. Trennen Sie die Geräte auch von zusätzlichen Stromquellen (z. B. USV), sofern vorhanden.
	- **•** Warten Sie mindestens 3 Minuten auf die Entladung der Kondensatoren im Gerät.

**Achtung:** Elektrostatische Aufladungen können empfindliche Bauteile zerstören.

**•** Leiten Sie elektrostatische Aufladungen von sich ab, bevor Sie die Platinen mit den Händen oder dem Werkzeug berühren. Berühren Sie zu diesem Zweck einen

#### **Inbetriebnahme (COMpact 5200)**

möglichst geerdeten, metallischen Gegenstand, z. B. die Erdungsklemme der TK-Anlage oder das Gehäuse eines PCs.

- **Wichtig:** Bevor Sie ein COMpact 2BRI-Modul einstecken, nehmen Sie zunächst die am Modul notwendigen Port-Einstellungen vor (Betriebsarten und Abschlusswiderstände).
	- **Wichtig:** Der ganz linke Steckplatz (A) ist exklusiv für das im Lieferumfang enthaltene COMpact CPU-Modul vorgesehen. Der ganz rechte Steckplatz (4) ist für das COMpact NET-Modul vorgesehen.

#### **Modul einstecken**

- 1. Führen Sie das Modul mit der Bauteilseite nach links zwischen den Platinenführungen ein. Achten Sie dabei auch auf die Platinenführung an der Abdeckung.
- 2. Drücken Sie das Modul nach oben, bis die Platinenverriegelung einrastet.

#### **Modul herausziehen**

- 1. Lösen Sie z. B. mit dem rechten Daumen die Platinenverriegelung.
- 2. Ziehen Sie mit der anderen Hand das Modul nach unten heraus.

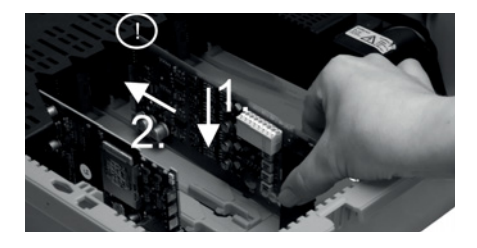

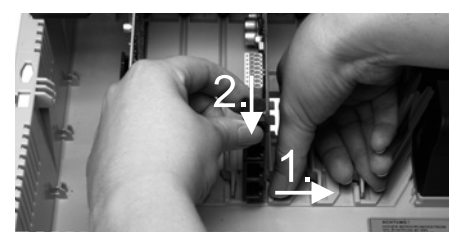

#### <span id="page-15-0"></span>**PC anschließen**

Voraussetzungen:

- **•** Freie Netzwerkbuchse direkt am PC oder im Netzwerk des PCs
- 1. Stecken Sie ein Ende des beiliegenden Netzwerkkabels in eine Netzwerkbuchse des PCs oder des Netzwerks.
- 2. Stecken Sie das andere Ende des Netzwerkkabels in die RJ-45-Buchse am CPU-Modul.

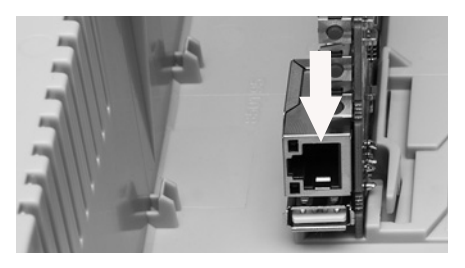

#### <span id="page-16-0"></span>**Gehäuse schließen**

- **Wichtig:** Bevor Sie den Deckel schließen, befestigen Sie das Ethernet-Kabel mit einem Kabelbinder an einer der zur Zugentlastung vorgesehenen Laschen.
- **Hinweis:** Die für die Erstinbetriebnahme notwendigen G Anschlussarbeiten (Anschluss an PC/Netzwerk und ggf. Anschluss einiger Endgeräte) müssen noch vor dem Schließen des Gehäuses durchgeführt oder durch

Anschließen und Herausführen eines Anschlusskabels vorbereitet werden.

Voraussetzungen:

- **•** Nach der Installation sauber im Kabelraum untergebrachte Kabel
- 1. Setzen Sie den Deckel am oberen Rand auf das Gehäuse auf.
- 2. Drücken Sie den Deckel am unteren Rand auf das Gehäuse bis er einrastet.

#### <span id="page-16-1"></span>**TK-Anlage einschalten**

**Warnung:** Das Berühren spannungsführender Leiterbahnen oder Telefonanschlüsse kann zu einem lebensgefährlichen elektrischen Schlag führen.

- **•** Schließen Sie das Gehäuse, bevor Sie die TK-Anlage in Betrieb nehmen.
- **Hinweis:** Steht ein USB-Speicherstick mit einer Konfiguration für automatisches H Laden (auconfig.cfg) zur Verfügung, stecken Sie diesen noch vor dem Einschalten in die USB-Buchse (USB-Host) am CPU-Modul. Die auf dem USB-Speicherstick gespeicherten Konfigurationsdaten werden nach dem Einschalten automatisch in die TK-Anlage gespeichert. Anschließend führt die TK-Anlage einen Neustart aus.

Voraussetzungen:

**•** Geerdete TK-Anlage mit geschlossenem Gehäuse

Verbinden Sie die TK-Anlage mit einer frei zugänglichen 230-V-Schutzkontaktsteckdose.

Die LED **Status** und die LED **Power** leuchten für mehrere Sekunden/Minuten rot und orange.

Leuchten beide LEDs grün, ist die TK-Anlage betriebsbereit.

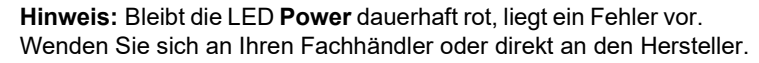

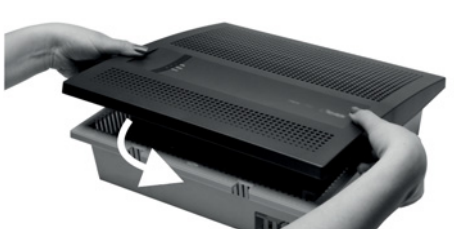

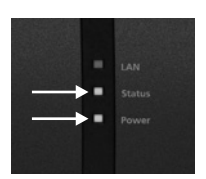

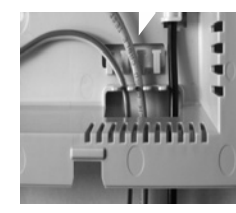

### <span id="page-17-0"></span>**Inbetriebnahme (COMpact 5200R/5500R)**

#### <span id="page-17-1"></span>**Gehäuse im Rack montieren**

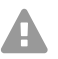

**Warnung:** Das Berühren spannungsführender Leiterbahnen oder Telefonanschlüsse kann zu einem lebensgefährlichen elektrischen Schlag führen.

**•** Montieren Sie die TK-Anlage in unmittelbarer Nähe einer Erdleitung (Potentialausgleichsschiene der Hausinstallation oder Schutzleiter). Verbinden Sie den Erdanschluss der TK-Anlage über eine Anschlussleitung mit min. 2,5 mm² mit der Erdleitung.

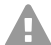

**Warnung:** In das Gehäuse eindringende Flüssigkeiten können zu einem lebensgefährlichen elektrischen Schlag führen und die TK-Anlage beschädigen oder zerstören.

**•** Betreiben Sie das Gerät nur in geschlossenen, trockenen Räumen.

**Warnung:** Überhitzung kann die TK-Anlage beschädigen oder zerstören.

- **•** Beachten Sie die in den technischen Daten angegebenen Werte für Umgebungstemperaturen.
- **•** Sorgen Sie dafür, dass im Gerät entstehende Wärme ausreichend an die Umgebung abgegeben werden kann. Nicht zulässig ist der Einbau in einen Schrank ohne Luftzirkulationsmöglichkeit.
- **•** Decken Sie niemals die Lüftungsöffnungen des Gehäuses ab.

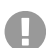

**Wichtig:** Mechanische Belastungen und elektromagnetische Felder können den Betrieb der TK-Anlage beeinträchtigen.

- **•** Vermeiden Sie mechanische Belastungen (z. B. Vibrationen).
- **•** Vermeiden Sie die Nähe von Geräten, die elektromagnetische Felder ausstrahlen oder empfindlich auf diese reagieren (z. B. Rundfunkempfangsgeräte, Betriebsfunkgeräte, Amateurfunkanlagen, Handys, DECT-Anlagen, o. Ä.).
- **•** Schützen Sie das Gerät vor Schmutz, übermäßigem Staub und Kondensation.

Voraussetzungen:

- **•** 4 Schrauben
- **•** In unmittelbarer Nähe des Montageorts vorhandene Anschlüsse:
	- frei zugängliche 230-V-Schutzkontaktsteckdose
	- Anschlussdose/NTBA des Netzbetreibers; für größere Entfernungen ist eine feste Verdrahtung zwischen den Geräten notwendig
	- Erdleitung (Potentialausgleichsschiene der Hausinstallation oder Schutzleiter)
- 1. Schieben Sie das Gehäuse in das Rack ein.
- 2. Befestigen Sie das Gehäuse mithilfe von vier Schrauben über die Befestigungswinkel rechts und links.

#### <span id="page-18-0"></span>**Erdung anschließen**

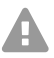

**Warnung:** Das Berühren spannungsführender Leiterbahnen oder Telefonanschlüsse kann zu einem lebensgefährlichen elektrischen Schlag führen.

**•** Für die Verbindung der Erdungsklemme der TK-Anlage mit der Potentialausgleichsschiene der Hausinstallation oder dem Schutzleiter ist nur eine feste Installation zulässig, Steckverbindungen sind nicht erlaubt.

Voraussetzungen:

- **•** Schraubendreher (Kreuzschlitz)
- **•** Anschlussleitung mit mindestens 2,5 mm2 Leiterquerschnitt
- **•** Ringöse (Kabelschuh in Ringform: isoliert oder nicht isoliert) mit mindestens 4 mm und maximal 6 mm Ringinnendurchmesser
- **•** In unmittelbarer Nähe des Montageorts vorhandene Erdleitung (Potentialausgleichsschiene der Hausinstallation oder Schutzleiter)
- 1. Befestigen Sie die Anschlussleitung an der Potentialausgleichsschiene der Hausinstallation oder dem Schutzleiter.

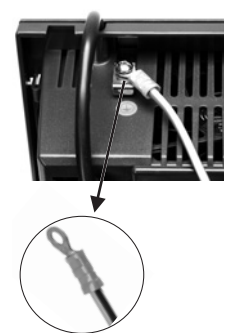

- 2. Führen Sie die Anschlussleitung zur Gehäuserückseite der TK-Anlage.
- 3. Versehen Sie die Anschlussleitung mit der Ringöse und befestigen Sie sie an der Erdungsklemme der TK-Anlage.

#### <span id="page-18-1"></span>**Gehäuse öffnen**

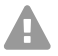

**Warnung:** Unsachgemäßer Umgang mit dem Gerät kann zu einem lebensgefährlichen elektrischen Schlag führen.

**•** Nur eine Elektrofachkraft darf das Gehäuse öffnen und Installationsarbeiten am offenen Gehäuse durchführen.

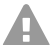

**Warnung:** Das Berühren spannungsführender Leiterbahnen oder Telefonanschlüsse kann zu einem lebensgefährlichen elektrischen Schlag führen. Die TK-Anlage enthält auch außerhalb des Netzteils gefährliche Spannungen (z. B. Klingelspannungen). Die Arbeit an aktiven, berührungsgefährlichen Teilen ist nur nach Herstellung eines spannungsfreien Zustands zulässig. Auch das Arbeiten in der Nähe von aktiven Teilen ist nur zulässig, wenn diese Teile spannungsfrei oder gegen direktes Berühren geschützt sind.

- **•** Ziehen Sie den Netzstecker der TK-Anlage und des Zubehörs, bevor eine Elektrofachkraft das Gehäuse öffnet. Trennen Sie die Geräte auch von zusätzlichen Stromquellen (z. B. USV), sofern vorhanden.
- **•** Warten Sie mindestens 3 Minuten auf die Entladung der Kondensatoren im Gerät.

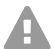

**Warnung:** Überspannungen, wie sie bei Gewitter auftreten, können zu einem lebensgefährlichen elektrischen Schlag führen.

#### **Inbetriebnahme (COMpact 5200R/5500R)**

**•** Berühren Sie die TK-Anlage und daran angeschlossene Geräte nicht während eines Gewitters.

Voraussetzungen:

- **•** Schraubendreher (Kreuzschlitz)
- 1. Lösen Sie die vier Schrauben, mit denen die Frontplatte befestigt ist.
- 2. Nehmen Sie die Frontplatte vom Gehäuse ab.

#### <span id="page-19-0"></span>**TK-Anlage um- oder aufrüsten**

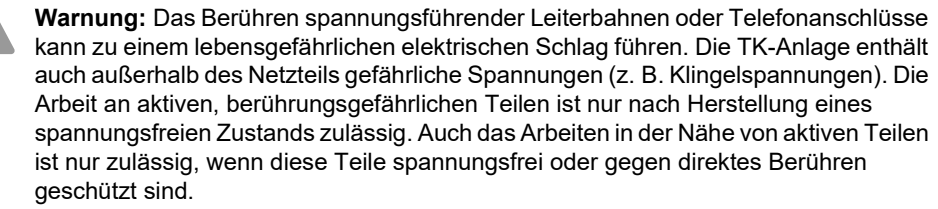

- **•** Ziehen Sie den Netzstecker der TK-Anlage. Trennen Sie die Geräte auch von zusätzlichen Stromquellen (z. B. USV), sofern vorhanden.
- **•** Warten Sie mindestens 3 Minuten auf die Entladung der Kondensatoren im Gerät.

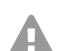

**Achtung:** Elektrostatische Aufladungen können empfindliche Bauteile zerstören.

- **•** Leiten Sie elektrostatische Aufladungen von sich ab, bevor Sie die Platinen mit den Händen oder dem Werkzeug berühren. Berühren Sie zu diesem Zweck einen möglichst geerdeten, metallischen Gegenstand, z. B. die Erdungsklemme der TK-Anlage oder das Gehäuse eines PCs.
- 

**Wichtig:** Bevor Sie ein COMpact 2BRI-Modul einstecken, nehmen Sie zunächst die am Modul notwendigen Port-Einstellungen vor (Betriebsarten und Abschlusswiderstände).

**Wichtig:** Der ganz linke Steckplatz (A) ist exklusiv für das im Lieferumfang enthaltene COMpact CPU-Modul vorgesehen. Der ganz rechte Steckplatz (4) ist für das COMpact NET-Modul vorgesehen.

#### **Modul einstecken**

- 1. Führen Sie das Modul mit der Bauteilseite nach links zwischen den Platinenführungen (A) ein.
- 2. Drücken Sie das Modul nach hinten, bis die Platinenverriegelung (B) einrastet.

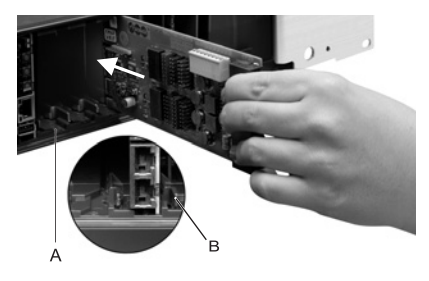

#### **Modul herausziehen**

- 1. Lösen Sie z. B. mit dem rechten Daumen die Platinenverriegelung.
- 2. Ziehen Sie mit der anderen Hand das Modul heraus.

#### <span id="page-20-0"></span>**Gehäuse schließen**

Voraussetzungen:

- **•** Schraubendreher (Kreuzschlitz)
- 1. Entfernen Sie an den Stellen, an denen Module eingesetzt wurden, die Blindplatten. Drücken Sie diese z. B. mit den Daumen von innen nach außen heraus.
- **Hinweis:** Herausgedrückte Blindplatten können jederzeit wieder п eingesetzt werden. Für ein COMpact 2FXO-Modul mit nur zwei RJ-45-Buchsen kann eine Blindplatte in der Mitte an der Sollbruchstelle durchgebrochen und die halbe Blindplatte wieder eingesetzt werden.
- 2. Setzen Sie die Frontplatte auf das Gehäuse auf.
- 3. Befestigen Sie die Frontplatte mit den vier zugehörigen Schrauben.

#### <span id="page-20-1"></span>**PC anschließen**

Voraussetzungen:

- **•** Freie Netzwerkbuchse direkt am PC oder im Netzwerk des PCs
- 1. Stecken Sie ein Ende des beiliegenden Netzwerkkabels in eine Netzwerkbuchse des PCs oder des Netzwerks.
- 2. Stecken Sie das andere Ende des Netzwerkkabels in die RJ-45-Buchse am CPU-Modul.

#### <span id="page-20-2"></span>**TK-Anlage einschalten**

**Warnung:** Das Berühren spannungsführender Leiterbahnen oder Telefonanschlüsse kann zu einem lebensgefährlichen elektrischen Schlag führen.

**•** Schließen Sie das Gehäuse, bevor Sie die TK-Anlage in Betrieb nehmen.

**Hinweis:** Steht ein USB-Speicherstick mit einer Konfiguration für automatisches Laden (auconfig.cfg) zur Verfügung, stecken Sie diesen noch vor dem Einschalten in die USB-Buchse (USB-Host) am CPU-Modul. Die auf dem USB-Speicherstick

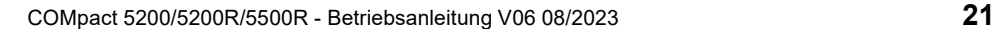

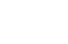

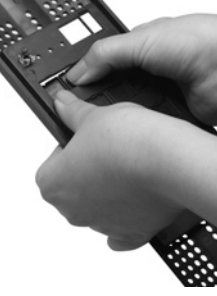

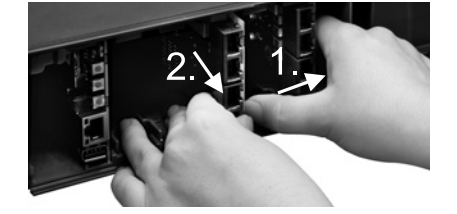

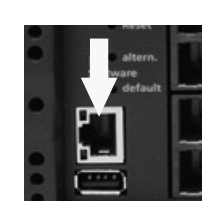

#### **Ersteinrichtung**

gespeicherten Konfigurationsdaten werden nach dem Einschalten automatisch in die TK-Anlage gespeichert. Anschließend führt die TK-Anlage einen Neustart aus.

> Status Reset

Voraussetzungen:

**•** Geerdete TK-Anlage mit geschlossenem Gehäuse

Verbinden Sie die TK-Anlage mit einer frei zugänglichen 230-V-Schutzkontaktsteckdose.

Die LED **Status** und die LED **Power** leuchten für mehrere Sekunden/Minuten rot und orange.

Leuchten beide LEDs grün, ist die TK-Anlage betriebsbereit.

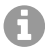

**Hinweis:** Bleibt die LED **Power** dauerhaft rot, liegt ein Fehler vor. Wenden Sie sich an Ihren Fachhändler oder direkt an den Hersteller.

### <span id="page-21-0"></span>**Ersteinrichtung**

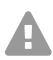

**Warnung:** Unvollständige oder fehlerhafte Einrichtung kann zur Gefährdung von Personen führen, z. B. aufgrund nicht durchführbarer Notrufe.

**•** Die Einrichtung des Produkts erfolgt über einen integrierten Webserver, dessen Seiten per Webbrowser aufgerufen werden. Die Bedienoberfläche des Webservers (Konfigurationsmanager) ist in englischer oder deutscher Sprache vorhanden. Wenn Sie mit der Bedienung in diesen Sprachen und den verwendeten Fachbegriffen nicht vertraut sind, ziehen Sie eine fachlich und sprachlich geeignete Fachkraft hinzu.

#### <span id="page-21-1"></span>**Informationen zur Netzwerkverbindung**

Die Einrichtung der TK-Anlage mit einem PC erfolgt über den in der TK-Anlage integrierten Konfigurationsmanager, der über die IP-Adresse der TK-Anlage zu erreichen ist. Die zu verwendende IP-Adresse ist abhängig von Ihrer Anschluss- und Netzwerksituation.

- **•** Haben Sie die TK-Anlage noch nicht an einen Router aber direkt an einen einzelnen PC angeschlossen, der seine IP-Adresse automatisch bezieht (Standardeinstellung unter Windows und Mac OS X), erreichen Sie die TK-Anlage über die feste IP-Adresse 169.254.1.240 aus dem APIPA-Bereich.
- **•** Haben Sie die TK-Anlage an einen Router angeschlossen, der als DHCP-Server IP-Adressen an die angeschlossenen Geräte vergibt (Standardeinstellung der meisten Router), erreichen Sie die TK-Anlage über zwei IP-Adressen:
	- 1. Über die feste IP-Adresse 169.254.1.240 aus dem APIPA-Bereich.
	- 2. Über die vom DHCP-Server vergebene IP-Adresse.

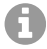

**Hinweis:** Funktioniert die feste IP-Adresse aus dem APIPA-Bereich nicht, müssen Sie zunächst die vom DHCP-Server vergebene IP-Adresse in Erfahrung bringen. Sie haben folgende Möglichkeiten:

**•** Wenn auf dem verwendeten PC der UPnP-Dienst installiert und eingeschaltet ist (z. B. unter Windows 8), können Sie die TK-Anlage als Gerät "COMpact 5x00" in der Netzwerkumgebung finden und auswählen.

**•** Sie können einen Netzwerk-Scanner (z. B. Angry IP Scanner) nutzen.

**Wichtig:** Möchten Sie die TK-Anlage in einem Netzwerk betreiben, in dem IP-Adressen fest vergeben werden, müssen Sie die IP-Konfiguration der TK-Anlage für die Verwendung im Netzwerk anpassen. Zu diesem Zweck müssen Sie erst eine der oben beschriebenen Anschluss- und Netzwerksituationen herstellen. Das Ändern der Netzwerkeinstellungen per Telefon ist ohne vorherige Systemaktivierung nicht möglich.

#### <span id="page-22-0"></span>**Konfigurationsmanager öffnen**

Voraussetzungen:

- **•** PC mit min. Bildschirmauflösung: 1024 x 768
- **•** Empfohlene Browser: Mozilla Firefox (aktuelle Version), Google Chrome (aktuelle Version)
- 1. Geben Sie im Adressfeld des Browsers die IP-Adresse der TK-Anlage ein. Beispiel für die Eingabe der festen IP-Adresse **https://169.254.1.240**. Da die TK-Anlage eine HTTPS-Verbindung erzwingt, erhalten Sie von Ihrem Browser (durch das fehlende Sicherheitszertifikat) eine Sicherheitswarnung.
- 2. Übernehmen Sie ggf. das Sicherheitszertifikat für Ihre Arbeitsumgebung (Benutzer- und Browserprofil).
- 3. Klicken Sie auf **mit Assistent** (empfohlen).
- 4. Nehmen Sie mit dem Konfigurationsassistenten die Grundeinstellungen vor.

### <span id="page-22-1"></span>**Telefonieren**

#### <span id="page-22-2"></span>**Gehende Rufe/Amtholung**

Bei der Wahl von Rufnummern muss die am Teilnehmer eingestellte Amtholungsart beachtet werden. Die TK-Anlage unterscheidet drei Arten der Amtholung:

**Automatische Amtholung (Auslieferzustand):** Weder externe noch interne Rufnummer erfordern einen Präfix (Ausnahme: \*\* für gezielten VoIP-Zugang). Die TK-Anlage unterscheidet interne und externe Rufnummern automatisch durch Abgleich der gewählten Rufnummer mit dem internen Rufnummernplan:

- **•** Ist die gewählte Rufnummer im Rufnummernplan enthalten, stellt die TK-Anlage eine interne Verbindung her.
- **•** Ist die gewählte Rufnummer nicht im Rufnummernplan enthalten, stellt die TK-Anlage eine externe Verbindung her.

**Interner Apparat:** Der Benutzer muss vor einer externen Rufnummer die Amtzugangsziffer wählen.

**Direkter Amtapparat:** Eine externe Rufnummer erfordert keinen Präfix. Der Benutzer muss aber vor einer internen Rufnummer \*\* wählen.

#### **Installation**

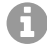

**Hinweis:** Das Verhalten der Telefone COMfortel 1400 IP/2600 IP/3200/3500/3600 IP bei der Wahl von Rufnummern richtet sich nach dem eingestellten Default-Account (siehe Anleitung des Telefons). Bei den Telefonen COMfortel 1400 IP/2600 IP/3600 IP ab Firmwareversion 2.4 kann der Default-Account bei Systemtelefonbetrieb aus der TK-Anlage übernommen werden und ist damit abhängig von der Amtholungsart eingestellt.

C)

**Hinweis:** Um bei 3- oder 4-stelligen Rufnummern des Ortsnetzes Konflikte mit dem internen Rufnummernplan zu vermeiden, sollten diese immer mit Ortsvorwahl gewählt werden.

G

**Hinweis:** Auch bei Übereinstimmung einer eingegebenen Rufnummer mit dem internen Rufnummernplan wartet die TK-Anlage bis zu 4 Sekunden, ob weitere Ziffern für eine externe Rufnummer eingegeben werden, bevor sie die interne Rufnummer wählt. Um Wartezeit zu vermeiden, kann abschließend die # eingegeben werden. Die TK-Anlage erkennt dadurch die Eingabe als beendet und beginnt sofort mit der Wahl.

#### <span id="page-23-0"></span>**Notrufe**

Als Notrufe gelten Rufe an die in der TK-Anlage eingerichteten Notrufnummern. Diese Rufe werden gesondert behandelt.

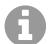

**Hinweis:** Zu den Grundeinstellungen gehört auch die Einstellung des Landes, in dem die TK-Anlage betrieben wird. Unter anderem werden dadurch die öffentlichen Notrufnummern (z. B. 112) des ausgewählten Landes in der Konfiguration eingetragen.

Bei Notrufen kann eine für andere Rufe notwendige Amtzugangsziffer weggelassen werden (Auslieferzustand). Dies hat den Vorteil, dass auch Personen ohne Erfahrung mit Amtzugangsziffern Notrufnummern problemlos wählen können.

Notrufe haben bei eingeschalteter Notrufvorrangschaltung (Auslieferzustand) Vorrang vor anderen Gesprächen. Ggf. werden Gespräche für die Durchführung des Notrufs unterbrochen.

Notrufe sind an einem Systemtelefon auch dann möglich, wenn die Displaysperre eingeschaltet ist (optional, siehe Anleitung des Telefons).

### <span id="page-23-1"></span>**Installation**

**Warnung:** Überspannungen, wie sie bei Gewitter auftreten, können zu einem lebensgefährlichen elektrischen Schlag führen und die TK-Anlage beschädigen oder zerstören.

- **•** Berühren Sie die TK-Anlage und daran angeschlossene Geräte nicht während eines Gewitters.
- **•** Lassen Sie von einer Elektrofachkraft alle Kabel (auch die zur Türstation) innerhalb des Gebäudes verlegen.
- **•** Verwenden Sie die a/b-Ports nicht zum Anschluss von außenliegenden Nebenstellen.

**Warnung:** Das Berühren spannungsführender Leiterbahnen oder Telefonanschlüsse kann zu einem lebensgefährlichen elektrischen Schlag führen. Die TK-Anlage enthält auch außerhalb des Netzteils gefährliche Spannungen (z. B. Klingelspannungen). Die Arbeit an aktiven, berührungsgefährlichen Teilen ist nur nach Herstellung eines spannungsfreien Zustands zulässig. Auch das Arbeiten in der Nähe von aktiven Teilen ist nur zulässig, wenn diese Teile spannungsfrei oder gegen direktes Berühren geschützt sind.

- **•** Ziehen Sie den Netzstecker der TK-Anlage, bevor eine Elektrofachkraft das Gehäuse öffnet, um Erweiterungsmodule einzubauen oder Schalt- und Anschlussarbeiten durchzuführen. Trennen Sie die Geräte auch von zusätzlichen Stromquellen (z. B. USV), sofern vorhanden.
- **•** Warten Sie mindestens 3 Minuten auf die Entladung der Kondensatoren im Gerät.
- **Wichtig:** Nicht bestimmungsgemäße Verwendung kann z. B. zu  $\blacksquare$ Funktionseinschränkungen oder Störungen, zur Zerstörung des Geräts oder schlimmstenfalls zur Gefährdung von Personen führen.
	- **•** Schließen Sie nur Geräte an, die der bestimmungsgemäßen Verwendung der TK-Anlage entsprechen.

#### <span id="page-24-0"></span>**Installationshinweise**

Die TK-Anlage ist für den Betrieb in geschlossenen Räumen vorgesehen. Auch alle angeschlossenen Geräte müssen sich innerhalb des Gebäudes befinden.

Die TK-Anlage ermöglicht den direkten Anschluss einiger Geräte, sofern diese sich in geringer Entfernung von der TK-Anlage befinden. Die Entfernung richtet sich nach der Länge des Geräteanschlusskabels bis maximal 10 m.

Sind keine passenden Anschlussbuchsen vorhanden oder bei größerer Entfernung müssen Sie Installationskabel fest verlegen. Verwenden Sie Installationskabel (z. B. J-Y(St)Y 2 x 2 x 0,6) mit folgenden Merkmalen:

- **•** Ungeschirmt; aber: geschirmt bei ungünstigen Bedingungen wie der Nähe eines starken Senders oder einer Starkstromleitung
- **•** nur bei ISDN: vorzugsweise Sternvierer-Verseilung

ISDN: Orientieren Sie sich bei der Belegung der einzelnen Adern an den anschließend aufgeführten Kennzeichnungen. Bei abweichenden Kennzeichnungen siehe VDE 0815.

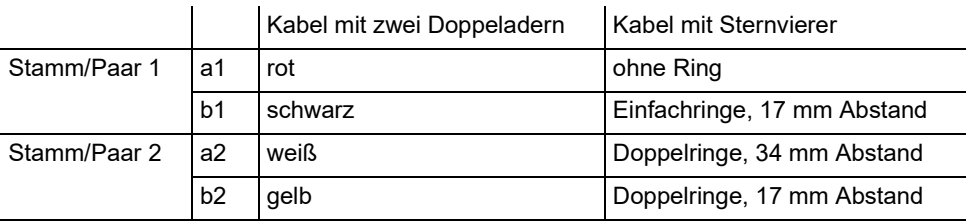

Analog/U<sub>P0</sub>: Beugen Sie Störeinflüssen vor. Vermeiden Sie längere Parallelführung der Leitungen, insbesondere neben Stromversorgungsleitungen.Verdrillen Sie die Adernpaare. Zubehör und Serviceteile erhalten Sie im Fachhandel.

#### <span id="page-25-0"></span>**ISDN-Netzbetreiber am externen S<sub>0</sub>-Port**

Anschlussmöglichkeiten:

- **•** NTBA
- **•** Digitales GSM-Gateway
- **Router mit internem S<sub>0</sub>-Port**
- **•** VoIP/ISDN-Adapter

Voraussetzungen:

- Am betreffenden S<sub>0</sub>-Port eingeschaltete Betriebsart "S<sub>0</sub> extern"
- **•** An beiden Enden der Verbindung eingeschaltete Abschlusswiderstände also im NTBA und in der TK-Anlage am betreffenden externen  $S_0$ -Port

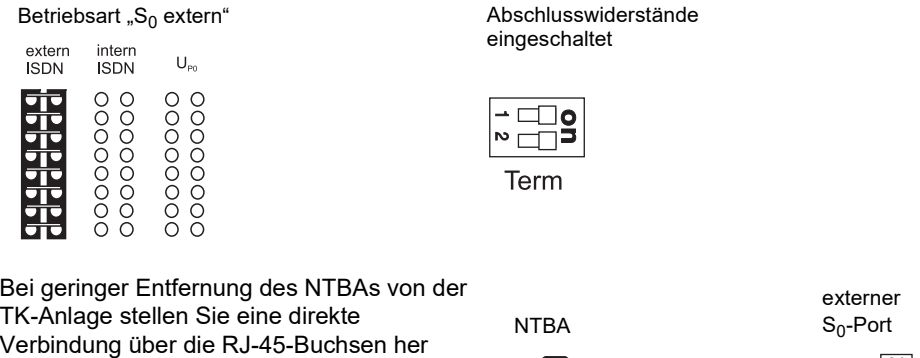

(Kabel im Lieferumfang).

Bei größerer Entfernung des NTBAs von der TK-Anlage muss ein Kabel fest an den Klemmen des externen  $S_0$ -Ports verlegt werden.

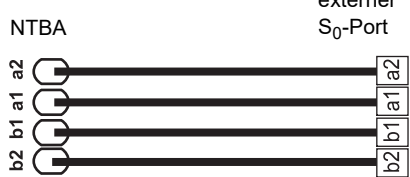

#### <span id="page-25-1"></span>**Analoge Netzbetreiber am externen analogen Port**

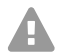

**Warnung:** Spannungen, die an der Anschlussdose des Netzbetreibers auftreten, können zu einem lebensgefährlichen elektrischen Schlag führen.

**•** Schließen Sie die TK-Anlage erst bei wieder geschlossenem Gehäuse an die Anschlussdose des Netzbetreibers an.

Anschlussmöglichkeiten:

- **•** Öffentliches analoges Telefonnetz europaweit
- **•** Analoges GSM-Gateway

Bei größerer Entfernung des analogen Anschlusses von der TK-Anlage muss ein Kabel mit Anschlussdose an den Klemmen des externen analogen Ports fest verlegt werden.

Verbinden Sie die Geräte mit dem im Lieferumfang enthaltenen Anschlusskabel RJ-11/RJ-11. Innerhalb Deutschlands benötigen Sie zusätzlich den Adapter RJ-11 auf TAE-F.

externer analoger Port

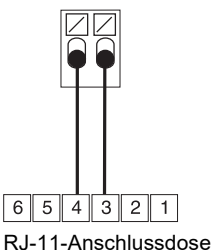

#### <span id="page-26-0"></span>**Internet und VoIP-Endgeräte sowie PC und Drucker am Ethernet-Port**

Anschlussmöglichkeiten:

- **•** PC
- **•** Drucker
- **•** Internet (VoIP-Accounts mit einer oder mehreren VoIP-Rufnummer/n ähnlich dem Mehrgeräteanschluss im ISDN und VoIP-Accounts mit einem Durchwahlblock ähnlich dem TK-Anlagenanschluss im ISDN auf Grundlage des Leistungsmerkmals SIP-DDI (auch als SIP-Trunking bezeichnet)
- **•** Systemtelefone COMfortel 1400 IP/2600 IP/3600 IP
- **•** Systemtelefone COMfortel 3200/3500 (ab Firmwareversion 2.6E)
- **•** IP-DECT Server COMfortel WS-400 / 650 IP sowie COMfortel WS-500S / WS-500M und zugehörige Handsets.
- **•** Standard-VoIP-Telefone (SIP), z. B. COMfortel D-400
- **•** Soft-Phones (SIP)
- **•** IP-Schaltrelais (z. B. NETIO 230B, WebRelay (baugleich zu Keil), Energenie EG-PM2- Lan, Philips hue)
- **•** IP-Türstationen (z. B. Telecom Behnke Serie 20 IP, Baudisch SIP Türstation Maxi, TCS FBI 6101, ELCOM LBM-300)

Voraussetzungen:

- **•** Für den Internet-Zugang: Breitband-Internetverbindung (z. B. DSL-Router, TV-Kabelrouter)
- **•** Vorhandenes Netzwerk (LAN) oder einzelner Switch (für VoIP-Endgeräte) mit einer Übertragungsgeschwindigkeit von 100 MBit/s
- **Hinweis:** Für den VoIP-Datenverkehr in Kombination mit der Übertragung begrenzter m Datenmengen ist eine Übertragungsgeschwindigkeit von 10 MBit/s im LAN unter Umständen ausreichend. Für den VoIP-Datenverkehr in Kombination mit der Übertragung größerer Datenmengen (z. B. Downloads) empfehlen wir die Aufrüstung auf eine Übertragungsgeschwindigkeit von 100 MBit/s. Ersetzen Sie zu diesem Zweck sowohl alle aktiven Netzwerkkomponenten (z. B.Switch und Router) als auch alle passiven Netzwerkkomponenten (z. B. Leitungen und Anschlussdosen). Zur sicheren

#### **Installation**

Unterstützung von 100 MBit/s benötigen Sie mindestens Leitungen und Anschlussdosen der Kategorie 5 (CAT5).

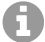

**Hinweis:** Bei Verwendung eines Switches mit PoE-Funktion ist für die angeschlossenen VoIP-Telefone keine eigene Speisung (z. B. durch ein Steckernetzteil) erforderlich, sofern der Betrieb mit PoE vom Endgerät unterstützt wird.

- **•** Für die Verwendung von DiffServ zur Priorisierung von Sprachpaketen: Diffserv-Unterstützung aller aktiven Netzwerkkomponenten vorhanden und eingeschaltet
- **•** NAT-Traversal sollte entweder durch die TK-Anlage oder mit einem gut funktionierenden SIP-aware-Router durchgeführt werden

**Hinweis:** Ist der Router nicht SIP-aware-fähig, müssen im Router einige für den VoIP-Datenverkehr benötigte Ports (RTP-Port und SIP-UDPPorts) freigeschaltet werden (Portweiterleitung). Eine Auflistung der in der TK-Anlage verwendeten Ports finden Sie im Konfigurationsmanager der TK-Anlage unter **Übersichten > Ports**.

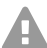

A

**Achtung:** Jedes Öffnen eines Ports auf dem NAT-Router stellt ein Sicherheitsrisiko dar.

**•** Ergreifen Sie unbedingt zusätzliche Schutzmaßnahmen

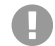

**Wichtig:** Wenn Sie die TK-Anlage in ein bestehendes Netzwerk integrieren möchten, wenden Sie sich an den zuständigen Systemadministrator. Ein Eingriff in ein bestehendes Netzwerk kann zu erheblichen Funktionsstörungen führen.

#### <span id="page-27-0"></span>**Analoge Endgeräte am internen analogen Port**

Anschlussmöglichkeiten:

- **•** Analoge Telefone
- **•** Analoge Faxgeräte
- **•** Analoge Anrufbeantworter
- **•** Modems
- **•** a/b-Audioboxen
- **•** a/b-Türstationen (z. B. TFS-Dialog 200/300/400, TFS-Universal plus, TSA a/b)

Eine Anschlussdose (RJ-11 oder innerhalb Deutschlands TAE) muss über ein fest verlegtes Kabel mit den Klemmen des internen anlogen Ports verbunden werden.

interne analoge Ports

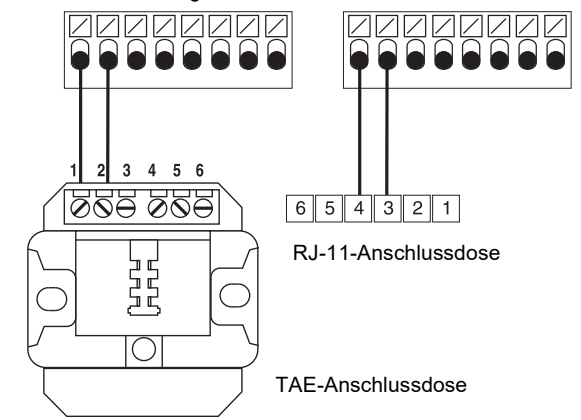

#### <span id="page-27-1"></span>**ISDN-Endgeräte am internen S<sub>0</sub>-Port**

Anschlussmöglichkeiten:

**•** Systemtelefone COMfortel 1200/1400/1600/2600 (ab Firmwareversion 2.0A)

- **•** ISDN-Telefone nach Euro-ISDN-Standard (DSS1)
- **•** ISDN-PC-Karten nach Euro-ISDN-Standard (DSS1)

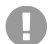

**Wichtig:** Bei COMfortel 1400/2600 mit Anrufbeantworter: Um den vollen Funktionsumfang zu gewährleisten, sollten Sie nur 1 Telefon pro Port vorsehen.

Voraussetzungen:

- Am betreffenden S<sub>0</sub>-Port eingeschaltete Betriebsart "S<sub>0</sub> intern"
- In der TK-Anlage am betreffenden internen S<sub>0</sub>-Port eingeschaltete Abschlusswiderstände (Ausnahme: Busverdrahtung in zwei Richtungen)

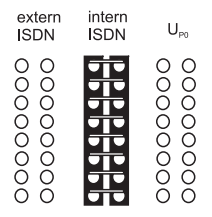

Betriebsart " $S_0$  intern"  $\qquad \qquad$  Abschlusswiderstände eingeschaltet

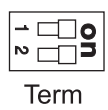

Bei geringer Entfernung zwischen TK-Anlage und Endgerät stellen Sie die Verbindung mit einem ISDN-Kabel (max. 10 m) an den RJ-45-Buchsen des internen  $S_{0}$ -Ports her.

Bei größerer Entfernung zwischen TK-Anlage und Endgerät verlegen Sie Leitungen und Anschlussdosen fest an den Klemmen des internen  $S_0$ -Ports.

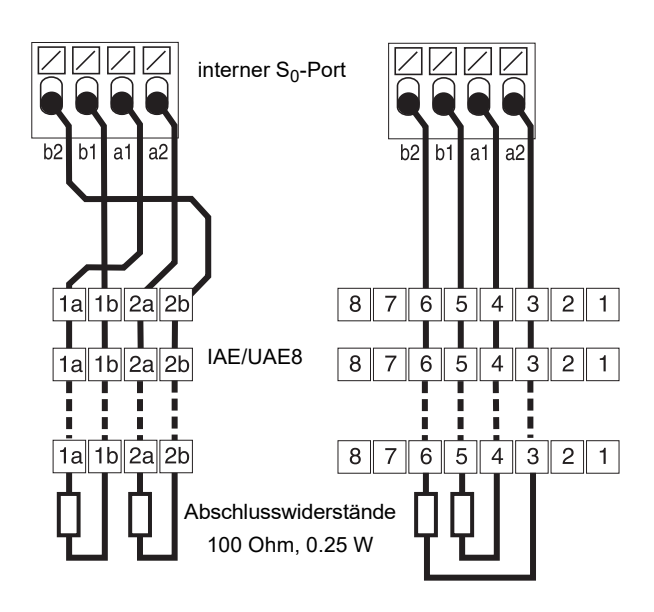

#### <span id="page-28-0"></span>**ISDN-Endgeräte am internen U<sub>P0</sub>-Port**

Anschlussmöglichkeiten:

- **•** Systemtelefone COMfortel 1200/1400/1600/2600 (ab Firmwareversion 2.0A)
- **ISDN-Telefone nach Euro-ISDN-Standard (DSS1) (U<sub>P0</sub>/S<sub>0</sub> Adapter erforderlich)**
- **ISDN-PC-Karten nach Euro-ISDN-Standard (DSS1) (U<sub>P0</sub>/S<sub>0</sub> Adapter erforderlich)**

#### **Installation**

Voraussetzungen:

- Am betreffenden U<sub>P0</sub>-Port eingeschaltete Betriebsart "U<sub>P0</sub> intern"
- In der TK-Anlage am betreffenden internen U<sub>P0</sub>-Port eingeschaltete Abschlusswiderstände

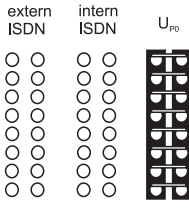

Betriebsart "U<sub>P0</sub> intern" auch abschlusswiderstände eingeschaltet

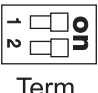

Bei geringer Entfernung zwischen Endgerät und TK-Anlage schließen Sie ein einzelnes Systemtelefon COMfortel 1200/1400/1600/2600 direkt an der RJ-45-Buchse des internen  $U_{\text{PO}}$ -Ports an. Für andere ISDN-Endgeräte oder zwei Systemtelefone pro Port benötigen Sie einen U<sub>P0</sub>/  $S_0$  Adapter.

interner U<sub>P0</sub>-Port

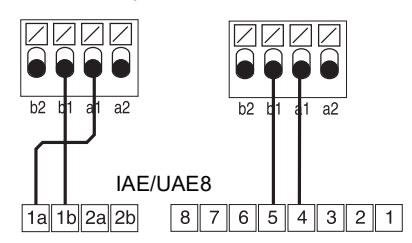

Bei größerer Entfernung des Endgeräts von der TK-Anlage müssen Kabel und Anschlussdosen fest an den Klemmen des U<sub>P0</sub>-Ports verlegt werden.

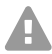

**Achtung:** In den Anschlussdosen integrierte Abschlusswiderstände werden zerstört und können damit zur Beschädigung des Geräts führen.

- Versehen Sie das Ende einer Leitung am U<sub>P0</sub>-Port im Gegensatz zum S<sub>0</sub>-Port nicht mit Abschlusswiderständen. Diese sind bereits in den Endgeräten (COMfortel 1200/ 1400/1600/2600 oder  $U_{P0}/S_0$  Adapter) integriert.
- **•** Entfernen Sie bereits in den Anschlussdosen integrierte Abschlusswiderstände für die Verwendung am U<sub>P0</sub>-Port.

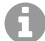

Hinweis: Bei Verwendung eines U<sub>P0</sub>/S<sub>0</sub> Adapters können Sie auf die ISDN-Anschlussdose verzichten. Der U<sub>P0</sub>/S<sub>0</sub> Adapter kann fest an der Wand montiert und über die beiden Schraubklemmen auf der Rückseite fest mit der TK-Anlage verbunden werden.

# **English**

<span id="page-30-0"></span>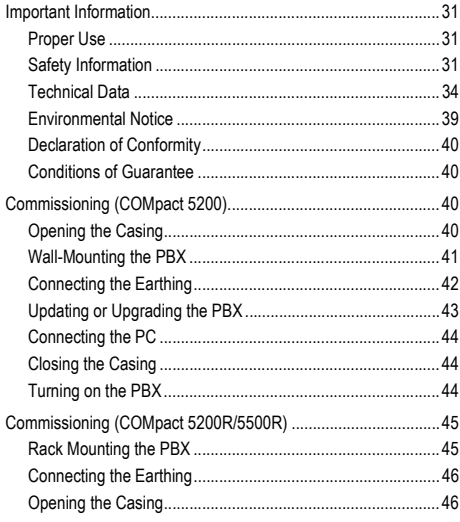

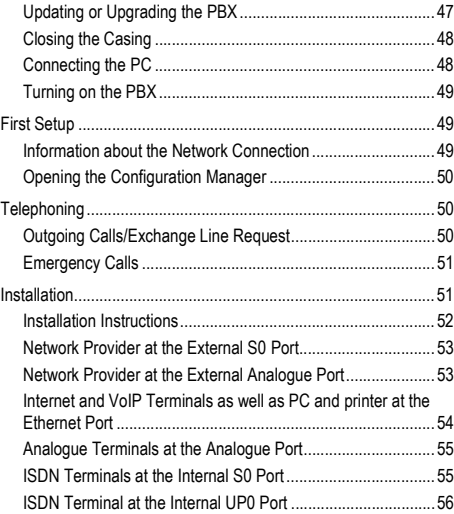

**Important Information**

### <span id="page-30-1"></span>**Important Information**

#### <span id="page-30-2"></span>**Proper Use**

The COMpact 5200, COMpact 5200R and COMpact 5500R devices are telecommunication systems; they will be referred to as PBXs in the following. These PBXs connect various internal devices with various public telecommunication networks, thereby enabling external and internal calls. For this purpose, the PBXs provide a number of different ports/interfaces. The PBXs are structured modularly. They are suitable for use in the commercial sector (small to midsize companies).

The COMpact 5200 is a PBX with a plastic casing available for wall mounting.

The COMpact 5200R and COMpact 5500R are PBXs with a 19" casing available for installation in a 19" rack. They are suitable for use in structured IT/telecommunication networks.

The PBXs are intended to be operated in closed rooms. In addition, all of the devices connected to the system must be located in the building.

## **Safety Information**

<span id="page-30-3"></span>To ensure that you are able to use the device safely and without faults, comply with the notes below. Improper use may, for example, cause functional restrictions, destruction of the device or, in a worst case scenario, personal injury. You will find any necessary additional warning notices about using the device in the relevant sections.

#### **Important Information**

Read the instructions for the device and keep them for future reference.

#### **Connecting Safely**

Ensure you comply with the relevant regulations when handling mains voltage and devices attached to the mains.

Connect the device as described in these Instructions.Take note of the technical data on the type plate and in these Instructions.

Plug the connecting cables of the PBX only into designated and expertly installed sockets.

Only use original accessories and original replacement parts.

Work on active, contact-hazardous parts is only permitted after creating a voltage-free state. Working close to active parts is only permitted if these parts are voltage-free or are protected against direct contact.

Pull out the PBX's power plug before instructing a qualified electrician to open the casing, to install the expansion modules, or to switch or connect equipment. Also disconnect the device from additional power sources (e. g. a UPS, if installed).

Wait for the discharge of any capacitor in the device after disconnecting it from the main power supply. The electrolytic capacitors in the switch-mode power supply and the ringer voltage circuitry can remain charged for a long time.

Do not touch the PBX or any devices connected to it during an electrical storm.

Divert electrostatic charges from yourself before touching the circuit boards with your hands or any tools. To do this, touch a metal object, preferably earthed, such as the PBX's earthing terminal, the 19" casing, or a computer casing.

Hire a qualified electrician to lay the cables within the building – including the cable to the door terminal.

#### **Safe Usage**

Only operate the device when the casing is closed.

For some installation and maintenance work it is necessary to open the PBX while it is in operation (qualified electrician only). Make sure that the PBX is never left unattended while running with an open casing.

Only operate the device when it is mounted on the wall (COMpact 5200) or securely fastened in a 19" rack (COMpact 5200R, COMpact 5500R).

Never cover the vent slots of the casing.

Protect the devices by installing overvoltage protection.

If possible, provide a separate electric circuit for the connection that supplies the PBX.

#### **Location Characteristics**

Only operate the PBX in closed, dry rooms.

Mount the PBX close to an earth wire (potential compensation bar of the house installation or protective earth conductor). Connect the PBX's earth connection to the earth wire with a connecting cable whose conductor diameter is at least 2.5 mm<sup>2</sup>.

Do not expose the device to direct sunlight.

Avoid mechanical loads (e. g. vibrations).

Avoid the proximity of devices that generate electro-magnetic fields (e.g. radio sets, professional radio equipment, amateur radio equipment, mobile phones, DECT systems, etc).

Note the threshold values indicated in the technical data for voltage, electricity, performance, ambient temperature, and moisture.

Protect the PBX from dirt, excessive dust, condensation caustic liquids and steam.

Prevent unauthorised access to the PBX and its programming. This installation is not intended for use in areas children could possibly be near.

#### **Limitations on Use**

Do not put a damaged PBX into operation.

Do not touch the PBX or any devices connected to it during an electrical storm.

The device is not designed, manufactured, or intended for use or resale, in environments that require fail-safe performance, such as in the operation of life-support systems and/or nuclear facilities. The device may only be used for these purposes with prior written permission from the manufacturer in each individual case.

Do not make any structural changes to the device.

#### **Necessary Knowledge for Configuration**

Only a qualified electrician may open the casing, perform installation work within an open casing or service work using the buttons inside the casing. If necessary, commission a specialist to perform this work.

Incomplete or incorrect configuration can be hazardous to people, if for example emergency calls cannot be performed.

The configuration of the product is made via an integrated web server whose pages are called via web browser. The user interface of the web server (configuration manager) is available in English and German.

#### **Repair**

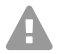

**Caution:** Unauthorised changes to the device can damage the PBX or breach security and EMC regulations.

**•** Always have a professional carry out repairs. Please contact your qualified electrician or the manufacturer directly.

#### **Cleaning**

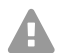

**Warning:** Liquid that penetrates the casing can cause life-threatening electric shocks and can damage or destroy the PBX.

- **•** Only clean the device with a slightly damp cloth or an anti-static cloth.
- **•** When cleaning the casing, make sure that no liquid enters the casing.

#### **Data Protection**

Take suitable measures for protecting your data and the PBX against misuse.

#### **Important Information**

Never tell anyone the user names, passwords, PINs, or the public IP address of the PBX. This applies to postings in forums and communities, router service logs and Wireshark traces.

Consistently use all available options for assigning passwords and PINs. Do not use passwords and PINs that are easy to guess, such as birthdays or anniversaries.

Use the available permissions (programming authorisation, exchange line authorisations, restricted numbers, etc.).

Check your PBX's call data management and your NAT router's logs regularly for inconsistencies.

You will find more information about protecting the system from misuse on the Internet pages on the pages of the German Federal Office for Information Security (see **www.bsi.bund.de**, with search term **TK-Anlagen**).

#### <span id="page-33-0"></span>**Technical Data**

#### **Power Supply**

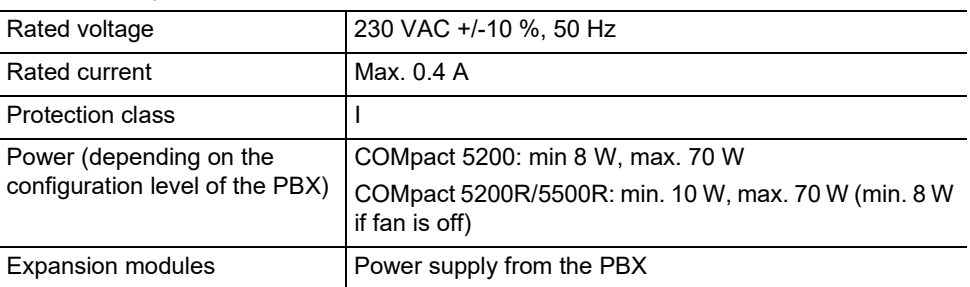

#### **Environmental Requirements**

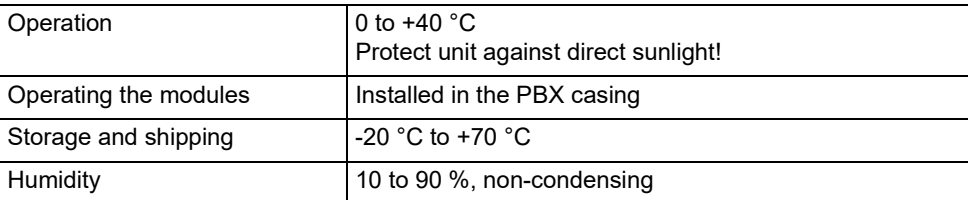

#### **Connection Options on the COMpact CPU Module (Basic Assembly Slot A)**

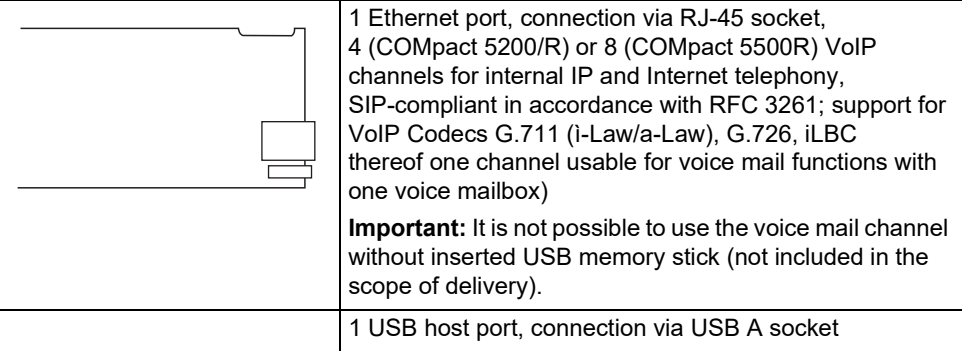

#### **Extension Options on the Basic Unit**

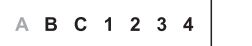

5 variable slots (Slot **B**, **C**, **1**, **2**, **3**) for the modules: COMpact 4FXS Module COMpact 2BRI Module COMpact 2FXO Module 1 slot (Slot **4**) for the NET module

#### **Connection Options on the COMpact 4FXS Module**

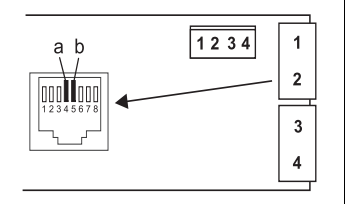

4 internal analogue ports (**1**, **2**, **3**, **4**), connection via RJ-45 socket or spring clamp connection (2-core)

#### **Connection Options on the COMpact 2BRI Module**

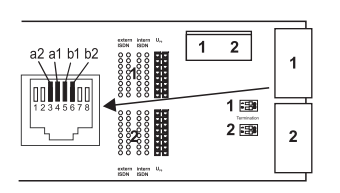

2 ISDN ports (**1**, **2**), connection via RJ-45 socket or spring clamp connection (4-core  $S_0$ , 2-core  $U_{\text{PO}}$ ),

via jumper optionally switchable as an external  $S_0$  port, internal  $S_0$  port and internal  $U_{P0}$  port

via DIP switch terminators switchable

#### **Connection Options on the COMpact 2FXO Module**

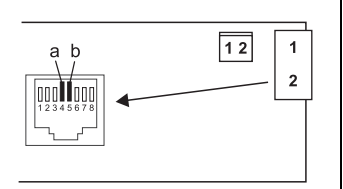

2 external analogue ports (**1**, **2**), connection via RJ-45 socket or spring clamp connection (2-core)

#### **Connection Options on the NET Module**

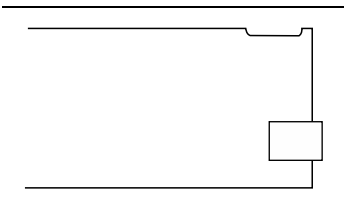

1 Ethernet port, connection via RJ-45 socket, SIP-compliant in accordance with RFC 3261

#### **Additional Extensions**

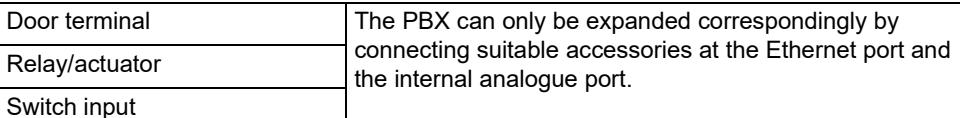

Announcement output

**Note:** Modules for retrofitting with an S<sub>2M</sub> port are not available for this PBX.

#### **Demarcations, Maximum Number**

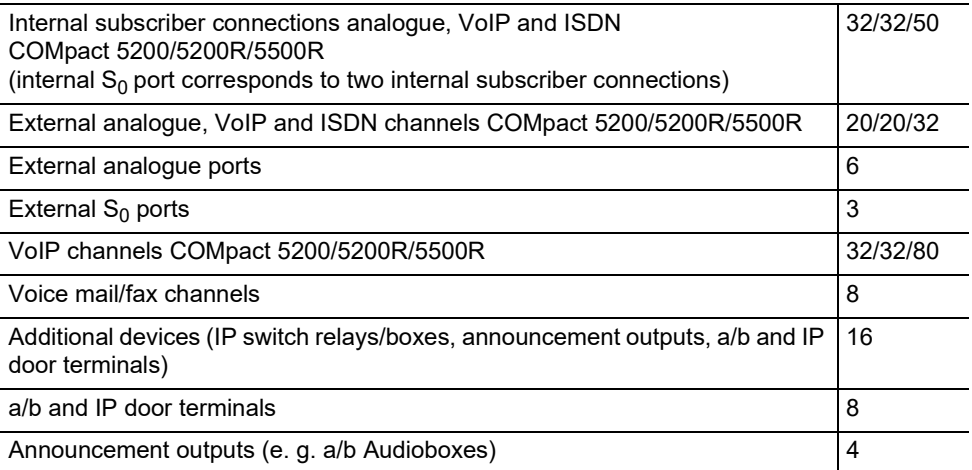
### **Demarcations, Maximum Number**

 $\blacksquare$ 

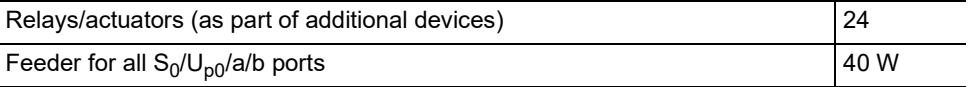

**Important:** Using 4FXS, 2BRI and 2FXO modules reduces the maximum number of VoIP channels and depends on the inserted modules.

### **Internal Analogue Port for Analogue Terminals**

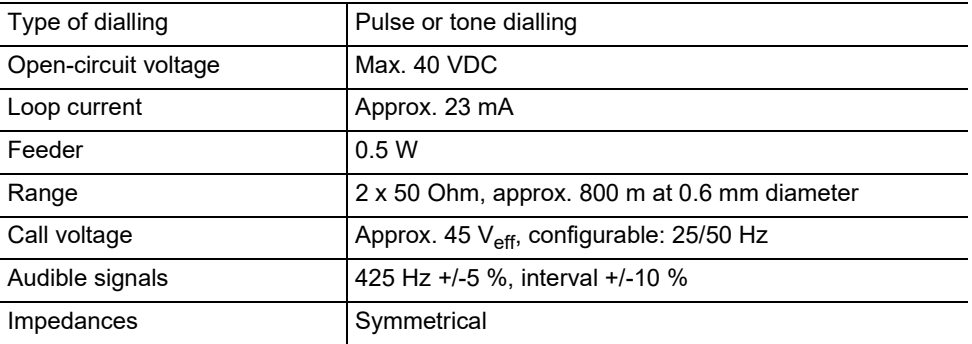

### **Internal S<sub>0</sub> Port for ISDN Terminals**

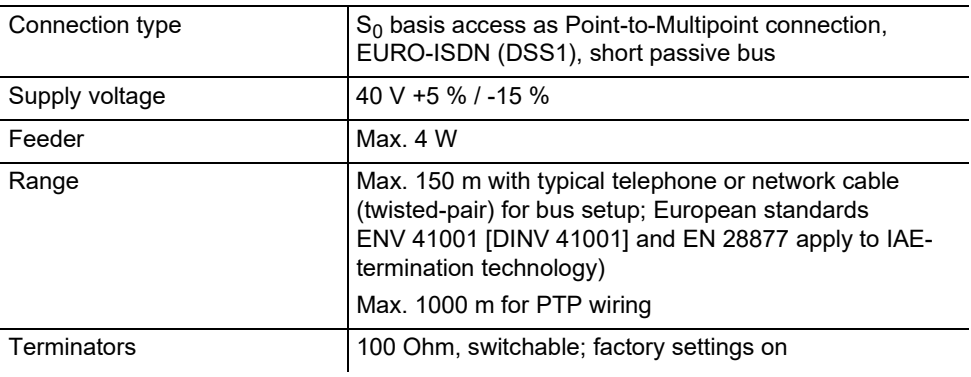

### **Internal U<sub>P0</sub> Port for ISDN Terminals**

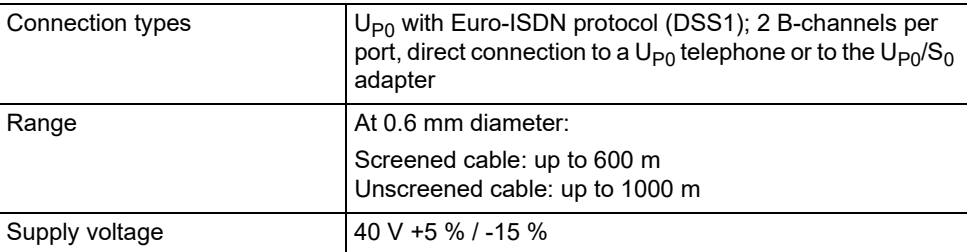

### **Internal U<sub>P0</sub> Port for ISDN Terminals**

Feeder Max. 4 W

### **External S<sub>0</sub> Port for ISDN Network Provider**

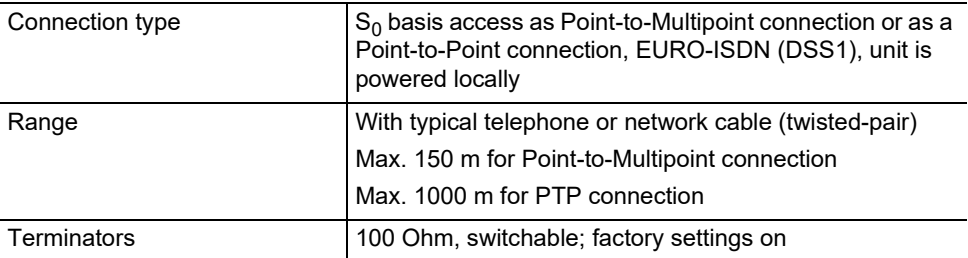

### **External Analogue Port for Analogue Network Provider**

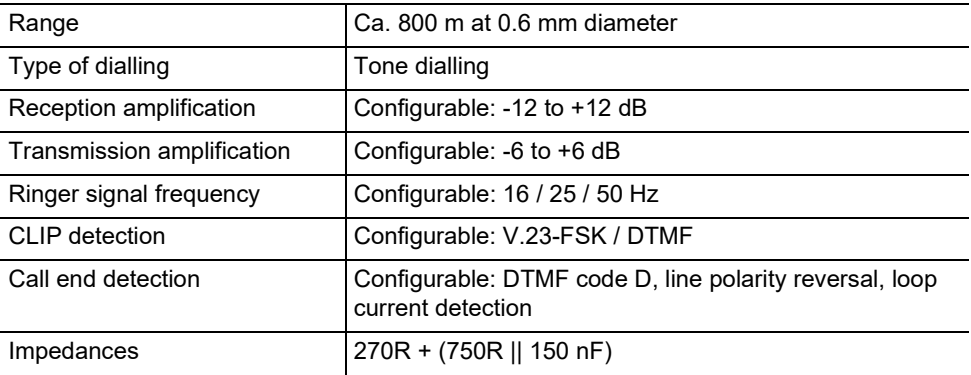

### **Ethernet Port for Internet and VoIP Terminals as well as PC and Printer**

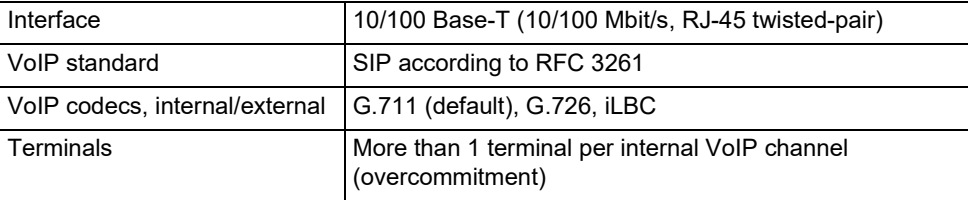

### **USB Host for Storage Medium**

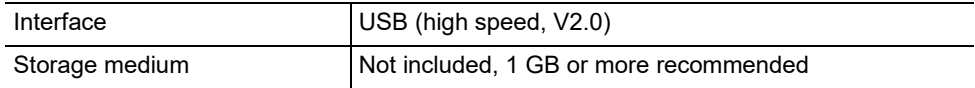

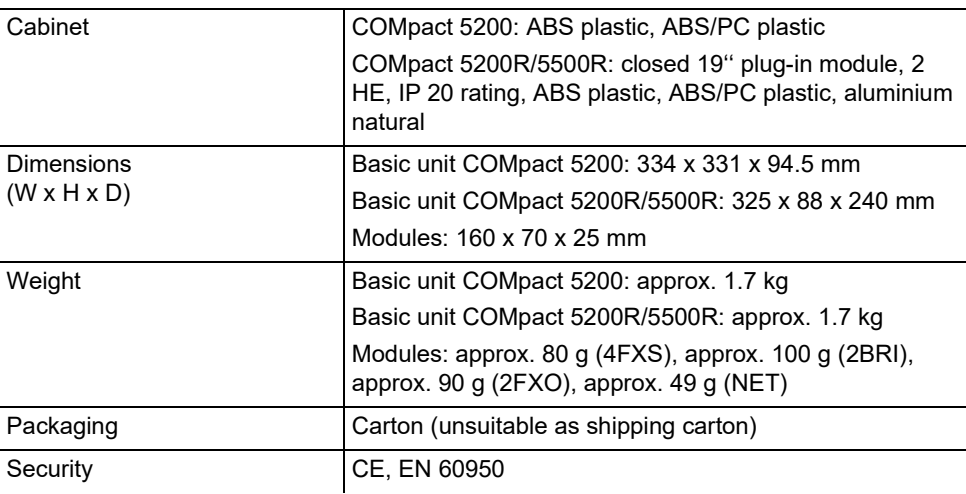

### **Further Information**

### **Environmental Notice**

### **Disposal**

If you want to dispose of the device, please ensure its professional disposal. Do not put it in the normal household waste.

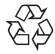

Dispose of the packaging material properly and in interest of the environmental protection.

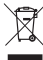

Consult your responsible authority for information about the professional and

environment-friendly disposal of your device. If you want that we handle the disposal for you, you can send the device at your costs to Auerswald GmbH & Co. KG.

### **Power Consumption**

The power consumption of this PBX is automatically reduced to a minimum. Nevertheless, note the following recommendations for power saving:

- **•** The power consumption of the telephone installation significantly depends on the connected telephones and terminals. When buying terminal devices, make sure that the devices are power-saving, for example, VoIP telephones that comply with the requirements of the basic award criteria of the Blue Angel as described in RAL UZ 150 and standard analogue telephones.
- **•** Remove any storage media used only for data backup from the PBX when they are not in use.

### **Repair**

This PBX has been designed for a long service life. If a part still fails, defective modules (e. g. printed circuit boards) can be repaired. The availability of typical spare parts for this PBX will be ensured for at least five years after production has been stopped.

### **Declaration of Conformity**

Auerswald GmbH & Co. KG declares: This product complies with the basic health, safety and environmental requirements in all relevant European directives. You will find the Declaration of Conformity at: [www.auerswald.de/en/support/produkte](http://www.auerswald.de/en/support/produkte) 

Select the product there. You can then download the Declaration of Conformity under "Documentations".

### **Conditions of Guarantee**

1. Auerswald GmbH & Co. KG, Vor den Grashöfen 1, 38162 Cremlingen, Germany, grants 24 months Manufacturer's Warranty from the date of purchase, as the manufacturer of this product.

2. For you, as a consumer, this means: We guarantee that our devices are error-free when supplied. If a manufacturing error is identified within 24 months of the delivery date we will repair or replace the device free of charge without you, as the consumer, having to provide the usual legally required proof that this fault was present when you received the device. We either use new parts or parts in mint condition for the repair or replacement delivery. Any parts removed from the device become our property and can be destroyed by us.

3. In addition to this warranty, you have the unlimited legal right to claim against the supplier on the basis of the terms of the warranty for defects on the basis of the purchase contract. However, in contrast to our Manufacturer's Warranty, the legal warranty for defects only applies to the device's state when sold (handover).

4. You can only claim against this warranty if you return the faulty device to Auerswald GmbH & Co. KG or our local general importer or distributor, outside Germany, at your own cost, with a valid proof of purchase (invoice or till receipt). When you return it to us, please provide a detailed description of the fault that has occurred, and also tell us your telephone number, in case we need to contact you. To prevent shipping damage, provide suitable transport packaging (e.g. original packaging with a secondary shipping box).

5. The Manufacturer's Warranty excludes damage caused by mishandling, operating errors, misuse, external influences, lightning strikes/ power surges, modifications to the product and extensions. Also excluded are wearing parts (e.g. batteries, fuses, rechargeable batteries and memory cards) and damage caused by wearing parts (e.g. if batteries go flat). Shipping damage, consequential damage, and costs arising from down times and travel times are also excluded.

6. The warranty is cancelled if repairs are carried out by unauthorised agents.

# **Commissioning (COMpact 5200)**

### **Opening the Casing**

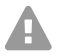

**Warning:** Improper handling of the device can cause life-threatening electric shocks and can damage or destroy the PBX.

**•** Only a qualified electrician may open the casing and perform installation work within an open casing.

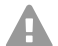

**Warning:** Touching voltage-carrying conductors or telephone connections can cause **life-threatening electric shocks. The PBX contains hazardous voltages, even outside** of the power supply unit (for instance ringer voltages). Work on active, contacthazardous parts is only permitted after creating a voltage-free state. Working close to active parts is only permitted if these parts are voltage-free or are protected against direct contact.

- **•** Disconnect the power plug of the PBX and its accessories before instructing a qualified electrician to open the casing. Also disconnect the device from additional power sources (e. g. UPS, if installed).
- **•** Wait at least 3 minutes for the discharge of any capacitor in the device after disconnecting it from the main power supply.
- **•** Only operate the device when the casing is closed.
- **•** Only operate the device mounted on the wall.
- **•** Do not remove the covers of the power supply unit and the mainboard. They are a protection against accidental contact with hazardous voltages and guide the modules. Make sure that any repairs requiring the casing cover to be removed are carried out by the manufacturer.

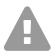

**Warning:** Power surges, which may occur during electrical storms, can cause lifethreatening electric shocks, or damage or destroy the PBX.

- **•** Do not touch the PBX or any devices connected to it during an electrical storm.
- 1. Unlatch both locks simultaneously by compressing each with thumb and index finger.
- 2. Lift the cover and remove it completely from the casing.

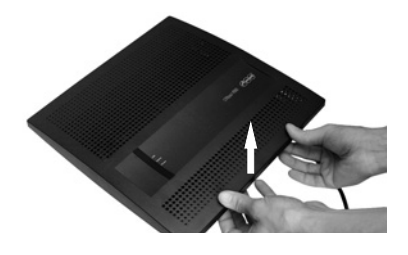

### **Wall-Mounting the PBX**

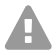

**Warning:** Touching voltage-carrying conductors or telephone connections can cause life-threatening electric shocks.

**•** Mount the PBX close of an earth wire (potential compensation bar of the house installation or protective earth conductor). Connect the PBX's earth connection to the earth wire with a connecting cable whose conductor diameter is at least 2.5  $\mathsf{mm}^2$ .

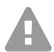

**Warning:** Liquid entering the casing can cause life-threatening electric shocks or damage or destroy the PBX.

**•** Only operate the PBX in closed, dry rooms.

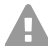

**Caution:** Overheating can damage or destroy the system.

- **•** Note the ambient temperature values indicated in the technical data.
	- **•** Make sure that heat produced by the device can be adequately vented into the environment. Do not install the system in a cabinet without adequate air circulation.
	- **•** Never cover the air vents of the casing.

**Important:** Mechanical loads and electro-magnetic fields can impair PBX operation.

- **•** Avoid mechanical loads (e. g. vibrations).
- **•** Avoid the proximity of devices that generate electro-magnetic fields (e. g., radio sets, professional radio equipment, amateur radio equipment, mobile phones, DECT systems, WLAN routers, etc.).
- **•** Protect the PBX from dirt, excessive dust, condensation, caustic liquids, and steam.

Requirements:

- **•** 3 screws and 3 dowels
- **•** Connections close to the installation site:

### **Commissioning (COMpact 5200)**

- Freely accessible Schuko socket
- Wall socket or NT provided by the network provider; if the wall socket/NT is relatively far away from the PBX, permanent cabling must first be laid between the devices
- Grounding conductor (potential compensation bar of the house installation or protective earth conductor)
- 1. Mark and drill the two upper mounting holes at a distance of 232 mm and insert dowels into the holes.

**Note:** Also note the casing dimensions 334 mm x 331 mm x 94.5 mm. There should be a distance of at least 60 mm between the upper mounting bores and any parts above them. A drilling template can be found on the Internet.

- 2. Screw in the two upper screws far enough so that the screw head is about 5 mm away from the wall.
- 3. Mount the PBX on the screws, then slide the PBX on the wall downwards until the screws hit the stopper.
- 4. Place a mark where the third mounting hole is to be drilled into the wall.
- 5. Remove the PBX from the wall.
- 6. Drill the mounting hole and insert a dowel into the hole.
- 7. Mount the PBX on the screws again, then slide the PBX on the wall downwards until the screws hit the stopper.
- 8. Secure the PBX by tightening the third screw.

### **Connecting the Earthing**

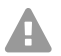

A

**Warning:** Touching voltage-carrying conductors or telephone connections can cause  $\blacksquare$  life-threatening electric shocks. The PBX contains hazardous voltages, even outside of the power supply unit (for instance ringer voltages). Work on active, contacthazardous parts is only permitted after creating a voltage-free state. Working close to active parts is only permitted if these parts are voltage-free or are protected against direct contact.

- **•** Disconnect terminal devices from the PBX. No terminal devices should be connected during the installation of the earthing. Connected terminals may feed-in currents which might cause electrical shocks.
- **•** Pull out the PBX's power plug. Also disconnect the device from additional power sources (e. g. UPS, if installed).
- **•** Wait at least 3 minutes for the discharge of any capacitor in the device after disconnecting it from the main power supply.
- **•** Only a fixed installation is allowed for the connection of the earthing terminal of the PBX to the potential compensation bar of the house installation or the protective earth conductor. Plug connections are not allowed.

Requirements:

**•** Screw driver

- Connecting cable with at least 2.5 mm<sup>2</sup> conductor cross-section
- **•** Proper earth connection close to the installation site (equipotential bonding rail of the house installation or protective earth conductor)
- **•** No terminals connected
- 1. Connect the connecting cable to the potential compensation bar of the house installation or the protective earth conductor.
- 2. Insert the connecting cable into the casing and connect it to the earth terminal.

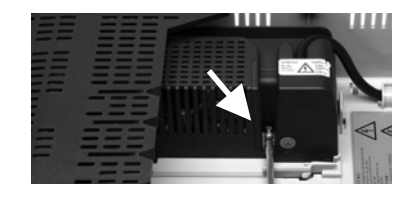

### **Updating or Upgrading the PBX**

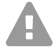

**Warning:** Touching voltage-carrying conductors or telephone connections can cause life-threatening electric shocks. The PBX contains hazardous voltages, even outside of the power supply unit (for instance ringer voltages). Work on active, contacthazardous parts is only permitted after creating a voltage-free state. Working close to active parts is only permitted if these parts are voltage-free or are protected against direct contact.

- **•** Pull out the PBX's power plug. Also disconnect the device from additional power sources (e. g. UPS, if installed).
- **•** Wait at least 3 minutes for the discharge of any capacitor in the device after disconnecting it from the main power supply.

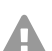

**Caution:** Electrostatic charges can destroy sensitive components.

- **•** Discharge electrostatic charges from yourself before touching the circuit boards with your hands or any tools. To do this, touch a preferably earthed metal object, such as the PBX's earthing terminal or a computer case.
- **Important:** Before you insert a COMpact 2BRI module, first make the necessary port settings on the module (operating modes and terminators).
- **Important:** The slot on the far left (A) is exclusively reserved for the COMpact CPU module included in the scope of supply. The slot on the far right (4) is reserved for the NET module.

### **Inserting a Module**

- 1. Slide the module into the board guides with the component side pointing to the left. Also pay attention to the board guide on the cover.
- 2. Press the module upward until the board lock clicks into place.

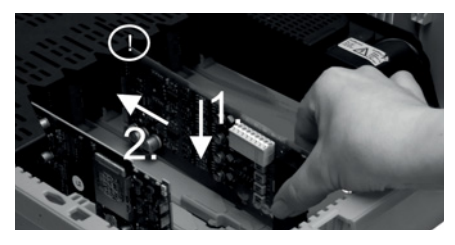

2. Remove the module with your other hand.

### **Connecting the PC**

Requirements:

- **•** Available network socket on the PC or in the network of the PC
- 1. Insert one end of the accompanying network cable into the network socket on the PC or in the network of the PC.
- 2. Insert the other end of the network cable into the RJ-45 socket of the CPU module.

### **Closing the Casing**

- **Important:** Before closing the casing, secure the Ethernet cable with a cable tie to one of the straps provided for strain relief.
- **Note:** The connections for the first commissioning (connection CD. to a PC/network and, if necessary, connection of a few terminals) must be made before the casing is closed. Alternatively, you can prepare them by laying a connecting cable that leads out of the housing.

Requirements:

- **•** Cables carefully reinserted into the cable space after installation
- 1. Place the upper edge of the cover onto the top of the casing.
- 2. Press the lower edge of the cover against the casing until it clicks into place.

### **Turning on the PBX**

**Warning:** Touching voltage-carrying conductors or telephone connections can cause life-threatening electric shocks.

**•** Close the casing before you put the PBX into operation.

### **Commissioning (COMpact 5200)**

**Removing a Module**

right thumb.

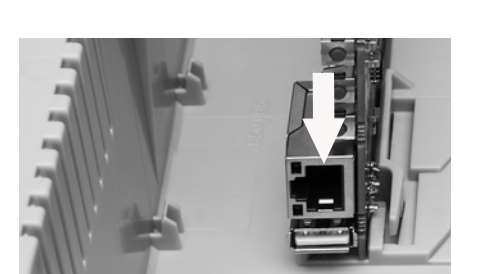

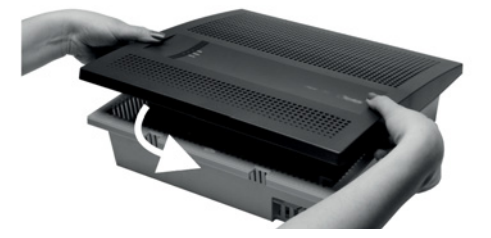

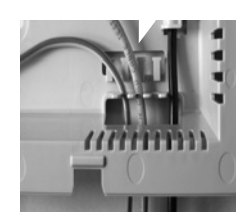

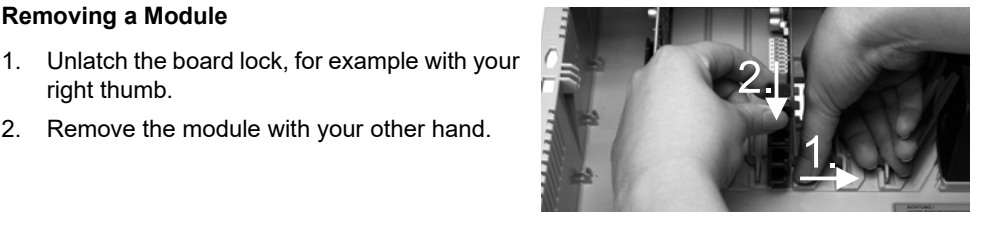

**Note:** If you have a USB memory stick with a configuration for automatic loading A (auconfig.cfg), insert it into the USB socket (USB host) of the CPU module before you switch on the PBX. The configuration data stored on the USB memory stick will automatically be saved to the PBX after switching on. The PBX restarts afterwards.

Requirements:

**•** PBX connected to earthing and casing closed

Connect the PBX to a freely accessible Schuko socket.

The **Power** and **Status** LEDs light up several seconds/minutes in red and orange.

When the LEDs light up in green, the PBX is ready for operation.

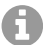

**Note:** If the **Power** LED remains continuously lit in red, an error has occurred. Please contact your dealer or the manufacturer directly.

# **Commissioning (COMpact 5200R/5500R)**

### **Rack Mounting the PBX**

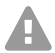

**Warning:** Touching voltage-carrying conductors or telephone connections can cause life-threatening electric shocks.

**•** Mount the PBX close of an earth wire (potential compensation bar of the house installation or protective earth conductor). Connect the PBX's earth connection to the earth wire with a connecting cable whose conductor diameter is at least 2.5  $\mathsf{mm}^2$ .

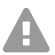

**Warning:** Liquid entering the casing can cause life-threatening electric shocks or damage or destroy the PBX.

**•** Only operate the PBX in closed, dry rooms.

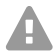

**Caution:** Overheating can damage or destroy the system.

- **•** Note the ambient temperature values indicated in the technical data.
	- **•** Make sure that heat produced by the device can be adequately vented into the environment. Do not install the system in a cabinet without adequate air circulation.
	- **•** Never cover the air vents of the casing.

**Important:** Mechanical loads and electro-magnetic fields can impair PBX operation.

- **•** Avoid mechanical loads (e. g. vibrations).
- **•** Avoid the proximity of devices that generate electro-magnetic fields (e. g., radio sets, professional radio equipment, amateur radio equipment, mobile phones, DECT systems, WLAN routers, etc.).
- **•** Protect the PBX from dirt, excessive dust, condensation, caustic liquids, and steam.

Requirements:

- **•** 4 screws
- **•** Connections close to the installation site:
	- Freely accessible Schuko socket

### **Commissioning (COMpact 5200R/5500R)**

- Wall socket or NT provided by the network provider; if the wall socket/NT is relatively far away from the PBX, permanent cabling must first be laid between the devices
- Grounding conductor (potential compensation bar of the house installation or protective earth conductor)
- 1. Push the casing into the rack.
- 2. Fasten the casing to the right and to the left with the brackets and the four screws.

### **Connecting the Earthing**

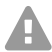

**Warning:** Touching voltage-carrying conductors or telephone connections can cause life-threatening electric shocks.

**•** Only a fixed installation is allowed for the connection of the earthing terminal of the PBX to the potential compensation bar of the house installation or the protective earth conductor. Plug connections are not allowed.

Requirements:

- **•** Screw driver (Phillips)
- Connecting cable with at least 2.5 mm<sup>2</sup> conductor crosssection
- **•** Grommet (ring-shaped cable shoe: insulated or noninsulated) with an inner ring diameter of 4 mm min. and 6 mm max.
- **•** Proper earth connection close to the installation site (equipotential bonding rail of the house installation or protective earth conductor)
- 1. Connect the connecting cable to the potential compensation bar of the house installation or the protective earth conductor.

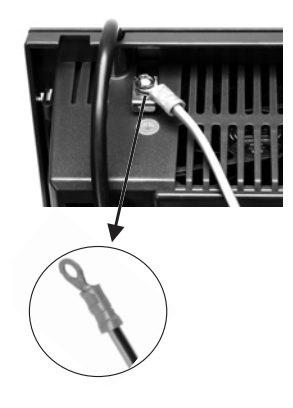

- 2. Guide the connecting cable to the rear side of the casing.
- 3. Join the grommet to the connecting cable and attach it to the earthing terminal

### **Opening the Casing**

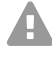

**Warning:** Improper handling of the device can cause life-threatening electric shocks and can damage or destroy the PBX.

**•** Only a qualified electrician may open the casing and perform installation work within an open casing.

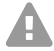

**Warning:** Touching voltage-carrying conductors or telephone connections can cause **life-threatening electric shocks. The PBX contains hazardous voltages, even outside** of the power supply unit (for instance ringer voltages). Work on active, contacthazardous parts is only permitted after creating a voltage-free state. Working close to active parts is only permitted if these parts are voltage-free or are protected against direct contact.

- **•** Disconnect the power plug of the PBX and its accessories before instructing a qualified electrician to open the casing. Also disconnect the device from additional power sources (e. g. UPS, if installed).
- **•** Wait at least 3 minutes for the discharge of any capacitor in the device after disconnecting it from the main power supply.

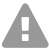

**Warning: :** Power surges, which may occur during electrical storms, can cause lifethreatening electric shocks, or damage or destroy the PBX.

**•** Do not touch the PBX or any devices connected to it during an electrical storm.

Requirements:

- **•** Screw driver (Phillips)
- 1. Loosen the four screws which hold the front panel.
- 2. Lift the front panel off the casing.

### **Updating or Upgrading the PBX**

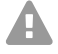

**Warning:** Touching voltage-carrying conductors or telephone connections can cause life-threatening electric shocks. The PBX contains hazardous voltages, even outside of the power supply unit (for instance ringer voltages). Work on active, contacthazardous parts is only permitted after creating a voltage-free state. Working close to active parts is only permitted if these parts are voltage-free or are protected against direct contact.

- **•** Pull out the PBX's power plug. Also disconnect the device from additional power sources (e. g. UPS, if installed).
- **•** Wait at least 3 minutes for the discharge of any capacitor in the device after disconnecting it from the main power supply.

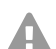

**Caution:** Electrostatic charges can destroy sensitive components.

**•** Discharge electrostatic charges from yourself before touching the circuit boards with your hands or any tools. To do this, touch a preferably earthed metal object, such as the PBX's earthing terminal or a computer case.

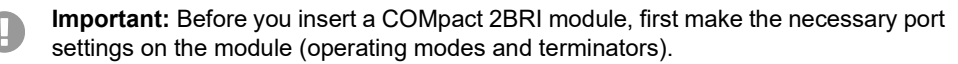

**Important:** The slot on the far left (A) is exclusively reserved for the COMpact CPU module included in the scope of supply. The slot on the far right (4) is reserved for the NET module.

### **Inserting a Module**

- 1. Slide the module into the board guides (A) with the component side pointing to the left.
- 2. Press the module backward until the board lock (B) clicks into place.

### **Removing a Module**

- 1. Unlatch the board lock, for example with your right thumb.
- 2. Remove the module with your other hand.

# **Closing the Casing**

Requirements:

- **•** Screw driver (Phillips)
- 1. Remove the dummy panels at those points where modules have been inserted by pressing them outward from the inside, for example with your thumb.

**Note:** Dummy panels that have been removed can be reinserted any time. For a COMpact 2FXO module with only two RJ-45 sockets you can break a dummy panel into halves at intended breakpoint at the centre and reinsert one of the halves.

- 2. Place the front panel onto the casing.
- 3. Secure the front panel with its four screws.

### **Connecting the PC**

Requirements:

- **•** Available network socket on the PC or in the network of the PC
- 1. Insert one end of the accompanying network cable into the network socket on the PC or in the network of the PC.
- 2. Insert the other end of the network cable into the RJ-45 socket of the CPU module.

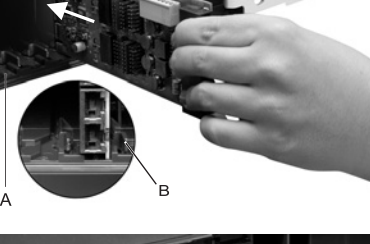

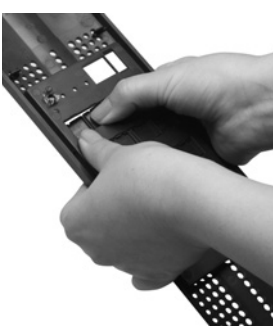

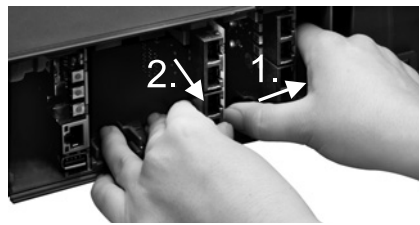

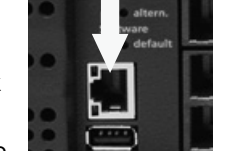

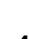

### **Turning on the PBX**

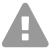

**Warning:** Touching voltage-carrying conductors or telephone connections can cause life-threatening electric shocks.

- **•** Close the casing before you put the PBX into operation.
- **Note:** If you have a USB memory stick with a configuration for automatic loading A) (auconfig.cfg), insert it into the USB socket (USB host) of the CPU module before you switch on the PBX. The configuration data stored on the USB memory stick will automatically be saved to the PBX after switching on. The PBX restarts afterwards.

Requirements:

**•** PBX connected to earthing and casing closed

Connect the PBX to a freely accessible Schuko socket.

The **Power** and **Status** LEDs light up several seconds/minutes in red and orange.

When the LEDs light up in green, the PBX is ready for operation.

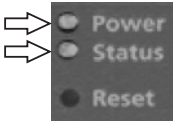

**Note:** If the **Power** LED remains continuously lit in red, an error has occurred. Please contact your dealer or the manufacturer directly.

# **First Setup**

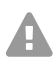

A

**Warning:** Incomplete or incorrect configuration can be hazardous to people, if for example emergency calls cannot be performed.

**•** The configuration of the product is made via an integrated web server whose pages are called via web browser. The user interface of the web server (Configuration Manager) is available in English and German. If you are not familiar with these languages and the technical terms, please consult a specialist who is linguistically and professionally qualified.

### **Information about the Network Connection**

Configuring the PBX using a PC is done using the configuration manager integrated in the PBX. This can be accessed via the IP address of the PBX. The IP address to be used depends on your connection and network environment.

- **•** If the PBX is not connected to a router but is connected directly to a single PC which receives its IP address automatically (default setting on Windows and Mac OS X), you can access the PBX via the permanent IP address 169.254.1.240 from the APIPA address range.
- **•** If the PBX is connected to a router that works as a DHCP server and allocates IP addresses to the devices connected (default setting on most routers), you can access the PBX via two IP addresses:

1. Via the permanent IP address 169.254.1.240 from the APIPA address range.

2. Via the IP address allocated by the DHCP server.

### **Telephoning**

**Note:** If the permanent IP address from the APIPA address range is not working, you will first have to learn the IP address allocated by the DHCP server. You have the following options:

- **•** If the UPnP service is installed and activated on the PC (e. g. on Windows 8), the PBX can be found and selected in the network environment as "COMpact 5x00" device.
- **•** You can use a network scanner (f. e. Angry IP Scanner).
- 

**Important:** If you wish to operate the PBX in a network where IP addresses are allocated permanently, you must first adapt the IP configuration of the PBX for operation in the network. For this purpose, you must first create one of the connection and network environments described above. It is not possible to change the network configuration by telephone without prior activation of the system.

### **Opening the Configuration Manager**

Requirements:

- **•** PC with a min. screen resolution of 1024 x 768
- **•** Recommended Browser: Mozilla Firefox (current version), Google Chrome (current version)
- 1. Enter the IP address of the PBX in the address field of the browser. Example for entering the permanent IP address: **https://169.254.1.240**. Since the PBX forces an HTTPS connection, your browser will provide a safety warning (because of the missing safety certificate).
- 2. If necessary, transmit the safety certificate to your working environment (user and browser profile).
- 3. Click **with wizard** (recommended).
- 4. Use the configuration wizard to carry out the system activation and configure the basic settings.

# **Telephoning**

### **Outgoing Calls/Exchange Line Request**

When dialling phone numbers, the exchange line request type configured for the subscriber must be noted. The PBX distinguishes three types of exchange line requests:

**Automatic exchange line request (factory setting):** Neither for the internal nor for the external number a prefix is required (exception: \*\* for targeted VoIP access). The PBX automatically distinguishes between internal and external numbers with the adjustment of the dialled phone number and the internal numbering plan:

**•** If the phone number is contained in the telephone numbering list, the PBX establishes an internal connection.

**•** If the phone number is not contained in the telephone numbering list the PBX establishes an external connection.

**Internal telephone:** The user has to dial an external number with preceding exchange line access number.

**Direct exchange line telephone:** For an external number no prefix is required. However, the user has to dial an internal number with preceding \*\*.

**Note:** The behaviour of COMfortel 1400 IP/2600 IP/3200/3500/3600 IP telephones G when numbers are being dialled depends on the set default account (see manual of the phone). For COMfortel 1400 IP/2600 IP/3600 IP telephones as of firmware version 2.4, the default account can be taken over from the PBX if the telephone is a system telephone and is thus set dependent on the type of exchange line request.

- **Note:** To avoid conflicts between 3 or 4 digit phone numbers of the local area network and the internal numbering plan, phone numbers of the local area network should always be dialled with local area code.
- **Note:** Also when the entered phone number correspond with the internal telephone G numbering plan, the PBX waits up to 4 seconds for whether additional digits for an external number are being entered, before it dials the internal phone number. To avoid waiting time, you can subsequently enter #. The PBX therefore recognises the input as finished and instantly starts dialling.

### **Emergency Calls**

The emergency numbers set up on the PBX are used for emergency calls. These calls are handled in a special way.

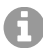

**Note:** One of the basic settings is the setting of the country where the PBX is located. By this setting the public emergency numbers of the selected country are automatically entered in the configuration.

Emergency calls can be made without dialling an exchange line access number that is necessary for other calls (factory setting). This has the benefit that even people who do not know how to use exchange line access numbers can make emergency calls.

If the emergency call priority switch is enabled (factory setting), emergency calls have priority over other calls. If necessary, a call can be interrupted to enable an emergency call to be made.

A system telephone can also be used to make emergency calls if the screen lock is switched on (optional, see manual of the phone).

# **Installation**

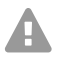

**Warning:** Power surges, which can occur during electrical storms, can cause lifethreatening electric shocks and can damage or destroy the PBX.

- **•** Do not touch the PBX or any devices connected to it during an electrical storm.
- **•** Hire a qualified electrician to lay the cables within the building including the cable to the door terminal.

### **Installation**

**•** Do not use the a/b ports to connect remote extensions.

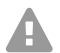

**Warning:** Touching voltage-carrying conductors or telephone connections can cause **life-threatening electric shocks.** The PBX contains hazardous voltages, even outside the power supply unit (for instance ringer voltages). Work on active, contacthazardous parts is only permitted after creating a voltage-free state. Working close to active parts is only permitted if these parts are voltage-free or are protected against direct contact.

- **•** Pull out the PBX's power plug before instructing a qualified electrician to open the casing, to install the expansion modules, or to switch or connect equipment. Also disconnect the device from additional power sources (e. g. UPS, if installed).
- **•** Wait at least 3 minutes for the discharge of any capacitor in the device after disconnecting it from the main power supply.

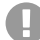

**Important:** Improper use can cause, for example, functional restrictions or interference, the destruction of the device or, in a worst-case scenario, personal injury.

**•** Only connect equipment that is compatible with the proper use of the PBX.

### **Installation Instructions**

The PBX is intended to be operated in closed rooms. In addition, all of the devices connected to the system must be located inside the building.

The PBX enables you to connect some devices directly, inasmuch as they are close enough to the PBX. The distance depends on the length of the equipment connection cables up to a maximum of 10 m.

If no suitable connection sockets are available or are too far away, you must lay the installation cable permanently. Use installation cable (e. g. J-Y(St)Y 2x2x0.6) with the following characteristics:

- **•** Unscreened; however: screened for unfavourable conditions, for example, near a strong transmitter or an electrical power line
- **•** only for ISDN: preferably star quad stranding

ISDN: When assigning the individual wires, orientate yourself with the identifiers subsequently listed or refer to VDE 0815 when identifiers deviate.

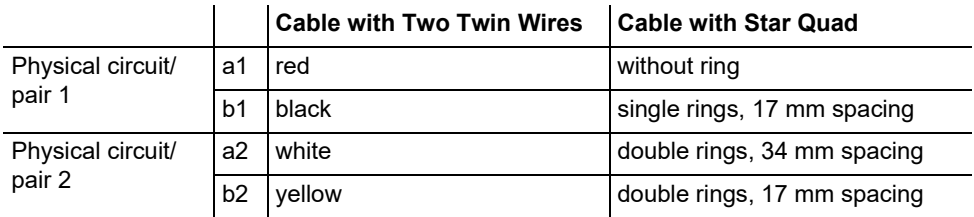

Analogue/ $U_{\text{P0}}$ : Prevent interferences. Avoid laying long lengths of parallel lines, especially next to the mains. Twist the pairs.

Accessories and service parts can be bought at specialised stores.

### **Network Provider at the External S<sub>0</sub> Port**

Connection possibilities:

- **•** NTBA
- **•** Digital GSM gateway
- **Router with internal**  $S_0$  **port**
- **•** VoIP/ISDN adapter

### Requirements:

extern

**ISDN** 

- Enabled operating mode "S<sub>0</sub> external" on the S<sub>0</sub> port in question
- **•** Terminators enabled at both ends of the connection in the NTBA and in the PBX on the external  $S_0$  port in question

operating mode " $S_0$  external" terminators enabled

 $U_{pq}$ 

00000000 0000000

intern

**ISDN** 

2000000 0000000

If the NTBA only has a slight distance to the PBX, make a direct connection via the RJ45 socket (cable in the scope of delivery).

If the NTBA has a greater distance to the PBX, then a cable must be laid fixed on the terminal clamps of the external  $S_0$  port.

### **Network Provider at the External Analogue Port**

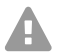

**Warning:** Voltages that run through the connection socket of the network provider can cause life-threatening electric shocks.

**•** Do not connect the PBX until the casing on the connection socket of the network provider is closed again.

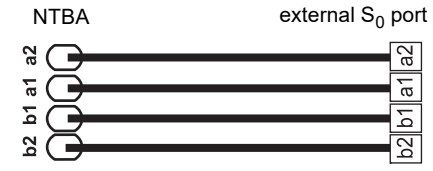

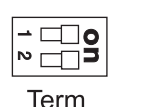

### **Installation**

Connection possibilities:

- **•** Public analogue telephone network across Europe
- **•** Analogue GSM gateway

If the analogue connection has a greater distance to the PBX, a cable with a wall socket at the terminal clamps of the external analogue port must be laid fixed. Connect the devices with the RJ-11/RJ-11 connection cable included in the scope of delivery. Within Germany, you additionally require the RJ-11/TAE-F adapter.

external analogue port

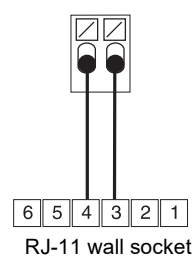

### **Internet and VoIP Terminals as well as PC and printer at the Ethernet Port**

Connection possibilities:

- **•** PC
- **•** Printer
- **•** Internet (VoIP accounts with one or more VoIP phone numbers similar to the PMTP connection on ISDN and VoIP accounts with an extensions block similar to the PBX connection under ISDN, based on the SIP-DDI feature (also known as SIP trunking))
- **•** COMfortel 1400 IP/2600 IP/3600 IP system telephones
- **•** COMfortel 3200/3500 system telephones (firmware version 2.6E or later)
- **•** IP-DECT server COMfortel WS-400 / 650 IP and COMfortel WS-500S / WS-500M and associated handsets.
- **•** Standard VoIP phones (SIP), e.g. COMfortel D-400
- **•** Softphones (SIP)
- **•** IP switch relays (e.g. NETIO 230B, WebRelay (identical to Keil), Energenie EG-PM2- Lan, Philips hue)
- **•** IP door terminals (e.g. Telecom Behnke Serie 20 IP, Baudisch SIP door terminal Maxi, TCS FBI 6101, ELCOM LBM-300)

Requirements:

- **•** For Internet access: Broadband Internet connection (e. g. DSL router, TV cable router)
- **•** Existing network (LAN) or single switch (for VoIP terminals) with a data transmission rate of 100 Mbit/s
- **Note:** For VoIP data communication in combination with the transmission of limited п amounts of data, a data transmission rate in the LAN of 10 Mbps is sufficient under certain circumstances. For VoIP data communication in combination with the transmission of large amounts of data (e. g. downloads), we recommend upgrading to a data transmission rate of 100 Mbps. For this purpose, replace not only all of the active network components (e. g. switch and router), but also all of the passive network components (e. g. cables and wall sockets). For a reliable support of 100 Mbps, you need cables and wall sockets of at least Category 5 (CAT 5).
- **Note:** When using a switch with PoE function, a separate power supply (e. g. via a power plug) is not required for connected VoIP telephones, always provided they support PoE.
	- **•** For the use of DiffServ for prioritising language packages: DiffServ support of all active network components available and enabled
	- **•** NAT traversal should be carried out either by the PBX or by a well-functioning SIP-aware router

**Note:** If the router is not SIP aware, several of the ports on the router necessary for VoIP data communication must be enabled (RTP port and SIP UDP ports) (port forwarding). A list of the ports used in the PBX can be found in the Configuration Manager of the PBX under **Overviews > Ports**.

**Caution:** Opening a port on the NAT router is a security risk.

**•** Take additional protection measures.

**Important:** If you want to integrate the PBX into an existing network, contact the responsible system administrator. Making changes to an existing network can cause considerable malfunctions.

### **Analogue Terminals at the Analogue Port**

Connection possibilities:

- **•** Analogue telephones
- **•** Analogue fax devices
- **•** Analogue answering machine
- **•** Modems

m

- **•** a/b audioboxes
- **•** a/b door terminals (e.g. TFS-Dialog 200/300/400, TFS-Universal plus, TSA a/b)

A wall socket (RJ-11 or, within Germany, TAE) must be connected via a fixed laid cable with the terminal clamps of the internal analogue port.

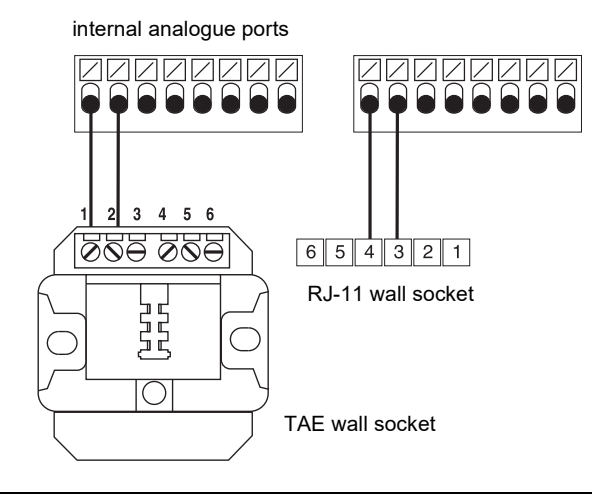

### **ISDN Terminals at the Internal S<sub>0</sub> Port**

Connection possibilities:

- **•** System telephones COMfortel 1200/1400/1600/2600 (firmware version 2.0A or later)
- **•** ISDN telephones in accordance with the Euro ISDN Standard (DSS1)
- **•** ISDN PC controllers in accordance with the Euro ISDN Standard (DSS1)

**Important:** For COMfortel 1400/2600 with answering machine: In order to ensure that the full scope of functions is available, you should connect only 1 telephone per port.

### **Installation**

Requirements:

- Enabled operating mode "S<sub>0</sub> internal" at the S<sub>0</sub> port in question
- Enabled terminators in the PBX at the internal S<sub>0</sub> port in question (exception: bus wiring in two directions)

operating mode " $S_0$  internal" terminators enabled

Term

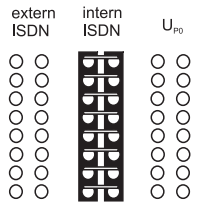

If PBX and terminal have a short distance to each other, make the connection with an ISDN cable (max. 10 m) at the RJ-45 sockets of the internal  $S_0$ port.

If the distance between PBX and terminal is greater, lay the lines fixed at the terminal clamps of the internal  $S_0$  port.

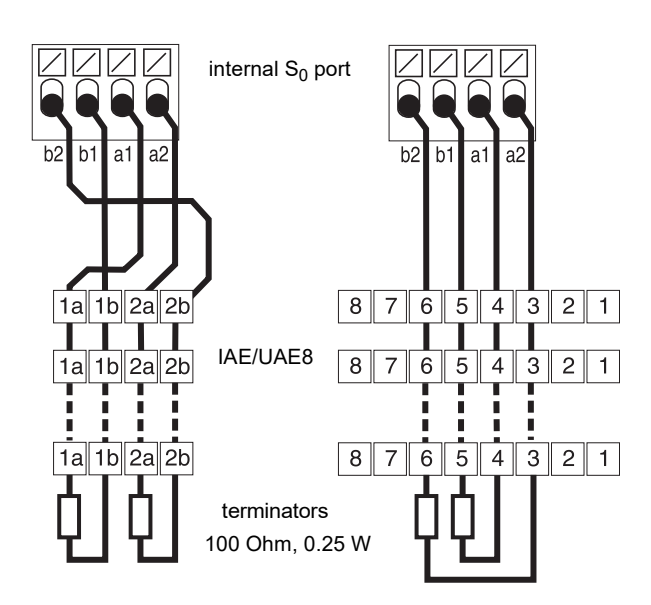

### **ISDN Terminal at the Internal U<sub>P0</sub> Port**

Connection possibilities:

- **•** System telephones COMfortel 1200/1400/1600/2600 (firmware version 2.0A or later)
- **•** ISDN telephones in accordance with the Euro ISDN Standard (DSS1)
- **•** ISDN PC controllers in accordance with the Euro ISDN Standard (DSS1)

### Requirements:

- Enabled operating mode " $U_{P0}$  internal" at the  $U_{P0}$  port in question
- Enabled terminators in the PBX at the internal U<sub>P0</sub> port in question

### operating mode " $U_{P0}$  internal" terminators enabled

extern intern  $U_{\infty}$ **ISDN ISDN** 00000000 00000000 00000000 00000000

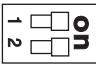

Term

If the terminals and the PBX have a short distance to each other, connect a single COMfortel 1200/ 1400/1600/2600 system telephone directly to the RJ-45 socket of the internal  $U_{P0}$  port. For all other ISDN terminals or two system telephones per port you require a  $U_{\text{P0}}/S_0$  Adapter.

If the distance between PBX and terminal is greater, lay the lines fixed at the terminal clamps of the internal  $U_{\text{P}0}$  port.

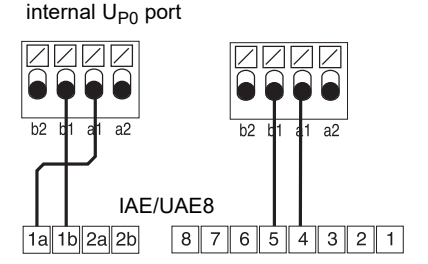

**Caution:** Terminals integrated in the wall

sockets are destroyed and can damage the device.

- Contrary to the S<sub>0</sub> port, do not equip a line at the U<sub>P0</sub> port with terminals. These are already integrated in the terminals (COMfortel 1200/1400/1600/2600 or  $U_{\text{pn}}/S_0$ Adapter).
- **•** Remove terminals which have already been integrated in the wall sockets for use at the  $U_{\text{pn}}$  port.
- **Note:** You do not need an ISDN wall socket if you use a  $U_{\text{P0}}/S_0$  Adapter. The  $U_{\text{P0}}/S_0$ Adapter can be mounted on the wall or it can be connected to the PBX via the two screw terminals on the back.

# **Español**

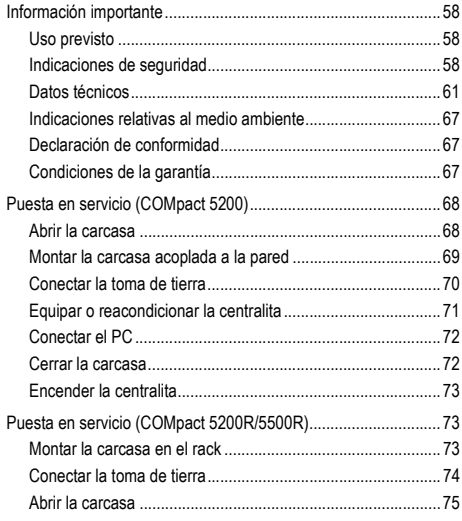

**Información importante**

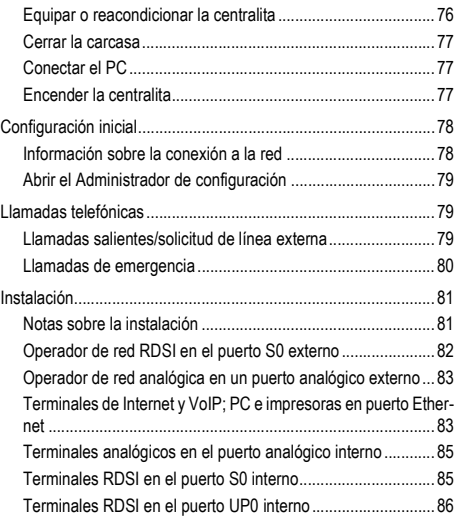

# <span id="page-57-0"></span>**Información importante**

### <span id="page-57-1"></span>**Uso previsto**

Los dispositivos modelo COMpact 5200, COMpact 5200R y COMpact 5500R son centros de telecomunicaciones denominados en lo sucesivo "centralita". Estas centralitas se encargan de conectar y poner en comunicación diversos dispositivos terminales internos con diferentes redes de telecomunicaciones públicas, con lo que posibilitan las llamadas externas e internas. Para ese fin las centralitas ponen a su disposición diversos puertos o interfaces de conexión. Las centralitas cuentan con un diseño modular. Están pensadas para el ámbito empresarial (PYMES).

El modelo COMpact 5200 cuenta con una carcasa de plástico para el montaje mural.

Los modelos COMpact 5200R y COMpact 5500R cuentan con una carcasa de 19 pulgadas para integrarlas en un rack de 19 pulgadas. De este modo, es posible utilizarlas en redes estructuradas de informática/telecomunicaciones.

Estas centralitas están concebidas para funcionar en espacios cerrados. Todos los dispositivos conectados deben estar situados dentro del mismo edificio.

# **Indicaciones de seguridad**

<span id="page-57-2"></span>Observe las siguientes indicaciones para que el dispositivo funcione con seguridad y sin fallos. Utilizar este dispositivo de manera inadecuada o con fines distintos de los previstos podría conllevar limitaciones en su funcionamiento, dejar el dispositivo inservible o, en el

peor de los casos, comportar riesgos para la seguridad de las personas. Dado el caso, en los respectivos capítulos encontrará indicaciones de advertencia sobre cómo actuar.

Debe leer las instrucciones correspondientes al dispositivo y conservarlas.

### **Conexión segura**

Siga la normativa aplicable cuanto trabaje con la alimentación eléctrica y con dispositivos que funcionan con ésta.

Conecte el dispositivo tal y como se describe en este manual. Observe los datos técnicos que figuran en la placa de características y en este manual.

Los cables de conexión del dispositivo deben conectarse únicamente a las cajas de conexión instaladas específicamente para ellos.

Utilice exclusivamente repuestos y accesorios originales.

Para trabajar con los componentes activos que podrían provocar lesiones en caso de tocarlos, es preciso primero desconectarlos y aislarlos de la corriente eléctrica. Asimismo, solamente está permitido trabajar en las proximidades de los componentes activos si dichos componentes están desconectados o protegidos frente un posible contacto directo.

Antes de que un electricista abra la carcasa para incorporar módulos de ampliación o para realizar algún trabajo en los interruptores y las conexiones, es imprescindible desconectar el enchufe de red de la centralita. También se deben desconectar los dispositivos de otras fuentes de energía (por ejemplo, un SAI) si las hay.

Si hay condensadores instalados, se debe esperar a que se descarguen. El condensador de carga de la fuente de alimentación conmutada o de la tensión de llamada pueden seguir cargados durante un largo período de tiempo después de desconectar el enchufe de red o de una caída de tensión.

No toque en ningún caso la centralita ni los dispositivos conectados a ella durante las tormentas eléctricas.

Elimine las cargas electrostáticas que pueda haber acumulado en su organismo antes de tocar las placas de circuitos o una herramienta con las manos. Para ello, lo más recomendable es que toque un objeto metálico que tenga una toma de tierra. Por ejemplo, el borne de puesta a tierra de la centralita o la carcasa de un PC.

Debe encargar a un electricista la instalación de todos los cables en el interior del edificio, también los que conectan con el portero automático.

### **Operación segura**

No utilice el dispositivo con la carcasa abierta.

Para algunas tareas de instalación y mantenimiento es necesario abrir la centralita mientras se encuentra en funcionamiento (debe hacerlo obligatoriamente un electricista). Durante el transcurso de trabajos que obliguen a tener abierta la centralita, asegúrese de que permanezca vigilada en todo momento.

Utilice el dispositivo solo si está instalado en la pared (COMpact 5200) o en un rack de 19 pulgadas (COMpact 5200R, COMpact 5500R).

No cubra en ningún caso las aberturas de ventilación de la carcasa.

Debe proteger el dispositivo instalando un sistema de protección contra sobretensiones.

### **Información importante**

Puede considerar, si es preciso, instalar un circuito eléctrico independiente para la conexión de la centralita.

### **Condiciones de la ubicación**

La centralita debe utilizarse obligatoriamente en espacios cerrados y secos.

La centralita se debe instalar justo al lado de una toma de tierra (una barra equipotencial de la instalación del edificio o un conductor protector). Debe conectar la puesta a tierra de la centralita con la toma de tierra utilizando una línea de conexión de 2,5 mm² como mínimo.

Evite exponer la centralita a la luz directa del sol.

Evite las tensiones mecánicas (p. ej. vibraciones).

Evite la proximidad de dispositivos que irradien campos electromagnéticos o que reaccionen con sensibilidad a la presencia de los mismos (por ejemplo, dispositivos receptores de radio, equipos de radio profesionales, equipos de radioaficionados, teléfonos móviles, sistemas de redes DECT, etc.).

Protéjala de la suciedad, la acumulación excesiva de polvo y la condensación.

Tenga en cuenta los valores de temperatura ambiente y humedad del aire que se indican en los datos técnicos.

Evite que personas no autorizadas accedan a la centralita y a su programación. Este equipamiento no es adecuado para el uso en lugares en los que pueda haber niños.

### **Limitación de uso**

Jamás debe encender un dispositivo averiado o dañado para hacerlo funcionar.

No toque en ningún caso la centralita ni los dispositivos conectados a ella durante las tormentas eléctricas.

Este dispositivo no se ha concebido para trabajar con sistemas de soporte vital o aplicaciones relacionadas con instalaciones nucleares, por lo que no se debe utilizar para tales fines. Si se pretende utilizar este dispositivo para finalidades de esa naturaleza, es obligatorio contar con una autorización o aprobación previa por escrito del fabricante que se adapte a las características concretas del caso.

Está prohibido modificar la estructura del dispositivo.

### **Conocimientos necesarios para la configuración**

Solamente está permitido que electricistas cualificados abran la carcasa y realicen tareas de instalación con ésta abierta o tareas de mantenimiento con los botones situados en su interior. Si es necesario, encargue estas tareas a un servicio especializado.

La configuración incompleta o errónea del sistema puede poner en riesgo a las personas, como en el caso de que no se puedan realizar llamadas de emergencia.

La configuración del producto se efectúa a través de un servidor web integrado, cuyas páginas se abren mediante un navegador web. La interfaz de usuario del servidor web (el Administrador de configuración) está disponible en inglés y en alemán.

### **Reparaciones**

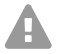

**Atención:** Si se llevan a cabo modificaciones o alteraciones del dispositivo, la centralita podría sufrir daños o se podrían infringir las normas de seguridad y de compatibilidad electromagnética.

**•** Las tareas de reparación deben correr exclusivamente a cargo de técnicos especializados. Acuda a su electricista o directamente al fabricante.

### **Limpieza**

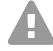

**Advertencia:** La penetración de líquidos en el interior de la carcasa puede provocar una descarga eléctrica potencialmente mortal y dañar o destruir la centralita.

- **•** Para limpiar el dispositivo utilice únicamente un paño humedecido o un paño especial antiestático.
- **•** A la hora de limpiar la carcasa, ponga especial cuidado para evitar la penetración de líquidos en el interior de la carcasa.

### **Protección de datos**

Debe adoptar medidas apropiadas de protección de datos y para preservarlos de posibles usos inadecuados.

En ningún caso debe facilitar los nombres de usuario, las contraseñas, los códigos PIN ni la dirección IP pública de la centralita. Con ello no nos referimos únicamente a las publicaciones en foros y comunidades, sino también a los registros de mantenimiento de routers o sistemas de análisis de tráfico Wireshark.

Debe utilizar todas las posibilidades para diseñar las contraseñas y PIN de forma coherente y con seguridad. Evite configurar contraseñas y PIN fáciles de averiguar, como fechas de cumpleaños o días señalados.

Utilice con cuidado los derechos y privilegios disponibles (derechos de programación, derechos de línea externa, números de bloqueo, etc.).

Compruebe periódicamente que la centralita capta los datos de llamadas correctamente y, si procede, verifique los registros (log) de su router NAT para detectar las posibles incoherencias.

Encontrará más información sobre cómo proteger el sistema del mal uso en la página web de la Oficina alemana de seguridad informática (Bundesamt für Sicherheit in der Informationstechnik, **www.bsi.bund.de** término de búsqueda = **TK-Anlagen**).

### <span id="page-60-0"></span>**Datos técnicos**

### **Alimentación**

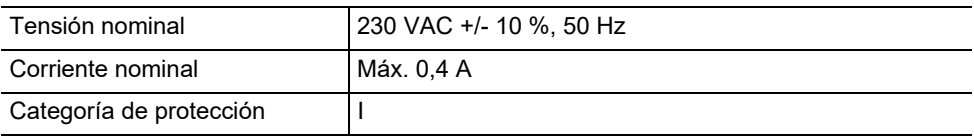

### **Alimentación**

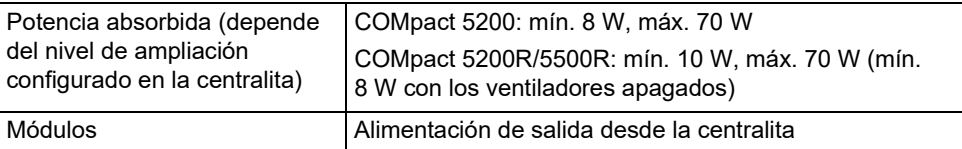

### **Condiciones ambientales**

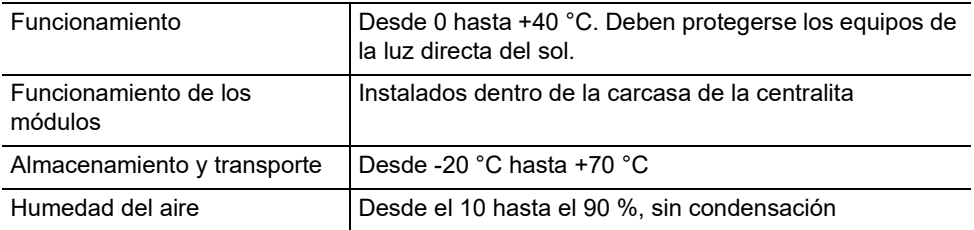

### **Opciones de conexión del módulo CPU de los modelos COMpact (ranura de configuración básica A)**

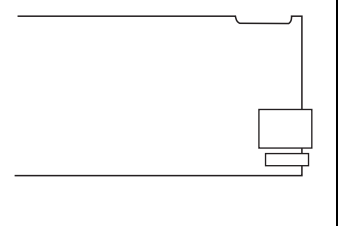

1 puerto Ethernet, conexión mediante RJ-45, 4 (COMpact 5200/R) u 8 (COMpact 5500R) canales VoIP para telefonía por Internet y telefonía por IP interna, conformes con las especificaciones SIP según el estándar RFC 3261; compatibilidad con códecs VoIP G.711 (μ-Law/a-Law), G.726, iLBC Un canal se puede utilizar para funciones de mensajes de voz con un buzón de voz

**Importante:** No es posible utilizar un buzón de fax o buzón de voz sin una memoria USB conectada (no incluida).

1 puerto USB Host, conexión a través de conector USB-A

### **Opciones de ampliación de la unidad base**

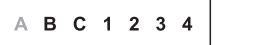

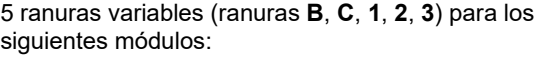

- **•** Módulo COMpact 4FXS
- **•** Módulo COMpact 2BRI
- **•** Módulo COMpact 2FXO

1 ranura (ranura **4**) para el módulo NET

### **Opciones de conexión del módulo COMpact 4FXS**

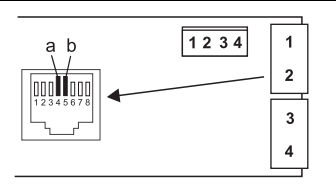

4 puertos internos analógicos (**1**, **2**, **3**, **4**), conexión mediante RJ-45 o borne elástico (de 2 hilos)

### **Opciones de conexión del módulo COMpact 2BRI**

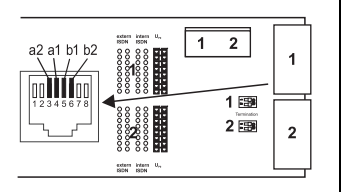

2 puertos RDSI (**1**, **2**), conexión mediante RJ-45 o borne elástico (de 4 hilos  $S_0$  o de 2 hilos  $U_{\text{PO}}$ ), con puentes conmutables alternativamente como  $S_0$ externo,  $S_0$  interno y U<sub>P0</sub> interno con resistencias de cierre conectables con interruptores DIP

### **Opciones de conexión del módulo COMpact 2FXO**

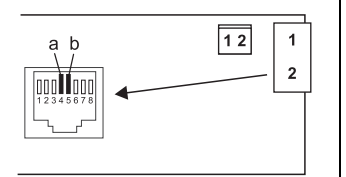

2 puertos externos analógicos (**1**, **2**), conexión mediante RJ-45 o borne elástico (de 2 hilos)

### **Opciones de conexión del módulo NET**

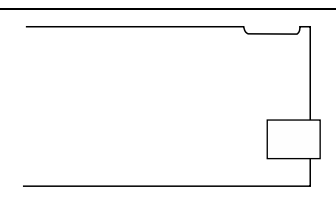

1 puerto Ethernet, conexión mediante RJ-45, conformes con las especificaciones SIP según el estándar RFC 3261

### **Ampliaciones adicionales**

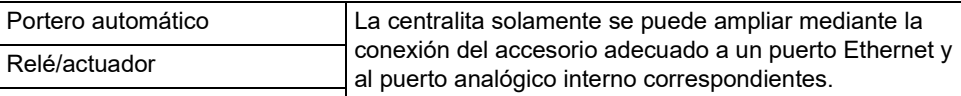

Entrada de señal

Salida de locución

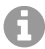

**Nota:** No hay disponibles módulos para equipar esta centralita con un puerto S<sub>2M</sub>.

### **Limitaciones, cantidad máxima**

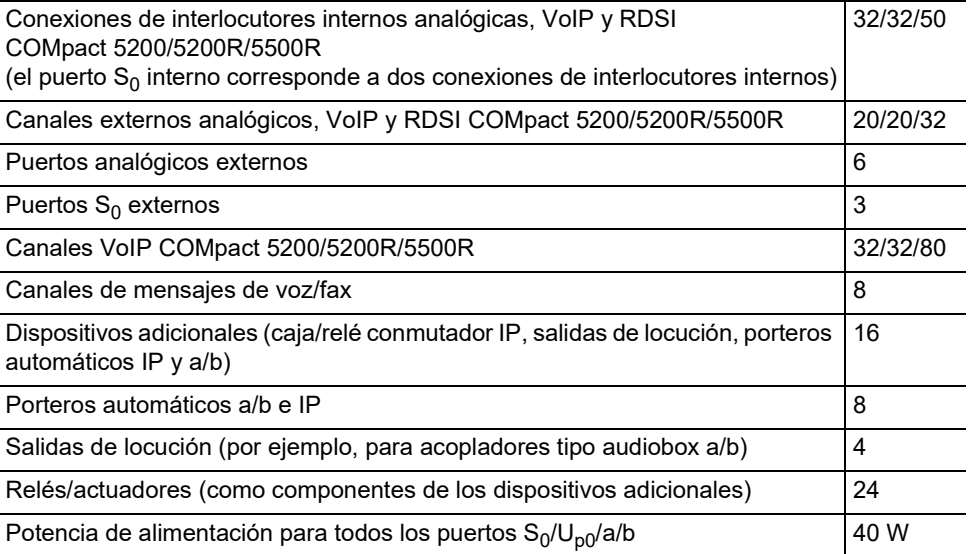

**Nota:** Al utilizar módulos 4FXS, 2BRI y 2FXO se reduce el número de canales VoIP máximo y depende de los módulos insertados.

### **Puerto analógico interno para terminales analógicos**

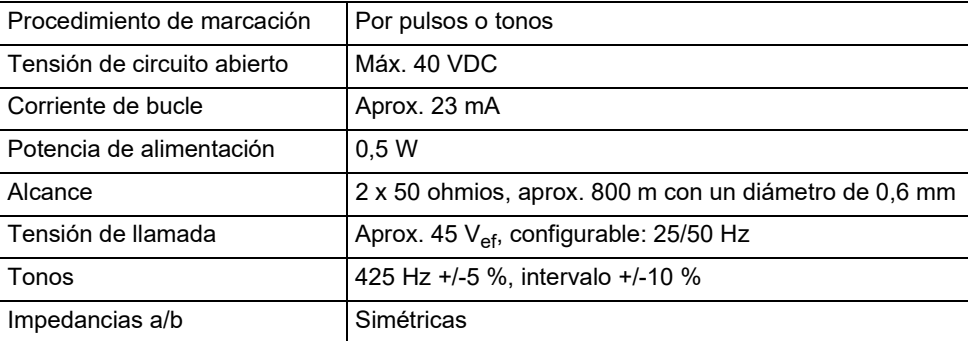

### **Puerto S0 interno para terminales RDSI**

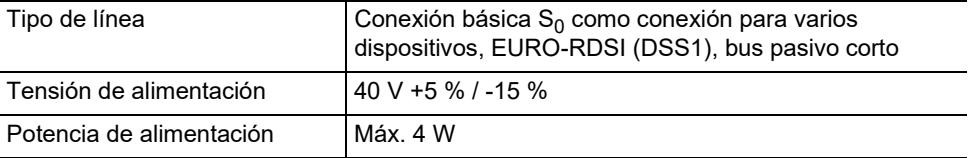

 $\blacksquare$ 

### **Puerto S0 interno para terminales RDSI**

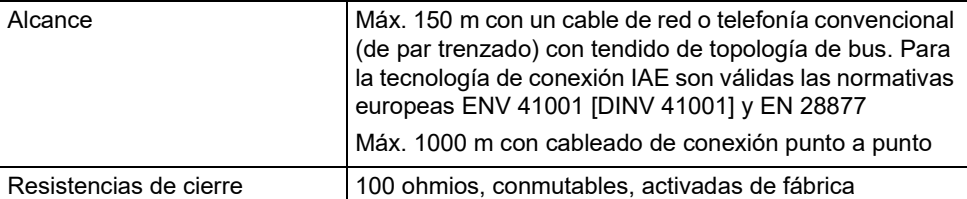

### **Puerto UP0 interno para terminales RDSI**

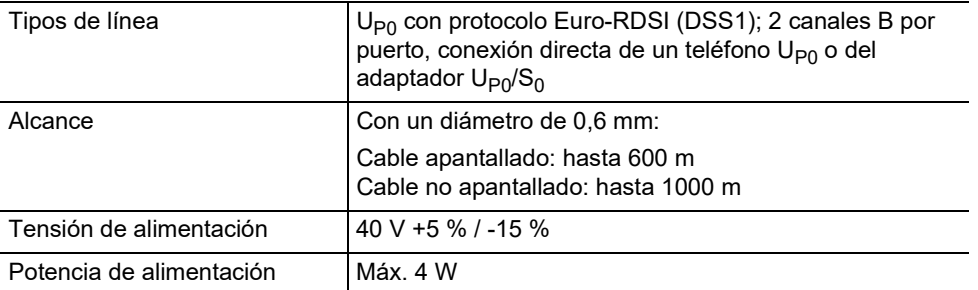

### **Puerto S0 externo para operador de red RDSI**

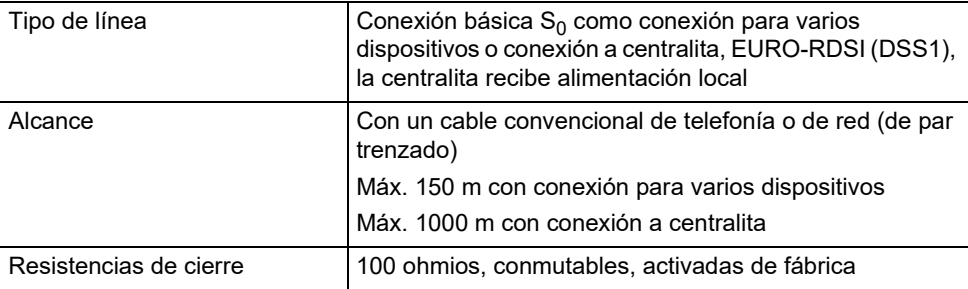

### **Puerto analógico externo para operadores de red analógicos**

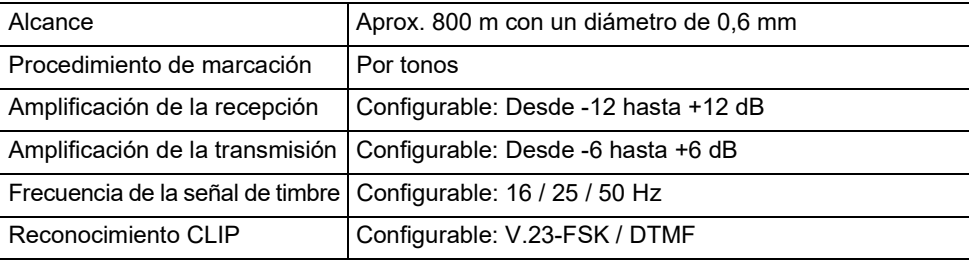

### **Puerto analógico externo para operadores de red analógicos**

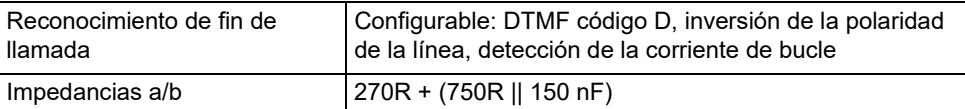

### **Puerto Ethernet para terminales de Internet y VoIP, así como PC e impresoras**

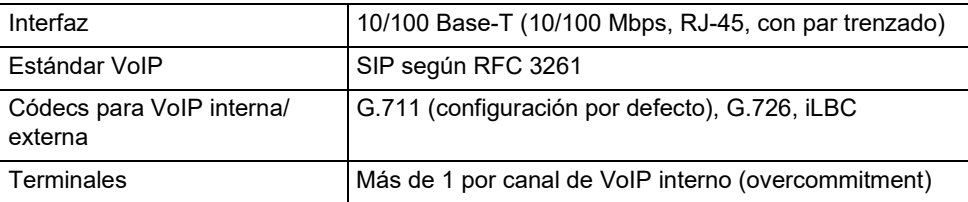

### **Puerto USB para medios de almacenamiento**

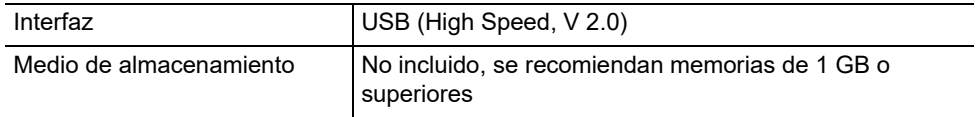

### **Otros**

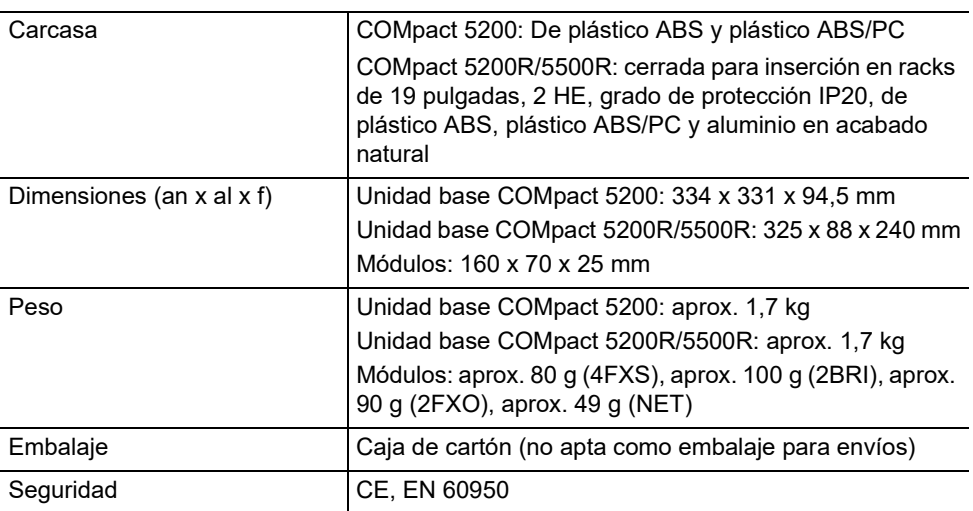

### <span id="page-66-0"></span>**Indicaciones relativas al medio ambiente**

### **Eliminación de residuos**

Si el dispositivo se queda anticuado o finaliza su cometido, debe tener en cuenta las normas específicas para la eliminación del mismo (no se debe desechar junto con la basura doméstica).

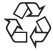

Elimine el material de embalaje conforme a las normas de protección del medio ambiente.

Consulte al órgano de administración municipal cuáles son las posibilidades para

desechar el dispositivo de una forma adecuada y respetuosa con el medio ambiente. Si lo desea, nosotros podemos hacernos cargo de la eliminación. En tal caso, envíe el

dispositivo a Auerswald GmbH & Co KG. Deberá correr con los gastos de envío pertinentes.

### **Consumo de energía**

Esta centralita consume de forma automática tan solo la energía imprescindible para funcionar. Sin embargo, le recomendamos que tome nota de las siguientes recomendaciones para ahorrar energía:

- **•** El consumo de energía de la instalación telefónica depende en gran medida de los teléfonos y terminales que haya conectados. A la hora de adquirir terminales, le recomendamos que elija los de menor consumo. Esto incluye, por ejemplo, teléfonos con tecnología VoIP que se ajusten a los criterios básicos de Blue Angel de la norma RAL UZ 150 y teléfonos estándar analógicos.
- **•** Desconecte de la centralita aquellos medios de almacenamiento destinados únicamente a hacer copias de seguridad si no se están utilizando.

### **Reparaciones**

Esta centralita ha sido diseñada para ofrecer una larga vida útil. Sin embargo, en caso de que se produjese alguna avería, los módulos defectuosos (por ejemplo, las placas de circuitos impresos) se pueden reparar. El suministro de repuestos para esta centralita está garantizado como mínimo por un plazo de cinco años, contados a partir del cese de la producción.

### <span id="page-66-1"></span>**Declaración de conformidad**

Auerswald GmbH & Co. KG declara que: este producto cumple los requisitos de salud, seguridad y medioambientales básicos de todas las directivas relevantes. Encontrará la declaración de conformidad en: [www.auerswald.de/en/support/produkte](http://www.auerswald.de/en/support/produkte)

Seleccione allí el producto. A continuación, podrá descargar la declaración de conformidad en «Documentations».

### <span id="page-66-2"></span>**Condiciones de la garantía**

1. La empresa Auerswald GmbH & Co. KG, con sede en Vor den Grashöfen 1, 38162 Cremlingen, Germany, como fabricante de este producto, ofrece una garantía de fabricante por un plazo de 24 meses, contados desde la fecha de compra.

2. Para usted, como consumidor, esto implica que: Le garantizamos que nuestros dispositivos están en perfecto estado de funcionamiento en el momento de la entrega. Durante un plazo de 24 meses a partir de esa fecha, en caso de defectos de fabricación, le proporcionaremos un servicio de reparación totalmente gratuito o le facilitaremos un aparato de sustitución sin coste. A diferencia de las condiciones de la

### **Puesta en servicio (COMpact 5200)**

garantía legal obligatoria, usted no tendrá que demostrar que el problema o la avería ya existía en el momento de la entrega de la centralita. En caso de que sea preciso realizar reparaciones o entregarle un dispositivo de sustitución, utilizaremos componentes nuevos o en perfecto estado. Los componentes que pudieran extraerse del dispositivo pasarán a ser de nuestra propiedad, estando permitida su destrucción.

3. Además de esta garantía, el cliente cuenta con todos los derechos legales derivados de la garantía contra defectos impuesta por ley, que descansan sobre el contrato de compraventa y cuyas responsabilidades recaen sobre el proveedor. A diferencia de nuestra garantía de fabricante, la garantía legal contra defectos solamente cubre las condiciones del producto en el momento de la venta (entrega).

4. Solamente podrá efectuar reclamaciones al amparo de esta garantía si acompaña el dispositivo defectuoso de un documento que acredite con claridad la adquisición (factura o recibo de compra), que debe presentar corriendo usted con los correspondientes gastos ante Auerswald GmbH & Co. KG o, en caso de encontrarse fuera de Alemania, ante nuestro importador general o distribuidor local. Le rogamos que, junto con el dispositivo y la documentación acreditativa de la compra, incluya una descripción detallada del problema y nos facilite asimismo un número de teléfono para poder plantearle las preguntas que pudiesen surgir. Para evitar que el dispositivo sufra daños durante el transporte, le aconsejamos que procure emplear un embalaje apropiado para ello (por ejemplo, el embalaje original dentro de una caja protectora).

5. Quedan excluidos de la garantía del fabricante los daños causados por manipulación inadecuada, errores de manejo, usos indebidos, factores externos, sobretensiones o impactos de rayos, alteraciones del producto o accesorios complementarios incorporados. Quedan asimismo excluidos de la garantía los componentes sometidos a desgaste (por ejemplo: pilas, fusibles, baterías, tarjetas de memoria) y los daños provocados por componentes sometidos a desgaste (por ejemplo, por pilas agotadas). También quedan excluidos de la garantía los daños ocurridos durante el transporte, los daños indirectos y los costes por interrupciones del servicio y tiempos de los traslados.

6. La garantía se considerará extinguida si se efectúan reparaciones en talleres no autorizados.

# <span id="page-67-0"></span>**Puesta en servicio (COMpact 5200)**

### <span id="page-67-1"></span>**Abrir la carcasa**

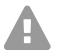

**Advertencia:** Si este dispositivo se utiliza de forma incorrecta, se corre el riesgo de provocar descargas eléctricas potencialmente mortales.

**•** Solamente está permitido que electricistas cualificados abran la carcasa y realicen tareas de instalación con ésta abierta.

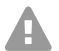

**Advertencia:** Si se tocan conexiones telefónicas o componentes conductores se puede sufrir una descarga eléctrica potencialmente mortal. La centralita también presenta tensiones peligrosas fuera de la fuente de alimentación (por ejemplo, la tensión de llamada). Para trabajar con los componentes activos que podrían provocar lesiones en caso de tocarlos, es preciso primero desconectarlos y aislarlos de la corriente eléctrica. Asimismo, solamente está permitido trabajar en las proximidades de los componentes activos si dichos componentes están desconectados o protegidos frente un posible contacto directo.

- **•** Antes de que un electricista abra la carcasa, debe desconectar el enchufe de red de la centralita y los enchufes de todos sus accesorios. También se deben desconectar los dispositivos de otras fuentes de energía (por ejemplo, un SAI) si las hay.
- **•** Espere 3 minutos como mínimo hasta que se descarguen por completo los condensadores que contiene el dispositivo.
- **•** No utilice el dispositivo con la carcasa abierta.
- **•** Está prohibido hacer funcionar el dispositivo si no está montado en la pared.
- **•** No retire las cubiertas situadas sobre la fuente de alimentación y la placa base. Sirven como medida de protección para evitar entrar en contacto con las tensiones peligrosas y para guiar los módulos. Debe encargar al fabricante las reparaciones que impliquen la retirada de esas cubiertas.

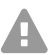

**Advertencia:** Las sobretensiones, como las que pueden producirse en caso de tormenta eléctrica, pueden provocar descargas eléctricas potencialmente mortales.

- **•** No toque en ningún caso la centralita ni los dispositivos conectados a ella durante las tormentas eléctricas.
- 1. Afloje simultáneamente ambos cierres para soltarlos; para ello apriete cada uno de ellos con el pulgar y el índice.
- 2. Levante a tapa y retírela por completo de la carcasa.

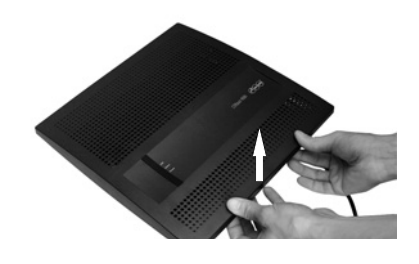

### <span id="page-68-0"></span>**Montar la carcasa acoplada a la pared**

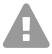

**Advertencia:** Si se tocan conexiones telefónicas o componentes conductores se puede sufrir una descarga eléctrica potencialmente mortal.

**•** La centralita se debe instalar justo al lado de una toma de tierra (una barra equipotencial de la instalación del edificio o un conductor protector). Debe conectar la puesta a tierra de la centralita con la toma de tierra utilizando una línea de conexión de 2,5 mm² como mínimo.

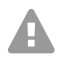

**Advertencia:** La penetración de líquidos en el interior de la carcasa puede provocar una descarga eléctrica potencialmente mortal y dañar o destruir la centralita.

**•** La centralita solamente puede funcionar en espacios cerrados y secos.

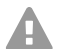

**Atención:** El sobrecalentamiento puede dañar e incluso destruir la centralita.

- **•** Tenga en cuenta los valores de temperatura ambiente que se indican en los datos técnicos.
- **•** Asegúrese de que el calor que genera el dispositivo pueda disiparse suficientemente evacuándolo al entorno. No está permitido empotrar el dispositivo en un armario sin posibilidad de que circule el aire.
- **•** No cubra en ningún caso las aberturas de ventilación de la carcasa.

**Importante:** Las cargas o tensiones mecánicas y los campos electromagnéticos pueden afectar negativamente al funcionamiento de la centralita.

- **•** Evite las tensiones mecánicas (como las vibraciones).
- **•** Evite la proximidad de dispositivos que irradien campos electromagnéticos o que reaccionen con sensibilidad a la presencia de los mismos (por ejemplo, dispositivos receptores de radio, equipos de radio profesionales, equipos de radioaficionados, teléfonos móviles, sistemas de redes DECT y otros).
- **•** Protéjala de la suciedad, la acumulación excesiva de polvo y la condensación.

Requisitos:

- **•** 3 tornillos y 3 tacos
- **•** Conexiones disponibles en las inmediaciones de la ubicación de montaje:
	- toma de corriente de 230 V equipada con toma de tierra, de libre disposición
- Caja de conexión/NTBA del operador de red; para grandes distancias es necesario un cableado fijo entre los dispositivos
- Línea de toma de tierra (barra equipotencial de la instalación del edificio o conductor protector)
- 1. Marque y taladre los dos orificios de montaje superiores con una distancia de 232 mm e introduzca los tacos en dichos orificios.

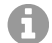

**Nota:** Debe tener en cuenta las dimensiones de la carcasa: 334 mm x 331 mm x 94,5 mm. La distancia entre los orificios de montaje superiores y los componentes que van montados encima de ellos debe ser, como mínimo, de 60 mm. En Internet puede encontrar una plantilla para taladrar.

- 2. Enrosque los dos tornillos superiores introduciéndolos hasta que la cabeza de cada tornillo esté situada a unos 5 mm de distancia de la pared.
- 3. Cuelgue el dispositivo de los tornillos y acérquelo a la pared por su parte inferior hasta que haga tope.
- 4. Marque el tercer orificio necesario para el montaje.
- 5. Descuelgue y retire el dispositivo.
- 6. Taladre el orificio de montaje e introduzca el taco correspondiente en él.
- 7. Cuelgue de nuevo el dispositivo de los tornillos y acérquelo a la pared por su parte inferior hasta que haga tope.
- 8. Fije el dispositivo en su posición con el tercer tornillo.

### <span id="page-69-0"></span>**Conectar la toma de tierra**

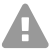

**Advertencia:** Si se tocan conexiones telefónicas o componentes conductores se puede sufrir una descarga eléctrica potencialmente mortal. La centralita también presenta tensiones peligrosas fuera de la fuente de alimentación (por ejemplo, la tensión de llamada). Para trabajar con los componentes activos que podrían provocar lesiones en caso de tocarlos, es preciso primero desconectarlos y aislarlos de la corriente eléctrica. Asimismo, solamente está permitido trabajar en las proximidades de los componentes activos si dichos componentes están desconectados o protegidos frente un posible contacto directo.

- **•** Desconecte los terminales ya conectados de la centralita. Durante la instalación de la toma de tierra no puede estar conectado ningún terminal. Si algún terminal está conectado, puede absorber corrientes, que a su vez podrían desencadenar una descarga eléctrica.
- **•** Desconecte el enchufe de conexión a la red de la centralita. También se deben desconectar los dispositivos de otras fuentes de energía (por ejemplo, un SAI) si las hay.
- **•** Espere 3 minutos como mínimo hasta que se descarguen por completo los condensadores que contiene el dispositivo.

**•** Para conectar el borne de puesta a tierra de la centralita con la barra equipotencial de la instalación del edificio o el conductor protector solamente se permite emplear una instalación fija. No está permitido emplear conexiones por enchufe.

Requisitos:

- **•** Destornillador
- **•** Línea de conexión de cable con una sección mínima de 2,5 mm<sup>2</sup>
- **•** Una toma de tierra situada en las inmediaciones de la ubicación de montaje (una barra equipotencial de la instalación del edificio o un conductor protector)
- **•** No debe haber ningún terminal conectado
- 1. Fije la línea de conexión a la barra equipotencial de la instalación del edificio o al conductor protector.
- 2. Introduzca la línea de conexión en el interior de la carcasa y conéctela fijándola al borne de puesta a tierra.

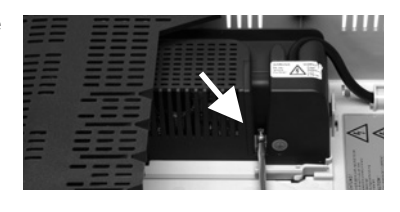

### <span id="page-70-0"></span>**Equipar o reacondicionar la centralita**

- **Advertencia:** Si se tocan conexiones telefónicas o componentes conductores se puede sufrir una descarga eléctrica potencialmente mortal. La centralita también presenta tensiones peligrosas fuera de la fuente de alimentación (por ejemplo, la tensión de llamada). Para trabajar con los componentes activos que podrían provocar lesiones en caso de tocarlos, es preciso primero desconectarlos y aislarlos de la corriente eléctrica. Asimismo, solamente está permitido trabajar en las proximidades de los componentes activos si dichos componentes están desconectados o protegidos frente un posible contacto directo.
	- **•** Desconecte el enchufe de conexión a la red de la centralita. También se deben desconectar los dispositivos de otras fuentes de energía (por ejemplo, un SAI) si las hay.
	- **•** Espere 3 minutos como mínimo hasta que se descarguen por completo los condensadores que contiene el dispositivo.

**Atención:** Las cargas electrostáticas pueden destruir componentes sensibles.

- **•** Elimine las cargas electrostáticas que pueda haber acumulado en su organismo antes de tocar las placas de circuitos o una herramienta con las manos. Para ello, lo más recomendable es que toque un objeto metálico que tenga una toma de tierra. Por ejemplo, el borne de puesta a tierra de la centralita o la carcasa de un PC.
- **Importante:** Antes de insertar un módulo COMpact 2BRI, primero debe ajustar las configuraciones necesarias de puertos en el módulo (modos de funcionamiento y resistencias de cierre).
	- **Importante:** La ranura situada en la posición más a la izquierda (A) está reservada exclusivamente para el módulo COMpact CPU incluido con la centralita. La ranura situada en la posición más a la derecha (4) está reservada para el módulo NET.

### **Insertar el módulo**

- 1. Introduzca el módulo con el lado de los componentes orientado hacia la izquierda, pasando entre las guías de las placas. También debe prestar atención a la guía para placas de la cubierta.
- 2. Presione el módulo hacia arriba hasta que encaje el bloqueo de la placa.

### **Extraer el módulo**

- 1. Suelte el bloqueo que fija la posición de la placa, por ejemplo con el pulgar derecho.
- 2. Retire el módulo hacia abajo con la otra mano.

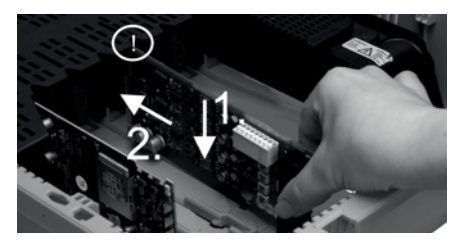

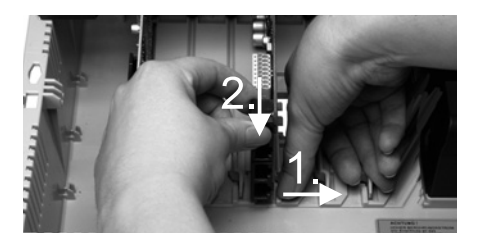

### <span id="page-71-0"></span>**Conectar el PC**

Requisitos:

- **•** Un puerto de red libre en el PC o en la red en la que esté integrado el PC
- 1. Conecte un extremo del cable de red en un puerto de red del PC o de la red.
- 2. Conecte el otro extremo del cable de red al puerto RJ-45 que incorpora el módulo CPU.

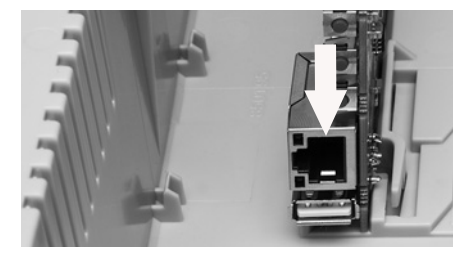

### <span id="page-71-1"></span>**Cerrar la carcasa**

- **Importante:** Antes de cerrar la tapa, utilice una brida para fijar el cable Ethernet sosteniéndolo a una de las lengüetas dispuestas para descargar la presión.
- **Nota:** Las tareas de conexión previas necesarias para la entrada en servicio de la centralita (la conexión al PC o a la red, así como la conexión de los terminales si hace falta) deben ejecutarse antes de cerrar la carcasa o prepararse

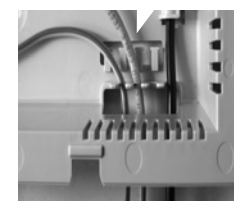

conectando y tendiendo un cable de conexión que salga de la centralita.
Requisitos:

- **•** Después de la instalación, recoja e introduzca bien ordenado el excedente de cable en el espacio destinado a tal efecto
- 1. Ponga la tapa en el borde superior de la carcasa.
- 2. Presione la tapa del borde inferior de la carcasa hasta hacerla encajar.

#### **Encender la centralita**

**Advertencia:** Si se tocan conexiones telefónicas o componentes conductores se puede sufrir una descarga eléctrica potencialmente mortal.

- **•** Antes de encender la centralita y ponerla en funcionamiento, cierre la carcasa.
- Œ

**Nota:** Si hay una memoria USB con una configuración preparada para la carga automática (auconfig.cfg) disponible, insértela en el puerto USB (USB Host) del módulo CPU antes de encender el dispositivo. Los datos de configuración almacenados en la memoria USB se guardan en la centralita automáticamente tras encenderla. A continuación, la centralita procede a efectuar un reinicio.

#### Requisitos:

**•** La centralita debe estar conectada a una toma de tierra y tener la carcasa cerrada

Conecte la centralita a una toma de corriente de 230 V equipada con toma de tierra y de fácil acceso.

Se iluminan los testigos LED **Status** y **Power** durante varios segundos/minutos con colores rojo y naranja.

Cuando ambos testigos LED se pongan en color verde, indicarán que la centralita está lista para funcionar.

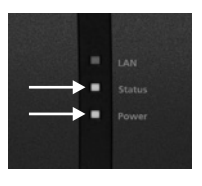

**Nota:** Si el testigo LED **Power** se mantiene iluminado permanentemente en rojo indica que se ha producido un fallo o una avería. Acuda al distribuidor especializado o diríjase directamente al fabricante.

# **Puesta en servicio (COMpact 5200R/5500R)**

#### **Montar la carcasa en el rack**

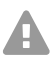

51.

**Advertencia:** Si se tocan conexiones telefónicas o componentes conductores se puede sufrir una descarga eléctrica potencialmente mortal.

**•** La centralita se debe instalar justo al lado de una toma de tierra (una barra equipotencial de la instalación del edificio o un conductor protector). Debe conectar la puesta a tierra de la centralita con la toma de tierra utilizando una línea de conexión de 2,5 mm² como mínimo.

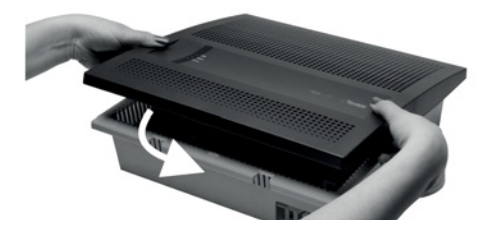

#### **Puesta en servicio (COMpact 5200R/5500R)**

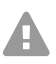

**Advertencia:** La penetración de líquidos en el interior de la carcasa puede provocar una descarga eléctrica potencialmente mortal y dañar o destruir la centralita.

**•** La centralita solamente puede funcionar en espacios cerrados y secos.

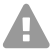

**Advertencia:** El sobrecalentamiento puede dañar e incluso destruir la centralita.

- **•** Tenga en cuenta los valores de temperatura ambiente que se indican en los datos técnicos.
	- **•** Asegúrese de que el calor que genera el dispositivo pueda disiparse suficientemente evacuándolo al entorno. No está permitido empotrar el dispositivo en un armario sin posibilidad de que circule el aire.
	- **•** No cubra en ningún caso las aberturas de ventilación de la carcasa.

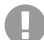

**Importante:** Las cargas o tensiones mecánicas y los campos electromagnéticos pueden afectar negativamente al funcionamiento de la centralita.

- **•** Evite las tensiones mecánicas (como las vibraciones).
- **•** Evite la proximidad de dispositivos que irradien campos electromagnéticos o que reaccionen con sensibilidad a la presencia de los mismos (por ejemplo, dispositivos receptores de radio, equipos de radio profesionales, equipos de radioaficionados, teléfonos móviles, sistemas de redes DECT y otros).
- **•** Protéjala de la suciedad, la acumulación excesiva de polvo y la condensación.

### Requisitos:

- **•** 4 tornillos
- **•** Conexiones disponibles en las inmediaciones de la ubicación de montaje:
	- toma de corriente de 230 V equipada con toma de tierra, de libre disposición
	- Caja de conexión/NTBA del operador de red; para grandes distancias es necesario un cableado fijo entre los dispositivos
	- Línea de toma de tierra (barra equipotencial de la instalación del edificio o conductor protector)
- 1. Inserte la carcasa deslizándola e introduciéndola en el rack.
- 2. Fije la carcasa en su posición con la ayuda de los cuatro tornillos, que debe insertar en las escuadras de fijación a derecha e izquierda.

#### **Conectar la toma de tierra**

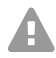

**Advertencia:** Si se tocan conexiones telefónicas o componentes conductores se puede sufrir una descarga eléctrica potencialmente mortal.

**•** Para conectar el borne de puesta a tierra de la centralita con la barra equipotencial de la instalación del edificio o el conductor protector solamente se permite emplear una instalación fija. No está permitido emplear conexiones por enchufe.

Requisitos:

- **•** Destornillador (de estrella)
- **•** Línea de conexión de cable con una sección mínima de 2.5 mm<sup>2</sup>
- **•** Argollas (terminales de cable con forma de anillo: con aislamiento o sin aislamiento) con un diámetro interior de 4 mm como mínimo y 6 mm como máximo
- **•** Una toma de tierra situada en las inmediaciones de la ubicación de montaje (una barra equipotencial de la instalación del edificio o un conductor protector)
- 1. Fije la línea de conexión a la barra equipotencial de la instalación del edificio o al conductor protector.

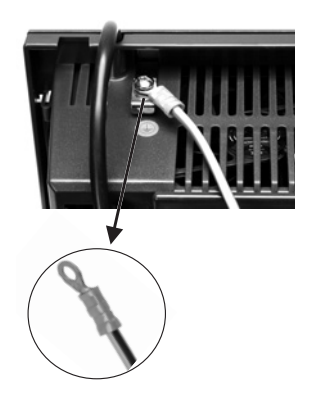

- 2. Pase la línea de conexión hasta la parte posterior de la carcasa de la centralita.
- 3. Equipe el cable de la línea de conexión con la argolla y fíjelo al borne de puesta a tierra de la centralita.

#### **Abrir la carcasa**

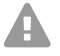

**Advertencia:** Si este dispositivo se utiliza de forma incorrecta, se corre el riesgo de provocar descargas eléctricas potencialmente mortales.

**•** Solamente está permitido que electricistas cualificados abran la carcasa y realicen tareas de instalación con ésta abierta.

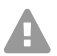

**Advertencia:** Si se tocan conexiones telefónicas o componentes conductores se puede sufrir una descarga eléctrica potencialmente mortal. La centralita también presenta tensiones peligrosas fuera de la fuente de alimentación (por ejemplo, la tensión de llamada). Para trabajar con los componentes activos que podrían provocar lesiones en caso de tocarlos, es preciso primero desconectarlos y aislarlos de la corriente eléctrica. Asimismo, solamente está permitido trabajar en las proximidades de los componentes activos si dichos componentes están desconectados o protegidos frente un posible contacto directo.

- **•** Antes de que un electricista abra la carcasa, debe desconectar el enchufe de red de la centralita y los enchufes de todos sus accesorios. También se deben desconectar los dispositivos de otras fuentes de energía (por ejemplo, un SAI) si las hay.
- **•** Espere 3 minutos como mínimo hasta que se descarguen por completo los condensadores que contiene el dispositivo.

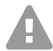

**Advertencia:** Las sobretensiones, como las que pueden producirse en caso de tormenta eléctrica, pueden provocar descargas eléctricas potencialmente mortales.

**•** No toque en ningún caso la centralita ni los dispositivos conectados a ella durante las tormentas eléctricas.

Requisitos:

**•** Destornillador (de estrella)

- 1. Afloje los cuatro tornillos que mantienen fijada la chapa delantera en su posición.
- 2. Retire la chapa frontal desmontándola de la carcasa.

#### **Equipar o reacondicionar la centralita**

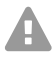

**Advertencia:** Si se tocan conexiones telefónicas o componentes conductores se puede sufrir una descarga eléctrica potencialmente mortal. La centralita también presenta tensiones peligrosas fuera de la fuente de alimentación (por ejemplo, la tensión de llamada). Para trabajar con los componentes activos que podrían provocar lesiones en caso de tocarlos, es preciso primero desconectarlos y aislarlos de la corriente eléctrica. Asimismo, solamente está permitido trabajar en las proximidades de los componentes activos si dichos componentes están desconectados o protegidos frente un posible contacto directo.

- **•** Desconecte el enchufe de conexión a la red de la centralita. También se deben desconectar los dispositivos de otras fuentes de energía (por ejemplo, un SAI) si las hay.
- **•** Espere 3 minutos como mínimo hasta que se descarguen por completo los condensadores que contiene el dispositivo.

**Atención:** Las cargas electrostáticas pueden destruir componentes sensibles.

**•** Elimine las cargas electrostáticas que pueda haber acumulado en su organismo antes de tocar las placas de circuitos o una herramienta con las manos. Para ello, lo más recomendable es que toque un objeto metálico que tenga una toma de tierra. Por ejemplo, el borne de puesta a tierra de la centralita o la carcasa de un PC.

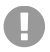

**Importante:** Antes de insertar un módulo COMpact 2BRI, primero debe ajustar las configuraciones necesarias de puertos en el módulo (modos de funcionamiento y resistencias de cierre).

**Importante:** La ranura situada en la posición más a la izquierda (A) está reservada exclusivamente para el módulo COMpact CPU incluido con la centralita. La ranura situada en la posición más a la derecha (4) está reservada para el módulo NET.

#### **Insertar el módulo**

- 1. Introduzca el módulo con el lado de los componentes orientado hacia la izquierda, pasando entre las guías para placas (A).
- 2. Presione el módulo hacia atrás hasta que encaje el cierre de enclavamiento de la placa (B).

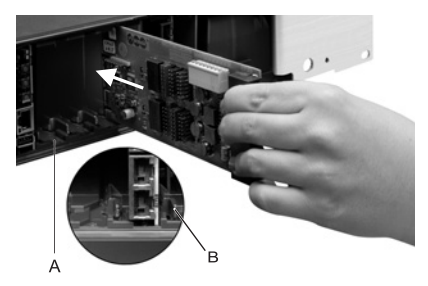

### **Extraer el módulo**

- 1. Suelte el bloqueo que fija la posición de la placa, por ejemplo con el pulgar derecho.
- 2. Retire el módulo con la otra mano.

### **Cerrar la carcasa**

#### Requisitos:

- **•** Destornillador (de estrella)
- 1. Retire las placas ciegas de las posiciones donde se han insertado módulos. Extráigalas presionando con el pulgar desde dentro hacia fuera.
- **Nota:** Las placas ciegas que se han extraído presionando Ħ. se pueden volver a insertar en cualquier momento. Para un módulo COMpact 2FXO equipado solamente con dos conexiones RJ-45 se puede poner una placa ciega rota por su parte central (por el punto de rotura controlada) e instalar de nuevo la otra mitad de la placa ciega.
- 2. Vuelva a colocar la chapa frontal de la carcasa.
- 3. Fije la chapa frontal con los cuatro tornillos correspondientes.

#### **Conectar el PC**

Requisitos:

- **•** Un puerto de red libre en el PC o en la red en la que esté integrado el PC
- 1. Conecte un extremo del cable de red en un puerto de red del PC o de la red.
- 2. Conecte el otro extremo del cable de red al puerto RJ-45 que incorpora el módulo CPU.

#### **Encender la centralita**

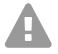

**Advertencia:** Si se tocan conexiones telefónicas o componentes conductores se puede sufrir una descarga eléctrica potencialmente mortal.

**•** Antes de encender la centralita y ponerla en funcionamiento, cierre la carcasa.

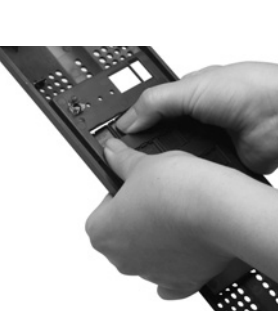

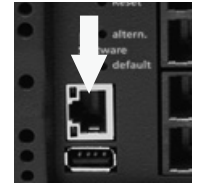

#### **Configuración inicial**

**Nota:** Si hay una memoria USB con una configuración preparada para la carga H automática (auconfig.cfg) disponible, insértela en el puerto USB (USB Host) del módulo CPU antes de encender el dispositivo. Los datos de configuración almacenados en la memoria USB se guardan en la centralita automáticamente tras encenderla. A continuación, la centralita procede a efectuar un reinicio.

Requisitos:

A

**•** La centralita debe estar conectada a una toma de tierra y tener la carcasa cerrada

Conecte la centralita a una toma de corriente de 230 V equipada con toma de tierra y de fácil acceso.

Se iluminan los testigos LED **Status** y **Power** durante varios segundos/minutos con colores rojo y naranja.

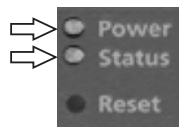

Cuando ambos testigos LED se pongan en color verde, indicarán que la centralita está lista para funcionar.

**Nota:** Si el testigo LED **Power** se mantiene iluminado permanentemente en rojo indica que se ha producido un fallo o una avería. Acuda al distribuidor especializado o diríjase directamente al fabricante.

# **Configuración inicial**

**Advertencia:** La configuración incompleta o errónea del sistema puede poner en riesgo a las personas, como en el caso de que no se puedan realizar llamadas de emergencia.

**•** La configuración del producto se efectúa a través de un servidor web integrado, cuyas páginas se abren mediante un navegador web. La interfaz de usuario del servidor web (el Administrador de configuración) está disponible en inglés y en alemán. Si no tiene un dominio suficiente de estos idiomas para el manejo y para entender la terminología técnica solicite ayuda a un profesional técnico que conozca dichos idiomas.

#### **Información sobre la conexión a la red**

La configuración de la centralita con un PC se realiza por medio del administrador de configuración integrado en la centralita, al que se accede a través de la dirección IP de la centralita. La dirección IP que se debe emplear dependerá de la situación de la conexión y la red.

- **•** Si todavía no ha conectado la centralita a un router, sino que está conectada directamente a un único PC, que obtiene su dirección IP de forma automática (configuración estándar en Windows y Mac OS X), podrá acceder a la centralita a través de la dirección IP fija 169.254.1.240 obtenida desde el protocolo APIPA.
- **•** Si la centralita está conectada a un router que asigna las direcciones IP para los dispositivos conectados como servidor DHCP (configuración estándar de la mayoría de routers), dispone de dos direcciones IP para acceder a la centralita:
	- 1. A través de la dirección IP fija 169.254.1.240 obtenida desde el protocolo APIPA.
	- 2. Por medio de la dirección IP asignada por el servidor DHCP.
- **Nota:** Si la dirección IP fija obtenida desde el protocolo APIPA no funciona, primero deberá conocer la dirección IP asignada por el servidor DHCP. Tiene las siguientes opciones a su disposición:
	- **•** Si en el PC utilizado está instalado y activado el servicio UPnP (por ejemplo, con Windows 8), puede encontrar la centralita como dispositivo "COMpact 5x00" en el entorno de red y seleccionarla.
	- **•** Puede utilizar un explorador de redes (por ejemplo, Angry IP Scanner).
- 

**Importante:** Si quiere que la centralita funcione dentro de una red en la que se asignan direcciones IP fijas, debe adaptar la configuración IP de la centralita para su utilización dentro de la red. Para tal fin, primero debe establecer una de las configuraciones de red y conexión descritas anteriormente. No es posible modificar los ajustes de configuración de la red por teléfono sin activar previamente el sistema.

#### **Abrir el Administrador de configuración**

Requisitos:

- **•** PC con una resolución mínima de pantalla de: 1024 x 768
- **•** Navegador recomendado: Mozilla Firefox (última versión), Google Chrome (última versión)
- 1. En el campo de dirección del navegador, introduzca la dirección IP de la centralita. Ejemplo de especificación de la dirección IP fija: **https://169.254.1.240**. Dado que la centralita fuerza una conexión HTTPS, el navegador web le mostrará una advertencia de seguridad (debido a que falta el certificado de seguridad).
- 2. Si es preciso, transfiera el certificado de seguridad a su entorno de trabajo (perfil de usuario y de navegador).
- 3. Haga clic en la opción **with assistant** ("con asistente", recomendada).
- 4. Configure los ajustes básicos con la ayuda del asistente de configuración.

# **Llamadas telefónicas**

#### **Llamadas salientes/solicitud de línea externa**

Al marcar números de teléfono, es preciso prestar atención al modo de solicitud de línea externa que esté configurado para el interlocutor. La centralita distingue entre tres tipos de solicitud de línea externa:

**Solicitud automática de línea externa (de fábrica):** Ni los números de teléfono internos ni los externos requieren un prefijo (excepción: \*\* para acceso a VoIP concreto). La centralita distingue entre números de teléfono internos y externos automáticamente mediante la comparación del número marcado con el listado de números de teléfono internos:

**•** Si el número marcado está dentro del listado de números de teléfono internos, la centralita establece una conexión interna.

#### **Llamadas telefónicas**

**•** Si el número marcado no está dentro del listado de números de teléfono internos, la centralita establece una conexión externa.

**Terminal interno:** Antes de marcar un número de teléfono externo, el usuario debe marcar el número de acceso a línea externa.

**Terminal de línea externa:** Los números de teléfono externos no requieren un prefijo. Sin embargo, antes de marcar un número de teléfono interno, el usuario debe marcar \*\*.

**Nota:** El comportamiento de los teléfonos COMfortel 1400 IP/2600 IP/3200/3500/ 3600 IP al marcar números de teléfono depende de la cuenta por defecto configurada (véanse las instrucciones de uso del teléfono). En el caso de los teléfonos COMfortel 1400 IP/2600 IP/3600 IP equipados con firmware a partir de la versión 2.4, se puede establecer la cuenta por defecto desde la centralita, con lo que su ajuste de configuración depende del modo de solicitud de línea externa.

- **Nota:** Si la red telefónica local tiene números de 3 o 4 cifras, para evitar conflictos con A el listado de números de teléfono internos, estos deberían marcarse siempre precedidos por el prefijo local.
- **Nota:** En caso de que coincida uno de los números de teléfono introducidos con el A listado de números de teléfono internos, la centralita espera hasta 4 segundos antes de seleccionar la conexión con el número de teléfono interno, para ver si se marcan más cifras, que corresponderían a un número externo. Para evitar los tiempos de espera, se puede complementar la marcación pulsando la almohadilla #. De esta manera, la centralita queda informada de que se ha terminado de marcar y comienza de inmediato la selección de la conexión.

#### **Llamadas de emergencia**

Se consideran llamadas de emergencia todas aquellas dirigidas a números configurados en la centralita como números de teléfono de emergencia. Estas llamadas se tramitan de una forma especial.

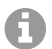

**Nota:** Los ajustes de configuración básicos abarcan también la selección del país donde operará la centralita. Entre otros datos, con ello se especificarán en la configuración los números de teléfono de emergencias de acceso público (por ejemplo, el 112) correspondientes al país elegido.

En las llamadas de emergencia se puede dejar sin marcar el número de acceso a línea externa que sí requieren las otras llamadas (ajuste de fábrica). Esto comporta la ventaja de que también las personas que desconozcan el número de acceso a línea externa podrán marcar sin problemas los números de teléfonos de emergencia.

Si está activada la conmutación prioritaria para las llamadas de emergencia (ajuste de fábrica), estas tendrán prioridad sobre las demás comunicaciones. Si es preciso, se cortarán las conversaciones ya establecidas para establecer la llamada de emergencia.

Por lo tanto, las llamadas de emergencia también se pueden efectuar desde el teléfono de sistema si está activado el bloqueo de pantalla (ajuste opcional, véanse las instrucciones de uso del teléfono).

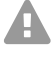

**Advertencia:** Las sobretensiones, como las que pueden producirse en caso de tormenta eléctrica, pueden provocar descargas eléctricas potencialmente mortales y dañar o destruir la centralita.

- **•** No toque en ningún caso la centralita ni los dispositivos conectados a ella durante las tormentas eléctricas.
- **•** Debe encargar a un electricista el tendido de todos los cables en el interior del edificio (también los que conectan los porteros automáticos).
- **•** No utilice los puertos a/b para la conexión de extensiones supletorias situadas en el exterior.

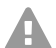

**Advertencia:** Si se tocan conexiones telefónicas o componentes conductores se puede sufrir una descarga eléctrica potencialmente mortal. La centralita también registra tensiones peligrosas fuera de la fuente de alimentación (por ejemplo, la tensión de llamada). Para trabajar con los componentes activos que podrían provocar lesiones en caso de tocarlos, es preciso primero desconectarlos y aislarlos de la corriente eléctrica. Asimismo, solamente está permitido trabajar en las proximidades de los componentes activos si dichos componentes están desconectados o protegidos frente un posible contacto directo.

- **•** Antes de que un electricista abra la carcasa para incorporar módulos de ampliación o para realizar algún trabajo en los interruptores y las conexiones, es imprescindible desconectar el enchufe de red de la centralita. También se deben desconectar los dispositivos de otras fuentes de energía (por ejemplo, un SAI) si las hay.
- **•** Espere 3 minutos como mínimo hasta que se descarguen por completo los condensadores que contiene el dispositivo.
- 

**Importante:** Utilizar este dispositivo para fines distintos de los previstos podría conllevar limitaciones de su funcionamiento o averías, así como provocar la destrucción del dispositivo o, en el peor de los casos, comportar riesgos para la seguridad de las personas.

**•** Solamente debe conectar dispositivos que se ajusten a los usos previstos para la centralita.

# **Notas sobre la instalación**

Esta centralita está concebida para funcionar en espacios cerrados. Todos los dispositivos conectados deben estar situados dentro del mismo edificio.

La centralita permite establecer una conexión directa de varios dispositivos siempre y cuando estos se encuentren a una distancia corta respecto de la propia centralita. La distancia depende de la longitud del cable de conexión del dispositivo, que puede ser como máximo de 10 m.

Si no hay disponible ningún conector apropiado o la distancia es mayor, deberá tender una instalación de cable fijo. Debe utilizar cables de instalación (por ejemplo, J-Y(St)Y 2 x 2 x 0,6) que tengan las siguientes características:

- **•** Cables sin apantallar, salvo si las condiciones son desfavorables, como encontrarse en las proximidades de un emisor de gran potencia o de una línea de alta tensión, en cuyo caso se optará por cables apantallados
- **•** Solamente para líneas RDSI: preferentemente, cables con trenzado cuádruple en estrella

RDSI: Para asignar los distintos hilos oriéntese por las siguientes identificaciones. Si hay divergencias en las identificaciones, consulte la normativa alemana VDE 0815.

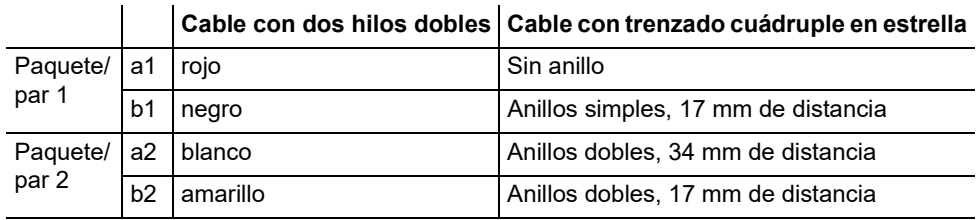

Analógico/U<sub>P0</sub>: Proteja el equipo para evitar las interferencias. Evite guiar las líneas en paralelo durante tramos prolongados, especialmente junto a líneas de suministro eléctrico. Trence los pares de hilos.

En los establecimientos y servicios especializados encontrará accesorios y piezas de mantenimiento.

# Operador de red RDSI en el puerto S<sub>0</sub> externo

Opciones de conexión:

- **•** NTBA
- **•** Puerta de enlace GSM digital
- **Router con puerto**  $S_0$  **interno**
- **•** Adaptador VoIP/RDSI

Requisitos:

- En el puerto S<sub>0</sub> correspondiente debe estar activado el modo de funcionamiento "S<sub>0</sub> externo"
- **•** En ambos extremos de la conexión debe haber resistencias de cierre activadas; tanto en el extremo del NTBA como en la centralita, en el puerto  $S_0$  externo correspondiente

Modo de funcionamiento " $S_0$  externo" Resistencias de cierre

extern intern  $U_{p_0}$ **ISDN ISDN** 0000000<br>0000000 0000000 00000000

activado

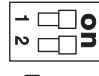

Term

Puerto

Si la distancia del NTBA a la centralita es corta, tienda una conexión directa por medio de las conexiones RJ-45 (el cable está incluido).

Si la distancia entre la centralita y el NTBA es larga, será preciso conectar un cable de forma fija a los bornes del puerto  $S_0$  externo.

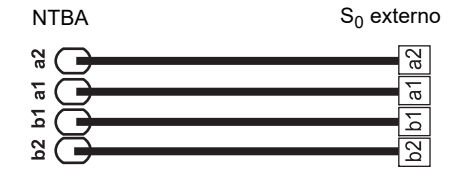

#### **Operador de red analógica en un puerto analógico externo**

**Advertencia:** Las tensiones que se registran en la caja de conexión del operador de red pueden provocar descargas eléctricas potencialmente mortales.

**•** No conecte la centralita a la caja de conexión del operador de red hasta que haya cerrado la carcasa.

Opciones de conexión:

- **•** Red telefónica analógica pública europea
- **•** Puerta de enlace GSM analógica

Si la distancia entre la conexión analógica y la centralita es larga, será preciso conectar un cable con caja de conexión de forma fija a los bornes del puerto analógico externo.

Conecte los dispositivos con el cable de conexión RJ-11/ RJ-11 incluido con la centralita. Dentro de Alemania necesitará además un adaptador RJ-11 a TAE-F.

Puerto analógico externo

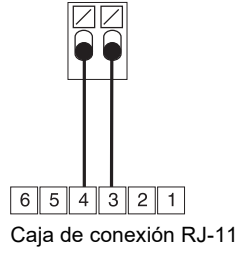

#### **Terminales de Internet y VoIP; PC e impresoras en puerto Ethernet**

Opciones de conexión:

- **•** PC
- **•** Impresora
- **•** Internet (cuentas VoIP con uno o varios números de teléfono VoIP, de configuración similar a la conexión para varios dispositivos en cuentas RDSI, y cuentas VoIP con un bloque de extensiones, de configuración similar a la conexión de la centralita en el estándar RDSI sobre la base de las prestaciones SIP-DDI (denominadas también troncal SIP)
- **•** Teléfonos de sistema COMfortel 1400 IP/2600 IP/3600 IP
- **•** Teléfonos de sistema COMfortel 3200/3500 (equipados con firmware a partir de la versión 2.6E)
- **•** Servidor IP-DECT COMfortel WS-400 / 650 IP y COMfortel WS-500S / WS-500M y terminales asociados.
- **•** Teléfonos VoIP estándar (SIP), por ejemplo COMfortel D-400
- **•** Teléfonos softphone (SIP)
- **•** Relés de conmutación por IP (por ejemplo, NETIO 230B, WebRelay (idénticos a Keil), Energenie EG-PM2-Lan, Philips hue)

**•** Porteros automáticos IP (por ejemplo, Telecom Behnke Serie 20 IP, Baudisch SIP Portero automático Maxi, TCS FBI 6101, ELCOM LBM-300)

Requisitos:

- **•** Para el acceso a Internet: Conexión a Internet de banda ancha (por ejemplo, con un router ADSL o un router de cable de TV)
- **•** Red disponible (LAN) o switch (para terminales VoIP) con una velocidad de transferencia de 100 Mbps

**Nota:** Bajo ciertas circunstancias, para el tráfico de datos de VoIP en combinación con la transferencia de cantidades de datos limitadas, es suficiente con una velocidad de transferencia de 10 Mbps en red LAN. Para el tráfico de datos de VoIP combinado con la transferencia de grandes cantidades de datos (p. ej. descargas) recomendamos dotar al sistema de una velocidad de transferencia de 100 Mbps en red LAN. Para este fin, sustituya tanto todos los componentes de red activos (por ejemplo, router y switch) como todos los componentes de red pasivos (por ejemplo, líneas y cajas de conexión). Para prestar un soporte seguro a la velocidad de transferencia de 100 Mbps necesitará, como mínimo, líneas y cajas de conexión de categoría 5 (CAT5).

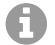

A

**Nota:** Si utiliza un switch con función de alimentación a través de Ethernet (PoE), no necesitará instalar un circuito de alimentación específico para los teléfonos VoIP conectados (por ejemplo, una fuente de alimentación de enchufe) siempre que el terminal sea compatible con el modo de funcionamiento con PoE.

- **•** Para emplear la función DiffServ para otorgar prioridad a los paquetes de voz: Todos los componentes de red activos disponibles deben ser compatibles con DiffServ y estar activados
- **•** NAT-Traversal debe ejecutarse por medio de la centralita o de un router compatible con SIP y funcione bien

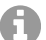

**Nota:** Si el router no es compatible con SIP, será preciso abrir (redireccionamiento de puertos) algunos puertos (puerto RTP y puertos SIP-UDP) necesarios para el tráfico de datos bajo el estándar VoIP. En el Administrador de configuración de la centralita encontrará un listado de los puertos utilizados de la centralita, en el apartado **Overviews > Ports** (Vistas > Puertos).

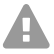

**Atención:** Cada apertura de un puerto en el router NAT constituye un riesgo para la **th** seguridad.

**•** Debe adoptar medidas de seguridad adicionales

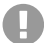

**Importante:** Si desea integrar la centralita en una red ya existente, diríjase al administrador de sistemas responsable de dicha red. Introducirla en una red ya existente puede provocar fallos de funcionamiento graves.

### **Terminales analógicos en el puerto analógico interno**

Opciones de conexión:

- **•** Teléfonos analógicos
- **•** Aparatos de fax analógicos
- **•** Contestadores automáticos analógicos
- **•** Módems
- **•** Audioboxes a/b
- **•** Porteros automáticos a/b (por ejemplo TFS-Dialog 200/300/ 400, TFS-Universal plus, TSA a/ b)

Es obligatorio conectar una caja de conexión (RJ-11 o TAE en el caso específico de Alemania) con los bornes del puerto analógico interno por medio de un cable fijo.

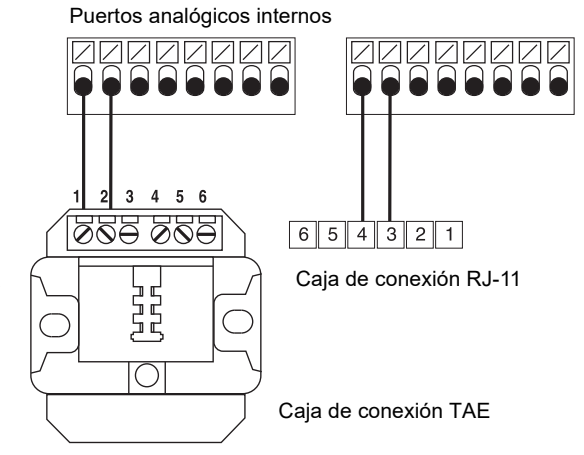

#### Terminales RDSI en el puerto S<sub>0</sub> interno

Opciones de conexión:

- **•** Teléfonos de sistema COMfortel 1200/1400/1600/2600 (equipados con firmware a partir de la versión 2.0A)
- **•** Teléfonos RDSI según el estándar Euro-RDSI (DSS1)
- **•** Tarjetas RDSI para PC según el estándar Euro-RDSI (DSS1)

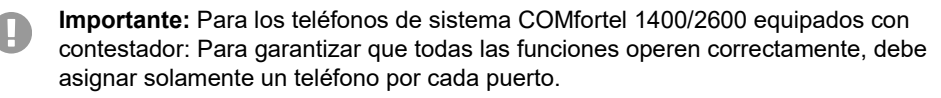

Requisitos:

En el puerto S<sub>0</sub> correspondiente debe estar activado el modo de funcionamiento "S<sub>0</sub> interno"

Dentro de la centralita, en el puerto S<sub>0</sub> interno correspondiente, deben estar activadas las resistencias de cierre (excepción: cableado de bus con transmisión en dos sentidos)

activado

Modo de funcionamiento " $S_0$  interno" Resistencias de cierre

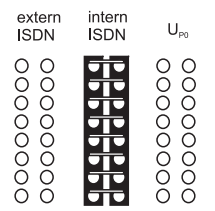

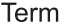

Si la distancia entre la centralita y el terminal es corta, establezca la conexión mediante un cable RDSI (máx. de 10 m) fijado a la conexión RJ-45 del puerto  $S_0$ interno.

Si la distancia entre la centralita y el terminal es grande, tienda líneas e instale cajas de conexión fijadas a los bornes del puerto  $S_0$  interno.

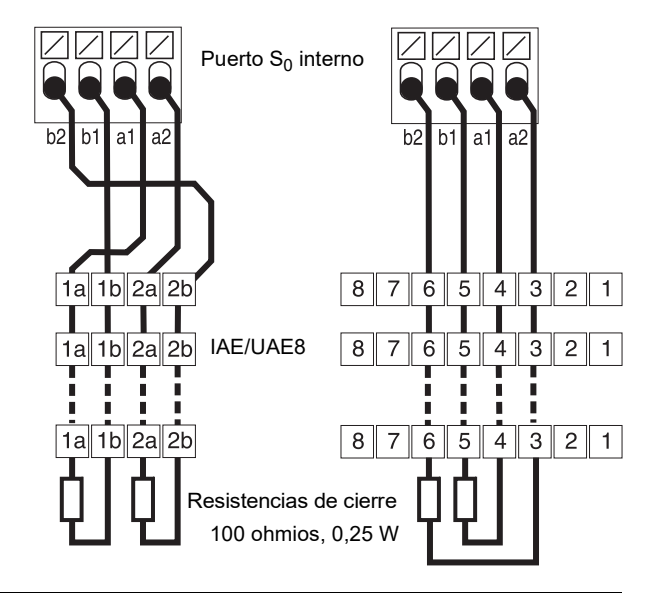

# Terminales RDSI en el puerto U<sub>P0</sub> interno

Opciones de conexión:

- **•** Teléfonos de sistema COMfortel 1200/1400/1600/2600 (equipados con firmware a partir de la versión 2.0A)
- Teléfonos RDSI según el estándar Euro-RDSI (DSS1) (se requiere un adaptador U<sub>P0</sub>/  $S_0$
- **•** Tarjetas RDSI para PC según el estándar Euro-RDSI (DSS1) (se requiere un adaptador  $U_{\text{P0}}/S_0$

Requisitos:

- $E_n$  el puerto U<sub>P0</sub> correspondiente debe estar activado el modo de funcionamiento "U<sub>P0</sub> interno"
- Dentro de la centralita, en el puerto U<sub>P0</sub> interno correspondiente, deben estar activadas las resistencias de cierre

Modo de funcionamiento "U<sub>P0</sub> interno" Resistencias de cierre

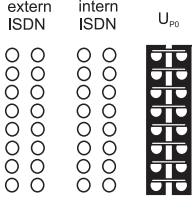

activado

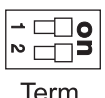

Si la distancia entre la centralita y el terminal es corta, conecte un solo teléfono de sistema modelo COMfortel 1200/1400/1600/2600 directamente a la conexión RJ-45 del puerto  $U_{\text{P0}}$  interno. Para otros terminales RDSI o para conectar dos teléfonos de sistema por puerto, necesita un adaptador  $U_{\text{P0}}/S_{0}$ .

Si la distancia entre el terminal y la centralita es grande, la conexión se debe establecer con cajas de conexión fijas y cables conectados a los bornes del puerto  $U_{P<sub>0</sub>}.$ 

Puerto  $U_{P0}$  interno

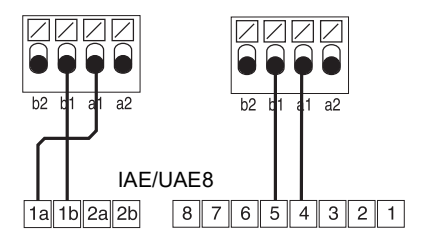

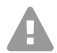

**Atención:** Las resistencias de cierre integradas en las cajas de conexión se destruirán, lo que puede provocar daños en la centralita.

- En el extremo del cable que conecte al puerto  $U_{\text{PQ}}$  no debe acoplar resistencias de cierre, a diferencia de lo que ocurre con el puerto  $S_0$ . Las resistencias de cierre ya están incorporadas e integradas en los terminales (COMfortel 1200/1400/1600/ 2600 o el adaptador  $U_{\text{pn}}/S_0$ ).
- **•** Debe retirar las resistencias de cierre ya integradas en las cajas de conexión para utilizar estas en el puerto  $U_{P0}$ .

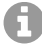

**Nota:** Si utiliza un adaptador U<sub>P0</sub>/S<sub>0</sub>, puede prescindir de la caja de conexión RDSI. El adaptador  $U_{\text{PO}}/S_0$  se puede instalar de forma fija en la pared y acoplarse a la centralita por medio de las dos clavijas roscadas que presenta en la parte posterior.

# **Ελληνικά**

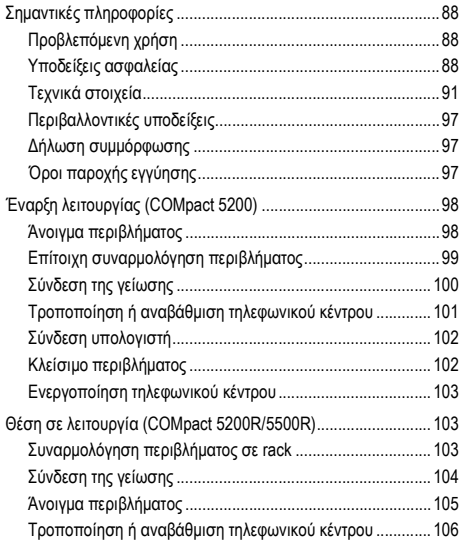

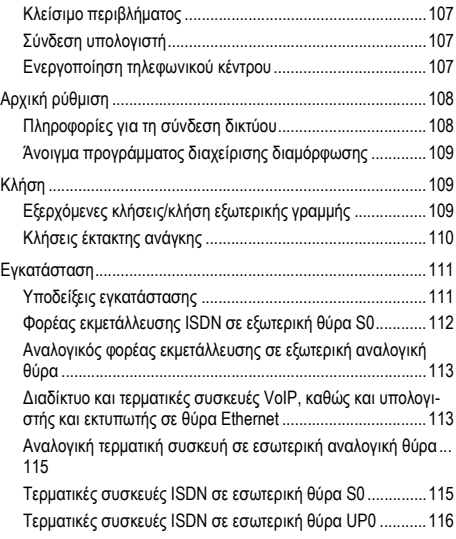

# <span id="page-87-0"></span>**Σημαντικές πληροφορίες**

# <span id="page-87-1"></span>**Προβλεπόμενη χρήση**

**Σημαντικές πληροφορίες**

Οι συσκευές COMpact 5200, COMpact 5200R και COMpact 5500R είναι συσκευές τηλεπικοινωνιών – εφεξής θα καλούνται τηλεφωνικά κέντρα. Αυτά τα τηλεφωνικά κέντρα συνδέουν διάφορες εσωτερικές τερματικές συσκευές σε διάφορα δημόσια τηλεπικοινωνιακά δίκτυα και επιτρέπουν με αυτόν τον τρόπο εξωτερικές και εσωτερικές συνομιλίες. Για τον σκοπό τα τηλεφωνικά κέντρα διαθέτουν διάφορες θύρες/διεπαφές. Τα τηλεφωνικά κέντρα είναι δομοστοιχειωτά κατασκευασμένα. Ενδείκνυνται για χρήση στον επαγγελματικό τομέα (μικρές και μεσαίες επιχειρήσεις).

Το τηλεφωνικό κέντρο COMpact 5200 έχει πλαστικό περίβλημα για επίτοιχη συναρμολόγηση.

Τα COMpact 5200R και COMpact 5500R έχουν περίβλημα 19" για τοποθέτηση σε rack 19". Έτσι, μπορούν να χρησιμοποιηθούν σε δομημένα δίκτυα IT/TK.

Τα τηλεφωνικά κέντρα προορίζονται για λειτουργία σε κλειστούς χώρους. Επίσης, όλες οι συνδεδεμένες συσκευές πρέπει να βρίσκονται εντός του κτιρίου.

# **Υποδείξεις ασφαλείας**

<span id="page-87-2"></span>Τηρείτε τις ακόλουθες υποδείξεις για μια ασφαλή και χωρίς διαταραχές λειτουργία της συσκευής. Η ακατάλληλη ή μη προβλεπόμενη χρήση μπορεί να οδηγήσει π.χ. σε

λειτουργικούς περιορισμούς, στην καταστροφή της συσκευής ή στη χειρότερη περίπτωση στη διακινδύνευση ατόμων. Πρόσθετες προειδοποιητικές υποδείξεις σχετικά με τον χειρισμό μπορείτε να βρείτε, αν είναι απαραίτητο, στα αντίστοιχα κεφάλαια.

Διαβάστε τις οδηγίες χρήσης που συνοδεύουν τη συσκευή και φυλάξτε τις.

### **Ασφαλής σύνδεση**

Τηρείτε τις ισχύουσες προδιαγραφές κατά την επαφή με συσκευές υπό τάση δικτύου ή με συσκευές που είναι συνδεδεμένες στο δίκτυο ρεύματος.

Συνδέστε τη συσκευή, όπως περιγράφεται σε αυτές τις οδηγίες. Τηρείτε τα τεχνικά στοιχεία στην πινακίδα τύπου και σε αυτές τις οδηγίες.

Συνδέετε το καλώδιο σύνδεσης της συσκευής μόνο στις σχετικά προβλεπόμενες και σωστά τοποθετημένες πρίζες. Αναθέστε σε έναν εξειδικευμένο ηλεκτρολόγο να τοποθετήσει όλα τα καλώδια εντός του κτιρίου.

Χρησιμοποιείτε αποκλειστικά γνήσια εξαρτήματα και ανταλλακτικά.

Η εργασία σε ενεργά μέρη που είναι επικίνδυνο να τα αγγίξετε, επιτρέπεται μόνο αφού δημιουργηθεί μια κατάσταση χωρίς τάσεις. Επίσης, η εργασία κοντά σε ενεργά μέρη επιτρέπεται μόνο, όταν αυτά τα μέρη είναι χωρίς τάση ή όταν διαθέτουν προστασία έναντι της άμεσης επαφής.

Αποσυνδέστε το φις δικτύου ρεύματος του τηλεφωνικού κέντρου πριν ανοίξει το περίβλημα εξειδικευμένος ηλεκτρολόγος, για να τοποθετήσει μονάδες επέκτασης ή για να εκτελέσει εργασίες ενεργοποίησης ή σύνδεσης. Αποσυνδέστε, επίσης, τη συσκευή από πρόσθετες πηγές ρεύματος (π. χ. μονάδες αδιάλειπτης παροχής ρεύματος ), εφόσον υπάρχουν.

Περιμένετε την εκφόρτιση τυχόν υφιστάμενων πυκνωτών. Ο ηλεκτρολυτικός πυκνωτής του μετατροπέα συνεχούς-συνεχούς ρεύματος ή της τάσης κουδουνίσματος μπορεί, επίσης, να φορτιστεί μετά την εξαγωγή του φις δικτύου ρεύματος ή για μεγαλύτερο διάστημα σε περίπτωση διακοπής ρεύματος.

Μην αγγίζετε το τηλεφωνικό κέντρο και τις συνδεδεμένες σε αυτό συσκευές κατά τη διάρκεια μιας καταιγίδας.

Εκκενώστε τα ηλεκτροστατικά φορτία, πριν ακουμπήσετε τις πλακέτες με τα χέρια σας ή με το εργαλείο. Αγγίξετε για αυτόν τον σκοπό ένα γειωμένο μεταλλικό αντικείμενο, π. χ. τον ακροδέκτη γείωσης του τηλεφωνικού κέντρου ή το περίβλημα ενός υπολογιστή.

Αναθέστε σε έναν εξειδικευμένο ηλεκτρολόγο να τοποθετήσει όλα τα καλώδια, ακόμα και εκείνα στον σταθμό θύρας εντός του κτιρίου.

# **Ασφαλής λειτουργία**

Λειτουργείτε τη συσκευή μόνο με κλειστό περίβλημα.

Για ορισμένες εργασίες εγκατάστασης και εργασίες συντήρησης θα πρέπει να ανοίξετε το τηλεφωνικό κέντρο ενώ λειτουργεί (μόνο εξειδικευμένος ηλεκτρολόγος). Βεβαιωθείτε ότι το τηλεφωνικό κέντρο κατά τις εργασίες με ανοικτό περίβλημα δεν παραμένει ποτέ χωρίς επίβλεψη.

Λειτουργείτε τη συσκευή μόνο στον τοίχο (COMpact 5200) ή τοποθετήστε την σε ένα σταθερό rack 19" (COMpact 5200R, COMpact 5500R).

Μην καλύπτετε ποτέ τα ανοίγματα αερισμού του περιβλήματος.

#### **Σημαντικές πληροφορίες**

Προστατέψτε τη συσκευή εγκαθιστώντας προστασία από υπέρταση.

Δείτε αν ενδ. χρειάζεται ξεχωριστό κύκλωμα ρεύματος για τη σύνδεση του τηλεφωνικού κέντρου.

# **Συνθήκες τοποθεσίας**

Λειτουργείτε το τηλεφωνικό κέντρο μόνο σε κλειστούς, ξηρούς χώρους.

Συναρμολογήστε το τηλεφωνικό κέντρο κοντά σε αγωγό γείωσης (συνδετήρας γείωσης κυκλωμάτων των οικιακών εγκαταστάσεων ή αγωγός ασφαλείας). Συνδέστε τον ακροδέκτη γείωσης του τηλεφωνικού κέντρου μέσω καλωδίου σύνδεσης με ελάχ. 2,5 mm² στον αγωγό γείωσης.

Μην εκθέτετε τη συσκευή σε άμεση ηλιακή ακτινοβολία.

Αποφεύγετε τη γειτνίαση με συσκευές που εκπέμπουν ηλεκτρομαγνητικά πεδία ή που είναι ευαίσθητες σε αυτά (π.χ. ραδιοφωνικοί δέκτες, συμβατικοί πομποδέκτες, ραδιοερασιτεχνικός εξοπλισμός, κινητά τηλέφωνα, συστήματα DECT, κ.λπ.).

Αποφεύγετε τις μηχανικές καταπονήσεις (π.χ. κραδασμοί).

Προστατεύετε τη συσκευή από ρύπους, υπερβολική σκόνη και συμπύκνωση.

Τηρείτε τις τιμές θερμοκρασίας περιβάλλοντος και υγρασίας αέρα, όπως αναφέρονται στα τεχνικά στοιχεία.

Αποτρέπετε τη μη εξουσιοδοτημένη πρόσβαση στο τηλεφωνικό κέντρο και τον προγραμματισμό του. Αυτή η ρύθμιση δεν είναι κατάλληλη για χρήση σε χώρους όπου μπορεί να παραμένουν παιδιά.

# **Περιορισμοί χρήσης**

Μην θέτετε σε λειτουργία μια κατεστραμμένη συσκευή.

Μην αγγίζετε το τηλεφωνικό κέντρο και τις συνδεδεμένες σε αυτό συσκευές κατά τη διάρκεια μιας καταιγίδας.

Η συσκευή δεν έχει σχεδιαστεί και δεν πρέπει επομένως να χρησιμοποιείται σε συστήματα ή/και εφαρμογές υποστήριξης ζωτικών λειτουργιών μέσα σε πυρηνικές εγκαταστάσεις. Πριν από τη χρήση της συσκευής σε τέτοιες εφαρμογές θα πρέπει να προηγείται υποχρεωτικά μια προσαρμοσμένη στη συγκεκριμένη περίπτωση έγγραφη συγκατάθεση/δήλωση του κατασκευαστή.

Μην πραγματοποιείτε δομικές μετατροπές στη συσκευή.

# **Απαραίτητες γνώσεις για τη ρύθμιση**

Μόνο εξειδικευμένος ηλεκτρολόγος επιτρέπεται να ανοίγει το περίβλημα, να εκτελεί εργασίες εγκατάστασης σε ανοικτό περίβλημα, καθώς και εργασίες συντήρησης με τα πλήκτρα στο εσωτερικό του περιβλήματος. Αναθέστε, αν είναι απαραίτητο, σε μια εξειδικευμένη εταιρεία αυτές τις εργασίες.

Η ελλιπής ή εσφαλμένη ρύθμιση ενδέχεται να θέσει σε κίνδυνο άτομα, π. χ. λόγω μη εκτελέσιμων κλήσεων έκτακτης ανάγκης.

Η ρύθμιση του προϊόντος πραγματοποιείται μέσω ενός ενσωματωμένου διακομιστή web, του οποίου οι σελίδες καλούνται μέσω ενός προγράμματος περιήγησης στο web. Το περιβάλλον εργασίας χρήστη του διακομιστή web (πρόγραμμα διαχείρισης διαμόρφωσης) διατίθεται στην αγγλική ή τη γερμανική γλώσσα.

# **Επισκευή**

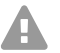

**Προσοχή:** Μη επιτρεπόμενες μετατροπές στη συσκευή μπορούν να καταστρέψουν το τηλεφωνικό κέντρο ή να παραβιάσουν κανονισμούς ασφαλείας και ηλεκτρομαγνητικής συμβατότητας.

**•** Αναθέστε την εκτέλεση των επισκευών μόνο σε εξειδικευμένο προσωπικό. Απευθυνθείτε στον εξειδικευμένο ηλεκτρολόγο σας ή απευθείας στον κατασκευαστή.

#### **Καθαρισμός**

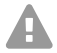

**Προειδοποίηση:** Η εισχώρηση υγρών στο περίβλημα μπορεί να οδηγήσει σε θανατηφόρο ηλεκτροπληξία και να προκαλέσει ζημιές ή να καταστρέψει το τηλεφωνικό κέντρο.

- **•** Καθαρίζετε τη συσκευή μόνο με ελαφρώς βρεγμένο πανί ή με αντιστατικό πανί.
- **•** Προσέξτε κατά τον καθαρισμό του περιβλήματος να μην εισχωρήσουν υγρά εντός του περιβλήματος.

### **Προστασία δεδομένων**

Παρέχετε κατάλληλα μέτρα για την προστασία δεδομένων και για την προστασία από εσφαλμένη χρήση.

Μην γνωστοποιείτε ποτέ ονόματα χρηστών, κωδικούς πρόσβασης, PIN και τη δημόσια διεύθυνση IP του τηλεφωνικού κέντρου. Σε αυτά δεν ανήκουν μόνο οι δημοσιεύσεις σε φόρα και κοινότητες, αλλά και αρχεία καταγραφής υπηρεσιών από δρομολογητές ή ίχνη wireshark.

Χρησιμοποιήστε συνεπώς προς όφελός σας όλες τις δυνατότητες από την εκχώρηση κωδικού πρόσβασης και PIN. Αποφεύγετε τους κωδικούς πρόσβασης και PIN που είναι εύκολοι να ανακαλυφθούν, όπως π.χ. ημερομηνίες γενεθλίων ή επετείων.

Χρησιμοποιείτε συνετά τα διαθέσιμα δικαιώματα (δικαίωμα προγραμματισμού, δικαιώματα τηλεφωνικού κέντρου, αποκλεισμένοι αριθμοί, κ.λπ.).

Ελέγχετε τακτικά την καταγραφή δεδομένων συνομιλίας στο τηλεφωνικό σας κέντρο και αν απαιτείται τα αρχεία καταγραφής του δικού σας δρομολογητή NAT για ασυνέπειες.

Περισσότερες πληροφορίες σχετικά με την προστασία έναντι της εσφαλμένης χρήσης μπορείτε να βρείτε στο διαδίκτυο στις σελίδες της Ομοσπονδιακής υπηρεσίας για την ασφάλεια στην πληροφορική (βλέπε **www.bsi.bund.de** στον όρο αναζήτησης = **TK-Anlagen**).

# <span id="page-90-0"></span>**Τεχνικά στοιχεία**

# **Τροφοδοσία ρεύματος**

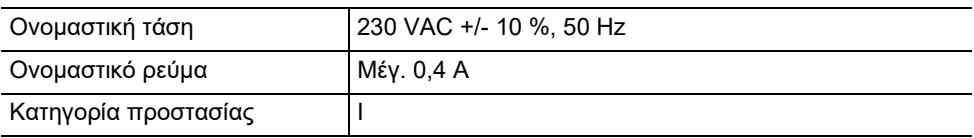

# **Τροφοδοσία ρεύματος**

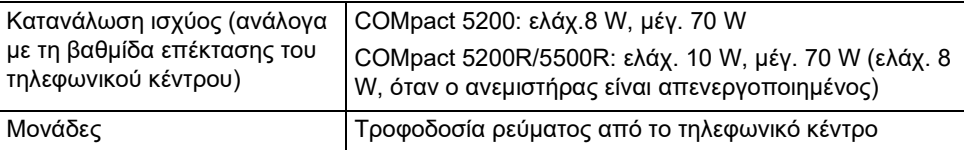

# **Συνθήκες περιβάλλοντος**

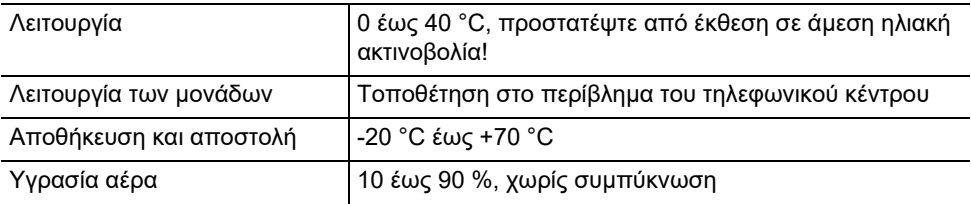

# **Δυνατότητες σύνδεσης στη μονάδα COMpact CPU (υποδοχή βασικής έκδοσης A)**

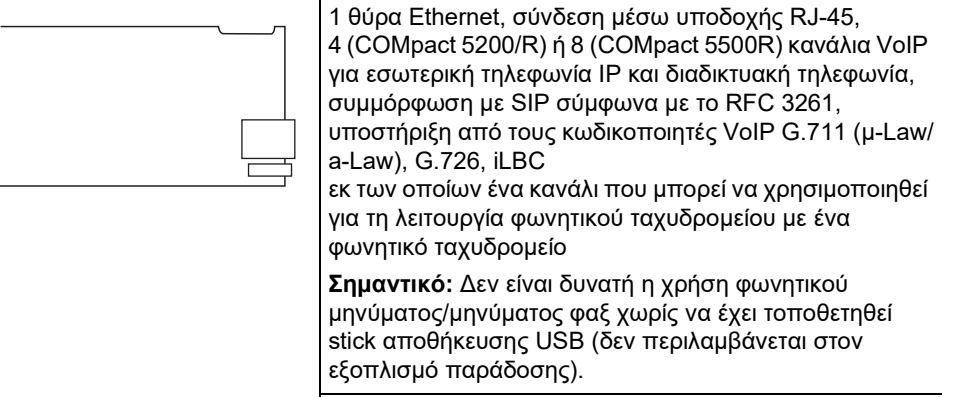

1 θύρα κεντρικού υπολογιστή USB, σύνδεση μέσω υποδοχής USB-A

# **Δυνατότητες επέκτασης στη βάση**

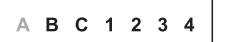

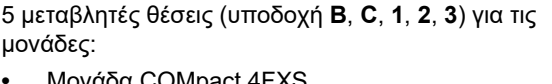

- **•** Μονάδα COMpact 4FXS
- **•** Μονάδα COMpact 2BRI
- **•** Μονάδα COMpact 2FXO

1 θέση (υποδοχή **4**) για τη μονάδα NET

# **Δυνατότητες σύνδεσης στη μονάδα COMpact 4FXS**

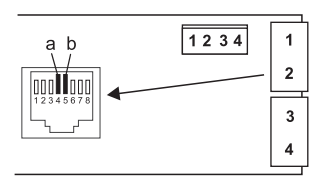

4 εσωτερικές αναλογικές θύρες (**1**, **2**, **3**, **4**), σύνδεση με υποδοχή RJ-45 ή σύνδεση με ελαστικό άγκιστρο (2 κλωνο)

# **Δυνατότητες σύνδεσης στη μονάδα COMpact 2BRI**

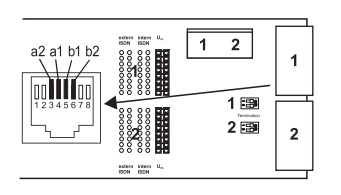

2 θύρες ISDN(**1**, **2**), σύνδεση μέσω υποδοχής RJ-45 ή σύνδεση με ελαστικό άγκιστρο (4-κλωνο S<sub>0</sub>, 2-κλωνο U<sub>P0</sub>), με βραχυκυκλωτήρες είτε ως  $S_0$  εξωτερικά,  $S_0$  εσωτερικά και U<sub>P0</sub> εσωτερικά επιλεγόμενης ενεργοποίησης με αντιστάτες τερματισμού διακοπτών DIP επιλεγόμενης ενεργοποίησης

# **Δυνατότητες σύνδεσης στη μονάδα COMpact 2FXO**

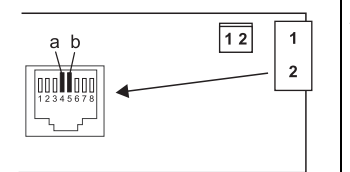

2 εξωτερικές αναλογικές θύρες (**1**, **2**), σύνδεση με υποδοχή RJ-45 ή σύνδεση με ελαστικό άγκιστρο (2 κλωνο)

# **Δυνατότητες σύνδεσης στη μονάδα NET**

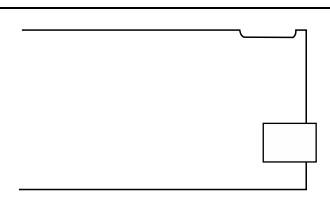

1 θύρα Ethernet, σύνδεση μέσω υποδοχής RJ-45, συμμόρφωση με SIP σύμφωνα με το RFC 3261

# **Πρόσθετες επεκτάσεις**

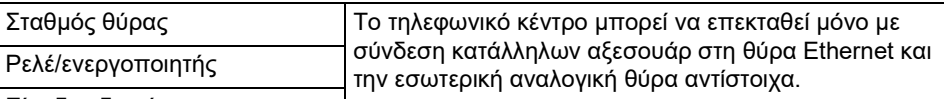

Είσοδος διακόπτη

Έξοδος αναγγελίας

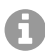

**Σημείωση:** Για αυτό το τηλεφωνικό κέντρο δεν είναι διαθέσιμες οι μονάδες για εξοπλισμό με μια θύρα S<sub>2M</sub>.

# **Οριοθετήσεις, μέγιστος αριθμός**

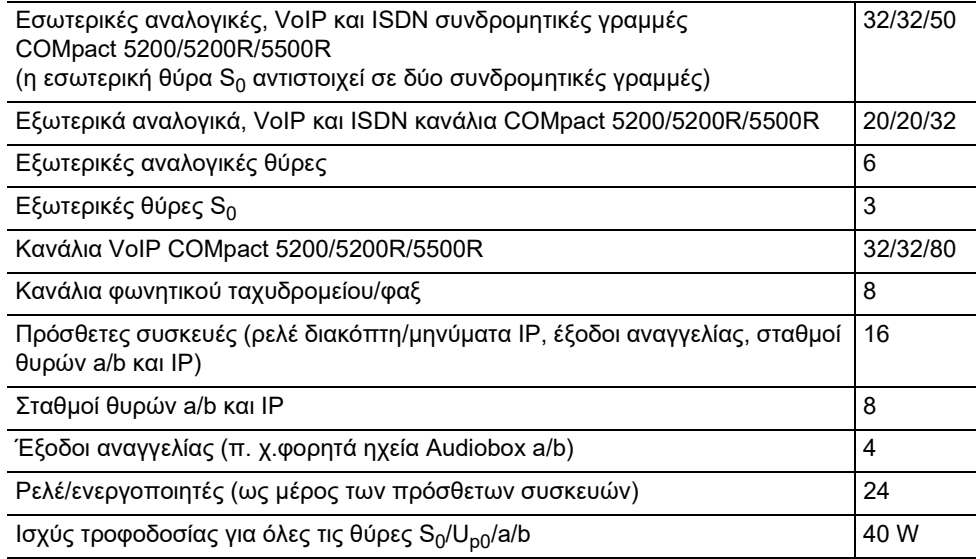

**Σημαντικό:** Στην περίπτωση χρήσης μονάδων 4FXS, 2BRI και 2FXO, μειώνεται το  $\blacksquare$ πλήθος των μέγιστων καναλιών VoIP και εξαρτάται από τις ενότητες που έχουν εισαχθεί.

### **Εσωτερική αναλογική θύρα για αναλογικές τερματικές συσκευές**

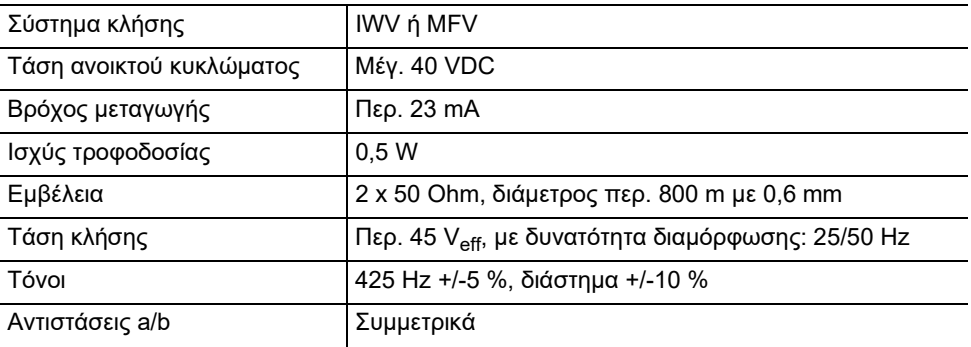

### **Εσωτερική θύρα S0 για τερματικές συσκευές ISDN**

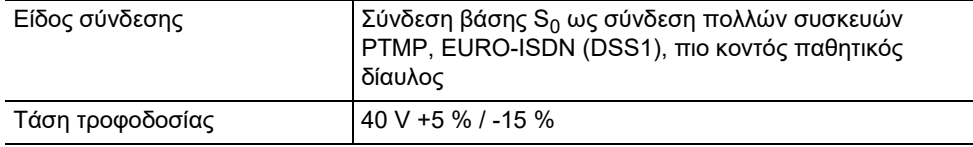

# **Εσωτερική θύρα S0 για τερματικές συσκευές ISDN**

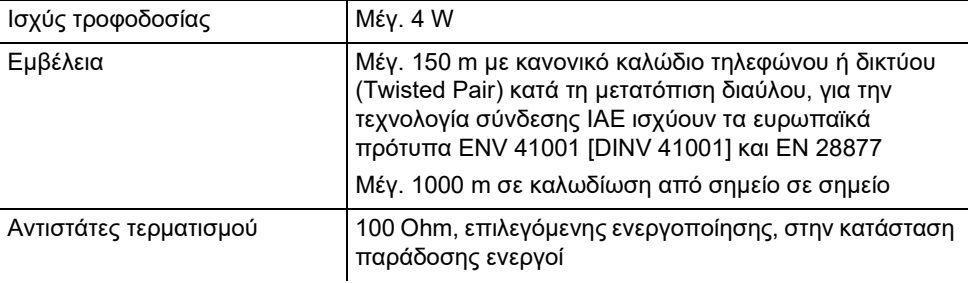

# **Εσωτερική θύρα UP0 για τερματικές συσκευές ISDN**

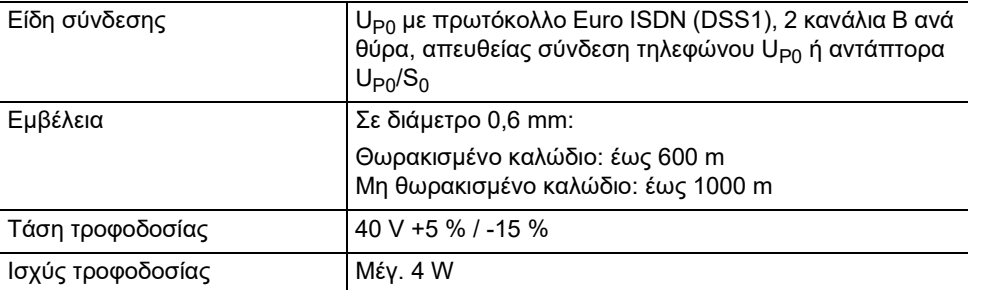

# **Εξωτερική θύρα S0 για φορέα εκμετάλλευσης ISDN**

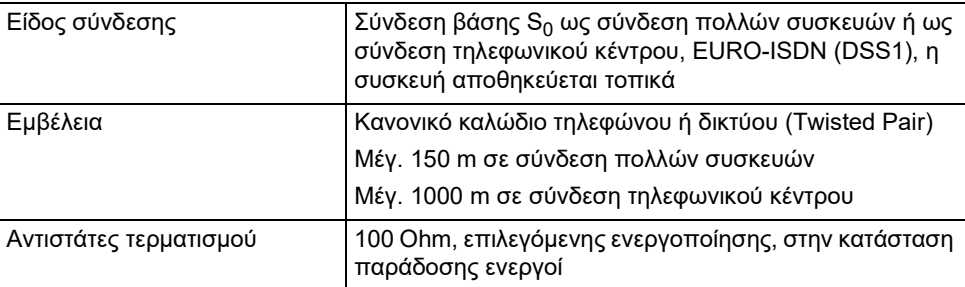

# **Εσωτερική αναλογική θύρα για αναλογικό φορέα εκμετάλλευσης**

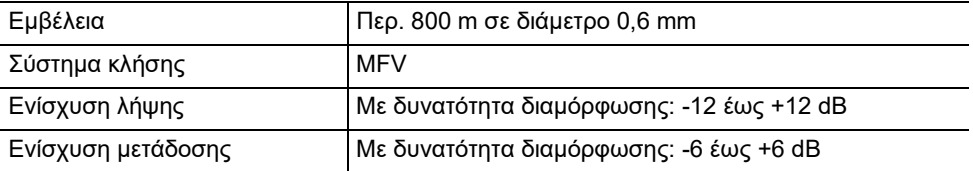

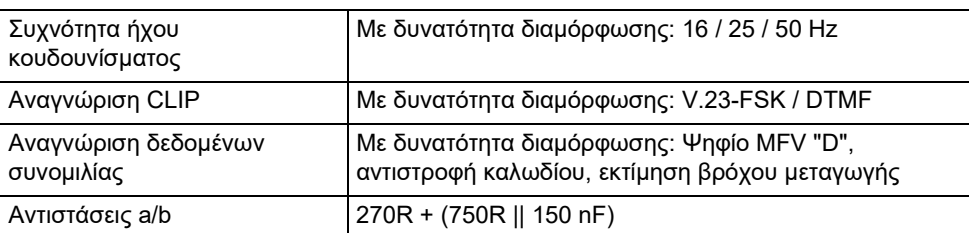

# **Εσωτερική αναλογική θύρα για αναλογικό φορέα εκμετάλλευσης**

### **Θύρα Ethernet για διαδίκτυο και τερματικές συσκευές VoIP, όπως υπολογιστής και εκτυπωτής**

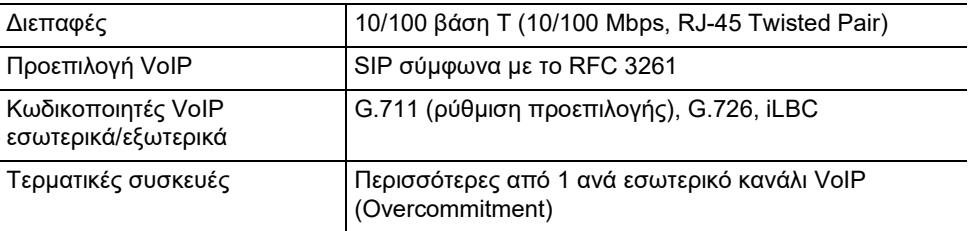

# **Διεπαφές USB για μέσο αποθήκευσης**

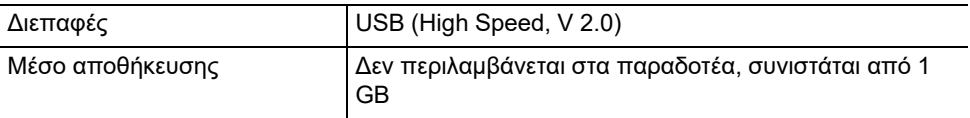

# **Λοιπά**

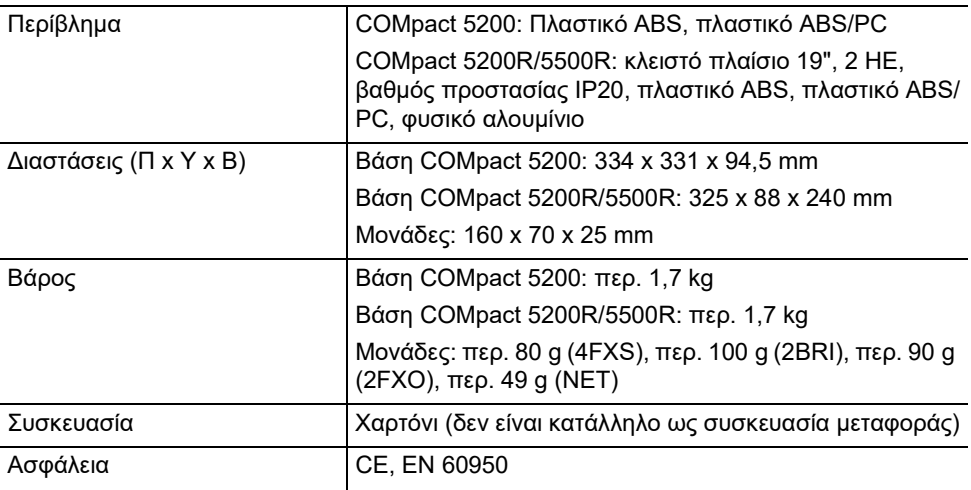

# <span id="page-96-0"></span>**Περιβαλλοντικές υποδείξεις**

# **Απόρριψη**

Σε περίπτωση που η συσκευή συμπληρώσει την ωφέλιμη διάρκεια ζωής της, φροντίστε για την κατάλληλη απόρριψη (όχι μαζί με τα συνήθη οικιακά απορρίμματα).

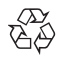

Απορρίψτε το υλικό συσκευασίας σωστά, φροντίζοντας για την προστασία του περιβάλλοντος.

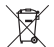

Πληροφορηθείτε από τη δημοτική ή τοπική αρχή για τις δυνατότητες σωστής και

φιλικής προς το περιβάλλον απόρριψης της συσκευής. Αν θέλετε να αναλάβουμε εμείς την απόρριψη, στείλτε τη συσκευή σας με δική σας επιβάρυνση στην Auerswald GmbH

& Co. KG.

# **Κατανάλωση ενέργειας**

Το παρόν τηλεφωνικό κέντρο καταναλώνει αυτόματα μόνο την απολύτως απαραίτητη ενέργεια. Λάβετε υπόψη ωστόσο τις παρακάτω υποδείξεις εξοικονόμησης ενέργειας:

- **•** Η κατανάλωση ενέργειας της εγκατάστασης τηλεφώνου εξαρτάται σε μεγάλο βαθμό από τα συνδεδεμένα τηλέφωνα και τις τερματικές συσκευές. Όταν αγοράζετε τερματικές συσκευές φροντίστε να είναι προϊόντα με προδιαγραφές εξοικονόμησης ενέργειας. Αυτά είναι, για παράδειγμα, τα τηλέφωνα VoIP, τα οποία πληρούν τις Blue Angel απαιτήσεις των βασικών κριτηρίων RAL UZ 150 και τα τυπικά αναλογικά τηλέφωνα.
- **•** Αφαιρείτε τα μέσα αποθήκευσης που είναι απαραίτητα μόνο για σκοπούς ασφαλείας δεδομένων, όταν δεν τα χρησιμοποιείτε, από το τηλεφωνικό κέντρο.

#### **Επισκευή**

Αυτό το τηλεφωνικό κέντρο έχει σχεδιαστεί για μεγάλη διάρκεια ζωής. Σε περίπτωση που κάτι λείπει, οι ελαττωματικές ενότητες (π.χ. πλακέτες κυκλώματος) μπορούν να επισκευαστούν. Η παροχή ανταλλακτικών για αυτό το τηλεφωνικό κέντρο είναι εξασφαλισμένη για τουλάχιστον πέντε έτη από την παραγωγή.

# <span id="page-96-1"></span>**Δήλωση συμμόρφωσης**

Η Auerswald GmbH & Co. KG δηλώνει τα εξής: Αυτό το προϊόν συμμορφώνεται με τις βασικές απαιτήσεις υγείας, ασφάλειας και περιβάλλοντος όλων των σχετικών ευρωπαϊκών οδηγιών. Μπορείτε να βρείτε τη δήλωση συμμόρφωσης στην ιστοσελίδα: [www.auerswald.de/en/support/produkte](http://www.auerswald.de/en/support/produkte)

Εκεί επιλέξτε το προϊόν. Στη συνέχεια, μπορείτε να κάνετε λήψη της δήλωσης συμμόρφωσης στην ενότητα «Documentations».

# <span id="page-96-2"></span>**Όροι παροχής εγγύησης**

1. Η Auerswald GmbH & Co. KG, Vor den Grashöfen 1, 38162 Cremlingen, Germany, παρέχει ως κατασκευαστής αυτού του προϊόντος εγγύηση κατασκευαστή 24 μηνών από την ημερομηνία αγοράς.

2. Για εσάς ως καταναλωτή αυτό σημαίνει: Εγγυόμαστε ότι οι συσκευές μας είναι απαλλαγμένες από σφάλματα κατά την παράδοση και εξασφαλίζουμε 24 μήνες από αυτήν την ημερομηνία δωρεάν επισκευή ή δωρεάν αντικατάσταση, σε περίπτωση σφάλματος κατασκευής και παραιτούμαστε από το αποδεικτικό που πρέπει να υποβληθεί από εσάς ως καταναλωτή, σύμφωνα με τη νόμιμη εγγύηση, σχετικά με το ότι αυτό το σφάλμα υπήρχε ήδη το χρονικό σημείο της παράδοσης. Κατά την επισκευή ή την παράδοση της αντικατάστασης χρησιμοποιούμε είτε καινούργια είτε ανακατασκευασμένα μέρη. Τα μέρη που ενδεχομένως θα αφαιρεθούν από τη συσκευή περνούν στην ιδιοκτησία μας και επιτρέπεται να καταστραφούν.

#### **Έναρξη λειτουργίας (COMpact 5200)**

3. Εκτός από την παρούσα εγγύηση ο πελάτης δικαιούται πλήρως τα νόμιμα δικαιώματα, όπως προκύπτουν από την εγγύηση περί ελαττωμάτων βάσει της σύμβασης αγοράς απέναντι στον προμηθευτή. Η νόμιμη εγγύηση περί ελαττωμάτων αφορά ωστόσο σε αντίθεση με τη δική μας εγγύηση κατασκευαστή μόνο την κατάσταση κατά το χρονικό σημείο της πώλησης (παράδοση).

4. Μπορείτε να επωφεληθείτε της παρούσας εγγύησης μόνο αν στείλετε την ελαττωματική συσκευή μαζί με μια σαφή απόδειξη αγοράς (τιμολόγιο ή απόδειξη) με δικά σας έξοδα στην Auerswald GmbH & Co. KG ή εκτός Γερμανίας σε δικό μας γενικό εισαγωγέα ή τοπικό διανομέα. Στην αποστολή συμπεριλάβετε λεπτομερή περιγραφή του σφάλματος και δηλώστε και τον αριθμό τηλεφώνου σας για ενδεχόμενες περαιτέρω ερωτήσεις. Για να αποφύγετε ζημιές κατά τη μεταφορά, χρησιμοποιήστε κατάλληλη συσκευασία μεταφοράς (π. χ. η αρχική συσκευασία μαζί με εξωτερικό χαρτόνι).

5. Από την εγγύηση κατασκευαστή εξαιρούνται οι ζημιές που προκαλούνται από ακατάλληλο χειρισμό, σφάλματα χειρισμού, εσφαλμένη χρήση, εξωτερικές επιρροές, αστραπές/υπέρταση, μετατροπές στο προϊόν, καθώς και επεκτάσεις. Επιπλέον, εξαιρούνται τα εξαρτήματα φθοράς (π. χ. μπαταρίες, ασφάλειες, συσσωρευτές, κάρτες αποθήκευσης), καθώς και οι ζημιές που προκαλούνται από εξαρτήματα φθοράς (π.χ. λόγω διαρροής των μπαταριών). Επίσης, εξαιρούνται οι ζημιές κατά τη μεταφορά, οι επακόλουθες ζημιές, τα κόστη αστοχιών και των διαστημάτων μετακινήσεων.

6. Η εγγύηση παύει να ισχύει όταν οι επισκευές εκτελούνται από μη εξουσιοδοτημένα άτομα.

# <span id="page-97-0"></span>**Έναρξη λειτουργίας (COMpact 5200)**

#### <span id="page-97-1"></span>**Άνοιγμα περιβλήματος**

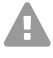

**Προειδοποίηση:** Η ακατάλληλη χρήση της συσκευής μπορεί να προκαλέσει θανατηφόρο ηλεκτροπληξία.

**•** Μόνο εξειδικευμένος ηλεκτρολόγος επιτρέπεται να ανοίγει το περίβλημα και να εκτελεί εργασίες εγκατάστασης σε ανοικτό περίβλημα.

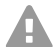

**Προειδοποίηση:** Η επαφή με αγωγούς ή τηλεφωνικές συνδέσεις υπό τάση μπορεί να οδηγήσει σε θανατηφόρο ηλεκτροπληξία. Το τηλεφωνικό κέντρο περιλαμβάνει, επίσης, εκτός από το τροφοδοτικό, επικίνδυνες τάσεις (π. χ. τάσεις κουδουνίσματος). Η εργασία σε ενεργά μέρη που είναι επικίνδυνο να τα αγγίξετε, επιτρέπεται μόνο αφού δημιουργηθεί μια κατάσταση χωρίς τάσεις. Επίσης, η εργασία κοντά σε ενεργά μέρη επιτρέπεται μόνο, όταν αυτά τα μέρη είναι χωρίς τάση ή όταν διαθέτουν προστασία έναντι της άμεσης επαφής.

- **•** Αποσυνδέστε το φις δικτύου ρεύματος του τηλεφωνικού κέντρου και του αξεσουάρ προτού ανοίξει το περίβλημα εξειδικευμένος ηλεκτρολόγος. Αποσυνδέστε, επίσης, τη συσκευή από πρόσθετες πηγές ρεύματος (π. χ. μονάδες αδιάλειπτης παροχής ρεύματος ), εφόσον υπάρχουν.
- **•** Περιμένετε τουλάχιστον 3 λεπτά για την αποφόρτιση των πυκνωτών στη συσκευή.
- **•** Λειτουργείτε τη συσκευή μόνο με κλειστό περίβλημα.
- **•** Λειτουργείτε τη συσκευή μόνο στον τοίχο.
- **•** Απομακρύνετε το κάλυμμα από το τροφοδοτικό και την πλακέτα βάσης. Αυτά εξυπηρετούν ως προστασία έναντι του αγγίγματος σε επικίνδυνες τάσεις και ως οδηγός των μονάδων. Αναθέστε τις επισκευές, που απαιτούν την απομάκρυνση των καλυμμάτων, στον κατασκευαστή.

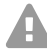

**Προειδοποίηση:** Οι υπερτάσεις που συμβαίνουν κατά τη διάρκεια καταιγίδων μπορούν να προκαλέσουν θανατηφόρο ηλεκτροπληξία.

**•** Μην αγγίζετε το τηλεφωνικό κέντρο και τις συνδεδεμένες σε αυτό συσκευές κατά τη διάρκεια μιας καταιγίδας.

- 1. Χαλαρώστε ταυτόχρονα και τις δύο ασφαλίσεις πιέζοντας κάθε φορά μαζί με τον αντίχειρα και τον δείκτη.
- 2. Σηκώστε το καπάκι και αφαιρέστε το, στη συνέχεια, εντελώς από το περίβλημα.

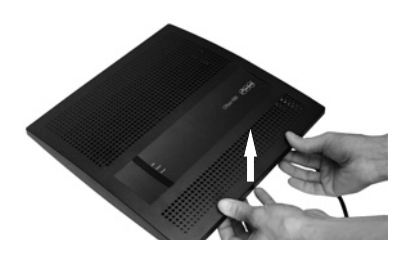

#### <span id="page-98-0"></span>**Επίτοιχη συναρμολόγηση περιβλήματος**

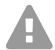

**Προειδοποίηση:** Η επαφή με αγωγούς ή τηλεφωνικές συνδέσεις υπό τάση μπορεί να οδηγήσει σε θανατηφόρο ηλεκτροπληξία.

**•** Συναρμολογήστε το τηλεφωνικό κέντρο κοντά σε αγωγό γείωσης (συνδετήρας γείωσης κυκλωμάτων των οικιακών εγκαταστάσεων ή αγωγός ασφαλείας). Συνδέστε τον ακροδέκτη γείωσης του τηλεφωνικού κέντρου μέσω καλωδίου σύνδεσης με ελάχ. 2,5 mm² στον αγωγό γείωσης.

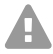

**Προειδοποίηση:** Η εισχώρηση υγρών στο περίβλημα μπορεί να οδηγήσει σε θανατηφόρο ηλεκτροπληξία και να προκαλέσει ζημιές ή να καταστρέψει το τηλεφωνικό κέντρο.

**•** Λειτουργείτε τη συσκευή μόνο σε κλειστούς, ξηρούς χώρους.

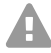

**Προσοχή:** Η υπερθέρμανση μπορεί να προκαλέσει ζημιές ή να καταστρέψει το τηλεφωνικό κέντρο.

- **•** Τηρείτε τις τιμές θερμοκρασίας περιβάλλοντος, όπως αναφέρονται στα τεχνικά στοιχεία.
- **•** Βεβαιωθείτε ότι η θερμότητα εντός της μονάδας μπορεί να διαχέεται επαρκώς στον περιβάλλοντα χώρο. Δεν επιτρέπεται η τοποθέτηση σε ντουλάπι χωρίς δυνατότητα κυκλοφορίας του αέρα.
- **•** Μην καλύπτετε ποτέ τα ανοίγματα αερισμού του περιβλήματος.
- 

**Σημαντικό:** Οι μηχανικές καταπονήσεις και τα ηλεκτρομαγνητικά πεδία μπορούν να επηρεάσουν τη λειτουργία του τηλεφωνικού κέντρου.

- **•** Αποφεύγετε τις μηχανικές καταπονήσεις (π. χ. κραδασμοί).
- **•** Αποφεύγετε τη γειτνίαση με συσκευές που εκπέμπουν ηλεκτρομαγνητικά πεδία ή που είναι ευαίσθητες σε αυτά (π.χ. ραδιοφωνικοί δέκτες, συμβατικοί πομποδέκτες, ραδιοερασιτεχνικός εξοπλισμός, κινητά τηλέφωνα, συστήματα DECT, κ.λπ.).
- **•** Προστατεύετε τη συσκευή από ρύπους, υπερβολική σκόνη και συμπύκνωση.

#### Προϋποθέσεις:

- **•** 3 βίδες και 3 ούπατ
- **•** Διαθέσιμες συνδέσεις κοντά στον χώρο συναρμολόγησης:
	- ελεύθερα προσβάσιμες γειωμένες πρίζες 230-V
	- Πρίζα/NTBA φορέα εκμετάλλευσης, για μεγαλύτερες αποστάσεις είναι απαραίτητη μια σταθερή καλωδίωση μεταξύ των συσκευών

#### **Έναρξη λειτουργίας (COMpact 5200)**

- Αγωγός γείωσης (συνδετήρας γείωσης κυκλωμάτων των οικιακών εγκαταστάσεων ή αγωγός ασφαλείας)
- 1. Επισημάνετε και ανοίξτε δύο επάνω οπές στερέωσης σε απόσταση 232 mm και εισάγετε τα ούπατ στις οπές.

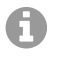

**Σημείωση:** Λάβετε υπόψη, επίσης, και το μέγεθος περιβλήματος 334 mm x 331 mm x 94,5 mm. Η απόσταση μεταξύ των επάνω οπών στερέωσης στα υφιστάμενα μέρη θα πρέπει να είναι τουλάχιστον 60 mm. Μπορείτε να βρείτε μια σαμπλόνα διάτρησης στο διαδίκτυο.

- 2. Περιστρέψτε τις δύο επάνω βίδες, ώσπου η κεφαλή της βίδας να έχει απόσταση περ. 5 mm από τον τοίχο.
- 3. Κρεμάστε τη συσκευή από τις βίδες και τραβήξτε την στον τοίχο προς τα κάτω μέχρι τέρμα.
- 4. Επισημάνετε την τρίτη οπή που προορίζεται για τη στερέωση.
- 5. Αφαιρέστε ξανά τη συσκευή.
- 6. Διανοίξτε την οπή στερέωσης και εισάγετε το ούπατ στην οπή.
- 7. Κρεμάστε τη συσκευή ξανά από τις βίδες και τραβήξτε την στον τοίχο προς τα κάτω μέχρι τέρμα.
- 8. Βιδώστε καλά τη συσκευή με την τρίτη βίδα.

# <span id="page-99-0"></span>**Σύνδεση της γείωσης**

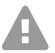

**Προειδοποίηση:** Η επαφή με αγωγούς ή τηλεφωνικές συνδέσεις υπό τάση μπορεί να οδηγήσει σε θανατηφόρο ηλεκτροπληξία. Το τηλεφωνικό κέντρο περιλαμβάνει, επίσης, εκτός από το τροφοδοτικό, επικίνδυνες τάσεις (π. χ. τάσεις κουδουνίσματος). Η εργασία σε ενεργά μέρη που είναι επικίνδυνο να τα αγγίξετε, επιτρέπεται μόνο αφού δημιουργηθεί μια κατάσταση χωρίς τάσεις. Επίσης, η εργασία κοντά σε ενεργά μέρη επιτρέπεται μόνο, όταν αυτά τα μέρη είναι χωρίς τάση ή όταν διαθέτουν προστασία έναντι της άμεσης επαφής.

- **•** Αποσυνδέστε τις ήδη συνδεδεμένες τερματικές συσκευές από το τηλεφωνικό κέντρο. Κατά την εγκατάσταση της γείωσης δεν επιτρέπεται να είναι συνδεδεμένη καμία τερματική συσκευή. Οι συνδεδεμένες τερματικές συσκευές μπορούν να τροφοδοτήσουν ρεύμα, το οποίο μπορεί να προκαλέσει ηλεκτροπληξία.
- **•** Αποσυνδέστε το φις δικτύου ρεύματος του τηλεφωνικού κέντρου. Αποσυνδέστε, επίσης, τη συσκευή από πρόσθετες πηγές ρεύματος (π. χ. μονάδες αδιάλειπτης παροχής ρεύματος ), εφόσον υπάρχουν.
- **•** Περιμένετε τουλάχιστον 3 λεπτά για την αποφόρτιση των πυκνωτών στη συσκευή.
- **•** Για τη σύνδεση του ακροδέκτη γείωσης του τηλεφωνικού κέντρου στον συνδετήρα γείωσης κυκλωμάτων των οικιακών εγκαταστάσεων ή στον αγωγό ασφαλείας επιτρέπεται μόνο μια σταθερή εγκατάσταση, δεν επιτρέπονται συνδέσεις με φις.

Προϋποθέσεις:

**•** Κατσαβίδι

- **•** Καλώδιο σύνδεσης με διατομή αγωγού τουλάχιστον 2,5 mm<sup>2</sup>
- **•** Υφιστάμενος αγωγός γείωσης κοντά στον χώρο συναρμολόγησης (συνδετήρας γείωσης κυκλωμάτων των οικιακών εγκαταστάσεων ή αγωγός ασφαλείας)
- **•** Καμία τερματική συσκευή συνδεδεμένη
- 1. Στερεώστε το καλώδιο σύνδεσης στον συνδετήρα γείωσης κυκλωμάτων των οικιακών εγκαταστάσεων ή τον αγωγό ασφαλείας.
- 2. Οδηγήστε το καλώδιο σύνδεσης στο εσωτερικό του περιβλήματος και στερεώστε το με έναν ακροδέκτη γείωσης.

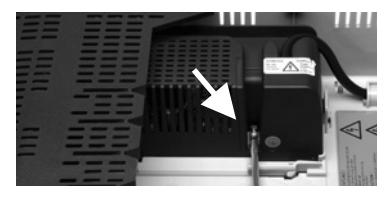

#### <span id="page-100-0"></span>**Τροποποίηση ή αναβάθμιση τηλεφωνικού κέντρου**

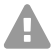

**Προειδοποίηση:** Η επαφή με αγωγούς ή τηλεφωνικές συνδέσεις υπό τάση μπορεί να οδηγήσει σε θανατηφόρο ηλεκτροπληξία. Το τηλεφωνικό κέντρο περιλαμβάνει, επίσης, εκτός από το τροφοδοτικό, επικίνδυνες τάσεις (π. χ. τάσεις κουδουνίσματος). Η εργασία σε ενεργά μέρη που είναι επικίνδυνο να τα αγγίξετε, επιτρέπεται μόνο αφού δημιουργηθεί μια κατάσταση χωρίς τάσεις. Επίσης, η εργασία κοντά σε ενεργά μέρη επιτρέπεται μόνο, όταν αυτά τα μέρη είναι χωρίς τάση ή όταν διαθέτουν προστασία έναντι της άμεσης επαφής.

- **•** Αποσυνδέστε το φις δικτύου ρεύματος του τηλεφωνικού κέντρου. Αποσυνδέστε, επίσης, τη συσκευή από πρόσθετες πηγές ρεύματος (π. χ. μονάδες αδιάλειπτης παροχής ρεύματος ), εφόσον υπάρχουν.
- **•** Περιμένετε τουλάχιστον 3 λεπτά για την αποφόρτιση των πυκνωτών στη συσκευή.

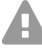

**Προσοχή:** Οι ηλεκτροστατικές φορτίσεις μπορούν να καταστρέψουν τα ευαίσθητα εξαρτήματα.

**•** Εκκενώστε τα ηλεκτροστατικά φορτία, πριν ακουμπήσετε τις πλακέτες με τα χέρια σας ή με το εργαλείο. Αγγίξετε για αυτόν τον σκοπό ένα γειωμένο μεταλλικό αντικείμενο, π. χ. τον ακροδέκτη γείωσης του τηλεφωνικού κέντρου ή το περίβλημα ενός υπολογιστή.

**Σημαντικό:** Πριν συνδέσετε τη μονάδα COMpact 2BRI, πραγματοποιήστε αρχικά τις απαραίτητες ρυθμίσεις θύρας στη μονάδα (είδη λειτουργίας και αντιστάτες).

**Σημαντικό:** Όλη η αριστερή θέση (A) προορίζεται αποκλειστικά για τη μονάδα COMpact CPU που περιέχεται στα παραδοτέα. Η θέση τέρμα δεξιά (4) προορίζεται για τη μονάδα NET.

# **Σύνδεση μονάδας**

- 1. Οδηγήστε τη μονάδα με την πλευρά των εξαρτημάτων προς τα αριστερά μεταξύ των οδηγών πλακέτας. Προσέξτε παράλληλα και τον οδηγό πλακέτας του καλύμματος.
- 2. Πιέστε τη μονάδα προς τα επάνω, ώσπου να κουμπώσει η ασφάλιση της πλακέτας.

# **Εξαγωγή μονάδας**

- 1. Χαλαρώστε, π. χ. με τον δεξιό αντίχειρα, την ασφάλιση της πλακέτας.
- 2. Τραβήξτε προς τα έξω με το άλλο χέρι τη μονάδα προς τα πίσω.

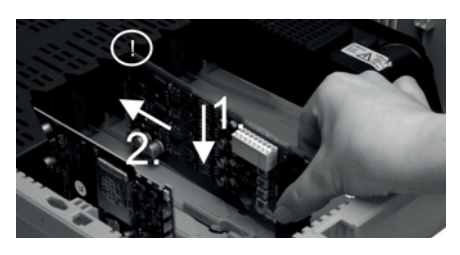

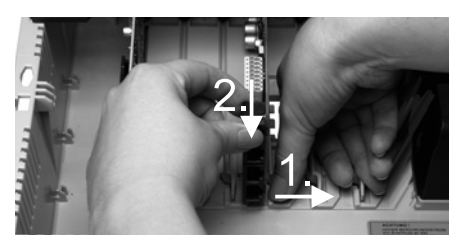

# <span id="page-101-0"></span>**Σύνδεση υπολογιστή**

Προϋποθέσεις:

- **•** Συνδέστε τις ελεύθερες υποδοχές δικτύου απευθείας στον υπολογιστή ή στο δίκτυο του υπολογιστή
- 1. Εισάγετε το άκρο του υπάρχοντος καλωδίου δικτύου σε μια υποδοχή δικτύου του υπολογιστή ή του δικτύου.
- 2. Εισάγετε το άλλο άκρο του καλωδίου δικτύου στην υποδοχή RJ-45 της μονάδας CPU.

# <span id="page-101-1"></span>**Κλείσιμο περιβλήματος**

- **Σημαντικό:** Πριν κλείσετε το καπάκι, στερεώστε το καλώδιο Ethernet με ένα δεματικό καλωδίου σε ένα από τα ελάσματα ως ανακουφιστικό καταπόνησης.
- **Σημείωση:** Οι απαραίτητες εργασίες σύνδεσης (σύνδεση στον υπολογιστή/δίκτυο και ενδ. σύνδεση σε τερματική συσκευή) για την πρώτη θέση σε λειτουργία πρέπει να πραγματοποιούνται πριν από το κλείσιμο του περιβλήματος ή

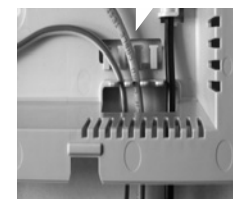

να προετοιμάζονται με τη σύνδεση και οδήγηση προς τα έξω ενός καλωδίου σύνδεσης.

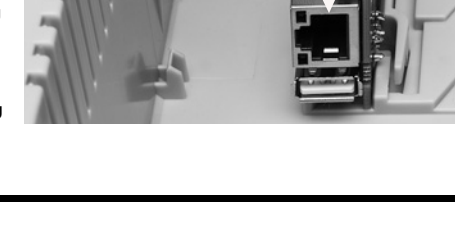

Προϋποθέσεις:

- **•** Μετά την εγκατάσταση καθαρίστε το καλώδιο που βρίσκεται στον χώρο καλωδίων
- 1. Τοποθετήστε το καπάκι στην επάνω άκρη επάνω στο περίβλημα.
- 2. Τοποθετήστε το καπάκι στην κάτω άκρη επάνω στο περίβλημα, μέχρι να κουμπώσει.

### <span id="page-102-0"></span>**Ενεργοποίηση τηλεφωνικού κέντρου**

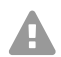

**Προειδοποίηση:** Η επαφή με αγωγούς ή τηλεφωνικές συνδέσεις υπό τάση μπορεί να οδηγήσει σε θανατηφόρο ηλεκτροπληξία.

**•** Κλείστε το περίβλημα πριν θέσετε σε λειτουργία το τηλεφωνικό κέντρο.

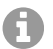

**Σημείωση:** Αν υπάρχει stick αποθήκευσης USB με διαμόρφωση για αυτόματη φόρτωση (auconfig.cfg), εισάγετέ το πριν από την ενεργοποίηση στην υποδοχή USB (κεντρικός υπολογιστής USB) στη μονάδα CPU. Τα δεδομένα διαμόρφωσης που είναι αποθηκευμένα στο stick αποθήκευσης USB αποθηκεύονται αυτόματα μετά την ενεργοποίηση στο τηλεφωνικό κέντρο. Στη συνέχεια, το τηλεφωνικό κέντρο πραγματοποιεί επανεκκίνηση.

Προϋποθέσεις:

**•** Γειωμένο τηλεφωνικό κέντρο με κλειστό περίβλημα

Συνδέστε το τηλεφωνικό κέντρο σε μια ελεύθερα προσβάσιμη γειωμένη πρίζα 230-V.

Η λυχνία LED **Status** και η λυχνία LED **Power** ανάβουν για αρκετά δευτερόλεπτα/λεπτά με κόκκινο και πορτοκαλί χρώμα.

Αν και οι δύο λυχνίες LED ανάβουν με πράσινο, τότε το τηλεφωνικό κέντρο είναι έτοιμο για λειτουργία.

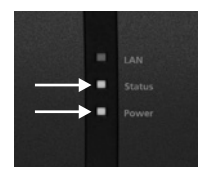

**Σημείωση:** Αν η λυχνία LED **Power** ανάβει συνεχώς με κόκκινο χρώμα, τότε υπάρχει κάποιο σφάλμα. Απευθυνθείτε στον εξειδικευμένο έμπορό σας ή απευθείας στον κατασκευαστή.

# <span id="page-102-1"></span>**Θέση σε λειτουργία (COMpact 5200R/5500R)**

# <span id="page-102-2"></span>**Συναρμολόγηση περιβλήματος σε rack**

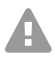

- **Προειδοποίηση:** Η επαφή με αγωγούς ή τηλεφωνικές συνδέσεις υπό τάση μπορεί να οδηγήσει σε θανατηφόρο ηλεκτροπληξία.
	- **•** Συναρμολογήστε το τηλεφωνικό κέντρο κοντά σε αγωγό γείωσης (συνδετήρας γείωσης κυκλωμάτων των οικιακών εγκαταστάσεων ή αγωγός ασφαλείας).

#### **Θέση σε λειτουργία (COMpact 5200R/5500R)**

Συνδέστε τον ακροδέκτη γείωσης του τηλεφωνικού κέντρου μέσω καλωδίου σύνδεσης με ελάχ. 2,5 mm² στον αγωγό γείωσης.

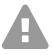

**Προειδοποίηση:** Η εισχώρηση υγρών στο περίβλημα μπορεί να οδηγήσει σε θανατηφόρο ηλεκτροπληξία και να προκαλέσει ζημιές ή να καταστρέψει το τηλεφωνικό κέντρο.

**•** Λειτουργείτε τη συσκευή μόνο σε κλειστούς, ξηρούς χώρους.

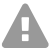

**Προειδοποίηση:** Η υπερθέρμανση μπορεί να προκαλέσει ζημιές ή να καταστρέψει το τηλεφωνικό κέντρο.

- **•** Τηρείτε τις τιμές θερμοκρασίας περιβάλλοντος, όπως αναφέρονται στα τεχνικά στοιχεία.
- **•** Βεβαιωθείτε ότι η θερμότητα εντός της μονάδας μπορεί να διαχέεται επαρκώς στον περιβάλλοντα χώρο. Δεν επιτρέπεται η τοποθέτηση σε ντουλάπι χωρίς δυνατότητα κυκλοφορίας του αέρα.
- **•** Μην καλύπτετε ποτέ τα ανοίγματα αερισμού του περιβλήματος.

**Σημαντικό:** Οι μηχανικές καταπονήσεις και τα ηλεκτρομαγνητικά πεδία μπορούν να επηρεάσουν τη λειτουργία του τηλεφωνικού κέντρου.

- **•** Αποφεύγετε τις μηχανικές καταπονήσεις (π. χ. κραδασμοί).
- **•** Αποφεύγετε τη γειτνίαση με συσκευές που εκπέμπουν ηλεκτρομαγνητικά πεδία ή που είναι ευαίσθητες σε αυτά (π.χ. ραδιοφωνικοί δέκτες, συμβατικοί πομποδέκτες, ραδιοερασιτεχνικός εξοπλισμός, κινητά τηλέφωνα, συστήματα DECT, κ.λπ.).
- **•** Προστατεύετε τη συσκευή από ρύπους, υπερβολική σκόνη και συμπύκνωση.

Προϋποθέσεις:

- **•** 4 βίδες
- **•** Διαθέσιμες συνδέσεις κοντά στον χώρο συναρμολόγησης:
	- ελεύθερα προσβάσιμες γειωμένες πρίζες 230-V
	- Πρίζα/NTBA φορέα εκμετάλλευσης, για μεγαλύτερες αποστάσεις είναι απαραίτητη μια σταθερή καλωδίωση μεταξύ των συσκευών
	- Αγωγός γείωσης (συνδετήρας γείωσης κυκλωμάτων των οικιακών εγκαταστάσεων ή αγωγός ασφαλείας)
- 1. Σπρώξτε το περίβλημα στο rack.
- 2. Στερεώστε το περίβλημα με τη βοήθεια τεσσάρων βιδών στη γωνία στερέωσης δεξιά και αριστερά.

#### <span id="page-103-0"></span>**Σύνδεση της γείωσης**

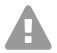

**Προειδοποίηση:** Η επαφή με αγωγούς ή τηλεφωνικές συνδέσεις υπό τάση μπορεί να οδηγήσει σε θανατηφόρο ηλεκτροπληξία.

**•** Για τη σύνδεση του ακροδέκτη γείωσης του τηλεφωνικού κέντρου στον συνδετήρα γείωσης κυκλωμάτων των οικιακών εγκαταστάσεων ή στον αγωγό ασφαλείας επιτρέπεται μόνο μια σταθερή εγκατάσταση, δεν επιτρέπονται συνδέσεις με φις.

Προϋποθέσεις:

- **•** Κατσαβίδι (σταυροκατσάβιδο)
- **•** Καλώδιο σύνδεσης με διατομή αγωγού τουλάχιστον 2,5 mm<sup>2</sup>
- **•** Κρίκος στερέωσης (άκρο καλωδίου σε μορφή κρίκου: μονωμένο ή μη μονωμένο) με διάμετρο εσωτερικού δακτυλίου ελάχ. 4 mm και μέγ. 6 mm
- **•** Υφιστάμενος αγωγός γείωσης κοντά στον χώρο συναρμολόγησης (συνδετήρας γείωσης κυκλωμάτων των οικιακών εγκαταστάσεων ή αγωγός ασφαλείας)
- 1. Στερεώστε το καλώδιο σύνδεσης στον συνδετήρα γείωσης κυκλωμάτων των οικιακών εγκαταστάσεων ή τον αγωγό ασφαλείας.

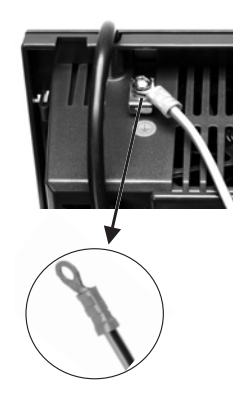

- 2. Οδηγήστε το καλώδιο σύνδεσης στην πίσω πλευρά του περιβλήματος του τηλεφωνικού κέντρου.
- 3. Τοποθετήστε τον κρίκο στερέωσης στο καλώδιο σύνδεσης και στερεώστε στον ακροδέκτη γείωσης του τηλεφωνικού κέντρου.

# <span id="page-104-0"></span>**Άνοιγμα περιβλήματος**

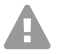

**Προειδοποίηση:** Η ακατάλληλη χρήση της συσκευής μπορεί να προκαλέσει θανατηφόρο ηλεκτροπληξία.

**•** Μόνο εξειδικευμένος ηλεκτρολόγος επιτρέπεται να ανοίγει το περίβλημα και να εκτελεί εργασίες εγκατάστασης σε ανοικτό περίβλημα.

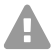

**Προειδοποίηση:** Η επαφή με αγωγούς ή τηλεφωνικές συνδέσεις υπό τάση μπορεί να οδηγήσει σε θανατηφόρο ηλεκτροπληξία. Το τηλεφωνικό κέντρο περιλαμβάνει, επίσης, εκτός από το τροφοδοτικό, επικίνδυνες τάσεις (π. χ. τάσεις κουδουνίσματος). Η εργασία σε ενεργά μέρη που είναι επικίνδυνο να τα αγγίξετε, επιτρέπεται μόνο αφού δημιουργηθεί μια κατάσταση χωρίς τάσεις. Επίσης, η εργασία κοντά σε ενεργά μέρη επιτρέπεται μόνο, όταν αυτά τα μέρη είναι χωρίς τάση ή όταν διαθέτουν προστασία έναντι της άμεσης επαφής.

- **•** Αποσυνδέστε το φις δικτύου ρεύματος του τηλεφωνικού κέντρου και του αξεσουάρ προτού ανοίξει το περίβλημα εξειδικευμένος ηλεκτρολόγος. Αποσυνδέστε, επίσης, τη συσκευή από πρόσθετες πηγές ρεύματος (π. χ. μονάδες αδιάλειπτης παροχής ρεύματος), εφόσον υπάρχουν.
- **•** Περιμένετε τουλάχιστον 3 λεπτά για την αποφόρτιση των πυκνωτών στη συσκευή.

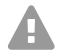

**Προειδοποίηση:** Οι υπερτάσεις που συμβαίνουν κατά τη διάρκεια καταιγίδων μπορούν να προκαλέσουν θανατηφόρο ηλεκτροπληξία.

**•** Μην αγγίζετε το τηλεφωνικό κέντρο και τις συνδεδεμένες σε αυτό συσκευές κατά τη διάρκεια μιας καταιγίδας.

Προϋποθέσεις:

**•** Κατσαβίδι (σταυροκατσάβιδο)

#### **Θέση σε λειτουργία (COMpact 5200R/5500R)**

- 1. Χαλαρώστε τις τέσσερις βίδες, με τις οποίες είναι στερεωμένη η μπροστινή πλακέτα.
- 2. Αφαιρέστε την μπροστινή πλακέτα από το περίβλημα.

# <span id="page-105-0"></span>**Τροποποίηση ή αναβάθμιση τηλεφωνικού κέντρου**

**Προειδοποίηση:** Η επαφή με αγωγούς ή τηλεφωνικές συνδέσεις υπό τάση μπορεί να οδηγήσει σε θανατηφόρο ηλεκτροπληξία. Το τηλεφωνικό κέντρο περιλαμβάνει, επίσης, εκτός από το τροφοδοτικό, επικίνδυνες τάσεις (π. χ. τάσεις κουδουνίσματος). Η εργασία σε ενεργά μέρη που είναι επικίνδυνο να τα αγγίξετε, επιτρέπεται μόνο αφού δημιουργηθεί μια κατάσταση χωρίς τάσεις. Επίσης, η εργασία κοντά σε ενεργά μέρη επιτρέπεται μόνο, όταν αυτά τα μέρη είναι χωρίς τάση ή όταν διαθέτουν προστασία έναντι της άμεσης επαφής.

- **•** Αποσυνδέστε το φις δικτύου ρεύματος του τηλεφωνικού κέντρου. Αποσυνδέστε, επίσης, τη συσκευή από πρόσθετες πηγές ρεύματος (π. χ. μονάδες αδιάλειπτης παροχής ρεύματος ), εφόσον υπάρχουν.
- **•** Περιμένετε τουλάχιστον 3 λεπτά για την αποφόρτιση των πυκνωτών στη συσκευή.

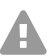

**Προσοχή:** Οι ηλεκτροστατικές φορτίσεις μπορούν να καταστρέψουν τα ευαίσθητα εξαρτήματα.

**•** Εκκενώστε τα ηλεκτροστατικά φορτία, πριν ακουμπήσετε τις πλακέτες με τα χέρια σας ή με το εργαλείο. Αγγίξετε για αυτόν τον σκοπό ένα γειωμένο μεταλλικό αντικείμενο, π. χ. τον ακροδέκτη γείωσης του τηλεφωνικού κέντρου ή το περίβλημα ενός υπολογιστή.

**Σημαντικό:** Πριν συνδέσετε τη μονάδα COMpact 2BRI, πραγματοποιήστε αρχικά τις απαραίτητες ρυθμίσεις θύρας στη μονάδα (είδη λειτουργίας και αντιστάτες).

**Σημαντικό:** Όλη η αριστερή θέση (A) προορίζεται αποκλειστικά για τη μονάδα COMpact CPU που περιέχεται στα παραδοτέα. Η θέση τέρμα δεξιά (4) προορίζεται για τη μονάδα NET.

# **Σύνδεση μονάδας**

- 1. Οδηγήστε τη μονάδα με την πλευρά των εξαρτημάτων προς τα αριστερά μεταξύ των οδηγών πλακέτας (A).
- 2. Πιέστε τη μονάδα προς τα πίσω, ώσπου να κουμπώσει η ασφάλιση της πλακέτας (B).

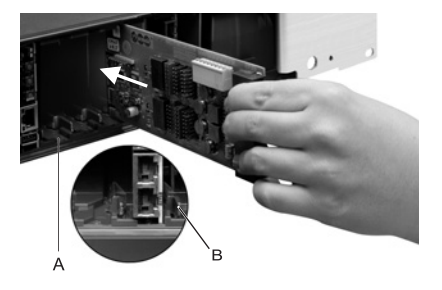

# **Εξαγωγή μονάδας**

- 1. Χαλαρώστε, π. χ. με τον δεξιό αντίχειρα, την ασφάλιση της πλακέτας.
- 2. Τραβήξτε με το άλλο χέρι τη μονάδα προς τα έξω.

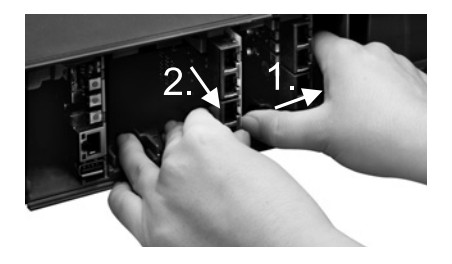

# <span id="page-106-0"></span>**Κλείσιμο περιβλήματος**

Προϋποθέσεις:

- **•** Κατσαβίδι (σταυροκατσάβιδο)
- 1. Απομακρύνετε τις πλάκες έμφραξης στις θέσεις, στις οποίες έχουν τοποθετηθεί οι μονάδες. Αφαιρέστε τις πιέζοντας π.χ. με τον αντίχειρα από μέσα προς τα έξω.
	- **Σημείωση:** Οι πλάκες έμφραξης που αφαιρέθηκαν μπορούν να τοποθετηθούν ξανά οποιαδήποτε στιγμή. Για τη μονάδα COMpact 2FXO με μόνο δύο υποδοχές RJ-45 μπορεί μια πλάκα έμφραξης να κοπεί στο κέντρο της προκαθορισμένης θέσης εγκοπής και να τοποθετηθεί ξανά η μισή πλάκα έμφραξης.
- 2. Τοποθετήστε την μπροστινή πλάκα στο περίβλημα.
- 3. Στερεώστε την μπροστινή πλάκα με τέσσερις σχετικές βίδες.

# <span id="page-106-1"></span>**Σύνδεση υπολογιστή**

Προϋποθέσεις:

- **•** Συνδέστε τις ελεύθερες υποδοχές δικτύου απευθείας στον υπολογιστή ή στο δίκτυο του υπολογιστή
- 1. Εισάγετε το άκρο του υπάρχοντος καλωδίου δικτύου σε μια υποδοχή δικτύου του υπολογιστή ή του δικτύου.
- 2. Εισάγετε το άλλο άκρο του καλωδίου δικτύου στην υποδοχή RJ-45 της μονάδας CPU.

#### <span id="page-106-2"></span>**Ενεργοποίηση τηλεφωνικού κέντρου**

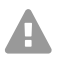

**Προειδοποίηση:** Η επαφή με αγωγούς ή τηλεφωνικές συνδέσεις υπό τάση μπορεί να οδηγήσει σε θανατηφόρο ηλεκτροπληξία.

**•** Κλείστε το περίβλημα πριν θέσετε σε λειτουργία το τηλεφωνικό κέντρο.

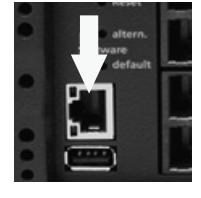

### **Αρχική ρύθμιση**

**Σημείωση:** Αν υπάρχει stick αποθήκευσης USB με διαμόρφωση για αυτόματη A φόρτωση (auconfig.cfg), εισάγετέ το πριν από την ενεργοποίηση στην υποδοχή USB (κεντρικός υπολογιστής USB) στη μονάδα CPU. Τα δεδομένα διαμόρφωσης που είναι αποθηκευμένα στο stick αποθήκευσης USB αποθηκεύονται αυτόματα μετά την ενεργοποίηση στο τηλεφωνικό κέντρο. Στη συνέχεια, το τηλεφωνικό κέντρο πραγματοποιεί επανεκκίνηση.

Προϋποθέσεις:

**•** Γειωμένο τηλεφωνικό κέντρο με κλειστό περίβλημα

Συνδέστε το τηλεφωνικό κέντρο σε μια ελεύθερα προσβάσιμη γειωμένη πρίζα 230-V.

Η λυχνία LED **Status** και η λυχνία LED **Power** ανάβουν για αρκετά δευτερόλεπτα/λεπτά με κόκκινο και πορτοκαλί χρώμα.

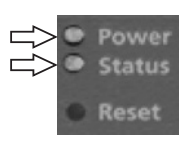

Αν και οι δύο λυχνίες LED ανάβουν με πράσινο, τότε το τηλεφωνικό κέντρο είναι έτοιμο για λειτουργία.

**Σημείωση:** Αν η λυχνία LED **Power** ανάβει συνεχώς με κόκκινο χρώμα, τότε υπάρχει κάποιο σφάλμα. Απευθυνθείτε στον εξειδικευμένο έμπορό σας ή απευθείας στον κατασκευαστή.

# <span id="page-107-0"></span>**Αρχική ρύθμιση**

**Προειδοποίηση:** Η ελλιπής ή εσφαλμένη ρύθμιση ενδέχεται να θέσει σε κίνδυνο άτομα, π. χ. λόγω μη εκτελέσιμων κλήσεων έκτακτης ανάγκης.

**•** Η ρύθμιση του προϊόντος πραγματοποιείται μέσω ενός ενσωματωμένου διακομιστή web, του οποίου οι σελίδες καλούνται μέσω ενός προγράμματος περιήγησης στο web. Το περιβάλλον εργασίας χρήστη του διακομιστή web (πρόγραμμα διαχείρισης διαμόρφωσης) διατίθεται στην αγγλική ή τη γερμανική γλώσσα. Αν δεν είστε εξοικειωμένοι με τον χειρισμό και τους χρησιμοποιούμενους ειδικούς όρους σε αυτές τις γλώσσες, συμβουλευτείτε τεχνικά και γλωσσικά κατάλληλο εξειδικευμένο προσωπικό.

# <span id="page-107-1"></span>**Πληροφορίες για τη σύνδεση δικτύου**

Η ρύθμιση του τηλεφωνικού κέντρου με υπολογιστή πραγματοποιείται μέσω του ενσωματωμένου προγράμματος διαχείρισης διαμόρφωσης στο τηλεφωνικό κέντρο, στο οποίο αποκτάτε πρόσβαση μέσω της διεύθυνσης IP του τηλεφωνικού κέντρου. Η διεύθυνση IP που χρησιμοποιείται εξαρτάται από την κατάσταση σύνδεσης και την κατάσταση δικτύου.

- **•** Αν δεν έχετε συνδέσει ακόμα το τηλεφωνικό κέντρο σε δρομολογητή, αλλά απευθείας σε υπολογιστή που λαμβάνει αυτόματα τη διεύθυνση IP (προεπιλεγμένη ρύθμιση σε Windows και Mac OS X), συνδέεστε στο τηλεφωνικό κέντρο μέσω μιας σταθερής διεύθυνσης IP 169.254.1.240 από την περιοχή APIPA.
- **•** Αν έχετε συνδέσει το τηλεφωνικό κέντρο σε δρομολογητή που ως διακομιστής DHCP παρέχει τις διευθύνσεις IP στις συνδεδεμένες συσκευές (προεπιλεγμένη ρύθμιση των περισσοτέρων δρομολογητών), συνδέεστε στο τηλεφωνικό κέντρο μέσω δύο
διευθύνσεων IP:

- 1. Μέσω της σταθερής διεύθυνσης IP 169.254.1.240 από την περιοχή APIPA.
- 2. Μέσω της διεύθυνσης IP που παρέχεται από τον διακομιστή DHCP.
- **Σημείωση:** Αν δεν λειτουργεί η σταθερή διεύθυνση IP από την περιοχή APIPA, A πρέπει αρχικά να πληροφορηθείτε τη διεύθυνση IP που παρέχεται από τον διακομιστή DHCP. Έχετε τις παρακάτω δυνατότητες:
	- **•** Όταν εγκατασταθεί και ενεργοποιηθεί η υπηρεσία UPnP στον υπολογιστή που χρησιμοποιείτε (π. χ με Windows 8), μπορείτε να βρείτε το τηλεφωνικό κέντρο ως συσκευή "COMpact 5x00" στο περιβάλλον δικτύου και να την επιλέξετε.
	- **•** Μπορείτε να χρησιμοποιήσετε έναν σαρωτή δικτύου (π. χ. ο σαρωτής Angry IP Scanner).
- **Σημαντικό:** Αν θέλετε να λειτουργείτε το τηλεφωνικό κέντρο σε ένα δίκτυο, στο οποίο παρέχονται σταθερές διευθύνσεις IP, πρέπει να προσαρμόσετε τη διαμόρφωση IP του τηλεφωνικού κέντρου για χρήση σε δίκτυο. Για τον σκοπό αυτό πρέπει να δημιουργήσετε πρώτα μία από τις καταστάσεις σύνδεσης ή δικτύου που περιγράφονται παραπάνω. Η αλλαγή των ρυθμίσεων δικτύου μέσω τηλεφώνου δεν είναι δυνατή χωρίς την ενεργοποίηση του συστήματος.

# **Άνοιγμα προγράμματος διαχείρισης διαμόρφωσης**

Προϋποθέσεις:

- **•** Υπολογιστής με ελάχ. ανάλυση οθόνης: 1024 x 768
- **•** Προτεινόμενο πρόγραμμα περιήγησης: Mozilla Firefox (τελευταία έκδοση), Google Chrome (τελευταία έκδοση)
- 1. Καταχωρίστε στο πεδίο διεύθυνσης του προγράμματος περιήγησης τη διεύθυνση IP του τηλεφωνικού κέντρου. Παράδειγμα καταχώρισης σταθερής διεύθυνσης IP **https:// 169.254.1.240**.

Επειδή το τηλεφωνικό κέντρο επιβάλλει σύνδεση HTTPS, λαμβάνετε από το πρόγραμμα περιήγησής σας (λόγω έλλειψης πιστοποιητικού ασφαλείας) μια προειδοποίηση ασφαλείας.

- 2. Αποδεχτείτε, αν απαιτείται, το πιστοποιητικό ασφαλείας για το περιβάλλον εργασίας σας (προφίλ χρήστη και προγράμματος περιήγησης).
- 3. Κάντε κλικ στο **with assistant** (με βοηθό) (συνιστάται).
- 4. Πραγματοποιήστε τις βασικές ρυθμίσεις με τους βοηθούς διαμόρφωσης.

# **Κλήση**

# **Εξερχόμενες κλήσεις/κλήση εξωτερικής γραμμής**

Κατά την επιλογή των αριθμών κλήσης πρέπει να λαμβάνετε υπόψη το είδος κλήσης εξωτερικής γραμμής που έχει ρυθμιστεί στο συνδρομητή. Το τηλεφωνικό κέντρο διακρίνει τρία κλήσης εξωτερικής γραμμής:

# **Κλήση**

**Αυτόματη κλήση εξωτερικής γραμμής (κατάσταση παράδοσης):** Ούτε οι εξωτερικοί ούτε οι εσωτερικοί αριθμοί κλήσης απαιτούν πρόθεμα (εξαίρεση: \*\* για στοχευμένη πρόσβαση VoIP). Το τηλεφωνικό κέντρο διακρίνει αυτόματα τις εσωτερικούς και εξωτερικούς αριθμούς κλήσης συγκρίνοντας τον επιλεγμένο αριθμό κλήσης με το εσωτερικό σχέδιο αριθμών κλήσης:

- **•** Αν ο επιλεγμένος αριθμός κλήσης περιλαμβάνεται στο σχέδιο αριθμών κλήσης, το τηλεφωνικό κέντρο δημιουργεί μια εσωτερική σύνδεση.
- **•** Αν ο επιλεγμένος αριθμός κλήσης δεν περιλαμβάνεται στο σχέδιο αριθμών κλήσης, το τηλεφωνικό κέντρο δημιουργεί μια εξωτερική σύνδεση.

**Εσωτερική γραμμή:** Ο χρήστης πρέπει να επιλέξει από έναν εξωτερικό αριθμό κλήσης τα ψηφία πρόσβασης τηλεφωνικού κέντρου.

**Απευθείας γραμμή τηλεφωνικού κέντρου:** Για εξωτερικό αριθμό κλήσης δεν απαιτείται πρόθεμα. Ο χρήστης πρέπει να επιλέξει όμως έναν εσωτερικό αριθμό κλήσης \*\*.

- **Σημείωση:** Η συμπεριφορά των τηλεφώνων COMfortel 1400 IP/2600 IP/3200/3500/ 3600 IP κατά την επιλογή των αριθμών κλήσης βασίζεται στον ρυθμισμένο προεπιλεγμένο λογαριασμό (βλέπε οδηγίες χρήσης του τηλεφώνου). Στα τηλέφωνα COMfortel 1400 IP/2600 IP/3600 IP από την έκδοση υλικολογισμικού 2.4 μπορεί ο προεπιλεγμένος λογαριασμός να ληφθεί από τη λειτουργία του τηλεφωνικού συστήματος του τηλεφωνικού κέντρου και να ρυθμιστεί ανάλογα με το είδος κλήσης εξωτερικής γραμμής.
- **Σημείωση:** Για να αποφύγετε τις ασυμφωνίες με το εσωτερικό σχέδιο αριθμών κλήσης σε 3-ψήφιους ή 4-ψήφιους αριθμούς κλήσης του τοπικού δικτύου, θα πρέπει να τους επιλέγετε πάντα μαζί με τον κωδικό της περιοχής.
- **Σημείωση:** Επίσης, ακόμα και αν ένας καταχωρισμένος αριθμός κλήσης συμφωνεί με A το εσωτερικό σχέδιο αριθμών κλήσης, το τηλεφωνικό κέντρο περιμένει έως και 4 δευτερόλεπτα σε περίπτωση που καταχωριστούν περισσότερα ψηφία για έναν εξωτερικό αριθμό, προτού επιλέξει τον εσωτερικό αριθμό κλήσης. Για να αποφύγετε την αναμονή, μπορείτε να καταχωρίσετε στη συνέχεια το #. Το τηλεφωνικό κέντρο αναγνωρίζει με αυτόν τον τρόπο την καταχώριση ως ολοκληρωμένη και ξεκινάει αμέσως με την κλήση.

# **Κλήσεις έκτακτης ανάγκης**

Κλήσεις έκτακτης ανάγκης θεωρούνται οι κλήσεις εκείνες που έχουν ρυθμιστεί ως αριθμοί έκτακτης ανάγκης στο τηλεφωνικό κέντρο. Αυτές οι κλήσεις αντιμετωπίζονται ξεχωριστά.

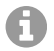

**Σημείωση:** Οι βασικές ρυθμίσεις περιλαμβάνουν τη ρύθμιση της χώρας στην οποία λειτουργεί το τηλεφωνικό σύστημα. Μεταξύ άλλων καταχωρούνται οι δημόσιοι αριθμοί έκτακτης ανάγκης (π. χ.166) της χώρας που έχει επιλεγεί στη διαμόρφωση.

Για κλήσεις έκτακτης ανάγκης μπορεί να παραληφθεί το απαραίτητο ψηφίο πρόσβασης τηλεφωνικού κέντρου για άλλες κλήσεις (κατάσταση παράδοσης). Αυτό έχει το πλεονέκτημα ότι ακόμη και άνθρωποι χωρίς εμπειρία με τα ψηφία πρόσβασης τηλεφωνικού κέντρου, μπορούν εύκολα να επιλέξουν αριθμούς έκτακτης ανάγκης.

Οι κλήσεις έκτακτης ανάγκης όταν είναι ενεργοποιημένη η ρύθμιση κλήσεων έκτακτης ανάγκης έχουν προτεραιότητα έναντι άλλων συνομιλιών (κατάσταση παράδοσης). Ενδεχ. να διακοπούν συνομιλίες κατά την πραγματοποίηση μιας κλήσης έκτακτης ανάγκης.

Οι κλήσεις έκτακτης ανάγκης είναι δυνατές σε ένα τηλεφωνικό σύστημα, ακόμα και αν το κλείδωμα οθόνης είναι ενεργοποιημένο (προαιρετικό, βλέπε οδηγίες χρήσης του τηλεφώνου).

# **Εγκατάσταση**

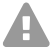

**Προειδοποίηση:** Οι υπερτάσεις που συμβαίνουν κατά τη διάρκεια καταιγίδων μπορούν να προκαλέσουν θανατηφόρο ηλεκτροπληξία και να προκαλέσει ζημιές ή να καταστρέψουν το τηλεφωνικό κέντρο.

- **•** Μην αγγίζετε το τηλεφωνικό κέντρο και τις συνδεδεμένες σε αυτό συσκευές κατά τη διάρκεια μιας καταιγίδας.
- **•** Αναθέστε σε έναν εξειδικευμένο ηλεκτρολόγο να τοποθετήσει όλα τα καλώδια (ακόμα και εκείνα στον σταθμό θύρας) εντός του κτιρίου.
- **•** Μην χρησιμοποιείτε τις θύρες για τη σύνδεση εξωτερικών επεκτάσεων.

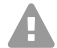

**Προειδοποίηση:** Η επαφή με αγωγούς ή τηλεφωνικές συνδέσεις υπό τάση μπορεί να οδηγήσει σε θανατηφόρο ηλεκτροπληξία. Το τηλεφωνικό κέντρο περιλαμβάνει, επίσης, εκτός από το τροφοδοτικό, επικίνδυνες τάσεις (π.χ. τάσεις κουδουνίσματος). Η εργασία σε ενεργά μέρη που είναι επικίνδυνο να τα αγγίξετε, επιτρέπεται μόνο αφού δημιουργηθεί μια κατάσταση χωρίς τάσεις. Επίσης, η εργασία κοντά σε ενεργά μέρη επιτρέπεται μόνο, όταν αυτά τα μέρη είναι χωρίς τάση ή όταν διαθέτουν προστασία έναντι της άμεσης επαφής.

- **•** Αποσυνδέστε το φις δικτύου ρεύματος του τηλεφωνικού κέντρου πριν ανοίξει το περίβλημα εξειδικευμένος ηλεκτρολόγος, για να τοποθετήσει μονάδες επέκτασης ή για να εκτελέσει εργασίες ενεργοποίησης ή σύνδεσης. Αποσυνδέστε, επίσης, τη συσκευή από πρόσθετες πηγές ρεύματος (π. χ. μονάδες αδιάλειπτης παροχής ρεύματος ), εφόσον υπάρχουν.
- **•** Περιμένετε τουλάχιστον 3 λεπτά για την αποφόρτιση των πυκνωτών στη συσκευή.
- **Σημαντικό:** Η μη προβλεπόμενη χρήση μπορεί να οδηγήσει, π.χ. σε λειτουργικούς περιορισμούς ή διαταραχές, στην καταστροφή της συσκευής ή στη χειρότερη περίπτωση στον τραυματισμό ατόμων.
	- **•** Συνδέετε μόνο συσκευές, οι οποίες αντιστοιχούν στην προβλεπόμενη χρήση του τηλεφωνικού κέντρου.

# **Υποδείξεις εγκατάστασης**

Το τηλεφωνικό κέντρο προορίζεται για λειτουργία σε κλειστούς χώρους. Επίσης, όλες οι συνδεδεμένες συσκευές πρέπει να βρίσκονται εντός του κτιρίου.

Το τηλεφωνικό κέντρο επιτρέπει την άμεση σύνδεση ορισμένων συσκευών, εφόσον βρίσκονται σε περιορισμένη απόσταση από το τηλεφωνικό κέντρο. Η απόσταση καθορίζεται από το μήκος του καλωδίου σύνδεσης της συσκευής έως το πολύ 10 m.

#### **Εγκατάσταση**

Αν δεν υπάρχουν κατάλληλες υποδοχές σύνδεσης ή αν η απόσταση είναι μεγαλύτερη, το καλώδιο εγκατάστασης πρέπει να τοποθετείται σε σταθερό σημείο. Χρησιμοποιήστε καλώδιο εγκατάστασης (π.χ. J-Y(St)Y 2 x 2 x 0,6) με τα ακόλουθα χαρακτηριστικά:

- **•** Μη θωρακισμένο, αλλά: θωρακισμένο σε δυσμενείς συνθήκες, όπως κοντά σε έναν ισχυρό πομπό ή σε καλώδιο ρεύματος υψηλής τάσης
- **•** μόνο σε ISDN: κατά προτίμηση αστεροτετρικό καλώδιο

ISDN: Όταν τοποθετείτε τα μεμονωμένα πολύκλωνα καλώδια φροντίστε να έχουν φορά που να συμφωνεί με τις επισημάνσεις που παρατίθενται στη συνέχεια. Σε περίπτωση αποκλίσεων στις επισημάνσεις, βλέπε VDE 0815.

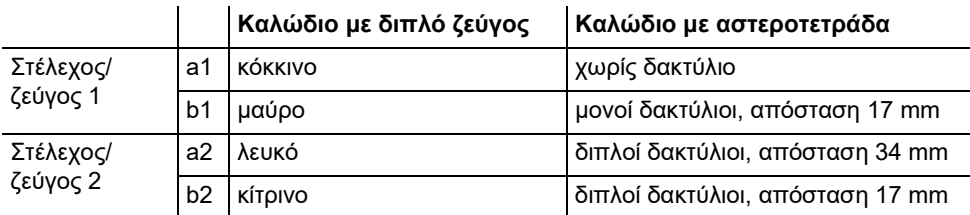

Αναλογικό/U<sub>P0</sub>: Αποφεύγετε τους παράγοντες παρεμβολών. Αποφεύγετε την παρατεταμένη παράλληλη οδήγηση των καλωδίων, ειδικά δίπλα σε καλώδια τροφοδοσίας ρεύματος. Περιστρέψτε τα ζεύγη.

Τα αξεσουάρ και τα ανταλλακτικά διατίθενται από εμπόρους.

# Φορέας εκμετάλλευσης ISDN σε εξωτερική θύρα S<sub>0</sub>

Δυνατότητες σύνδεσης:

- **•** NTBA
- **•** Ψηφιακή GSM-Gateway
- Δρομολογητής με εσωτερική θύρα S<sub>0</sub>
- **•** Αντάπτορας VoIP/ISDN

Προϋποθέσεις:

- Στη σχετική θύρα S<sub>0</sub>ενεργοποιημένο είδος λειτουργίας "S<sub>0</sub> εξωτερικά"
- **•** Και στα δύο άκρα της σύνδεσης ενεργοποιημένοι αντιστάτες τερματισμού έτσι στο NTBA και στο τηλεφωνικό κέντρο στη σχετική εξωτερική θύρα S<sub>0</sub>

Είδος λειτουργίας "S<sub>0</sub> εξωτερικά" (extern ISDN) Αντιστάτες τερματισμού

extern intern  $U_{\rm po}$ **ISDN ISDN** 0000000<br>0000000 00000000 00000000

ενεργοποίηση

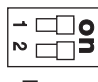

ಇ

 $\overline{\overline{5}}$ 

 $\overline{5}$ 

 $\overline{2}$ 

εξωτερική θύρα  $S_0$ 

Σε περίπτωση περιορισμένης απόστασης του NTBA από το τηλεφωνικό κέντρο δημιουργήστε μια απευθείας σύνδεση μέσω των υποδοχών RJ-45 (καλώδιο στον εξοπλισμό παράδοσης).

Σε περίπτωση μεγαλύτερης απόστασης του NTBA από το τηλεφωνικό κέντρο πρέπει να τοποθετηθεί σταθερά ένα καλώδιο στους ακροδέκτες της εξωτερικής θύρας S<sub>0</sub>.

# **Αναλογικός φορέας εκμετάλλευσης σε εξωτερική αναλογική θύρα**

**Προειδοποίηση:** Οι τάσεις που προκύπτουν στην πρίζα του φορέα εκμετάλλευσης, μπορούν να προκαλέσουν θανατηφόρο ηλεκτροπληξία.

**NTRA** 

F

 $\approx$ 

ج ( Ŧ

Σ  $\frac{8}{3}$ 

**•** Συνδέστε το τηλεφωνικό κέντρο στην πρίζα του φορέα εκμετάλλευσης μόνο αφού κλείσει ξανά το περίβλημα.

# Δυνατότητες σύνδεσης:

- **•** Δημόσιο αναλογικό τηλεφωνικό δίκτυο πανευρωπαϊκά
- **•** Αναλογική GSM-Gateway

Σε περίπτωση μεγαλύτερης απόστασης της αναλογικής σύνδεσης από το τηλεφωνικό κέντρο πρέπει να τοποθετηθεί σταθερά ένα καλώδιο με πρίζα στους ακροδέκτες της εξωτερικής αναλογικής θύρας.

Συνδέστε τη συσκευή με το καλώδιο σύνδεσης RJ-11/RJ-11 που περιλαμβάνεται στον εξοπλισμό παράδοσης. Για τη Γερμανία χρειάζεστε επιπλέον έναν αντάπτορα RJ-11 σε TAE-F.

# εξωτερική αναλογική θύρα

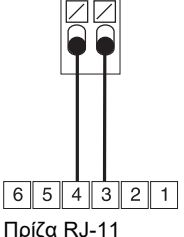

#### **Διαδίκτυο και τερματικές συσκευές VoIP, καθώς και υπολογιστής και εκτυπωτής σε θύρα Ethernet**

Δυνατότητες σύνδεσης:

- **•** Υπολογιστής
- **•** Εκτυπωτής
- **•** Διαδίκτυο (λογαριασμοί VoIP με έναν ή περισσότερους αριθμούς κλήσης VoIP παρόμοιο με τη σύνδεση πολλών συσκευών σε ISDN και σε λογαριασμούς VoIP με ένα μπλοκ απλής επιλογής παρόμοιο με τη σύνδεση τηλεφωνικού κέντρου σε ISDN με βάσει το χαρακτηριστικό απόδοσης SIP-DDI (περιγράφεται επίσης και ως SIP-Trunking)
- **•** Τηλέφωνα συστήματος COMfortel 1400 IP/2600 IP/3600 IP
- **•** Τηλέφωνα συστήματος COMfortel 3200/3500 (από έκδοση υλικολογισμικού 2.6E)
- **•** Διακομιστής IP-DECT COMfortel WS-400 / 650 IP καθώς και COMfortel WS-500S / WS-500M και τα σχετικά ακουστικά.
- **•** Τυπικά τηλέφωνα VoIP (SIP), π.χ. COMfortel D-400

#### **Εγκατάσταση**

- **•** Soft-Phone (SIP)
- **•** Ρελέ διακόπτη IP (π. χ. NETIO 230B, WebRelay (όμοια κατασκευαστικά με σφήνα), Energenie EG-PM2-Lan, Philips hue)
- **•** Σταθμοί θύρας IP (π. χ. Telecom Behnke σειρά 20 IP, σταθμός θύρας Baudisch SIP Maxi, TCS FBI 6101, ELCOM LBM-300)

Προϋποθέσεις:

- **•** Για την πρόσβαση στο διαδίκτυο: Ευρυζωνική σύνδεση στο διαδίκτυο (π. χ. δρομολογητής DSL, ενσύρματος δρομολογητής TV)
- **•** Υπάρχον δίκτυο (LAN) ή μονός διακόπτης (για τερματικές συσκευές VoIP) με ταχύτητα μεταφοράς στα 100 Mbps
- **Σημείωση:** Για την κυκλοφορία δεδομένων VoIP σε συνδυασμό με τη μεταφορά A περιορισμένης ποσότητας δεδομένων η ταχύτητα μεταφοράς στα 10 Mbps σε LAN επαρκεί υπό συνθήκες. Για την κυκλοφορία δεδομένων VoIP σε συνδυασμό με τη μεταφορά μεγαλύτερης ποσότητας δεδομένων (π.χ. λήψεις στοιχείων) συνιστούμε την αναβάθμιση σε ταχύτητα μετάδοσης 100 Mbps. Για τον σκοπό αυτόν αντικαταστήστε όλα τα ενεργά στοιχεία δικτύου (π.χ. διακόπτης και δρομολογητής), καθώς και τα παθητικά στοιχεία δικτύου (π.χ. καλώδια και πρίζες). Για την ασφαλή υποστήριξη των 100 Mbps χρειάζεστε τουλάχιστον καλώδια και πρίζες της κατηγορίας 5 (CAT5).
	- **Σημείωση:** Κατά τη χρήση ενός διακόπτη με λειτουργία PoE δεν απαιτείται για τα συνδεδεμένα τηλέφωνα VoIP δική τους τροφοδοσία (π.χ. μέσω ενός τροφοδοτικού), εφόσον υποστηρίζεται η λειτουργία με PoE από την τερματική συσκευή.
		- **•** Για τη χρήση DiffServ για την ιεράρχηση πακέτων γλωσσών: Διατίθεται και είναι ενεργοποιημένη η υποστήριξη Diffserv όλων των ενεργών στοιχείων δικτύου
		- **•** Η τεχνική NAT-Traversal θα πρέπει να πραγματοποιηθεί είτε μέσω του τηλεφωνικού κέντρου είτε μέσω ενός δρομολογητή SIP-aware που λειτουργεί καλά

**Σημείωση:** Αν ο δρομολογητής δεν διαθέτει τη δυνατότητα SIP-aware, πρέπει να A ενεργοποιηθούν ορισμένες θύρες στο δρομολογητή που είναι απαραίτητες για την κυκλοφορία δεδομένων VoIP (θύρα RTP και θύρες SIP-UDP) (προώθηση θύρας). Μπορείτε να βρείτε μια λίστα με τις θύρες που χρησιμοποιούνται στο τηλεφωνικό κέντρο στο πρόγραμμα διαχείρισης διαμόρφωσης του τηλεφωνικού κέντρου στο **Overviews > Ports** (Επισκοπήσεις > Θύρες).

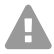

**Προσοχή:** Κάθε άνοιγμα θύρας από τον δρομολογητή NAT αποτελεί κίνδυνο για την ασφάλεια.

**•** Λάβετε οπωσδήποτε πρόσθετα προστατευτικά μέτρα

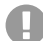

**Σημαντικό:** Αν θέλετε να ενσωματώσετε το τηλεφωνικό κέντρο σε ένα υπάρχον δίκτυο, επικοινωνήστε με τον αρμόδιο διαχειριστή συστήματος. Η παρέμβαση σε ένα υπάρχον δίκτυο μπορεί να προκαλέσει σημαντικές δυσλειτουργίες.

# **Αναλογική τερματική συσκευή σε εσωτερική αναλογική θύρα**

Δυνατότητες σύνδεσης:

- **•** Αναλογικά τηλέφωνα
- **•** Αναλογικές συσκευές φαξ
- **•** Αναλογικός αυτόματος τηλεφωνητής
- **•** Μόντεμ
- **•** Φορητά ηχεία Audiobox a/b
- **•** Σταθμοί θύρας a/b (π. χ. TFS-Dialog 200/300/400, TFS-Universal plus, TSA a/b)

Μια πρίζα (RJ-11 ή εντός Γερμανίας TAE) πρέπει να συνδεθεί μέσω ενός σταθερά τοποθετημένου καλωδίου στους ακροδέκτες της εσωτερικής αναλογικής θύρας.

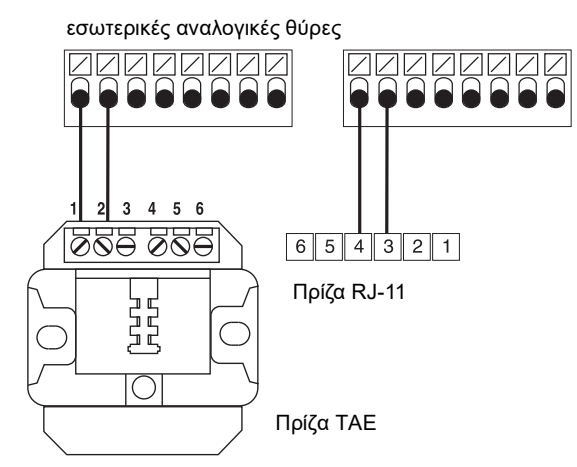

# **Τερματικές συσκευές ISDN σε εσωτερική θύρα S<sub>0</sub>**

Δυνατότητες σύνδεσης:

- **•** Τηλέφωνα συστήματος COMfortel 1200/1400/1600/2600 (από έκδοση υλικολογισμικού 2.0Α)
- **•** Τηλέφωνα ISDN σύμφωνα με το πρότυπο Euro-ISDN (DSS1)
- **•** Κάρτες υπολογιστή ISDN σύμφωνα με το πρότυπο Euro-ISDN (DSS1)

**Σημαντικό:** Σε COMfortel 1400/2600 με αυτόματο τηλεφωνητή: Για εξασφάλιση της λειτουργικότητας, θα πρέπει να τοποθετείτε μόνο 1 τηλέφωνο ανά θύρα.

# Προϋποθέσεις:

- Στη σχετική θύρα S<sub>0</sub>ενεργοποιημένο είδος λειτουργίας "S<sub>0</sub> εσωτερικά"
- Στη σχετική εσωτερική θύρα S<sub>0</sub> στο τηλεφωνικό κέντρο, ενεργοποιημένοι αντιστάτες τερματισμού (εξαίρεση: καλωδίωση διαύλου σε δύο κατευθύνσεις)

Είδος λειτουργίας "S<sub>0</sub> εσωτερικά" (intern ISDN) Αντιστάτες τερματισμού

ενεργοποίηση

o

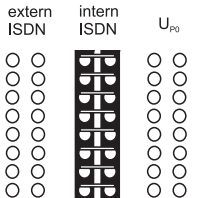

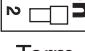

Term

#### **Εγκατάσταση**

Σε περίπτωση περιορισμένης απόστασης μεταξύ του τηλεφωνικού κέντρου και της τερματικής συσκευής, δημιουργήστε σύνδεση με ένα καλώδιο ISDN (μέγ. 10 m) στις υποδοχές RJ-45-της εσωτερικής θύρας  $S_0$ .

Σε περίπτωση μεγαλύτερης απόστασης μεταξύ του τηλεφωνικού κέντρου και της τερματικής συσκευής, τοποθετήστε σταθερά τα καλώδια και τις πρίζες στους ακροδέκτες της εσωτερικής θύρας  $S_0$ .

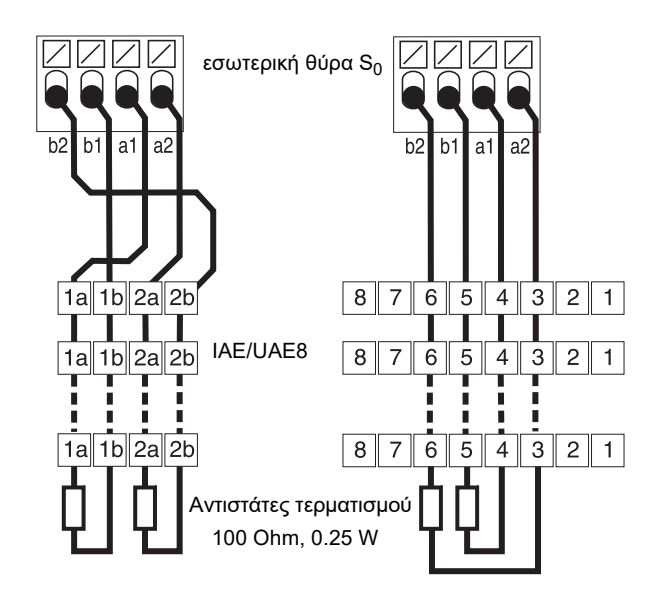

# Τερματικές συσκευές ISDN σε εσωτερική θύρα U<sub>P0</sub>

Δυνατότητες σύνδεσης:

- **•** Τηλέφωνα συστήματος COMfortel 1200/1400/1600/2600 (από έκδοση υλικολογισμικού 2.0Α)
- **•** Τηλέφωνα ISDN σύμφωνα με το πρότυπο Euro-ISDN (DSS1) (απαιτείται αντάπτορας  $U_{\text{PQ}}/S_0$
- **•** Κάρτες υπολογιστή ISDN σύμφωνα με το πρότυπο Euro-ISDN (DSS1) (απαιτείται αντάπτορας U<sub>P0</sub>/S<sub>0</sub>)

Προϋποθέσεις:

- Στη σχετική θύρα U<sub>P0</sub>ενεργοποιημένο είδος λειτουργίας "U<sub>P0</sub> εσωτερικά"
- Στη σχετική εσωτερική θύρα U<sub>P0</sub> στο τηλεφωνικό κέντρο, ενεργοποιημένοι αντιστάτες τερματισμού

Είδος λειτουργίας "U<sub>P0</sub> εσωτερικά" Αντιστάτες τερματισμού

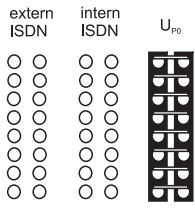

ενεργοποίηση

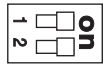

Term

Σε περίπτωση περιορισμένης απόστασης μεταξύ της τερματικής συσκευής και του τηλεφωνικού κέντρου, συνδέστε ένα μόνο τηλεφωνικό σύστημα 1200/1400/1600/2600 απευθείας στην υποδοχή RJ-45 της εσωτερικής θύρας U<sub>P0</sub>. Για άλλες τερματικές συσκευές ISDN ή δύο τηλέφωνα συστήματος ανά θύρα χρειάζεστε έναν αντάπτορα  $U_{\text{pn}}/S_{0}$ .

Σε περίπτωση μεγαλύτερης απόστασης της τερματικής συσκευής από το τηλεφωνικό κέντρο, πρέπει να τοποθετηθούν σταθερά το καλώδιο και οι πρίζες στους ακροδέκτες της θύρας U<sub>P0</sub>.

εσωτερική θύρα U<sub>P0</sub>

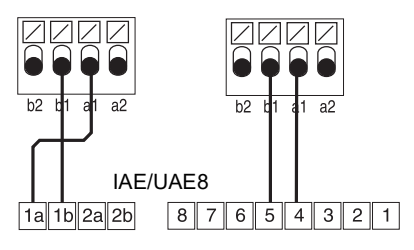

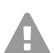

**Προσοχή:** Οι αντιστάτες τερματισμού που είναι ενσωματωμένοι στις πρίζες καταστρέφονται και μπορούν επομένως να προκαλέσουν ζημιές στη συσκευή.

- Μην τοποθετήσετε στο άκρο του καλωδίου στη θύρα U<sub>P0</sub> σε αντίθεση με τη θύρα S<sub>0</sub> αντιστάτες τερματισμού. Αυτοί είναι ήδη ενσωματωμένοι στις τερματικές συσκευές (COMfortel 1200/1400/1600/2600 ή αντάπτορας U<sub>P0</sub>/S<sub>0</sub>).
- **•** Απομακρύνετε τους αντιστάτες τερματισμού που είναι ενσωματωμένοι στις πρίζες για χρήση στην θύρα U<sub>P0</sub>.

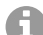

**Σημείωση:** Κατά τη χρήση ενός αντάπτορα U<sub>P0</sub>/S<sub>0</sub> μπορείτε να παραλείψετε την πρίζα ISDN. Ο αντάπτορας U<sub>P0</sub>/S<sub>0</sub> μπορεί να συναρμολογηθεί σταθερά στον τοίχο και να συνδεθεί με τους ακροδέκτες με βίδα σταθερά στην πίσω πλευρά στο τηλεφωνικό κέντρο.

# **Français**

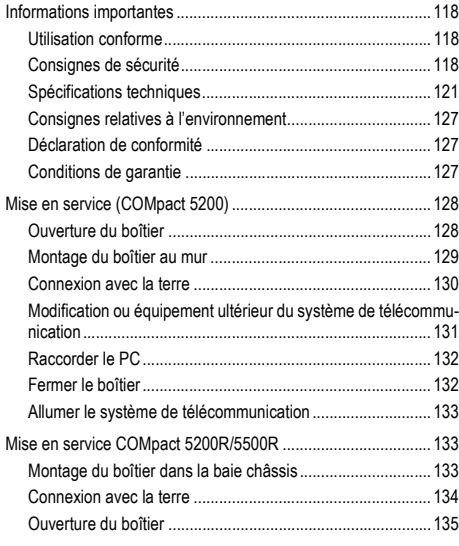

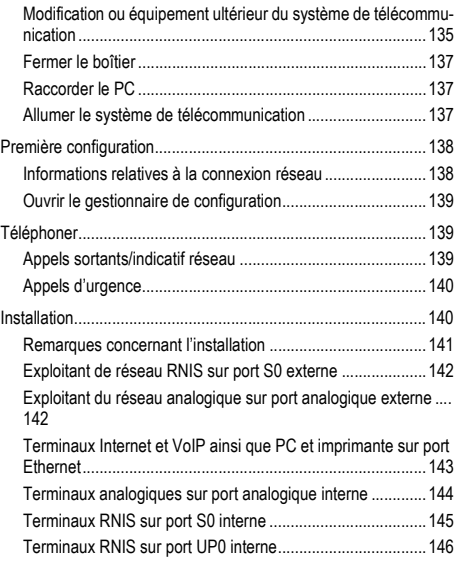

# <span id="page-117-0"></span>**Informations importantes**

# <span id="page-117-1"></span>**Utilisation conforme**

**Informations importantes**

Les appareils COMpact 5200, COMpact 5200R et COMpact 5500R sont des installations de télécommunication ou systèmes de télécommunication. Ces systèmes de télécommunication relient différents terminaux internes avec différents réseaux de communication publics, et permettent de cette manière, des dialogues externes et internes. C'est pour cela que les systèmes de télécommunication disposent de plusieurs ports/ interfaces. Les systèmes de télécommunication sont conçus de manière modulaire. Ils sont adaptés à une utilisation dans le domaine commercial (PME).

Le COMpact 5200 dispose d'un boîtier en plastique permettant un montage mural.

Les COMpact 5200R et COMpact 5500R disposent d'un boîtier 19'' pour un montage dans une baie châssis 19''. Ils permettent ainsi une utilisation dans les réseaux structurés IT/ télécom.

Les systèmes de télécommunication sont conçus pour une utilisation dans des pièces fermées. Tous les appareils connectés doivent également se trouver dans le bâtiment.

# **Consignes de sécurité**

<span id="page-117-2"></span>Veuillez respecter les consignes suivantes pour un fonctionnement correct de l'appareil en toute sécurité. Une utilisation inappropriée ou non conforme peut par ex. entraîner une

limitations des fonctions, la destruction de l'appareil ou, dans les cas les plus graves, la mise en danger de personnes. Si besoin, vous trouverez des mises en garde supplémentaires concernant la manipulation de l'appareil dans les chapitres correspondants.

Veuillez lire avec attention les notices se rapportant à l'appareil et les conserver.

#### **Raccordement sécurisé**

Veuillez respecter les dispositions correspondantes lors de la manipulation et de l'utilisation des appareils sous tension et connectés au secteur.

Raccordez l'appareil comme décrit dans cette notice. Respectez les spécifications techniques figurant sur la plaque signalétique et dans cette notice.

Connectez le câble de raccordement de l'appareil uniquement aux boîtes de jonction correctement installées et prévues à cet effet. Tous les câbles dans les bâtiments ne doivent être posés que par un électricien qualifié.

Utilisez exclusivement des accessoires et pièces de rechange d'origine.

Tous les travaux sur des composants actifs et dangereux en cas de contact, ne doivent être effectués que lorsque les appareils sont hors tension. De même, les travaux à proximité de composants actifs ne doivent être effectués que lorsque ces composants sont hors tension ou protégés contre tout contact direct.

Débranchez la prise secteur du système de télécommunication avant qu'un électricien qualifié n'ouvre le boîtier pour installer des modules d'extension ou effectuer des travaux de raccordement ou de commutation. Le cas échéant, déconnectez les appareils de toute alimentation supplémentaire (par ex. ASI).

Attendez le déchargement des éventuels condensateurs. Le condensateur électrolytique de l'alimentation à découpage ou de la tension de sonnerie peut aussi rester chargé un certain temps après avoir été débranché du secteur ou après une panne de courant.

Lors d'un orage, ne touchez pas le système de télécommunication et les appareils y étant connectés.

Déchargez-vous des charges électrostatiques avant de toucher les circuits avec les mains ou avec un outil. Pour cela, touchez un objet métallique si possible relié à la terre, par ex. la borne de terre du système de télécommunication ou le corps d'un PC.

Tous les câbles dans les bâtiments (y compris ceux de l'interphone) ne doivent être posés que par un électricien qualifié.

#### **Opération sécurisée**

N'utilisez l'appareil que lorsque le boîtier est fermé.

Pour certains travaux d'installation et de maintenance, il est nécessaire d'ouvrir le système de télécommunication lorsqu'il est en fonctionnement (par un électricien qualifié uniquement). Veuillez vous assurer que le système de télécommunication est toujours surveillé lors de travaux pour lesquels le boîtier est ouvert.

N'utilisez l'appareil que lorsqu'il est monté sur le mur (COMpact 5200) ou monté de manière fixe dans une baie châssis de 19'' (COMpact 5200R, COMpact 5500R).

N'obstruez jamais les ouvertures de ventilation du boîtier.

Protégez l'appareil en installant un parafoudre.

Prévoyez, le cas échéant, un circuit électrique séparé pour le raccordement du système de télécommunication.

### **Conditions environnantes**

N'utilisez le système de télécommunication que dans des pièces fermées et sèches.

Montez le système de télécommunication directement à proximité d'une ligne de terre (barre d'équipotentialité de l'installation domestique ou conducteur de protection). Raccordez la prise de terre du système de télécommunication à la ligne de terre en passant par une ligne de raccordement d'au minimum 2,5 mm².

Installez l'appareil à l'abri des rayons directs du soleil.

Évitez les charges mécaniques (par ex. les vibrations).

Évitez la proximité d'appareils qui émettent un champ électromagnétique ou y sont sensibles (par ex. les récepteurs radio, les radios mobiles, les radios-amateurs, les téléphones mobiles, les systèmes DECT, etc.).

Protégez l'appareil de la saleté, de la poussière et de la condensation.

Veuillez respecter les valeurs relatives à la température et l'humidité ambiantes indiquées dans les spécifications techniques.

Évitez que des personnes non autorisées aient accès au système de télécommunication et à sa programmation. Cet appareil n'est pas adapté à une utilisation dans des lieux où des enfants peuvent éventuellement être présents.

# **Restrictions d'utilisation**

Ne faites pas fonctionner d'appareil endommagé.

Lors d'un orage, ne touchez pas le système de télécommunication et les appareils y étant connectés.

L'appareil n'est pas prévu pour des systèmes de survie et/ou pour des utilisations dans des installations nucléaires et ne doit donc pas être utilisé dans ces conditions. Une utilisation de l'appareil dans de telles conditions doit obligatoirement faire l'objet d'une autorisation individuelle spécifique écrite du fabricant.

N'effectuez aucune modification structurelle sur l'appareil.

#### **Connaissances requises pour l'installation**

Le boîtier ne doit être ouvert que par un électricien qualifié. Ceci vaut également pour les travaux d'installation nécessitant un boîtier ouvert ainsi que les travaux d'entretien sur les boutons se trouvant dans le boîtier. Mandatez si besoin une entreprise spécialisée pour effectuer ces tâches.

Une installation incomplète ou défectueuse peut entraîner des risques de blessures, par ex. en raison d'un dysfonctionnement des appels d'urgence.

L'installation du produit se fait par un serveur Web intégré dont les pages sont affichées via un navigateur Web. L'interface du serveur Web (gestionnaire de configuration) est disponible en anglais et en allemand.

# **Réparation**

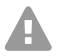

**Attention:** Des modifications non-autorisées effectuées sur l'appareil peuvent endommager le système de télécommunication ou enfreindre la réglementation relative à la sécurité et la directive CEM.

**•** Les réparations ne doivent être effectuées que par un spécialiste qualifié. Veuillez vous adresser à un électricien qualifié ou directement au fabricant.

#### **Nettoyage**

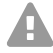

**Avertissement:** La pénétration de liquides dans le boîtier peut entraîner une électrocution mortelle et endommager ou détruire le système de télécommunication.

- **•** Nettoyez l'appareil avec un chiffon légèrement humide ou un chiffon antistatique uniquement.
- **•** Lors du nettoyage du boîtier, veuillez vous assurer qu'aucun liquide ne pourrait pénétrer dans le boîtier.

#### **Protection des données**

Veillez aux mesures suffisantes afin d'assurer la protection des données et d'éviter les abus.

Ne communiquez jamais les noms d'utilisateur, mots de passe, PIN et les adresses IP publiques du système de télécommunication. Il ne s'agit pas uniquement des posts dans les forums et communautés, mais également des logs de service des routeurs ou les traces Wireshark.

En conséquence, faites preuve de vigilance lors de la saisie de mot de passe et de code PIN. Évitez les mots de passe et codes PIN faciles à deviner, comme par ex. les dates de naissance ou anniversaires.

Utilisez les autorisations disponibles (droits de programmation, accès lignes extérieures, numéros bloqués, etc.) de manière raisonnable.

Vérifiez régulièrement le recueil des données de conversation de votre système de télécommunication et, le cas échéant, les logs de votre routeur NAT afin de décerner toute irrégularité.

Pour plus d'informations sur la protection contre les abus, rendez-vous sur la page de l'Office fédéral de la sécurité des technologies de l'information (cf. **www.bsi.bund.de** en recherchant = **TK-Anlagen**).

#### <span id="page-120-0"></span>**Spécifications techniques**

#### **Alimentation électrique**

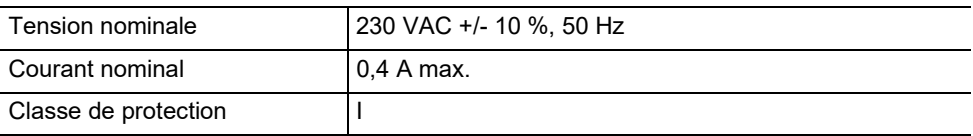

# **Alimentation électrique**

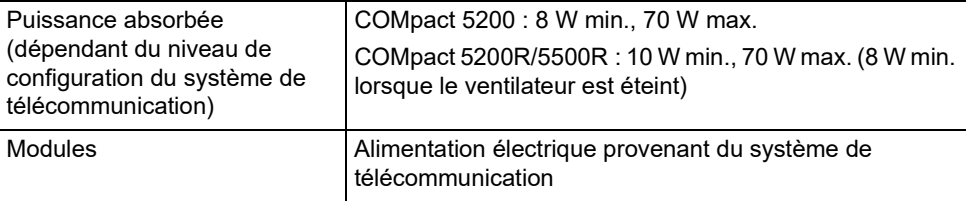

#### **Conditions environnementales**

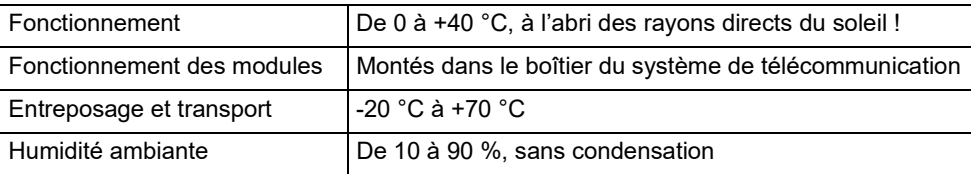

#### **Connexion possible au module CPU COMpact (Slot A de l'installation de base)**

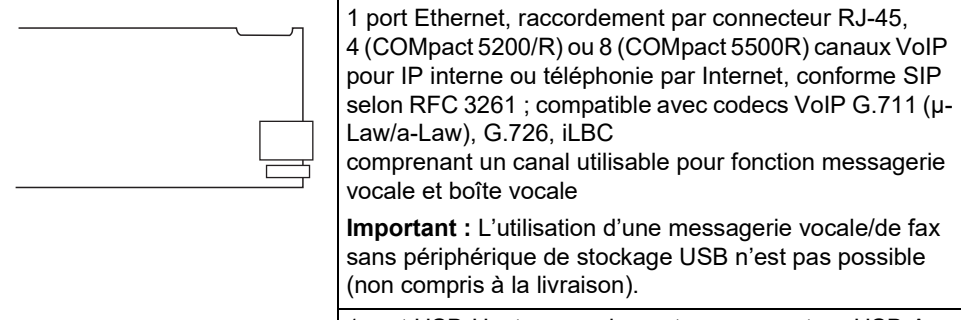

1 port USB-Host, raccordement par connecteur USB-A

#### **Possibilités d'extension sur le périphérique de base**

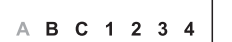

- 5 slots variables (slot **B**, **C**, **1**, **2**, **3**) pour les modules : **•** Module COMpact 4FXS
- **•** Module COMpact 2BRI
- **•** Module COMpact 2FXO

1 slot (Slot **4**) pour le module NET

# **Possibilités de connexion sur le module COMpact 4FXS**

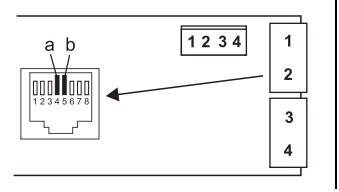

4 ports analogiques internes (**1**, **2**, **3**, **4**), raccordement par connecteur RJ-45 ou connexion à borne à ressort (2 fils)

# **Possibilités de connexion sur le module COMpact 2BRI**

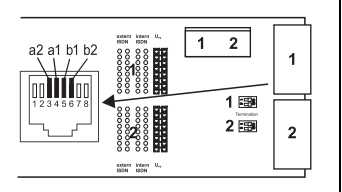

2 ports RNIS (**1**, **2**), raccordement par connecteur RJ-45 ou connexion à borne à ressort (à 4 fils  $S_0$ , à 2 fils U<sub>P0</sub>), avec pontets commutables au choix  $S_0$  externe,  $S_0$ interne et  $U_{\text{PO}}$  interne avec interrupteurs DIP à résistances terminales commutables

# **Possibilités de connexion sur le module COMpact 2FXO**

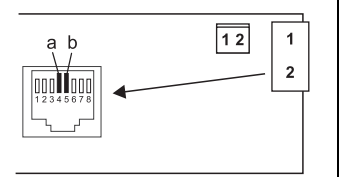

2 ports analogiques externes (**1**, **2**), raccordement par connecteur RJ-45 ou connexion à borne à ressort (2 fils)

# **Connexion possible au module NET**

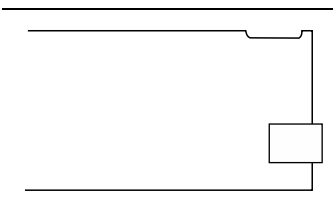

1 port Ethernet, raccordement par connecteur RJ-45, conforme SIP selon RFC 3261

#### **Extensions supplémentaires**

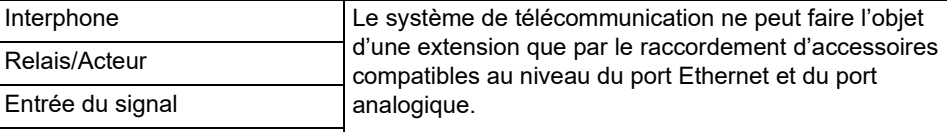

Sortie du signal

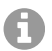

**Remarque:** Pour ce système de télécommunication, il n'y a pas de modules disponibles pour l'équipement avec un port  $S_{2M}$ 

#### **Limites, nombre maximal**

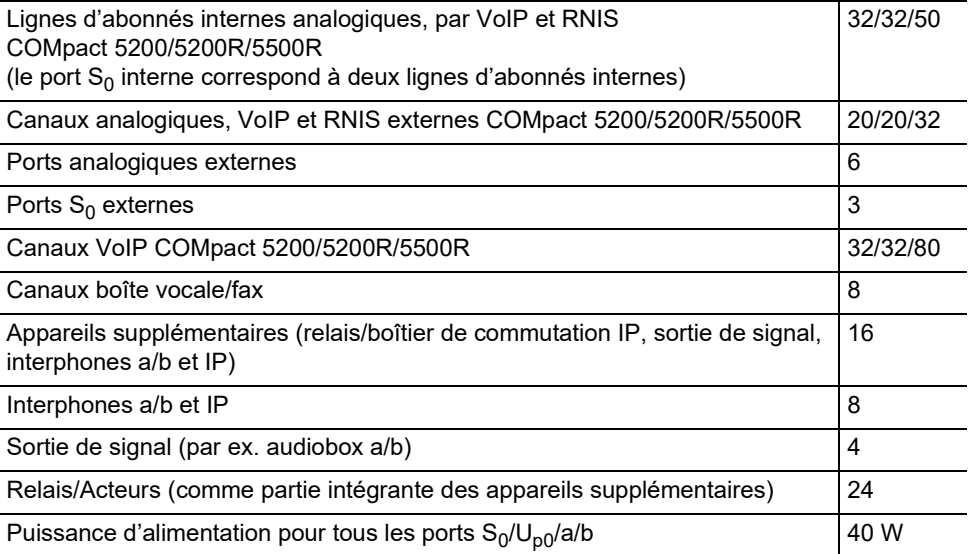

**Important :** Lors de l'utilisation des modules 4FXS, 2BRI et 2FXO, le nombre maximal  $\blacksquare$ de canaux VoIP est réduit et dépend des modules insérés.

### **Port analogique interne pour terminaux analogiques**

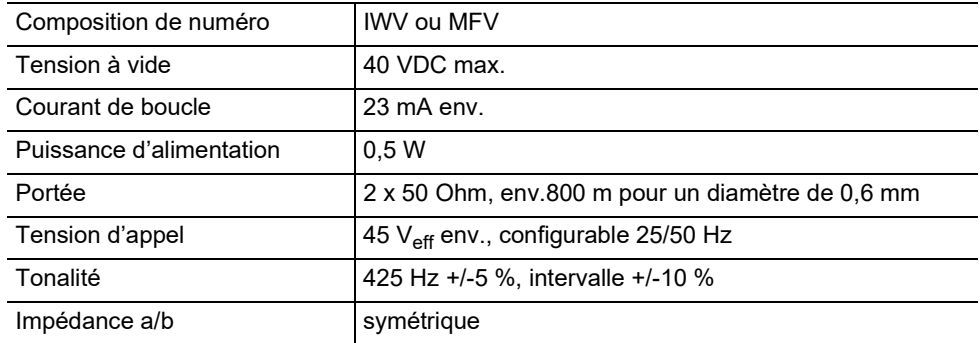

### **Port S0 interne pour terminaux RNIS**

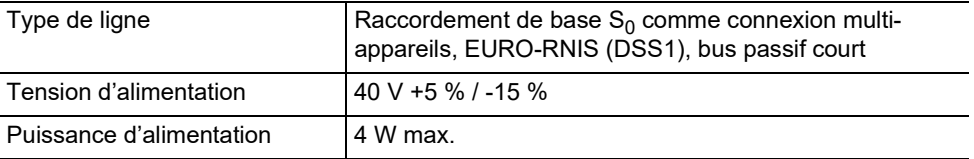

# **Port S0 interne pour terminaux RNIS**

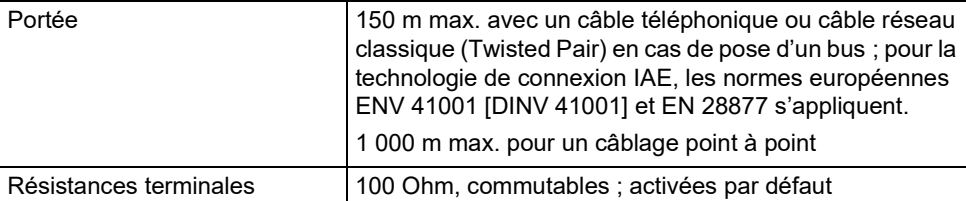

#### **Port UP0 interne pour terminaux RNIS**

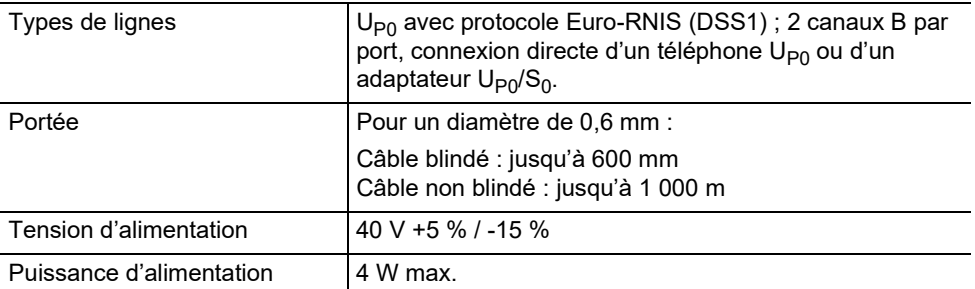

# **Port S0 externe pour exploitant de réseaux RNIS**

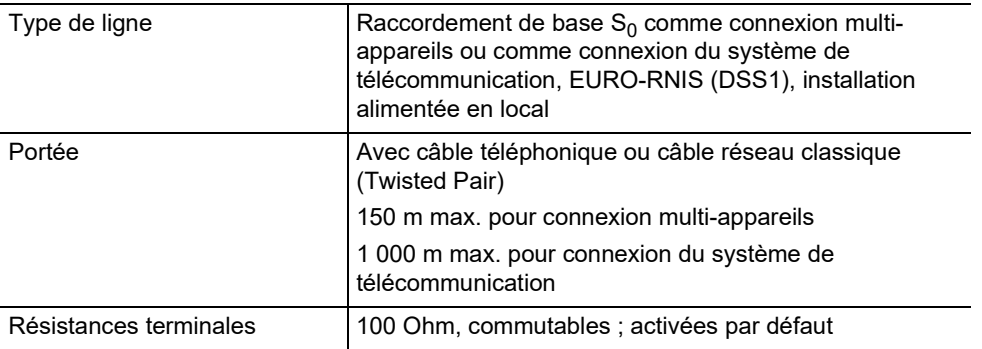

# **Port analogique externe pour exploitant de réseaux analogiques**

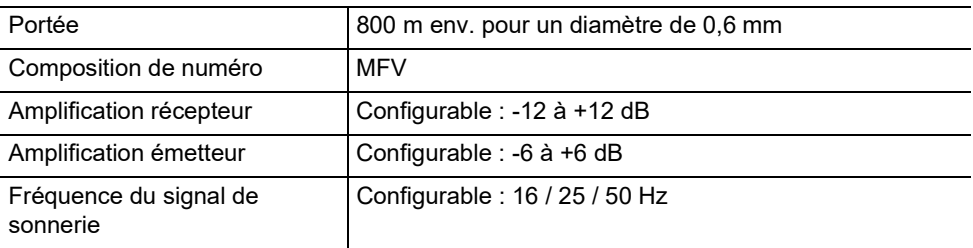

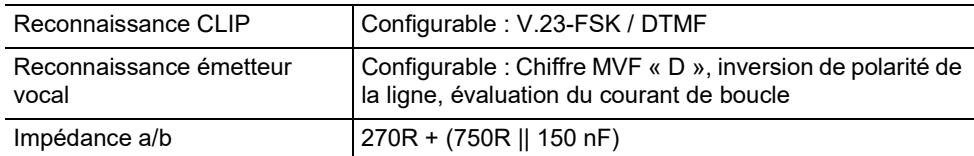

# **Port analogique externe pour exploitant de réseaux analogiques**

# **Port Ethernet pour terminaux Internet et VoIP ainsi que PC et imprimante**

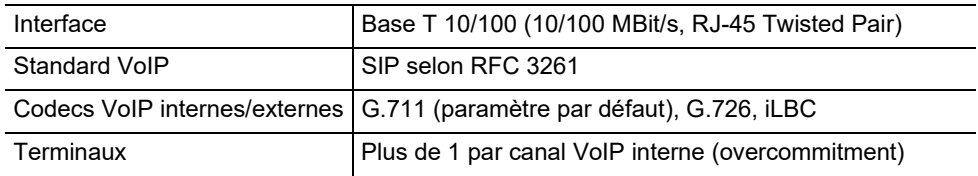

# **Interface USB pour support de stockage**

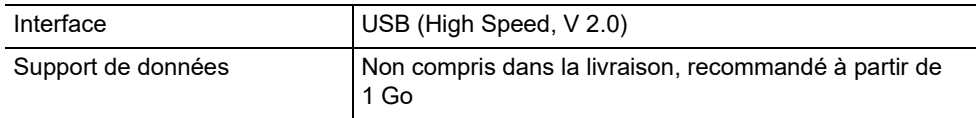

#### **Divers**

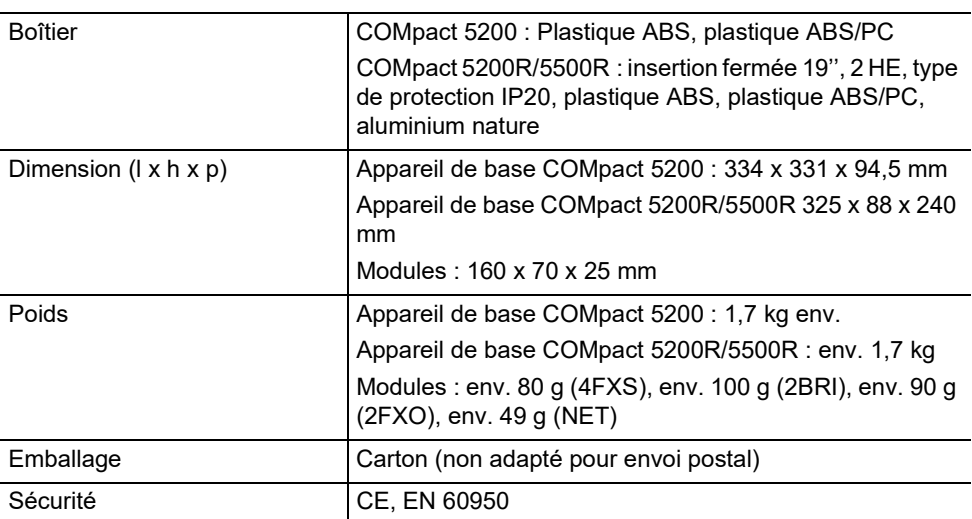

#### <span id="page-126-0"></span>**Consignes relatives à l'environnement**

#### **Gestion des déchets**

Si l'appareil n'est plus utilisé, veuillez vous assurer qu'il est mis au rebut de manière appropriée (et n'est pas jeté avec les ordures ménagères).

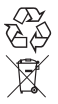

Veuillez jeter ou recycler l'emballage dans le respect de l'environnement.

Renseignez-vous auprès de votre ville ou commune pour savoir quelles sont les

possibilités de recyclage et de gestion des déchets pouvant s'appliquer à l'appareil. Si

vous souhaitez que nous nous chargions de la gestion des déchets liés à l'appareil, envoyez l'appareil à vos frais à Auerswald GmbH & Co. KG.

#### **Consommation d'énergie**

Ce système de télécommunication n'utilise automatiquement que l'énergie dont il a absolument besoin. Veuillez cependant respecter les consignes d'économie d'énergie suivantes :

- **•** La consommation d'énergie de l'installation téléphonique dépend surtout des téléphones et terminaux connectés. Veuillez donc prêter attention lors de l'achat des terminaux à ce que les produits soient économes en énergie. Ce sont par exemple les téléphones VoIP qui répondent aux exigences de Blue Angel des principes d'attribution RAL UZ 150, et les téléphones analogiques standard.
- **•** Retirez les supports de stockage qui ne sont utilisés que pour l'enregistrement de données, lorsqu'ils ne sont pas en cours d'utilisation.

#### **Réparation**

Ce système de télécommunication est conçu pour durer longtemps. S'il devait cependant tomber en panne, les modules défectueux (par ex. les cartes de circuit imprimé) peuvent être réparés. L'approvisionnement en pièces de rechange pour ce système de télécommunication est assuré pour au moins cinq ans à partir de l'interruption de la production.

#### <span id="page-126-1"></span>**Déclaration de conformité**

Auerswald GmbH & Co. KG déclare: Ce produit est conforme aux exigence de base en matière de santé, de sécurité et d'environnement de toutes les directives européennes pertinentes. La déclaration de conformité peut être consultée sous: [www.auerswald.de/en/](http://www.auerswald.de/en/support/produkte) [support/produkte](http://www.auerswald.de/en/support/produkte) 

Sélectionnez le produit là-bas. Vous pouvez ensuite télécharger la déclaration de conformité sous .Documentation".

#### <span id="page-126-2"></span>**Conditions de garantie**

 1. La société Auerswald GmbH & Co. KG, Vor den Grashöfen 1, 38162 Cremlingen, Germany, accorde une garantie fabricant sur ce produit, pour une durée de 24 mois suivant la date d'achat.

<sup>2.</sup> Pour vous en tant que client, ceci signifie que : nous garantissons que nos appareils sont irréprochables en l'état à la livraison et que nous nous engageons, pour une période de 24 mois suivant cette date, à effectuer une réparation ou à livrer une pièce de rechange sans coûts supplémentaires dans le cas où un défaut de fabrication serait constaté, et que nous renonçons à exiger de vous, en qualité de client, la présentation d'une preuve de présence du défaut à la livraison comme ceci est généralement le cas dans le respect de la garantie légale.

#### **Mise en service (COMpact 5200)**

Lors de la réparation ou de la livraison de la pièce de rechange, nous utilisons des pièces neuves ou des pièces à l'état neuf. Le cas échéant, les pièces retirées de l'appareil nous appartiennent et peuvent être détruites.

3. En plus de cette garantie, le client dispose pleinement des droits relatifs à la garantie légale de conformité sur la base du contrat de vente conclu avec le distributeur/revendeur qui lui sont conférés par la loi. La garantie légale de conformité ne concerne que la qualité de la marchandise au moment de la vente (transfert), contrairement à notre garantie fabricant.

4. Vous ne pouvez faire valoir cette garantie que lorsque vous envoyez à vos frais l'appareil défectueux accompagné d'une preuve d'achat (facture ou ticket de caisse) à Auerswald GmbH & Co. KG ou, hors d'Allemagne, à notre importateur général ou distributeur sur place. Veuillez joindre à cet envoi une description détaillée du défaut ainsi que votre numéro de téléphone afin que nous puissions vous contacter au besoin. Afin d'éviter tout dommage lors du transport, veuillez vous assurer que l'appareil est placé dans un emballage adapté (par ex. emballage original placé dans un carton).

5. Les dommages résultant d'une utilisation non conforme, d'erreurs de manipulation, d'une utilisation abusive, d'influences extérieures, de la foudre/d'une surtension, d'une modification du produit et d'ajouts, sont exclus de la garantie fabricant. Les pièces d'usure sont également exclues de la garantie (par ex. piles, fusibles, batteries, cartes mémoires), tout comme les dommages résultant des pièces d'usures (par ex. en raison de piles déchargées). Les dommages résultant du transport, les dommages consécutifs ainsi que les coûts liés aux temps d'attente et d'acheminement, sont également exclus de la garantie fabricant.

6. La garantie est rendue caduque lors de l'exécution de réparations effectuées par des organismes non autorisés.

# <span id="page-127-0"></span>**Mise en service (COMpact 5200)**

#### <span id="page-127-1"></span>**Ouverture du boîtier**

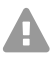

**Avertissement:** Une utilisation non conforme de l'appareil peut entraîner une électrocution mortelle.

**•** Seul un électricien qualifié a le droit d'ouvrir le boîtier et d'effectuer des travaux d'installation lorsque le boîtier est ouvert.

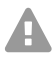

**Avertissement:** Toucher des circuits ou lignes téléphoniques sous tension peut entraîner une électrocution mortelle. En plus du bloc d'alimentation, le système de télécommunication présente des composants sous tension dangereux (par ex. tensions de sonnerie). Tous les travaux sur des composants actifs et dangereux en cas de contact, ne doivent être effectués que lorsque les appareils sont hors tension. De même, Les travaux à proximité de composants actifs ne doivent être effectués que lorsque ces composants sont hors tension ou protégés contre tout contact direct.

- **•** Débranchez la prise secteur du système de télécommunication avant qu'un électricien qualifié n'ouvre le boîtier. Le cas échéant, déconnectez les appareils de toute alimentation supplémentaire (par ex. ASI).
- **•** Patientez au moins 3 minutes le temps que les condensateurs de l'appareil se déchargent.
- **•** N'utilisez l'appareil que lorsque le boîtier est fermé.
- **•** N'utilisez l'appareil que lorsqu'il est installé sur le mur.
- **•** Ne retirez pas les caches se trouvant sur le bloc d'alimentation et le circuit de base. Ils ont pour fonction de protéger contre les tensions dangereuses et de guider le montage du module. Les réparations nécessitant de retirer ces caches ne doivent être effectuées que par le fabricant.

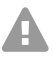

**Avertissement:** Des surtensions, telles que celles survenant lors d'un orage, peuvent **Entraîner une électrocution mortelle.** 

**•** Lors d'un orage, ne touchez pas le système de télécommunication et les appareils y étant connectés.

- 1. Desserrez simultanément les deux verrouillages en appuyant avec vos pouces et index.
- 2. Soulevez le couvercle et retirez-le ensuite complètement du boîtier.

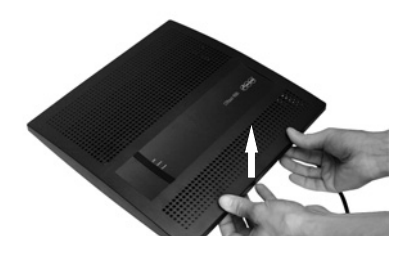

#### <span id="page-128-0"></span>**Montage du boîtier au mur**

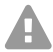

**Avertissement:** Toucher des circuits ou lignes téléphoniques sous tension peut entraîner une électrocution mortelle.

**•** Montez le système de télécommunication directement à proximité d'une ligne de terre (barre d'équipotentialité de l'installation domestique ou conducteur de protection). Raccordez la prise de terre du système de télécommunication à la ligne de terre en passant par une ligne de raccordement d'au minimum 2,5 mm².

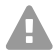

**Avertissement:** La pénétration de liquides dans le boîtier peut entraîner une électrocution mortelle et endommager ou détruire le système de télécommunication.

**•** N'utilisez l'appareil que dans des pièces fermées et sèches.

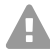

**Attention:** Une surchauffe peut endommager ou détruire le système de télécommunication.

- **•** Veuillez respecter les valeurs relatives à la température ambiante indiquées dans les spécifications techniques.
- **•** Veuillez vous assurer que la chaleur produite par l'appareil peut se dissiper suffisamment. Un montage dans une armoire sans possibilité de circulation d'air est interdit.
- **•** N'obstruez jamais les ouvertures de ventilation du boîtier.

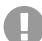

**Important:** Les charges mécaniques et les champs électromagnétiques peuvent entraver le fonctionnement du système de télécommunication.

- **•** Évitez les charges mécaniques (par ex. les vibrations).
- **•** Éviter la proximité d'appareils qui émettent un champ électromagnétique ou y sont sensibles (par ex. les récepteurs radio, les radios mobiles, les radios-amateurs, les téléphones mobiles, les systèmes DECT, etc.).
- **•** Protégez l'appareil de la saleté, de la poussière et de la condensation.

Prérequis :

- **•** 3 vis et 3 chevilles
- **•** Raccordements disponibles directement à proximité du lieu de montage :
	- Prise avec mise à la terre 230 V facilement accessible
	- Boîte de jonction/NTBA de l'exploitant de réseaux ; pour des distances plus importantes, il est nécessaire de faire passer un câble entre les appareils
	- Ligne de terre (barre d'équipotentialité de l'installation domestique ou conducteur de protection)

1. Marquez puis percez les deux trous de fixation supérieurs à une distance de 232 mm et placez les chevilles dans les trous.

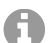

**Remarque:** Respectez les dimensions du boîtier de 334 mm x 331 mm x 94,5 mm. La distance entre les trous de fixation supérieurs et les pièces situées au-dessus doit être d'au moins 60 m. Vous trouverez un gabarit de perçage sur Internet.

- 2. Faites tourner les deux vis supérieures de manière à ce que la tête de vis se trouve à env. 5 mm du mur.
- 3. Suspendez l'appareil par les vis et tirez-le ensuite vers le bas jusqu'à la butée.
- 4. Marquez le troisième trou dédié à la fixation.
- 5. Retirez l'appareil.
- 6. Percez au niveau du troisième trou de fixation et placez la cheville dans le trou.
- 7. Suspendez de nouveau l'appareil par les vis et tirez-le ensuite vers le bas jusqu'à la butée.
- 8. Serrez l'appareil à l'aide de la troisième vis de fixation.

#### <span id="page-129-0"></span>**Connexion avec la terre**

**Avertissement:** Toucher des circuits ou lignes téléphoniques sous tension peut entraîner une électrocution mortelle. En plus du bloc d'alimentation, le système de télécommunication présente des composants sous tension dangereux (par ex. tensions de sonnerie). Tous les travaux sur des composants actifs et dangereux en cas de contact, ne doivent être effectués que lorsque les appareils sont hors tension. De même, Les travaux à proximité de composants actifs ne doivent être effectués que lorsque ces composants sont hors tension ou protégés contre tout contact direct.

- **•** Débranchez les terminaux du système de télécommunication. Durant l'installation de la terre, aucun terminal ne doit être connecté au système. Les terminaux connectés sont susceptibles d'emmagasiner de l'électricité, ce qui peut causer une électrocution.
- **•** Débranchez la prise secteur du système de télécommunication. Le cas échéant, déconnectez les appareils de toute alimentation supplémentaire (par ex. ASI).
- **•** Patientez au moins 3 minutes le temps que les condensateurs de l'appareil se déchargent.
- **•** Pour le raccordement des bornes de terre du système de télécommunication à la barre d'équipotentialité de l'installation domestique ou au conducteur de protection, seule une installation fixe est autorisée, des raccords avec prises ne sont pas autorisés.

Prérequis :

- **•** Tournevis
- **•** Ligne de raccordement avec une section de câble de 2,5 mm2 au moins
- **•** Ligne de terre disponible directement à proximité du lieu de montage (barre d'équipotentialité de l'installation domestique ou conducteur de protection)
- **•** Aucun terminal connecté au système
- 1. Fixez la ligne de raccordement à la barre d'équipotentialité de l'installation domestique ou au conducteur de protection.
- 2. Guidez la ligne de raccordement à l'intérieur du boîtier et fixez-la aux bornes de terre.

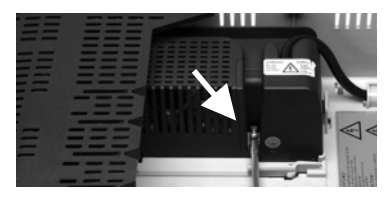

#### <span id="page-130-0"></span>**Modification ou équipement ultérieur du système de télécommunication**

**Avertissement:** Toucher des circuits ou lignes téléphoniques sous tension peut entraîner une électrocution mortelle. En plus du bloc d'alimentation, le système de télécommunication présente des composants sous tension dangereux (par ex. tensions de sonnerie). Tous les travaux sur des composants actifs et dangereux en cas de contact, ne doivent être effectués que lorsque les appareils sont hors tension. De même, Les travaux à proximité de composants actifs ne doivent être effectués que lorsque ces composants sont hors tension ou protégés contre tout contact direct.

- **•** Débranchez la prise secteur du système de télécommunication. Le cas échéant, déconnectez les appareils de toute alimentation supplémentaire (par ex. ASI).
- **•** Patientez au moins 3 minutes le temps que les condensateurs de l'appareil se déchargent.

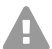

**Attention:** Des charges électrostatiques peuvent détruire les composants sensibles.

- **•** Déchargez-vous des charges électrostatiques avant de toucher les circuits avec les mains ou avec un outil. Pour cela, touchez un objet métallique si possible relié à la terre, par ex. la borne de terre du système de télécommunication ou le corps d'un PC.
- **Important:** Avant de raccorder un module COMpact 2BRI, paramétrez d'abord le port du module nécessaire (type de fonctionnement et résistances terminales).
- **Important:** Le slot situé complètement à gauche (A) est prévu exclusivement pour le module CPU COMpact fourni. Le slot situé complètement à droite (4) est réservé au module NET.

#### **Brancher le module**

- 1. Placez le module avec le côté composant vers la gauche entre les rails du circuit. Veuillez faire attention au sens du circuit le long du cache.
- 2. Appuyez le module vers le haut jusqu'à ce que le verrouillage du circuit s'enclenche.

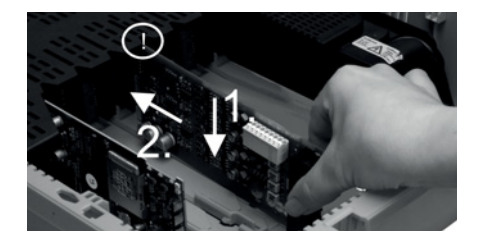

#### **Débrancher le module**

- 1. Avec le pouce droit par ex., relâchez le verrouillage du circuit.
- 2. Avec l'autre main, retirez le module par le bas.

#### <span id="page-131-0"></span>**Raccorder le PC**

<span id="page-131-1"></span>**Fermer le boîtier**

Prérequis :

- **•** Connecteur réseau libre directement sur le PC ou sur le réseau du PC
- 1. Branchez une extrémité du câble réseau fourni dans un connecteur réseau du PC ou du réseau.
- 2. Branchez l'autre extrémité du câble réseau dans le connecteur RJ-45 du module CPU.

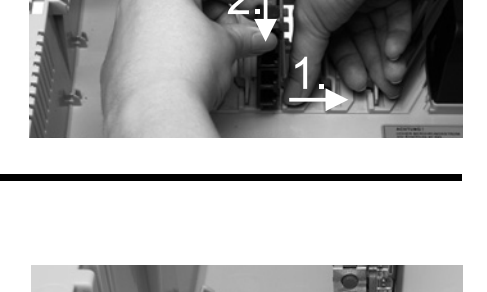

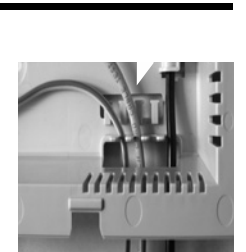

**Important:** Avant que vous ne fermiez le couvercle, verrouillez le câble Ethernet avec un serre-câble à l'une des attaches prévues à cet effet.

**Remarque:** Les travaux de raccordement nécessaires à la première mise en service (raccordement PC/réseau et le cas échéant, le raccordement de certains terminaux) doivent se faire avant la fermeture du boîtier ou bien le câblage doit être

posé avant la fermeture du boîtier, permettant ainsi que les câbles sortent du boîtier et soient ensuite connectés ultérieurement.

Prérequis :

- **•** Après l'installation, câbles posés proprement dans l'espace câbles
- 1. Placez le cache sur le bord supérieur du boîtier.
- 2. Appuyez le cache sur le bord inférieur du boîtier jusqu'à ce qu'il s'enclenche.

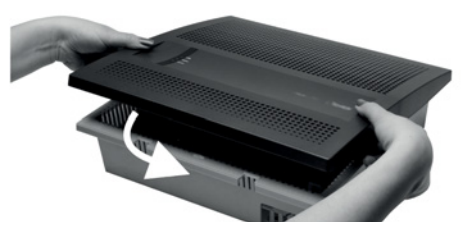

# <span id="page-132-0"></span>**Allumer le système de télécommunication**

**Avertissement:** Toucher des circuits ou lignes téléphoniques sous tension peut entraîner une électrocution mortelle.

- **•** Fermez le boîtier avant de mettre en service le système de télécommunication.
- **Remarque:** Si une clé USB ayant une configuration pour un chargement automatique (autoconfig.cfg) est disponible, insérez-la dans le connecteur USB (host USB) sur le module CPU avant d'allumer le système. Les données de configuration enregistrées sur la clé USB seront automatiquement enregistrées dans le système de télécommunication après la mise en marche. Le système de télécommunication redémarre ensuite.

Prérequis :

**•** Système de télécommunication mis à la terre avec boîtier raccordé

Reliez le système de télécommunication à une prise avec mise à la terre 230 V facilement accessible.

La LED **Status** et la LED **Power** sont allumées en rouge et orange pendant plusieurs secondes/minutes.

Si les deux LED sont allumées en vert, le système de télécommunication est prêt à être utilisé.

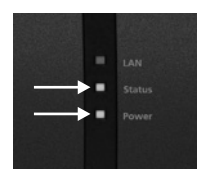

**Remarque:** Si la LED **Power** reste rouge, il y a un problème. Veuillez vous adresser à votre revendeur ou directement au fabricant.

# <span id="page-132-1"></span>**Mise en service COMpact 5200R/5500R**

#### <span id="page-132-2"></span>**Montage du boîtier dans la baie châssis**

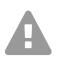

**Avertissement:** Toucher des circuits ou lignes téléphoniques sous tension peut entraîner une électrocution mortelle.

**•** Montez le système de télécommunication directement à proximité d'une ligne de terre (barre d'équipotentialité de l'installation domestique ou conducteur de protection). Raccordez la prise de terre du système de télécommunication à la ligne de terre en passant par une ligne de raccordement d'au minimum 2,5 mm².

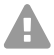

**Avertissement:** La pénétration de liquides dans le boîtier peut entraîner une électrocution mortelle et endommager ou détruire le système de télécommunication.

**•** N'utilisez l'appareil que dans des pièces fermées et sèches.

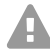

**Avertissement:** Une surchauffe peut endommager ou détruire le système de télécommunication.

**•** Veuillez respecter les valeurs relatives à la température ambiante indiquées dans les spécifications techniques.

- **•** Veuillez vous assurer que la chaleur produite par l'appareil peut se dissiper suffisamment. Un montage dans une armoire sans possibilité de circulation d'air est interdit.
- **•** N'obstruez jamais les ouvertures de ventilation du boîtier.

**Important:** Les charges mécaniques et les champs électromagnétiques peuvent entraver le fonctionnement du système de télécommunication.

- **•** Évitez les charges mécaniques (par ex. les vibrations).
- **•** Éviter la proximité d'appareils qui émettent un champ électromagnétique ou y sont sensibles (par ex. les récepteurs radio, les radios mobiles, les radios-amateurs, les téléphones mobiles, les systèmes DECT, etc.).
- **•** Protégez l'appareil de la saleté, de la poussière et de la condensation.

Prérequis :

- **•** 4 vis
- **•** Raccordements disponibles directement à proximité du lieu de montage :
	- Prise avec mise à la terre 230 V facilement accessible
	- Boîte de jonction/NTBA de l'exploitant de réseaux ; pour des distances plus importantes, il est nécessaire de faire passer un câble entre les appareils
	- Ligne de terre (barre d'équipotentialité de l'installation domestique ou conducteur de protection)
- 1. Faites glisser le boîtier dans la baie châssis.
- 2. Fixez le boîtier au-dessus des crochets de fixation droit et gauche à l'aide de quatre vis.

#### <span id="page-133-0"></span>**Connexion avec la terre**

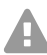

**Avertissement:** Toucher des circuits ou lignes téléphoniques sous tension peut entraîner une électrocution mortelle.

**•** Pour le raccordement des bornes de terre du système de télécommunication à la barre d'équipotentialité de l'installation domestique ou au conducteur de protection, seule une installation fixe est autorisée, des raccords avec prises ne sont pas autorisés.

Prérequis :

- **•** Tournevis (cruciforme)
- **•** Ligne de raccordement avec une section de câble de 2.5 mm<sup>2</sup> au moins
- **•** Œillet (cosse de câble en forme d'anneau : isolé ou non) avec au moins 4 mm et au maximum 6 mm de diamètre intérieur
- **•** Ligne de terre disponible directement à proximité du lieu de montage (barre d'équipotentialité de l'installation domestique ou conducteur de protection)

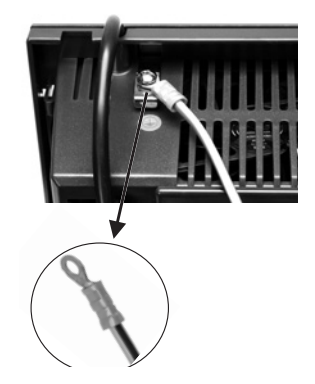

- 1. Fixez la ligne de raccordement à la barre d'équipotentialité de l'installation domestique ou au conducteur de protection.
- 2. Faites passer la ligne de raccordement par l'arrière du boîtier du système de télécommunication.
- 3. Équipez la ligne de raccordement avec l'œillet et fixez-la à la borne de terre du système de télécommunication.

#### <span id="page-134-0"></span>**Ouverture du boîtier**

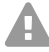

**Avertissement:** Une utilisation non conforme de l'appareil peut entraîner une électrocution mortelle.

**•** Seul un électricien qualifié a le droit d'ouvrir le boîtier et d'effectuer des travaux d'installation lorsque le boîtier est ouvert.

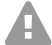

**Avertissement:** Toucher des circuits ou lignes téléphoniques sous tension peut entraîner une électrocution mortelle. En plus du bloc d'alimentation, le système de télécommunication présente des composants sous tension dangereux (par ex. tensions de sonnerie). Tous les travaux sur des composants actifs et dangereux en cas de contact, ne doivent être effectués que lorsque les appareils sont hors tension. De même, Les travaux à proximité de composants actifs ne doivent être effectués que lorsque ces composants sont hors tension ou protégés contre tout contact direct.

- **•** Débranchez la prise secteur du système de télécommunication avant qu'un électricien qualifié n'ouvre le boîtier. Le cas échéant, déconnectez les appareils de toute alimentation supplémentaire (par ex. ASI).
- **•** Patientez au moins 3 minutes le temps que les condensateurs de l'appareil se déchargent.

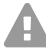

**Avertissement:** Des surtensions, telles que celles survenant lors d'un orage, peuvent entraîner une électrocution mortelle.

**•** Lors d'un orage, ne touchez pas le système de télécommunication et les appareils y étant connectés.

Prérequis :

- **•** Tournevis (cruciforme)
- 1. Desserrez les quatre vis qui maintiennent en place la façade.
- 2. Retirez la façade du boîtier.

#### <span id="page-134-1"></span>**Modification ou équipement ultérieur du système de télécommunication**

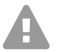

**Avertissement:** Toucher des circuits ou lignes téléphoniques sous tension peut entraîner une électrocution mortelle. En plus du bloc d'alimentation, le système de télécommunication présente des composants sous tension dangereux (par ex. tensions de sonnerie). Tous les travaux sur des composants actifs et dangereux en cas de contact, ne doivent être effectués que lorsque les appareils sont hors tension. De même, Les travaux à proximité de composants actifs ne doivent être effectués que lorsque ces composants sont hors tension ou protégés contre tout contact direct.

- **•** Débranchez la prise secteur du système de télécommunication. Le cas échéant, déconnectez les appareils de toute alimentation supplémentaire (par ex. ASI).
- **•** Patientez au moins 3 minutes le temps que les condensateurs de l'appareil se déchargent.

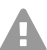

**Attention:** Des charges électrostatiques peuvent détruire les composants sensibles.

- **•** Déchargez-vous des charges électrostatiques avant de toucher les circuits avec les mains ou avec un outil. Pour cela, touchez un objet métallique si possible relié à la terre, par ex. la borne de terre du système de télécommunication ou le corps d'un PC.
- **Important:** Avant de raccorder un module COMpact 2BRI, paramétrez d'abord le port du module nécessaire (type de fonctionnement et résistances terminales).
- **Important:** Le slot situé complètement à gauche (A) est prévu exclusivement pour le module CPU COMpact fourni. Le slot situé complètement à droite (4) est réservé au module NET.

# **Brancher le module**

- 1. Placez le module avec le côté du composant vers la gauche entre les rails du circuit (A).
- 2. Appuyez le module vers l'arrière jusqu'à ce que le verrouillage du circuit (B) s'enclenche.

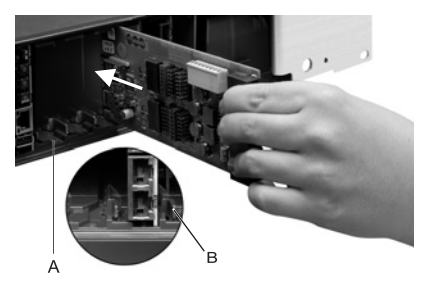

# **Débrancher le module**

- 1. Avec le pouce droit par ex., relâchez le verrouillage du circuit.
- 2. Avec l'autre main, retirez le module.

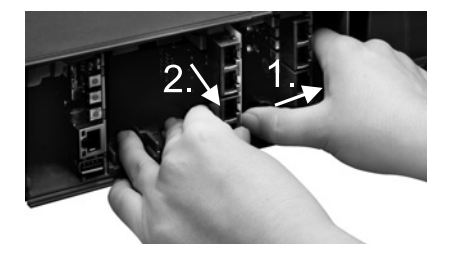

## <span id="page-136-0"></span>**Fermer le boîtier**

Prérequis :

- **•** Tournevis (cruciforme)
- 1. Retirez les caches factices aux endroits où des modules vont être mis en place. Appuyez sur ceux-ci de l'intérieur vers l'extérieur par ex. avec votre pouce.
- 

**Remarque:** Les caches factices retirés peuvent être réutilisés à tout moment. Pour un module COMpact 2FXO avec deux connecteurs RJ-45 uniquement, un cache factice peut être brisé en deux au niveau de la marque et un demi-cache peut être utilisé.

- 2. Placez la façade sur le boîtier.
- 3. Fixez la façade avec les quatre vis prévues à cet effet.

# <span id="page-136-1"></span>**Raccorder le PC**

Prérequis :

- **•** Connecteur réseau libre directement sur le PC ou sur le réseau du PC
- 1. Branchez une extrémité du câble réseau fourni dans un connecteur réseau du PC ou du réseau.
- 2. Branchez l'autre extrémité du câble réseau dans le connecteur RJ-45 du module CPU.

#### <span id="page-136-2"></span>**Allumer le système de télécommunication**

**Avertissement:** Toucher des circuits ou lignes téléphoniques sous tension peut entraîner une électrocution mortelle.

- **•** Fermez le boîtier avant de mettre en service le système de télécommunication.
- **Remarque:** Si une clé USB ayant une configuration pour un chargement automatique (autoconfig.cfg) est disponible, insérez-la dans le connecteur USB (host USB) sur le module CPU avant d'allumer le système. Les données de configuration enregistrées sur la clé USB seront automatiquement enregistrées dans le système de télécommunication après la mise en marche. Le système de télécommunication redémarre ensuite.

Prérequis :

**•** Système de télécommunication mis à la terre avec boîtier raccordé

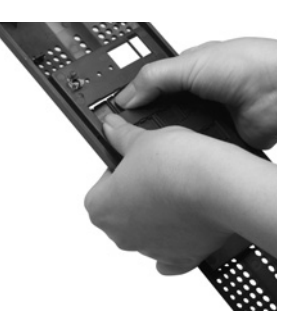

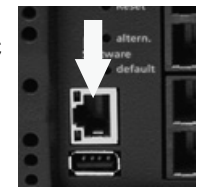

#### **Première configuration**

Reliez le système de télécommunication à une prise avec mise à la terre 230 V facilement accessible.

La LED **Status** et la LED **Power** sont allumées en rouge et orange pendant plusieurs secondes/minutes.

Si les deux LED sont allumées en vert, le système de télécommunication est prêt à être utilisé.

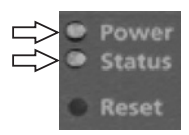

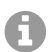

**Remarque:** Si la LED **Power** reste rouge, il y a un problème. Veuillez vous adresser à votre revendeur ou directement au fabricant.

# <span id="page-137-0"></span>**Première configuration**

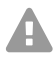

**Avertissement:** Une installation incomplète ou défectueuse peut entraîner des risques de blessures, par ex. en raison d'un dysfonctionnement des appels d'urgence.

**•** L'installation du produit se fait par un serveur Web intégré dont les pages sont affichées via un navigateur Web. L'interface du serveur Web (gestionnaire de configuration) est disponible en anglais et en allemand. Si l'utilisation de l'appareil dans ces langues et si la terminologie ne vous sont pas familières, faites-vous assister par un professionnel spécialisé et comprenant ces langues.

#### <span id="page-137-1"></span>**Informations relatives à la connexion réseau**

La configuration du système de télécommunication avec un PC se fait par le gestionnaire de configuration intégré au système de télécommunication. L'adresse IP du système de télécommunication permet d'y accéder. La nouvelle adresse IP à utiliser dépend de la situation de votre connexion et de votre réseau.

- **•** Si vous n'avez pas encore branché le système de télécommunication à un routeur, mais directement à un PC individuel qui dispose automatiquement de son adresse IP (configuration par défaut sous Windows et Mac OS X), vous pourrez joindre le système de télécommunication en passant par l'adresse IP statique 169.254.1.240 de la zone APIPA.
- **•** Si vous avez branché le système de télécommunication à un routeur qui attribue, en tant que serveur DHCP, des adresses IP aux appareils connectés (configuration par défaut de la plupart des routeurs), vous pourrez joindre le système de télécommunication via deux adresses IP :

1 Via l'adresse IP statique 169.254.1.240 de la zone APIPA.

2 Via l'adresse IP attribuée par le serveur DHCP.

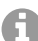

**Remarque:** Si l'adresse IP statique de la zone APIPA ne fonctionne pas, il vous faudra d'abord trouver l'adresse IP attribuée par le serveur DHCP. Vous disposez des options suivantes :

- **•** Si le service UPnP est installé et activé sur le PC utilisé (par ex. sous Windows 8), vous pouvez trouver et sélectionner le système de télécommunication sous l'appellation « COMpact 5x00 » dans le voisinage réseau.
- **•** Vous pouvez utiliser un scanner de réseau (par ex. Angry IP Scanner).

**Important:** Si vous souhaitez utiliser le système de télécommunication dans un réseau dans lequel les adresses IP sont attribuées en statique, vous devrez adapter la configuration IP du système de télécommunication pour l'utilisation sur le réseau. Pour cette raison, vous devez d'abord établir une des situations de connexion ou de réseau comme décrites ci-dessus. La modification de la configuration réseau par téléphone n'est pas possible sans une activation préalable du système.

#### <span id="page-138-0"></span>**Ouvrir le gestionnaire de configuration**

Prérequis :

- **•** PC avec résolution minimale : 1024 x 768
- **•** Navigateurs recommandés : Mozilla Firefox (version actuelle), Google Chrome (version actuelle)
- 1. Saisissez l'adresse IP du système de télécommunication dans le champ d'adresse du navigateur. Exemple pour la saisie de l'adresse IP statique **https://169.254.1.240**. Comme le système de télécommunication force une connexion HTTPS, votre navigateur affichera un avertissement de sécurité (en raison du certificat de sécurité manquant).
- 2. Le cas échéant, acceptez le certificat de sécurité pour votre environnement de travail (profil utilisateur et navigateur).
- 3. Cliquez sur **with assistant (avec assistant)** (recommandé).
- 4. À l'aide de l'assistant de configuration, effectuez les réglages de base.

# <span id="page-138-1"></span>**Téléphoner**

#### <span id="page-138-2"></span>**Appels sortants/indicatif réseau**

Lors de la composition des numéros d'appel, le type d'indicatif réseau paramétré pour le participant doit être respecté. Le système de télécommunication reconnaît trois types d'indicatifs :

**Indicatif automatique (par défaut à la livraison) :** Ni les numéros d'appel externes, ni les numéros d'appel internes ne nécessitent la saisie d'un préfixe (exception : \*\* pour accès VoIP ciblé). Le système de télécommunication fait automatiquement la différence entre les numéros d'appel internes et externes en comparant le numéro composé avec la répartition des numéros internes.

- **•** Si le numéro d'appel est compris dans la répartition des numéros, le système de télécommunication établit une connexion interne.
- **•** Si le numéro d'appel n'est pas compris dans la répartition des numéros, le système de télécommunication établit une connexion externe.

**Dispositif interne :** L'utilisateur doit composer l'indicatif avant de composer un numéro externe.

**Dispositif d'indicatif direct :** Un numéro externe ne nécessite pas de préfixe. L'utilisateur doit saisir \*\* avant de composer un numéro interne.

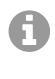

G

**Remarque:** Le comportement des téléphones COMfortel 1400 IP/2600 IP/3200/3500/ 3600 IP lors de la composition de numéros d'appel, se fait suivant le compte par défaut paramétré (cf. notice du téléphone). Pour les téléphones COMfortel 1400 IP/2600 IP/ 3600 IP à partir de la version logicielle 2.4, le compte par défaut peut être repris à partir du système de télécommunication et est paramétré en fonction du type d'indicatif.

**Remarque:** Afin d'éviter tout conflit avec la répartition interne des numéros lors de la composition de numéros à 3 ou 4 chiffres, l'indicatif régional doit être composé.

**Remarque:** Même lorsqu'un numéro d'appel composé correspond à un numéro du plan de répartition interne, le système de télécommunication attend jusqu'à 4 secondes afin de s'assurer que d'autres chiffres ne sont pas saisis par la suite pour un numéro externe, avant d'établir l'appel interne. Afin d'éviter l'attente, il est possible de saisir #. Le système de télécommunication reconnaitra la saisie comme complète et composera immédiatement le numéro.

#### <span id="page-139-0"></span>**Appels d'urgence**

Les appels d'urgence sont les appels configurés dans le système de télécommunication comme tels. Ces appels sont traités différemment.

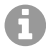

**Remarque:** Dans les réglages de base, vous trouverez également le paramètre pays, avec lequel le système de télécommunication est utilisé. Entre autres, le numéro d'appel d'urgence public (par ex. 112) du pays sélectionné sera enregistré dans la configuration.

En cas d'appel d'urgence, un préfixe habituellement requis pour la composition d'autres numéros pourra être omis (par défaut à la livraison). Ceci a l'avantage que d'autres personnes qui ne connaissent pas le système avec les indicatifs, puissent composer des numéros d'urgence sans entrave.

Les appels d'urgence priment sur les autres appels lorsque le dispositif de priorité des appels d'urgence est activé (par défaut à la livraison). Le cas échéant, des conversations pourront être interrompues afin de garantir que l'appel d'urgence aboutisse.

Les appels d'urgence sont également possibles depuis un téléphone dédié lorsque le verrouillage de l'affichage est activé (en option, cf. notice du téléphone).

# <span id="page-139-1"></span>**Installation**

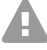

**Avertissement :** Des surtensions, telles que celles survenant lors d'un orage, peuvent entraîner une électrocution mortelle et endommager ou détruire le système de télécommunication.

- **•** Lors d'un orage, ne touchez pas le système de télécommunication et les appareils y étant connectés.
- **•** Tous les câbles dans les bâtiments (y compris ceux de l'interphone) ne doivent être posés que par un électricien qualifié.
- **•** N'utilisez pas les ports a/b pour le raccordement de postes secondaires extérieurs.

**Avertissement :** Toucher des circuits ou lignes téléphoniques sous tension peut entraîner une électrocution mortelle. En plus du bloc d'alimentation, le système de télécommunication présente des composants sous tension dangereux (par ex. tensions de sonnerie). Tous les travaux sur des composants actifs et dangereux en cas de contact, ne doivent être effectués que lorsque les appareils sont hors tension. De même, Les travaux à proximité de composants actifs ne doivent être effectués que lorsque ces composants sont hors tension ou protégés contre tout contact direct.

- **•** Débranchez la prise secteur du système de télécommunication avant qu'un électricien qualifié n'ouvre le boîtier pour installer des modules d'extension ou effectuer des travaux de raccordement ou de commutation. Le cas échéant, déconnectez les appareils de toute alimentation supplémentaire (par ex. ASI).
- **•** Patientez au moins 3 minutes le temps que les condensateurs de l'appareil se déchargent.
- **Important:** Une utilisation non conforme peut par ex. entraîner une limitation des fonctions ou bien des dysfonctionnements, la destruction de l'appareil ou, dans les cas les plus graves, la mise en danger de personnes.
	- **•** Ne connectez que des appareils qui sont compatibles avec les caractéristiques d'utilisation conforme du système de télécommunication.

# <span id="page-140-0"></span>**Remarques concernant l'installation**

Le système de télécommunication est conçu pour une utilisation dans des pièces fermées. Tous les appareils connectés doivent également se trouver dans le bâtiment.

Le système de télécommunication permet le raccordement direct de quelques appareils tant que ceux-ci se trouvent à proximité du système de télécommunication. La proximité se définit par la longueur du câble de raccordement des appareils, jusqu'à 10 m maximum.

S'il n'y a pas de connecteurs adaptés ou si la distance est plus importante, vous devrez poser des câbles d'installation fixes. Utilisez des câbles d'installation (par ex. J-Y(St)Y 2 x 2 x 0,6) avec les caractéristiques suivantes :

- **•** Non blindé ; mais : blindé lors de conditions défavorables comme la proximité d'un émetteur puissant ou d'une ligne à haute tension
- **•** uniquement pour RNIS : câblage quarte à privilégier

RNIS : lors de l'affectation de chaque fils, orientez-vous grâce au marquage décrit ci-après. Pour des marquages différents, cf. VDE 0815

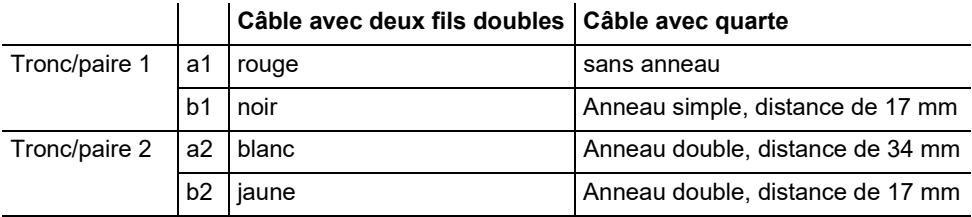

Analogique/U<sub>P0</sub> : Prévenez les facteurs de dysfonctionnement. Évitez les câblages avec un guidage parallèle plus long, en particulier à proximité de lignes d'alimentation électriques. Torsadez les paires de fils.

Vous trouverez les accessoires et pièces d'entretien dans les commerces spécialisés.

# <span id="page-141-0"></span>**Exploitant de réseau RNIS sur port S<sub>0</sub> externe**

Possibilités de raccordement :

- **•** NTBA
- **•** Passerelle GSM numérique
- Routeur avec port  $S_0$  interne
- **•** Adaptateur VoIP/RNIS

Prérequis :

- Au niveau du port  $S_0$  concerné, type de fonctionnement «  $S_0$  externe » activé
- **•** Aux deux extrémités de la connexion, résistances terminales activées, donc dans le NTBA et le système de télécommunication sur le port  $S_0$  externe concerné

Type de fonctionnement «  $S_0$  externe » Résistances terminales

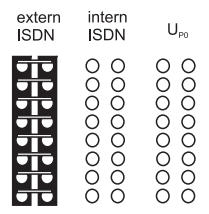

activé

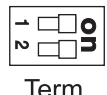

Lorsque la distance entre le NTBA et le système de télécommunication est courte, établissez une connexion directe par les connecteurs RJ-45 (câble fourni).

Si la distance entre le NTBA et le système de télécommunication est plus importante, un câble doit être posé sur les bornes du port  $S_0$ externe.

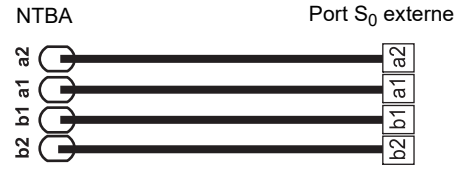

#### <span id="page-141-1"></span>**Exploitant du réseau analogique sur port analogique externe**

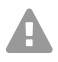

**Avertissement :** Les tensions présentes au niveau de la boîte de jonction de l'exploitant du réseau peuvent entraîner une électrocution mortelle.

**•** Ne branchez le système de télécommunication à la boîte de jonction de l'exploitant du réseau qu'une fois le boîtier refermé.

Possibilités de raccordement :

- **•** Réseau téléphonique public dans toute l'Europe
- Passerelle GSM analogique

Si la distance entre la connexion analogique et le système de télécommunication est plus importante, un câble avec boîte de jonction doit être posé sur les bornes du port analogique externe.

Branchez les appareils avec les câbles de raccordement RJ-11/RJ-11 fournis à la livraison. En Allemagne, vous aurez besoin en plus de l'adaptateur RJ-11 vers TAE-F.

Port analogique externe

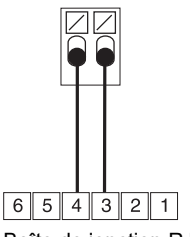

Boîte de jonction RJ-11

#### <span id="page-142-0"></span>**Terminaux Internet et VoIP ainsi que PC et imprimante sur port Ethernet**

Possibilités de raccordement :

- **•** PC
- **•** Imprimante
- **•** Internet (comptes VoIP avec un ou plusieurs numéros d'appel VoIP similaire à la connexion multi-appareils dans RNIS, et comptes VoIP avec un clavier similaire à la connexion du système de télécommunication dans RNIS sur la base de la caractéristique SIP-DDI (également SIP-Trunking)
- **•** Téléphones dédiés COMfortel 1400 IP/2600 IP/3600 IP
- **•** Téléphones dédiés COMfortel 3200/3500 (à partir de la version logicielle 2.6E)
- **•** Serveurs IP-DECT COMfortel WS-400 / 650 IP ainsi que COMfortel WS-500S / WS-500M et combinés correspondants.
- **•** Téléphones VoIP standard (SIP), par ex. COMfortel D-400
- **•** Softphone (SIP)
- **•** Relais IP (par ex. NETIO 230B, WebRelay (conception identique Keil), Energenie EG-PM2-Lan, Philips hue)
- **•** Interphones IP (par ex. Telecom Behnke Série 20 IP, Baudisch SIP Interphone Maxi, TCS FBI 6101, ELCOM LBM-300)

Prérequis :

- **•** Pour l'accès Internet : Connexion Internet à large bande (par ex. routeur ADSL, routeur câble TV)
- **•** Réseau disponible (LAN) ou Switch individuel (pour terminaux VoIP) avec une vitesse de transmission de 100 MBit/s

**Remarque:** Pour le flux de données VoIP en combinaison avec le transfert de quantités de données limitées, une vitesse de transmission de 10 MBit/s par LAN peut être suffisante. Pour le flux de données en combinaison avec le transfert de quantités de données importantes (par ex. téléchargements), nous recommandons une vitesse de transmission de 100 MBit/s. Remplacez pour cela tous les composants réseau actifs (par ex. Switch et routeur) ainsi que tous les composants réseau passifs (par ex. les câbles et les boîtes de jonction). Afin de garantir une compatibilité avec les

n.

100 MBit/s, vous aurez besoin de câbles et boîtes de jonction de catégorie 5 au minimum (CAT5).

A)

**Remarque:** Lors de l'utilisation d'un Switch avec fonction PoE, aucune alimentation séparée pour les téléphones VoIP raccordés (par ex. via un bloc d'alimentation) n'est requise tant que le terminal est compatible avec un fonctionnement par PoE.

- **•** Pour l'utilisation de DiffServ pour la hiérarchisation des packs de langue : compatibilité DiffServ disponible et activée dans tous les composants réseaux
- **•** NAT-Traversal peut être exécuté via le système de télécommunication ou avec un routeur SIP-aware fonctionnant correctement.
- A

**Remarque:** Si le routeur n'est pas compatible SIP-aware, plusieurs ports du routeur nécessaires au flux de données VoIP (RTP et SIP-UDPP) doivent être libérés (réexpédition du port). Une liste des ports utilisés dans le système de télécommunication est consultable dans le gestionnaire de configuration du système de télécommunication sous **Overviews > Ports (Aperçus > Ports)**.

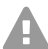

**Attention :** Chaque ouverture de port sur le routeur NAT pose un risque de sécurité. **•** Mettez en place des moyens de protection supplémentaires.

**Important:** Si vous souhaitez intégrer le système de télécommunication dans un réseau déjà existant, adressez-vous à l'administrateur système responsable. L'ingérence dans un réseau déjà existant peut entraîner des dysfonctionnements importants.

#### <span id="page-143-0"></span>**Terminaux analogiques sur port analogique interne**

Possibilités de raccordement :

- **•** Téléphones analogiques
- **•** Fax analogiques
- **•** Répondeur analogique
- **•** Modems
- **•** Audiobox a/b
- **•** Interphones a/b (par ex. TFS-Dialog 200/300/400, TFS-Universal plus, TSA a/b)

Une boîte de jonction (RJ-11 ou TAE en Allemagne) doit être raccordée par un câble fixe aux bornes du port analogique interne.

7777

Ports analogiques internes

 $3 \quad 4 \quad 5 \quad 6$ <u> 829 829</u>

()

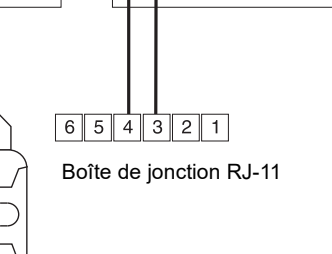

Boîte de jonction TAE

#### <span id="page-143-1"></span>**Terminaux RNIS sur port S<sub>0</sub> interne**

Possibilités de raccordement :

**•** Téléphones dédiés COMfortel 1200/1400/1600/2600 (à partir de la version logicielle 2.0A)
- **•** Téléphones RNIS selon la norme EURO-RNIS (DSS1)
- **•** Cartes PC RNIS selon la norme EURO-RNIS (DSS1)

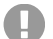

**Important:** Pour COMfortel 1400/2600 avec répondeur : Afin de garantir le fonctionnement de toutes les fonctionnalités, ne prévoyez qu'un téléphone par port.

Prérequis :

- Au niveau du port  $S_0$  concerné, type de fonctionnement «  $S_0$  interne » activé
- Dans le système de télécommunication, sur le port S<sub>0</sub> interne concerné, résistances terminales activées (exception : câblage bus dans deux directions)

Type de fonctionnement «  $S_0$  interne » Résistances terminales

activé

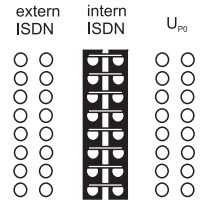

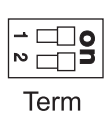

Lorsque la distance entre le système de télécommunication et le terminal est courte, établissez la connexion avec un câble RNIS (10 m max.) sur les connecteur RJ-45 du port  $S_0$ interne.

Lorsque la distance entre le système de télécommunication et le terminal est plus importante, posez des câbles et des boîtes de jonction aux bornes du port  $S_0$  interne.

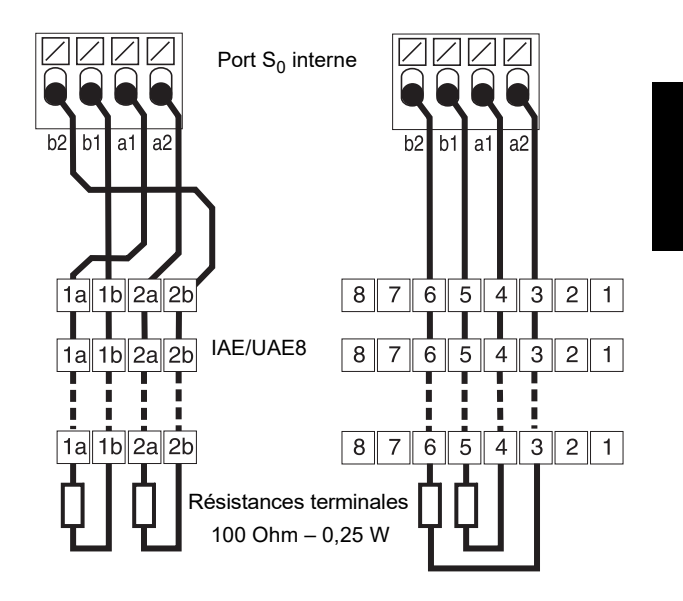

# **Terminaux RNIS sur port U<sub>P0</sub> interne**

Possibilités de raccordement :

**•** Téléphones dédiés COMfortel 1200/1400/1600/2600 (à partir de la version logicielle 2.0A)

### **Installation**

- Téléphones RNIS selon la norme Euro-RNIS (DSS1) (adaptateur U<sub>P0</sub>/S<sub>0</sub> nécessaire)
- Cartes PC RNIS selon la norme Euro-RNIS (DSS1) (adaptateur U<sub>P0</sub>/S<sub>0</sub> nécessaire)

Prérequis :

extern

00000000 0000000

**ISDN** 

 $\circ$ 

- Au niveau du port U<sub>P0</sub> concerné, type de fonctionnement « U<sub>P0</sub> interne » activé
- Dans le système de télécommunication, sur le port U<sub>P0</sub> interne concerné, résistances terminales activées

Type de fonctionnement «  $U_{\text{PO}}$  interne » Résistances terminales  $\bigcup_{\mathsf{P}0}$ 

intern

**ISDN** 

0000000<br>0000000

0000000

activé

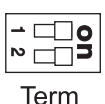

Lorsque la distance entre le système de télécommunication et le terminal est faible, raccordez un seul téléphone dédié COMfortel 1200/ 1400/1600/2600 directement au connecteur RJ-45 du port  $U_{\text{PO}}$  interne. Pour les autres terminaux RNIS ou deux autres téléphones dédiés par port, vous aurez besoin d'un adaptateur  $U_{\text{P0}}/S_{0}$ .

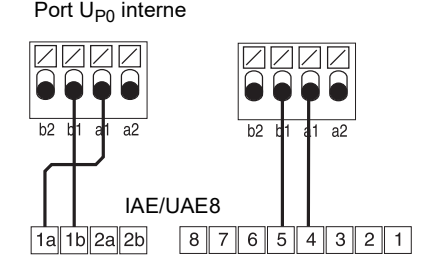

Si la distance entre le terminal et le système de télécommunication est plus importante, des câbles et boîtes de jonction devront être posés sur les bornes du port  $U_{\text{P0}}$ .

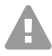

**Attention:** Les résistances terminales intégrées dans les boîtes de jonction seront détruites, ce qui pourra endommager l'appareil.

- Par opposition au port S<sub>0</sub>, n'équipez pas l'extrémité d'une ligne raccordée au port  $U_{\text{PQ}}$  avec des résistances terminales. Elles sont déjà intégrées aux terminaux (COMfortel 1200/1400/1600/2600 ou adaptateurs  $U_{\text{P0}}/S_0$ ).
- Pour une utilisation sur le port U<sub>P0</sub>, retirez les résistances terminales déjà intégrées dans les boîtes de jonction.

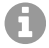

**Remarque:** Lors de l'utilisation d'un adaptateur U<sub>P0</sub>/S<sub>0</sub>, vous pouvez vous passer de l'utilisation d'une boîte de jonction RNIS. L'adaptateur  $U_{\text{po}}/S_0$  peut être monté au mur et raccordé au système de télécommunication via les deux bornes à vis situées sur sa partie arrière.

# **Italiano**

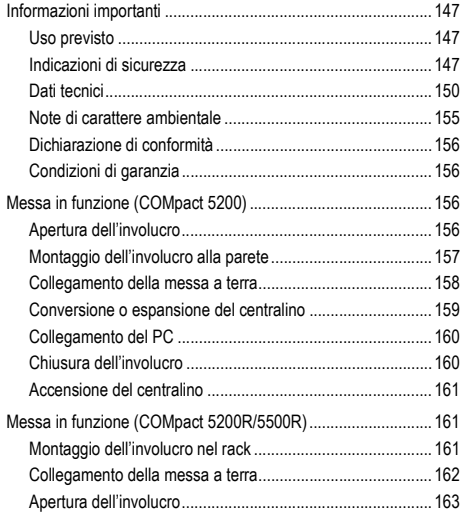

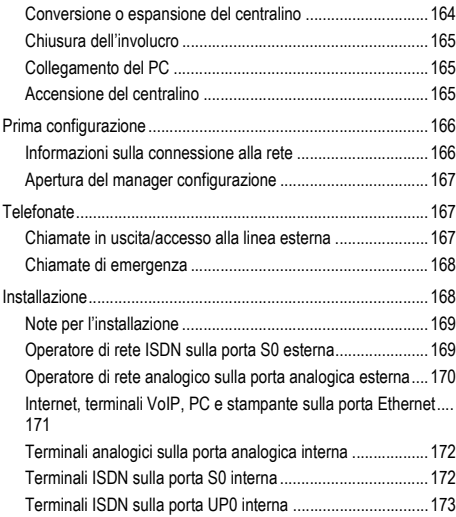

**Informazioni importanti**

# <span id="page-146-0"></span>**Informazioni importanti**

# <span id="page-146-1"></span>**Uso previsto**

I dispositivi COMpact 5200, COMpact 5200R e COMpact 5500R sono impianti di telecomunicazione, di seguito denominati "centralini". I centralini collegano diversi terminali interni con diverse reti di telecomunicazione pubbliche per permettere chiamate sia esterne che interne. A tale scopo i centralini offrono diverse porte/interfacce. I centralini presentano una struttura modulare e sono indicati per l'uso in ambito industriale (aziende medio-piccole).

Il centralino COMpact 5200 è provvisto di un involucro in plastica per il montaggio alla parete.

I dispositivi COMpact 5200R e COMpact 5500R sono provvisti di un involucro da 19" che può essere integrato all'interno di un rack da 19". In tal modo possono essere utilizzati in reti IT/ TC strutturate.

I centralini sono progettati per essere utilizzati in ambienti chiusi. Anche tutti i dispositivi collegati devono trovarsi all'interno dell'edificio.

# **Indicazioni di sicurezza**

<span id="page-146-2"></span>Per un funzionamento sicuro ed efficiente del dispositivo, osservare le seguenti indicazioni. L'uso scorretto o improprio può limitare le funzioni del dispositivo, causarne il malfunzionamento o la distruzione oppure, nel peggiore dei casi, creare situazioni pericolose per le persone. Ulteriori avvertimenti per l'uso, se del caso, si trovano nei capitoli corrispondenti.

#### **Informazioni importanti**

Leggere e conservare le guide fornite insieme al dispositivo.

### **Collegamento sicuro**

Quando si lavora con la tensione di rete o con dispositivi alimentati in rete, osservare le norme applicabili.

Collegare il dispositivo come descritto nelle presenti istruzioni. Rispettare i dati tecnici riportati sulla targhetta e nelle presenti istruzioni.

Collegare il cavo del dispositivo solo a prese idonee e installate a regola d'arte. Tutti i cavi dell'edificio devono essere posati da un elettricista qualificato.

Utilizzare esclusivamente accessori e ricambi originali.

È consentito lavorare sui componenti attivi e pericolosi al contatto solo in condizioni di assenza di tensione. Allo stesso modo, è consentito lavorare in prossimità dei componenti attivi solo in condizioni di assenza di tensione o qualora tali componenti siano stati protetti adeguatamente contro il contatto diretto.

Prima che un elettricista qualificato apra l'involucro per montare moduli aggiuntivi o eseguire collegamenti e commutazioni, staccare la spina del centralino. I dispositivi devono essere scollegati anche da eventuali sorgenti di corrente aggiuntive (per es. gruppi di continuità), se presenti.

Attendere lo scaricamento di eventuali condensatori. Il condensatore di carica dell'alimentatore o della tensione suoneria può rimanere carico per molto tempo anche dopo avere staccato la spina o in mancanza di tensione.

Durante un temporale non toccare il centralino e i dispositivi a esso collegati.

Prima di toccare le schede con le mani o con un utensile, dissipare l'elettricità statica accumulata sulla propria persona. A tale scopo toccare un oggetto metallico possibilmente collegato a terra, per es. il morsetto di terra del centralino o il case di un PC.

Tutti i cavi dell'edificio, anche quelli diretti al posto esterno, devono essere posati da un elettricista qualificato.

#### **Funzionamento sicuro**

Utilizzare il dispositivo solo con l'involucro chiuso.

Alcuni interventi di installazione e manutenzione richiedono l'apertura del centralino durante il funzionamento (possono essere eseguiti solo da elettricisti qualificati). Accertarsi che il centralino non rimanga mai incustodito quando si lavora con l'involucro aperto.

Utilizzare il dispositivo solo se montato alla parete (COMpact 5200) o integrato in modo fisso in un rack da 19" (COMpact 5200R, COMpact 5500R).

Non coprire le aperture di ventilazione dell'involucro.

Proteggere il dispositivo installando una protezione contro le sovratensioni.

Eventualmente prevedere un circuito elettrico separato per il collegamento del centralino.

#### **Condizioni ambientali**

Utilizzare il centralino solo in locali chiusi e asciutti.

Montare il centralino nelle immediate vicinanze di una linea di terra (barra equipotenziale dell'impianto dell'edificio o conduttore di protezione). Collegare la messa a terra del

centralino alla linea di terra mediante un cavo di collegamento con sezione di almeno 2,5 mm².

Non esporre il dispositivo ai raggi diretti del sole.

Evitare di esporre il centralino a sollecitazioni meccaniche (per es. vibrazioni).

Non collocare in prossimità del centralino dispositivi che emettono campi elettromagnetici o sono sensibili a tali campi (per es. radioricevitori, dispositivi radio aziendali, impianti radiofonici amatoriali, cellulari, impianti DECT ecc.).

Proteggere il dispositivo da sporcizia, eccessi di polvere e condensa.

Rispettare i limiti di temperatura ambiente e umidità dell'aria riportati nei dati tecnici.

Adottare misure in grado di impedire l'accesso al centralino e la sua programmazione da parte di personale non autorizzato. Questo impianto non è adatto all'uso in luoghi dove potrebbero esservi bambini.

# **Limiti di utilizzo**

Non mettere in funzione un dispositivo danneggiato.

Durante un temporale non toccare il centralino e i dispositivi a esso collegati.

Il dispositivo non è progettato per sistemi vitali e/o per applicazioni nell'ambito di impianti nucleari e pertanto non deve essere utilizzato a tali scopi. L'uso del dispositivo per applicazioni di questo tipo presuppone obbligatoriamente la presenza di un consenso/una dichiarazione scritti del produttore per il caso specifico.

Non apportare alcuna modifica strutturale al dispositivo.

# **Conoscenze necessarie per l'installazione**

Solo un elettricista qualificato può aprire l'involucro, eseguire installazioni con l'involucro aperto e interventi tecnici servendosi dei tasti all'interno dell'involucro. Se necessario, rivolgersi a un'azienda specializzata.

Un'eventuale configurazione incompleta o errata può risultare pericolosa per gli utenti, per es. nel caso in cui non sia possibile effettuare le chiamate di emergenza.

La configurazione del prodotto ha luogo tramite un server web integrato, le cui pagine possono essere richiamate tramite il browser web. L'interfaccia utente del server web (manager configurazione) è disponibile in lingua inglese o tedesca.

# **Riparazione**

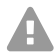

**Attenzione:** L'esecuzione di modifiche non consentite sul dispositivo può causare danni al centralino o violare le disposizioni in materia di sicurezza e CEM.

**•** Le riparazioni possono essere eseguite solo da un tecnico qualificato. Rivolgersi al proprio elettricista qualificato di fiducia o direttamente al produttore.

# **Pulizia**

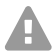

**Avvertenza:** La penetrazione di liquidi nel dispositivo può causare una scossa elettrica mortale e danneggiare o distruggere il centralino.

- **•** Pulire il dispositivo solo con un panno leggermente inumidito o un panno antistatico.
- **•** Durante la pulizia dell'involucro prestare attenzione che nessun liquido penetri all'interno dell'involucro.

# **Informazioni importanti**

# **Protezione dati**

Prendere opportuni provvedimenti volti a garantire la protezione dei dati e ad evitarne usi impropri.

Non rivelare mai nomi utente, password, PIN e l'indirizzo IP pubblico del centralino. Questo vale non solo per i post su forum e community, ma anche per i log di servizio dei router o per le tracce di Wireshark.

Sfruttare tutte le possibilità di protezione mediante password e PIN. Non utilizzare password e PIN alle quali sia possibile risalire con semplicità, come date di nascita o anniversari.

Usufruire delle autorizzazioni disponibili (autorizzazione per la programmazione, autorizzazioni per la linea esterna, numeri bloccati ecc.) in maniera opportuna.

Controllare regolarmente l'acquisizione dei dati delle conversazioni del centralino ed eventualmente i fil e di log del router NAT per individuare eventuali incongruenze.

Ulteriori informazioni sulla protezione contro possibili usi impropri sono disponibili in Internet, sul sito dell'Ufficio federale tedesco per la sicurezza informatica (vedere **www.bsi.bund.de**  , termine di ricerca = **TK-Anlagen**).

# <span id="page-149-0"></span>**Dati tecnici**

# **Alimentazione elettrica**

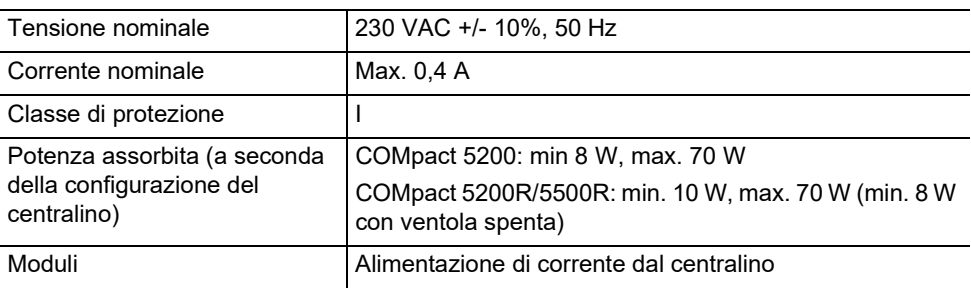

# **Condizioni ambientali**

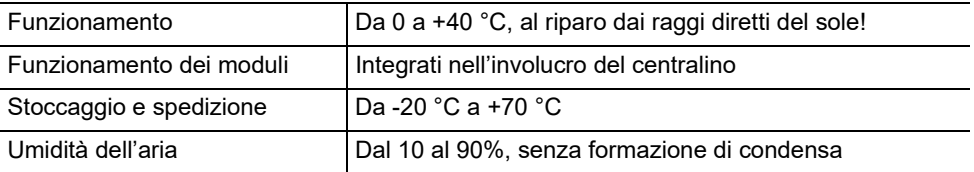

# **Possibilità di collegamento al modulo CPU COMpact (configurazione di base slot A)**

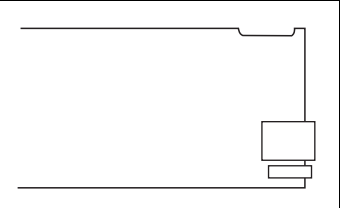

1 porta Ethernet, collegamento tramite presa RJ-45, 4 (COMpact 5200/R) o 8 (COMpact 5500R) canali VoIP per telefonia IP interna e via Internet, conformi al protocollo SIP a norma RFC 3261; supporto dei codec VoIP G.711 (μ-Law/a-Law), G.726, iLBC dei quali uno è utilizzabile per la funzione vocale con una voicemailbox

**Importante:** l'uso di una voicemailbox/faxbox senza chiavetta USB inserita non è possibile (non in dotazione).

1 porta host USB, collegamento tramite presa USB-A

# **Possibilità di ampliamento sul dispositivo di base**

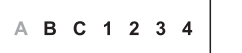

- 5 slot variabili (slot **B**, **C**, **1**, **2**, **3**) per i moduli:
- **•** modulo 4FXS COMpact
- **•** modulo 2BRI COMpact
- **•** modulo 2FXO COMpact

1 slot (slot **4**) per il modulo NET

# **Possibilità di collegamento sul modulo COMpact 4FXS**

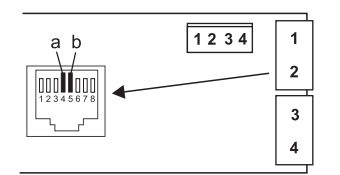

4 porte analogiche interne (**1**, **2**, **3**, **4**), collegamento tramite presa RJ-45 o collegamento con morsetto a molla (a 2 fili)

# **Possibilità di collegamento sul modulo COMpact 2BRI**

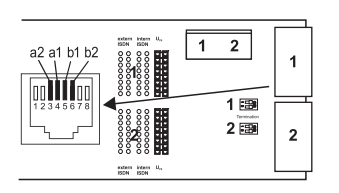

2 porte ISDN (**1**, **2**), collegamento tramite presa RJ-45 o morsetto a molla (a 4 fili S<sub>0</sub>, a 2 fili U<sub>P0</sub>), con ponticelli commutabili a scelta come  $S_0$  esterna,  $S_0$ interna e  $U_{\text{PO}}$  interna resistenze terminali commutabili con DIP switch

# **Possibilità di collegamento sul modulo COMpact 2FXO**

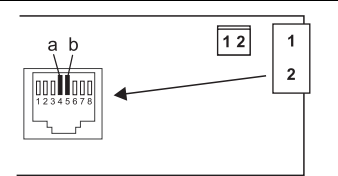

2 porte analogiche esterne (**1**, **2**), collegamento tramite presa RJ-45 o collegamento con morsetto a molla (a 2 fili)

# **Possibilità di collegamento sul modulo NET**

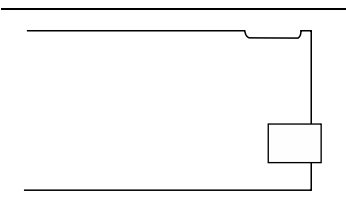

1 porta Ethernet, collegamento tramite presa RJ-45, conformi al protocollo SIP a norma RFC 3261

# **Possibilità di ampliamento aggiuntive**

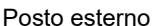

Il centralino può essere ampliato solo mediante il collegamento di accessori adeguati in corrispondenza della porta Ethernet e della porta analogica interna. Relè/attuatore

Ingresso commutazione

Uscita annuncio

**Nota:** Per questo centralino non sono disponibili moduli per la dotazione di una porta  $S_{2M}$ .

# **Limitazioni, numero massimo**

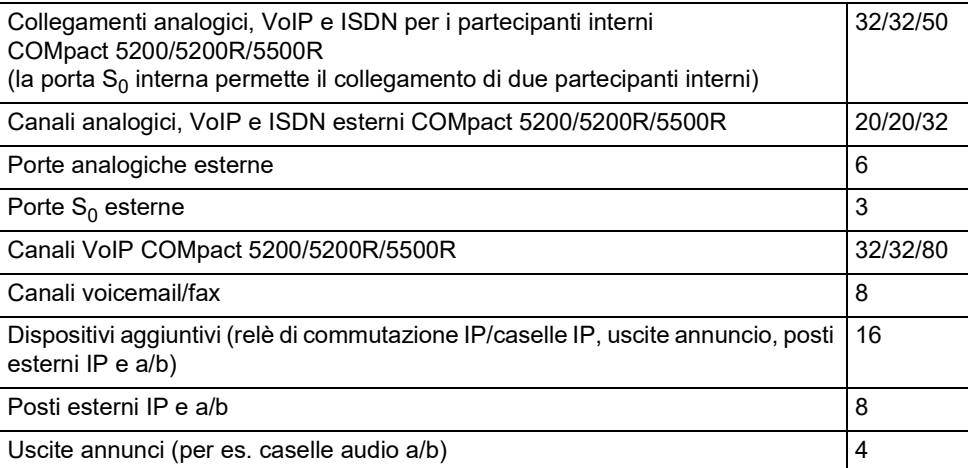

# **Limitazioni, numero massimo**

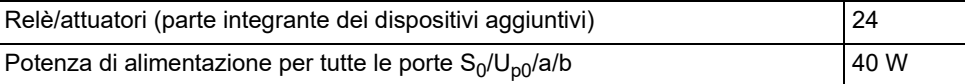

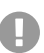

l,

**Importante:** Utilizzando moduli 4FXS, 2BRI e 2FXO il numero massimo dei canali VoIP si riduce e dipende dai moduli inseriti.

# **Porta analogica interna per terminali analogici**

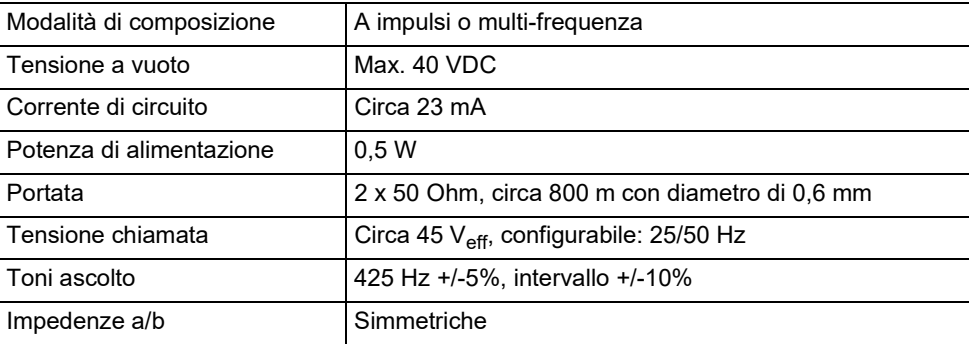

# **Porta S0 interna per terminali ISDN**

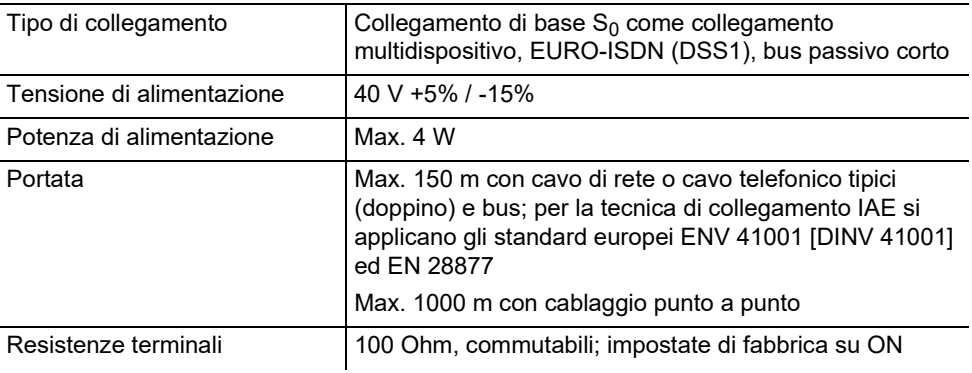

#### **Porta UP0 interna per terminali ISDN**

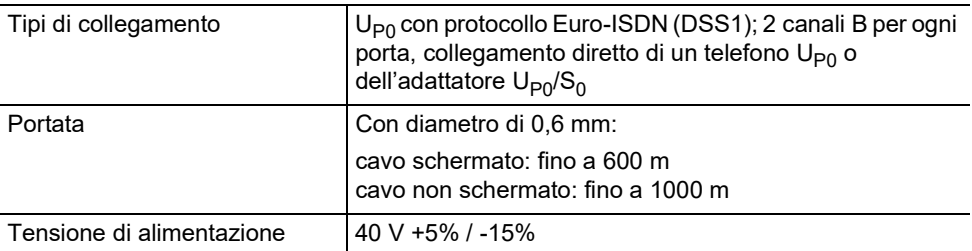

# **Porta UP0 interna per terminali ISDN**

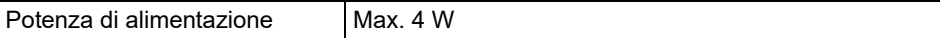

# **Porta S0 esterna per operatori di rete ISDN**

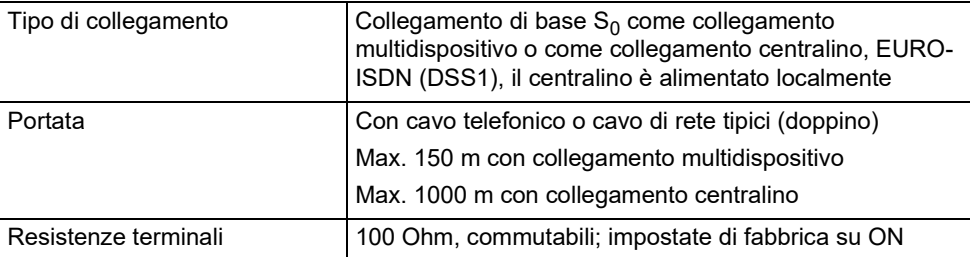

# **Porta analogica esterna per operatori di rete analogici**

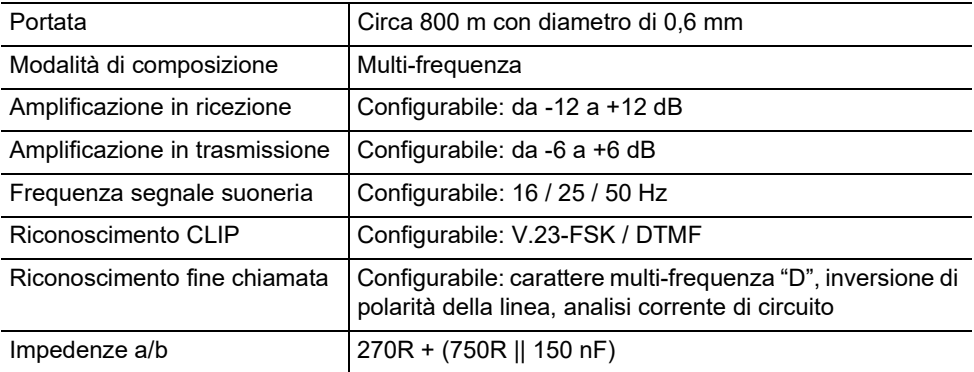

# **Porta Ethernet per terminali VoIP e Internet, nonché PC e stampante**

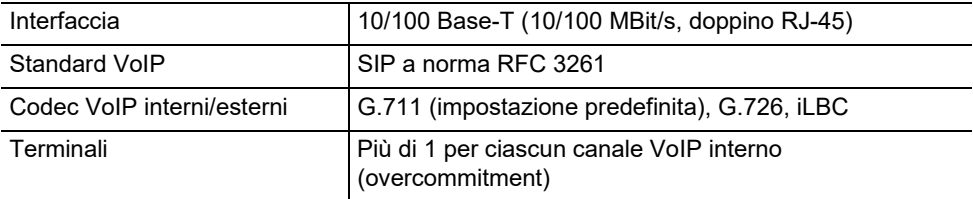

# **Interfaccia USB per supporto di archiviazione**

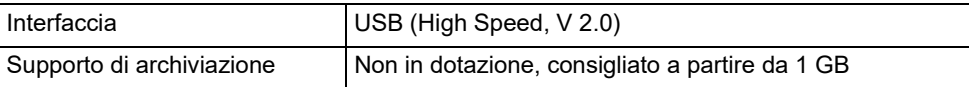

**Varie**

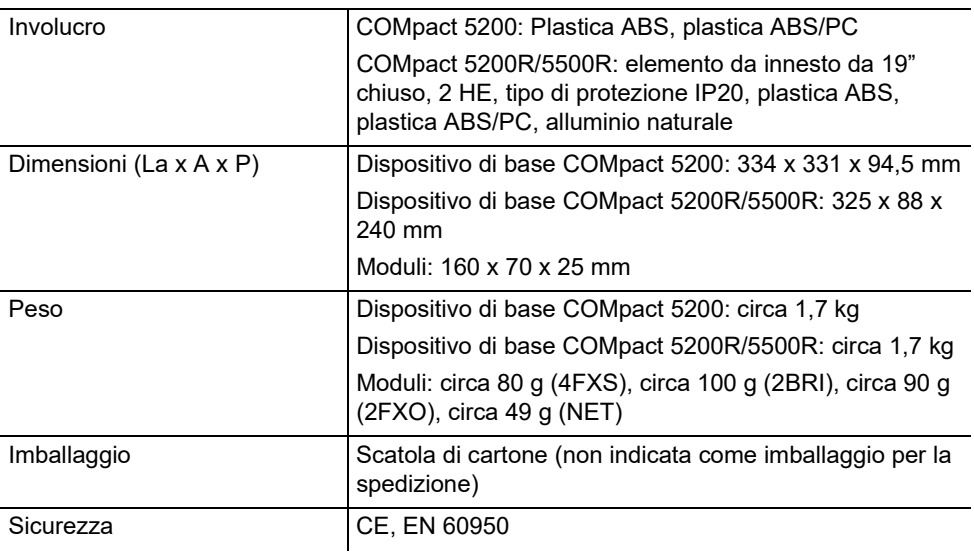

# <span id="page-154-0"></span>**Note di carattere ambientale**

### **Smaltimento**

Qualora il dispositivo non serva più, smaltirlo a regola d'arte (non insieme ai normali rifiuti domestici).

Smaltire il materiale dell'imballaggio nel rispetto dell'ambiente e delle norme vigenti in  $\overline{\text{A}}$  materia.

Informarsi presso le autorità locali o comunali sulle modalità di smaltimento corrette ed ecologiche del dispositivo. Su richiesta, Auerswald può farsi carico dello smaltimento. Per avvalersi di tale possibilità spedire il dispositivo a proprie spese ad Auerswald GmbH & Co. KG.

# **Consumo di energia**

Il centralino consuma automaticamente solo l'energia strettamente necessaria. Tuttavia, osservare anche le seguenti indicazioni in materia di risparmio energetico:

- **•** il consumo di energia dipende in larga misura dai telefoni e dai terminali collegati. Acquistare pertanto terminali ad alto risparmio energetico, quali, per esempio, telefoni VoIP conformi ai requisiti previsti de Blue Angel dalla norma RAL UZ 150 e telefoni analogici standard.
- **•** In caso di mancato utilizzo, rimuovere dal centralino tutti i supporti di archiviazione utilizzati solo a scopo di backup dei dati.

#### **Messa in funzione (COMpact 5200)**

### **Riparazione**

Il presente centralino è progettato per garantire una lunga durata. Ciò nonostante, nell'eventualità di un guasto è possibile riparare i moduli difettosi (per es. i circuiti stampati). La disponibilità dei ricambi per il presente centralino è garantita come minimo fino a cinque anni dopo la relativa sospensione della produzione.

#### <span id="page-155-0"></span>**Dichiarazione di conformità**

Auerswald GmbH & Co. KG dichiara: Il presente prodotto soddisfa i requisiti fondamentali in materia di salute, sicurezza e ambiente di tutte le direttive europee applicabili. La dichiarazione di conformità è disponibile sul nostro sito web all'indirizzo: [www.auerswald.de/](http://www.auerswald.de/en/support/produkte) [en/support/produkte](http://www.auerswald.de/en/support/produkte)

Selezionare il prodotto di interesse. La dichiarazione di conformità può essere scaricata alla voce "Documentations".

# <span id="page-155-1"></span>**Condizioni di garanzia**

1. In qualità di produttore, Auerswald GmbH & Co. KG, Vor den Grashöfen 1, 38162 Cremlingen, Germany, concede su questo prodotto 24 mesi di garanzia del produttore a partire dalla data di acquisto.

2. Per il consumatore questo significa che: garantiamo la consegna di dispositivi privi di difetti e provvediamo alla loro riparazione o sostituzione gratuita qualora emerga un difetto di produzione per 24 mesi a partire dalla data di consegna. Facciamo a meno della prova che il consumatore deve fornire ai sensi della garanzia di legge a dimostrazione che il difetto era già presente al momento della consegna. Per la riparazione o la fornitura sostitutiva utilizziamo componenti nuovi o come nuovi. I componenti eventualmente rimossi dal dispositivo diventano di nostra proprietà e possono essere distrutti.

3. Oltre alla presente garanzia, al cliente spettano tutti i diritti di legge nei confronti del fornitore risultanti dalla garanzia per vizi della cosa venduta sulla base del contratto di compravendita. A differenza della garanzia del produttore da noi concessa, la garanzia di legge per i vizi della cosa venduta riguarda unicamente le condizioni al momento della vendita (consegna).

4. È possibile usufruire della presente garanzia solo inviando ad Auerswald GmbH & Co. KG o, se vi trovate al di fuori della Germania, al nostro importatore generale o distributore locale, il dispositivo difettoso unitamente a un documento giustificativo dell'acquisto (fattura o scontrino inequivocabili). Allegare all'invio anche una descrizione dettagliata del difetto e riportare il proprio numero di telefono per eventuali richieste di chiarimento. Per evitare che il dispositivo subisca danni durante il trasporto, imballarlo adeguatamente (per es. inserire il dispositivo nell'imballaggio originale, quindi all'interno di un'ulteriore scatola di cartone).

5. La garanzia del produttore non copre i danni causati da gestione inadeguata, errore di azionamento, uso improprio, influssi esterni, fulmini/sovratensioni, modifiche del prodotto e aggiunta di componenti. La garanzia non si applica ai componenti soggetti a usura (per es. batterie, fusibili, batterie ricaricabili, schede di memoria) e non copre eventuali danni causati da tali componenti (per es. in seguito all'esaurirsi delle batterie). La garanzia non copre neppure i danni di trasporto, i danni indiretti e i costi subiti in seguito ai tempi di fuori servizio e di transito.

6. Eventuali riparazioni eseguite da centri non autorizzati provocano la decadenza del diritto alla garanzia.

# <span id="page-155-2"></span>**Messa in funzione (COMpact 5200)**

# <span id="page-155-3"></span>**Apertura dell'involucro**

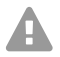

**Avvertenza:** L'uso improprio del dispositivo può causare una scossa elettrica mortale.

**•** Solo un elettricista qualificato può aprire l'involucro ed eseguire installazioni con l'involucro aperto.

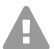

**Avvertenza:** Il contatto con piste o collegamenti telefonici sotto tensione può causare una scossa elettrica mortale. Il centralino presenta tensioni pericolose anche all'esterno dell'alimentatore (per es. le tensioni suoneria). È consentito lavorare sui componenti attivi e pericolosi al contatto solo in condizioni di assenza di tensione. Allo stesso modo, è consentito lavorare in prossimità dei componenti attivi solo in

condizioni di assenza di tensione o qualora tali componenti siano stati protetti adeguatamente contro il contatto diretto.

- **•** Prima che un elettricista qualificato apra l'involucro, staccare la spina del centralino e degli accessori. I dispositivi devono essere scollegati anche da eventuali sorgenti di corrente aggiuntive (per es. gruppi di continuità), se presenti.
- **•** Attendere lo scaricamento dei condensatori del dispositivo per almeno tre minuti.
- **•** Utilizzare il dispositivo solo con l'involucro chiuso.
- **•** Utilizzare il dispositivo solo alla parete.
- **•** Non rimuovere le coperture dell'alimentatore e della scheda principale. Queste proteggono da tensioni pericolose in caso di contatto e agevolano l'introduzione dei moduli. Le riparazioni che richiedono la rimozione delle coperture devono essere eseguite dal produttore.

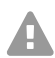

**Avvertenza:** Le sovratensioni, per esempio quelle che si formano durante i temporali, possono causare una scossa elettrica mortale.

- **•** Durante un temporale non toccare il centralino e i dispositivi a esso collegati.
- 1. Sganciare contemporaneamente entrambi i fermi premendoli tra il pollice e l'indice.
- 2. Sollevare il coperchio e toglierlo completamente dall'involucro.

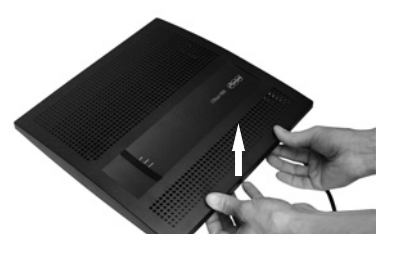

#### <span id="page-156-0"></span>**Montaggio dell'involucro alla parete**

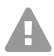

**Avvertenza:** Il contatto con piste o collegamenti telefonici sotto tensione può causare una scossa elettrica mortale.

**•** Montare il centralino nelle immediate vicinanze di una linea di terra (barra equipotenziale dell'impianto dell'edificio o conduttore di protezione). Collegare la messa a terra del centralino alla linea di terra mediante un cavo di collegamento con sezione di almeno 2,5 mm².

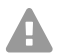

**Avvertenza:** La penetrazione di liquidi nel dispositivo può causare una scossa elettrica mortale e danneggiare o distruggere il centralino.

**•** Utilizzare il dispositivo solo in locali chiusi e asciutti.

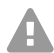

**Attenzione:** L'eventuale surriscaldamento può danneggiare o distruggere il centralino.

- **•** Rispettare i limiti di temperatura ambiente riportati nei dati tecnici.
- **•** Provvedere affinché il calore che si sviluppa all'interno del dispositivo possa essere dissipato adeguatamente nell'ambiente circostante. Non è consentito montare il centralino all'interno di un armadio senza ricircolo dell'aria.
- **•** Non coprire le aperture di ventilazione dell'involucro.

#### **Messa in funzione (COMpact 5200)**

**Importante:** le sollecitazioni meccaniche e i campi elettromagnetici possono compromettere il funzionamento del centralino.

- **•** Evitare di esporre il centralino a sollecitazioni meccaniche (per es. vibrazioni).
- **•** Non collocare in prossimità del centralino dispositivi che emettono campi elettromagnetici o sono sensibili a tali campi (per es. radioricevitori, dispositivi radio aziendali, impianti radiofonici amatoriali, cellulari, impianti DECT o simili.)
- **•** Proteggere il dispositivo da sporcizia, eccessi di polvere e condensa.

Requisiti:

- **•** 3 viti e 3 tasselli
- **•** Collegamenti disponibili nelle immediate vicinanze del luogo di montaggio:
	- presa con messa a terra da 230 V
	- scatola di collegamento/terminatore di rete per l'accesso di base (NTBA) dell'operatore di rete; per distanze maggiori è necessario un cablaggio fisso tra i dispositivi
	- linea di terra (barra equipotenziale dell'impianto dell'edificio o conduttore di protezione)
- 1. Contrassegnare e praticare i due fori di fissaggio superiori a una distanza di 232 mm, quindi inserire i tasselli nei fori.
- **Nota:** Tenere conto anche delle dimensioni dell'involucro, pari a 334 mm x 331 mm x G 94,5 mm. La distanza tra i fori di fissaggio superiori e i componenti sovrastanti dovrebbe essere di almeno 60 mm. In Internet è disponibile una maschera per la foratura.
- 2. Avvitare le due viti superiori in modo che la testa della vite disti circa 5 mm dalla parete.
- 3. Agganciare il dispositivo alle viti e tirarlo verso il basso parallelamente alla parete fino a battuta.
- 4. Contrassegnare il terzo foro di fissaggio.
- 5. Togliere nuovamente il dispositivo.
- 6. Praticare il foro di fissaggio, quindi inserire il tassello all'interno del foro.
- 7. Agganciare nuovamente il dispositivo alle viti e tirarlo verso il basso parallelamente alla parete fino a battuta.
- 8. Fissare il dispositivo avvitando la terza vite.

#### <span id="page-157-0"></span>**Collegamento della messa a terra**

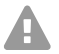

**Avvertenza:** Il contatto con piste o collegamenti telefonici sotto tensione può causare una scossa elettrica mortale. Il centralino presenta tensioni pericolose anche all'esterno dell'alimentatore (per es. le tensioni suoneria). È consentito lavorare sui componenti attivi e pericolosi al contatto solo in condizioni di assenza di tensione. Allo stesso modo, è consentito lavorare in prossimità dei componenti attivi solo in condizioni di assenza di tensione o qualora tali componenti siano stati protetti adeguatamente contro il contatto diretto.

- **•** Scollegare dal centralino i terminali già collegati. Durante l'installazione della messa a terra il centralino non deve essere collegato ad alcun terminale. I terminali collegati possono alimentare correnti che possono causare una scossa elettrica.
- **•** Scollegare la spina del centralino. I dispositivi devono essere scollegati anche da eventuali sorgenti di corrente aggiuntive (per es. gruppi di continuità), se presenti.
- **•** Attendere lo scaricamento dei condensatori del dispositivo per almeno tre minuti.
- **•** Per collegare il morsetto di messa a terra del centralino alla barra equipotenziale dell'impianto dell'edificio o al conduttore di protezione è consentita solo un cablaggio fisso, non sono ammessi collegamenti a spina.

Requisiti:

- **•** cacciavite
- **•** cavo di collegamento con conduttori con sezione di almeno 2,5 mm2
- **•** linea di terra disponibile nelle immediate vicinanze del luogo di montaggio (barra equipotenziale dell'impianto dell'edificio o conduttore di protezione)
- **•** nessun terminale collegato
- 1. Fissare il cavo di collegamento alla barra equipotenziale dell'impianto dell'edificio o al conduttore di protezione.
- 2. Introdurre il cavo di collegamento nell'involucro e fissarlo al morsetto di messa a terra.

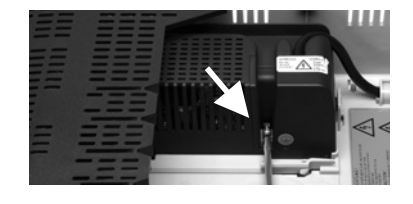

# <span id="page-158-0"></span>**Conversione o espansione del centralino**

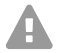

**Avvertenza:** Il contatto con piste o collegamenti telefonici sotto tensione può causare una scossa elettrica mortale. Il centralino presenta tensioni pericolose anche all'esterno dell'alimentatore (per es. le tensioni suoneria). È consentito lavorare sui componenti attivi e pericolosi al contatto solo in condizioni di assenza di tensione. Allo stesso modo, è consentito lavorare in prossimità dei componenti attivi solo in condizioni di assenza di tensione o qualora tali componenti siano stati protetti adeguatamente contro il contatto diretto.

- **•** Scollegare la spina del centralino. I dispositivi devono essere scollegati anche da eventuali sorgenti di corrente aggiuntive (per es. gruppi di continuità), se presenti.
- **•** Attendere lo scaricamento dei condensatori del dispositivo per almeno tre minuti.

**Attenzione:** le cariche elettrostatiche possono distruggere i componenti sensibili.

**•** Prima di toccare le schede con le mani o con un utensile, dissipare l'elettricità statica accumulata sulla propria persona. A tale scopo toccare un oggetto metallico possibilmente collegato a terra, per es. il morsetto di terra del centralino o il case di un PC.

**Importante:** prima di inserire un modulo 2BRI COMpact eseguire le impostazioni porta richieste sul modulo stesso (modalità di funzionamento e resistenze terminali).

#### **Messa in funzione (COMpact 5200)**

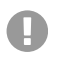

**Importante:** Lo slot più a sinistra (A) è destinato esclusivamente al modulo CPU COMpact in dotazione. Lo slot più a destra (4) è riservato al modulo NET.

# **Inserimento del modulo**

- 1. Introdurre il modulo nelle apposite guide per schede con il lato equipaggiato rivolto verso sinistra. Anche nella copertura è presente una guida per schede.
- 2. Premere il modulo verso l'alto fino a che il fermo non scatta in posizione.

#### **Estrazione del modulo**

- 1. Sganciare il fermo della scheda per es. con il pollice.
- 2. Con l'altra mano estrarre il modulo tirandolo verso il basso.

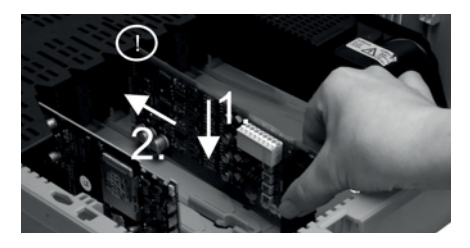

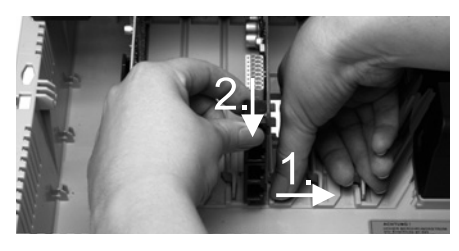

#### <span id="page-159-0"></span>**Collegamento del PC**

Requisiti:

- **•** presa di rete libera direttamente sul PC o nella rete del PC
- 1. Inserire un'estremità del cavo di rete in dotazione in una presa di rete del PC o della rete.
- 2. Inserire l'altra estremità del cavo di rete nella presa RJ-45 del modulo CPU.

#### <span id="page-159-1"></span>**Chiusura dell'involucro**

- **Importante:** prima di chiudere il coperchio, fissare il cavo Ethernet a una delle linguette fermacavo utilizzando una fascetta serracavi.
- **Nota:** I collegamenti necessari per la prima messa in funzione (collegamento al PC/alla rete ed event. collegamento di alcuni terminali) devono essere eseguiti prima della chiusura dell'involucro o predisposti collegando e guidando verso l'esterno un apposito cavo di collegamento.

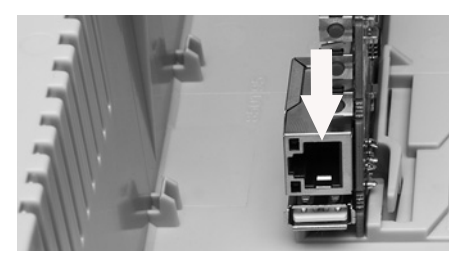

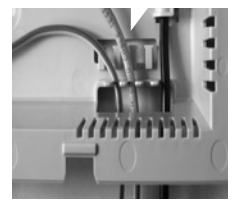

Requisiti:

- **•** cavi ordinatamente sistemati nel vano cavi dopo l'installazione
- 1. Appoggiare il bordo superiore del coperchio sul bordo superiore dell'involucro.
- 2. Premere il bordo inferiore del coperchio sull'involucro fino a che non scatta in posizione.

# <span id="page-160-0"></span>**Accensione del centralino**

**Avvertenza:** Il contatto con piste o collegamenti telefonici sotto tensione può causare una scossa elettrica mortale.

- **•** Chiudere l'involucro prima di mettere in funzione il centralino.
- Œ

**Nota:** Se è disponibile una chiavetta USB contenente una configurazione per il caricamento automatico (auconfig.cfg), inserirla nella presa USB (host USB) del modulo CPU prima dell'accensione. I dati di configurazione memorizzati nella chiavetta USB vengono memorizzati nel centralino automaticamente dopo l'accensione. Successivamente il centralino esegue un riavvio.

Requisiti:

**•** centralino collegato a terra con involucro chiuso

Collegare il centralino a una presa con messa a terra da 230 V liberamente accessibile.

I LED **Status** e **Power** si accendono per diversi secondi/minuti di colore rosso e arancione.

Quando entrambi i LED diventano di colore verde il centralino è pronto per il funzionamento.

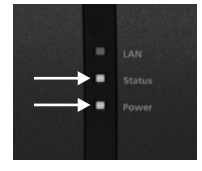

**Nota:** Se il LED **Power** rimane di colore rosso, è presente un errore. Rivolgersi al proprio rivenditore o direttamente al produttore.

# <span id="page-160-1"></span>**Messa in funzione (COMpact 5200R/5500R)**

# <span id="page-160-2"></span>**Montaggio dell'involucro nel rack**

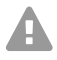

**Avvertenza:** Il contatto con piste o collegamenti telefonici sotto tensione può causare una scossa elettrica mortale.

**•** Montare il centralino nelle immediate vicinanze di una linea di terra (barra equipotenziale dell'impianto dell'edificio o conduttore di protezione). Collegare la messa a terra del centralino alla linea di terra mediante un cavo di collegamento con sezione di almeno 2,5 mm².

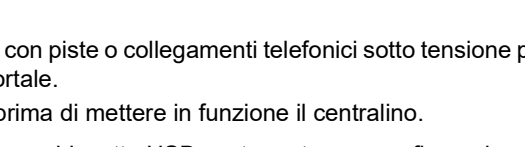

#### **Messa in funzione (COMpact 5200R/5500R)**

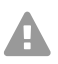

**Avvertenza:** La penetrazione di liquidi nel dispositivo può causare una scossa elettrica mortale e danneggiare o distruggere il centralino.

**•** Utilizzare il dispositivo solo in locali chiusi e asciutti.

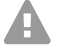

**Avvertenza:** L'eventuale surriscaldamento può danneggiare o distruggere il centralino.

- **•** Rispettare i limiti di temperatura ambiente riportati nei dati tecnici.
- **•** Provvedere affinché il calore che si sviluppa all'interno del dispositivo possa essere dissipato adeguatamente nell'ambiente circostante. Non è consentito montare il centralino all'interno di un armadio senza ricircolo dell'aria.
- **•** Non coprire le aperture di ventilazione dell'involucro.
- 

**Importante:** le sollecitazioni meccaniche e i campi elettromagnetici possono compromettere il funzionamento del centralino.

- **•** Evitare di esporre il centralino a sollecitazioni meccaniche (per es. vibrazioni).
- **•** Non collocare in prossimità del centralino dispositivi che emettono campi elettromagnetici o sono sensibili a tali campi (per es. radioricevitori, dispositivi radio aziendali, impianti radiofonici amatoriali, cellulari, impianti DECT o simili.)

**•** Proteggere il dispositivo da sporcizia, eccessi di polvere e condensa.

Requisiti:

- **•** 4 viti
- **•** Collegamenti disponibili nelle immediate vicinanze del luogo di montaggio:
	- presa con messa a terra da 230 V
	- scatola di collegamento/terminatore di rete per l'accesso di base (NTBA) dell'operatore di rete; per distanze maggiori è necessario un cablaggio fisso tra i dispositivi
	- linea di terra (barra equipotenziale dell'impianto dell'edificio o conduttore di protezione)
- 1. Inserire l'involucro nel rack.
- 2. Fissare l'involucro con l'ausilio di quattro viti utilizzando gli angolari di fissaggio sinistro e destro.

#### <span id="page-161-0"></span>**Collegamento della messa a terra**

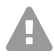

**Avvertenza:** Il contatto con piste o collegamenti telefonici sotto tensione può causare una scossa elettrica mortale.

**•** Per collegare il morsetto di messa a terra del centralino alla barra equipotenziale dell'impianto dell'edificio o al conduttore di protezione è consentita solo un cablaggio fisso, non sono ammessi collegamenti a spina.

# Requisiti:

- **•** cacciavite (a croce)
- **•** cavo di collegamento con conduttori con sezione di almeno 2.5 mm<sup>2</sup>
- **•** occhiello metallico (capocorda ad anello: isolato o non isolato) con diametro interno min. 4 mm e max. 6 mm
- **•** linea di terra disponibile nelle immediate vicinanze del luogo di montaggio (barra equipotenziale dell'impianto dell'edificio o conduttore di protezione)
- 1. Fissare il cavo di collegamento alla barra equipotenziale dell'impianto dell'edificio o al conduttore di protezione.

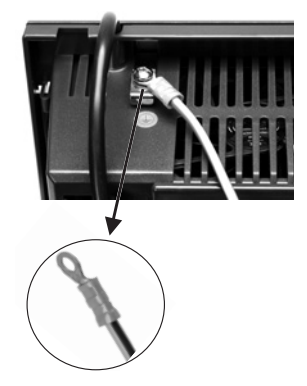

- 2. Guidare il cavo di collegamento fino alla parte posteriore dell'involucro del centralino.
- 3. Munire il cavo di collegamento del capocorda e fissarlo al morsetto di messa a terra del centralino.

# <span id="page-162-0"></span>**Apertura dell'involucro**

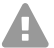

**Avvertenza:** L'uso improprio del dispositivo può causare una scossa elettrica mortale.

**•** Solo un elettricista qualificato può aprire l'involucro ed eseguire installazioni con l'involucro aperto.

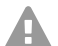

**Avvertenza:** Il contatto con piste o collegamenti telefonici sotto tensione può causare una scossa elettrica mortale. Il centralino presenta tensioni pericolose anche all'esterno dell'alimentatore (per es. le tensioni suoneria). È consentito lavorare sui componenti attivi e pericolosi al contatto solo in condizioni di assenza di tensione. Allo stesso modo, è consentito lavorare in prossimità dei componenti attivi solo in condizioni di assenza di tensione o qualora tali componenti siano stati protetti adeguatamente contro il contatto diretto.

- **•** Prima che un elettricista qualificato apra l'involucro, staccare la spina del centralino e degli accessori. I dispositivi devono essere scollegati anche da eventuali sorgenti di corrente aggiuntive (per es. gruppi di continuità), se presenti.
- **•** Attendere lo scaricamento dei condensatori del dispositivo per almeno tre minuti.

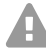

**Avvertenza:** Le sovratensioni, per esempio quelle che si formano durante i temporali, possono causare una scossa elettrica mortale.

**•** Durante un temporale non toccare il centralino e i dispositivi a esso collegati.

# Requisiti:

- **•** cacciavite (a croce)
- 1. Svitare le quattro viti che fissano il pannello frontale.
- 2. Rimuovere il pannello frontale dall'involucro.

#### <span id="page-163-0"></span>**Conversione o espansione del centralino**

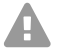

**Avvertenza:** Il contatto con piste o collegamenti telefonici sotto tensione può causare una scossa elettrica mortale. Il centralino presenta tensioni pericolose anche all'esterno dell'alimentatore (per es. le tensioni suoneria). È consentito lavorare sui componenti attivi e pericolosi al contatto solo in condizioni di assenza di tensione. Allo stesso modo, è consentito lavorare in prossimità dei componenti attivi solo in condizioni di assenza di tensione o qualora tali componenti siano stati protetti adeguatamente contro il contatto diretto.

- **•** Scollegare la spina del centralino. I dispositivi devono essere scollegati anche da eventuali sorgenti di corrente aggiuntive (per es. gruppi di continuità), se presenti.
- **•** Attendere lo scaricamento dei condensatori del dispositivo per almeno tre minuti.

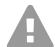

**Attenzione:** le cariche elettrostatiche possono distruggere i componenti sensibili.

- **•** Prima di toccare le schede con le mani o con un utensile, dissipare l'elettricità statica accumulata sulla propria persona. A tale scopo toccare un oggetto metallico possibilmente collegato a terra, per es. il morsetto di terra del centralino o il case di un PC.
- **Importante:** prima di inserire un modulo 2BRI COMpact eseguire le impostazioni porta richieste sul modulo stesso (modalità di funzionamento e resistenze terminali).
- **Importante:** Lo slot più a sinistra (A) è destinato esclusivamente al modulo CPU COMpact in dotazione. Lo slot più a destra (4) è riservato al modulo NET.

#### **Inserimento del modulo**

- 1. Introdurre il modulo nelle apposite guide per schede (A) con il lato equipaggiato rivolto verso sinistra.
- 2. Premere il modulo verso la parte posteriore fino a che il fermo della scheda (B) non scatta in posizione.

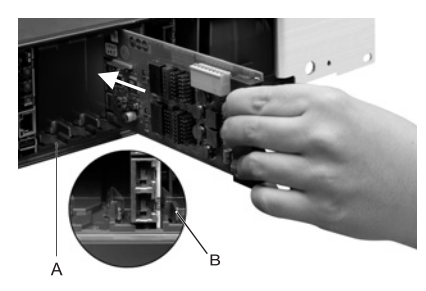

#### **Estrazione del modulo**

- 1. Sganciare il fermo della scheda per es. con il pollice.
- 2. Con l'altra mano estrarre il modulo.

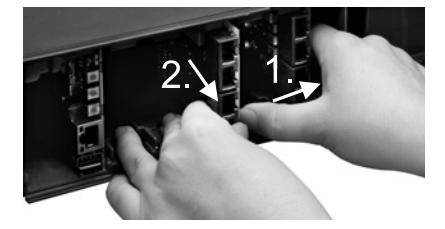

# <span id="page-164-0"></span>**Chiusura dell'involucro**

Requisiti:

Ħ

- **•** cacciavite (a croce)
- 1. Rimuovere i pannelli ciechi nei punti in cui sono stati inseriti i moduli. Premerli verso l'esterno per esempio con i pollici.

**Nota:** I pannelli ciechi possono essere inseriti nuovamente in qualsiasi momento. Per un modulo 2FXO COMpact con solo due prese RJ-45 è possibile spezzare a metà un pannello cieco nel punto di rottura previsto quindi inserire nuovamente una metà del pannello cieco.

- 2. Riposizionare il pannello frontale sull'involucro.
- 3. Fissare il pannello frontale con le quattro viti corrispondenti.

# <span id="page-164-1"></span>**Collegamento del PC**

Requisiti:

- **•** presa di rete libera direttamente sul PC o nella rete del PC
- 1. Inserire un'estremità del cavo di rete in dotazione in una presa di rete del PC o della rete.
- 2. Inserire l'altra estremità del cavo di rete nella presa RJ-45 del modulo CPU.

# <span id="page-164-2"></span>**Accensione del centralino**

**Avvertenza:** Il contatto con piste o collegamenti telefonici sotto tensione può causare una scossa elettrica mortale.

- **•** Chiudere l'involucro prima di mettere in funzione il centralino.
- **Nota:** Se è disponibile una chiavetta USB contenente una configurazione per il caricamento automatico (auconfig.cfg), inserirla nella presa USB (host USB) del modulo CPU prima dell'accensione. I dati di configurazione memorizzati nella chiavetta USB vengono memorizzati nel centralino automaticamente dopo l'accensione. Successivamente il centralino esegue un riavvio.

# Requisiti:

**•** centralino collegato a terra con involucro chiuso

Collegare il centralino a una presa con messa a terra da 230 V liberamente accessibile.

I LED **Status** e **Power** si accendono per diversi secondi/minuti di colore rosso e arancione.

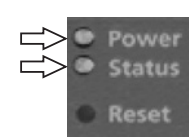

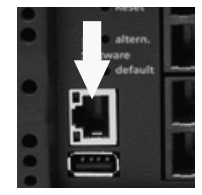

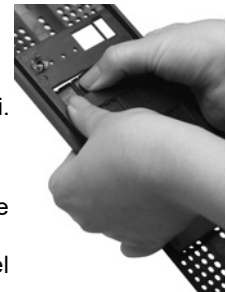

#### **Prima configurazione**

Quando entrambi i LED diventano di colore verde il centralino è pronto per il funzionamento.

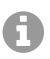

**Nota:** Se il LED **Power** rimane di colore rosso, è presente un errore. Rivolgersi al proprio rivenditore o direttamente al produttore.

# <span id="page-165-0"></span>**Prima configurazione**

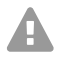

**Avvertenza:** Un'eventuale configurazione incompleta o errata può risultare pericolosa per gli utenti, per es. nel caso in cui non sia possibile effettuare le chiamate di emergenza.

**•** La configurazione del prodotto ha luogo tramite un server web integrato, le cui pagine possono essere richiamate tramite il browser web. L'interfaccia utente del server web (manager configurazione) è disponibile in lingua inglese o tedesca. Qualora la scarsa padronanza di tali lingue non consenta una corretta comprensione del funzionamento e dei termini tecnici utilizzati, rivolgersi a un tecnico con conoscenze linguistiche adeguate.

# <span id="page-165-1"></span>**Informazioni sulla connessione alla rete**

La configurazione del centralino mediante PC ha luogo tramite il manager configurazione integrato nel centralino, richiamabile tramite l'indirizzo IP del centralino. L'indirizzo IP da utilizzare dipende dal proprio collegamento e dalla propria rete.

- **•** Se il centralino non è ancora stato collegato a un router, ma è stato collegato direttamente a un singolo PC che riceve automaticamente il proprio indirizzo IP (impostazione standard di Windows e Mac OS X), il centralino risulta raggiungibile tramite l'indirizzo IP fisso 169.254.1.240 dell'area APIPA.
- **•** Se il centralino è stato collegato a un router che, in qualità di server DHCP, assegna un indirizzo IP ai dispositivi collegati (impostazione standard della maggior parte dei router), il centralino risulta raggiungibile tramite due indirizzi IP:
	- 1. tramite l'indirizzo IP fisso 169.254.1.240 dell'area APIPA
	- 2. tramite l'indirizzo IP assegnato dal server DHCP
	- **Nota:** se l'indirizzo IP fisso dell'area APIPA non funziona, per prima cosa è necessario risalire all'indirizzo IP assegnato dal server DHCP. Esistono le seguenti possibilità:
		- **•** se sul PC utilizzato è installato e attivato il servizio UPnP (per es. in Windows 8), è possibile cercare e selezionare il centralino nell'ambiente di rete come dispositivo "COMpact 5x00"
		- **•** è possibile utilizzare uno scanner di rete (per es. Angry IP Scanner)
- **Importante:** se si desidera utilizzare il centralino all'interno di una rete nella quale gli indirizzi IP vengono assegnati in modo fisso, è necessario innanzitutto modificare la configurazione IP del centralino per l'utilizzo in rete. A questo proposito occorre per prima cosa creare una delle situazioni di rete o di collegamento illustrate in precedenza. La modifica delle impostazioni di rete via telefono non è possibile senza aver prima attivato il sistema.

Ħ

# <span id="page-166-0"></span>**Apertura del manager configurazione**

Requisiti:

- **•** PC con risoluzione dello schermo min.: 1024 x 768
- **•** browser consigliato: Mozilla Firefox (versione attuale), Google Chrome (versione attuale)
- 1. Nella barra degli indirizzi del browser immettere l'indirizzo IP del centralino. Esempio per l'immissione dell'indirizzo IP fisso **https://169.254.1.240**. Poiché il centralino forza una connessione HTTPS, il browser visualizza un avviso di sicurezza (dovuto alla mancanza del certificato di sicurezza).
- 2. Event. acquisire il certificato di sicurezza per il proprio ambiente di lavoro (profilo dell'utente e del browser).
- 3. Fare clic su **With assistant** (Con procedura guidata) (opzione consigliata).
- 4. Eseguire le impostazioni di base seguendo la procedura guidata di configurazione.

# <span id="page-166-1"></span>**Telefonate**

# <span id="page-166-2"></span>**Chiamate in uscita/accesso alla linea esterna**

Durante la composizione dei numeri di telefono è necessario tenere conto della modalità di accesso alla linea esterna impostata per il partecipante. Il centralino distingue tre modalità di accesso alla linea esterna:

**Accesso automatico alla linea esterna (impostazione di fabbrica):** né i numeri di telefono esterni né quelli interni richiedono un prefisso (eccezione: \*\* per l'accesso VoIP mirato). Il centralino opera automaticamente una distinzione tra i numeri di telefono interni e quelli esterni confrontando il numero di telefono composto con il prospetto dei numeri di telefono interni:

- **•** se il numero di telefono composto è contenuto nel prospetto dei numeri di telefono, il centralino instaura una connessione interna;
- **•** se il numero di telefono composto non è contenuto nel prospetto dei numeri di telefono, il centralino instaura una connessione esterna.

**Apparecchio interno:** prima di comporre un numero di telefono esterno l'utente deve comporre il numero di accesso alla linea esterna.

**Apparecchio della linea esterna diretto:** i numeri di telefono esterni non richiedono alcun prefisso, ma prima di comporre un numero di telefono interno l'utente deve comporre \*\*.

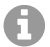

**Nota:** Il comportamento dei telefoni COMfortel 1400 IP/2600 IP/3200/3500/3600 IP durante la composizione dei numeri di telefono dipende dall'account predefinito impostato (vedere la guida del telefono). Nei telefoni COMfortel 1400 IP/2600 IP/3600 IP utilizzati come telefoni di sistema, a partire dalla versione 2.4 del firmware l'account predefinito può essere acquisito dal centralino ed è quindi impostato in funzione della modalità di accesso alla linea esterna.

#### **Installazione**

- **Nota:** Per evitare conflitti con il prospetto dei numeri di telefono interni, in fase di composizione i numeri di telefono della rete locale a 3 o 4 cifre devono sempre essere preceduti dal prefisso locale.
- **Nota:** Prima di comporre il numero di telefono interno, il centralino attende fino a 4 A secondi l'inserimento di cifre aggiuntive per un eventuale numero di telefono esterno anche nel caso in cui il numero di telefono digitato sia contenuto nel prospetto dei numeri di telefono interni. Per evitare inutili attese è possibile immettere il simbolo # finale. In tal modo il centralino riconosce che l'inserimento è terminato e inizia immediatamente la composizione.

#### <span id="page-167-0"></span>**Chiamate di emergenza**

Le chiamate di emergenza sono le chiamate verso i numeri di telefono di emergenza configurati nel centralino. Queste chiamate vengono gestite in maniera diversa dalle altre.

H

**Nota:** Tra le impostazioni di base figura anche l'impostazione del paese nel quale viene utilizzato il centralino. In fase di configurazione vengono registrati pertanto anche i numeri di telefono di emergenza pubblici (per es. 112) del paese selezionato.

Durante le chiamate di emergenza è possibile tralasciare il numero di accesso alla linea esterna necessario per le altre chiamate (impostazione di fabbrica). Questo ha il vantaggio di permettere anche alle persone che non conoscono in numeri di accesso alla linea esterna di comporre i numeri di telefono di emergenza senza problemi.

In presenza di un circuito di priorità delle chiamate di emergenza (impostazione di fabbrica), queste hanno la priorità sulle altre chiamate. L'esecuzione della chiamata di emergenza interrompe le eventuali conversazioni in corso.

Con un telefono di sistema è possibile eseguire le chiamate di emergenza anche con il blocco schermo attivato (facoltativo, vedere la guida del telefono).

# <span id="page-167-1"></span>**Installazione**

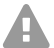

**Avvertenza:** Le sovratensioni, per esempio quelle che si formano durante i temporali, possono causare una scossa elettrica mortale e danneggiare o distruggere il centralino.

- **•** Durante un temporale non toccare il centralino e i dispositivi a esso collegati.
- **•** Tutti i cavi dell'edificio, anche quelli diretti al posto esterno, devono essere posati da un elettricista qualificato.
- **•** Non utilizzare le porte a/b per il collegamento di apparecchi telefonici derivati esterni.

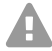

**Avvertenza:** Il contatto con piste o collegamenti telefonici sotto tensione può causare una scossa elettrica mortale. Il centralino presenta tensioni pericolose anche all'esterno dell'alimentatore (per es. le tensioni suoneria). È consentito lavorare sui componenti attivi e pericolosi al contatto solo in condizioni di assenza di tensione. Allo stesso modo, è consentito lavorare in prossimità dei componenti attivi solo in condizioni di assenza di tensione o qualora tali componenti siano stati protetti adeguatamente contro il contatto diretto.

- **•** Prima che un elettricista qualificato apra l'involucro per montare moduli aggiuntivi o eseguire collegamenti e commutazioni, staccare la spina del centralino. I dispositivi devono essere scollegati anche da eventuali sorgenti di corrente aggiuntive (per es. gruppi di continuità), se presenti.
- **•** Attendere lo scaricamento dei condensatori del dispositivo per almeno tre minuti.

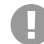

**Importante:** l'uso improprio può limitare le funzioni del dispositivo, causarne il malfunzionamento o la distruzione oppure, nel peggiore dei casi, creare situazioni pericolose per le persone.

**•** Collegare solo dispositivi che non contrastino con l'uso previsto del centralino.

# <span id="page-168-0"></span>**Note per l'installazione**

Il centralino è progettato per essere utilizzato in ambienti chiusi. Anche tutti i dispositivi collegati devono trovarsi all'interno dell'edificio.

Il centralino può essere collegato direttamente ad alcuni dispositivi, a condizione che questi si trovino nelle vicinanze del centralino. La distanza possibile dipende dalla lunghezza del cavo di collegamento del dispositivo, ma non deve superare i 10 m.

In mancanza di prese di collegamento adeguate o con distanze maggiori, i cavi di installazione devono essere posati in modo fisso. Utilizzare cavi di installazione (per es. J-Y(St)Y 2 x 2 x 0,6) con le seguenti caratteristiche:

- **•** non schermati; ma: schermati in presenza di condizioni sfavorevoli, per esempio in prossimità di un potente trasmettitore o di una linea di potenza
- **•** solo con ISDN: preferibilmente cordatura a bicoppie a stella

ISDN: per l'assegnazione dei singoli fili fare riferimento alle caratteristiche riportate di seguito. In caso di caratteristiche differenti consultare la norma VDE 0815.

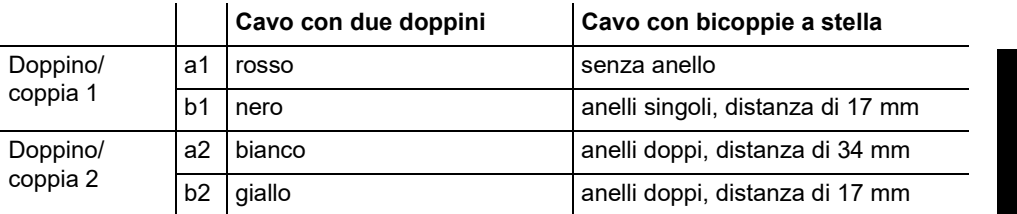

Analogica/U<sub>P0</sub>: prevenire fattori di disturbo. Evitare di posare i cavi in parallelo per lunghe distanze, in particolare accanto ai cavi di alimentazione elettrica. Intrecciare le coppie di fili. Gli accessori e i ricambi sono disponibili presso i rivenditori specializzati.

# <span id="page-168-1"></span>Operatore di rete ISDN sulla porta S<sub>0</sub> esterna

Possibilità di collegamento:

- **•** NTBA
- **•** gateway GSM digitale
- router con porta S<sub>0</sub> interna

#### **Installazione**

**•** adattatore ISDN/VoIP

Requisiti:

extern

**ISDN** 

intern

**ISDN** 

00000000 0000000

- **modalità di funzionamento "S<sub>0</sub> esterna" attivata per la porta S<sub>0</sub> interessata**
- **•** Resistenze terminali attivate su entrambe le estremità della connessione, quindi nel terminatore di rete per l'accesso di base e nel centralino, sulla porta  $S_0$  esterna interessata

Modalità di funzionamento "S<sub>0</sub> esterna" Resistenze terminali

 $U_{\text{eq}}$ 

00000000<br>0000000

attivate

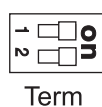

Se l'NTBA è poco distante dal centralino, eseguire un collegamento diretto tramite la presa RJ-45 (cavo in dotazione).

Se l'NTBA è molto distante dal centralino, posare un cavo in modo fisso in corrispondenza dei morsetti della porta  $S_0$ esterna.

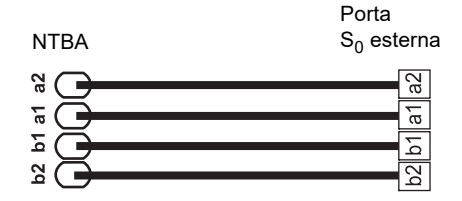

# <span id="page-169-0"></span>**Operatore di rete analogico sulla porta analogica esterna**

**Avvertenza:** le tensioni che si formano in corrispondenza della scatola di collegamento dell'operatore di rete possono causare una scossa elettrica mortale.

**•** Collegare il centralino alla scatola di collegamento dell'operatore di rete solo dopo aver richiuso l'involucro.

Possibilità di collegamento:

- **•** rete telefonica analogica pubblica in tutta Europa
- **•** gateway GSM analogico

Se la presa analogica è molto distante dal centralino, collegare in modo fisso un cavo con scatola di collegamento ai morsetti della porta analogica esterna.

Collegare i dispositivi utilizzando il cavo RJ-11/RJ-11 in dotazione. In Germania è necessario anche un adattatore RJ-11 per TAE-F.

porta analogica esterna

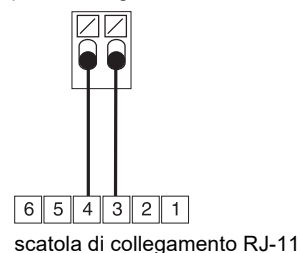

# <span id="page-170-0"></span>**Internet, terminali VoIP, PC e stampante sulla porta Ethernet**

Possibilità di collegamento:

- **•** PC
- **•** stampante
- **•** Internet (account VoIP con uno o più numeri di telefono VoIP simile al collegamento multidispositivo nella rete ISDN o account VoIP con un blocco per gli interni simile al collegamento del centralino nella rete ISDN sulla base della caratteristica SIP-DDI (anche nota come SIP Trunking)
- **•** telefoni di sistema COMfortel 1400 IP/2600 IP/3600 IP
- **•** telefoni di sistema COMfortel 3200/3500 (dalla versione del firmware 2.6E)
- **•** Server IP-DECT COMfortel WS-400 / 650 IP e COMfortel WS-500S / WS-500M e relativi telefoni.
- **•** Telefoni VoIP standard (SIP), per es. COMfortel D-400
- **•** softphone (SIP)
- **•** relè di commutazione IP (per es. NETIO 230B, WebRelay (uguali ai Keil in termini di struttura), Energenie EG-PM2-Lan, Philips hue)
- **•** posti esterni IP (per es. Telecom Behnke Serie 20 IP, Baudisch SIP Posto Esterno Maxi, TCS FBI 6101, ELCOM LBM-300)

Requisiti:

- **•** per l'accesso a Internet: connessione a Internet a banda larga (per es. router DSL, router cavo TV)
- **•** rete esistente (LAN) o singolo switch (per terminali VoIP) con una velocità di trasmissione di 100 MBit/s
- m

**Nota:** per il traffico dati VoIP con volumi di dati ridotti può essere sufficiente una velocità di trasmissione di 10 MBit/s nella LAN. Per il traffico dati VoIP con volumi di dati consistenti (per es. download) consigliamo di attrezzarsi in modo tale da garantire una velocità di trasmissione di 100 MBit/s. A tale scopo sostituire sia tutti i componenti di rete attivi (per es. switch e router), sia tutti i componenti di rete passivi (per es. cavi e scatole di collegamento). Per supportare in maniera affidabile una velocità di 100 MBit/s, i cavi e le scatole di collegamento devono essere almeno di categoria 5 (CAT5).

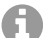

**Nota:** Se si utilizza uno switch con funzione PoE, i telefoni VoIP collegati non richiedono alcun'alimentazione propria (per es. mediante alimentatore a spina) a condizione che il terminale supporti il funzionamento con PoE.

- **•** Per l'uso di DiffServ per l'assegnazione di priorità ai pacchetti voce: il supporto di DiffServ deve essere presente e attivato in tutti i componenti di rete attivi
- **•** Il NAT-Traversal dovrebbe essere eseguito dal centralino o con un router SIP-aware perfettamente funzionante

**Nota:** nei router che non sono SIP-aware è necessario attivare alcune porte necessarie per il traffico dati VoIP (porta RTP e porte SIP-UDP) (inoltro porte).

#### **Installazione**

L'elenco delle porte utilizzate nel centralino è consultabile nel manager configurazione del centralino, alla voce **Overviews (Panoramiche) > Ports (Porte)**.

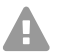

**Attenzione:** l'apertura di qualsiasi porta del router NAT mette a rischio la sicurezza.

**•** È necessario adottare misure di protezione aggiuntive.

**Importante:** per integrare il centralino in una rete esistente, rivolgersi all'amministratore di sistema competente. L'intervento su una rete esistente può causare gravi malfunzionamenti.

# <span id="page-171-0"></span>**Terminali analogici sulla porta analogica interna**

Possibilità di collegamento:

- **•** telefoni analogici
- **•** fax analogici
- **•** segreterie telefoniche analogiche
- **•** modem
- **•** caselle audio a/b
- **•** posti esterni a/b (per es. TFS-Dialog 200/300/400, TFS-Universal plus, TSA a/b)

Una scatola di collegamento (RJ-11 o, in Germania, TAE) deve essere collegata ai morsetti della porta analogica interna tramite cavo posato in modo fisso.

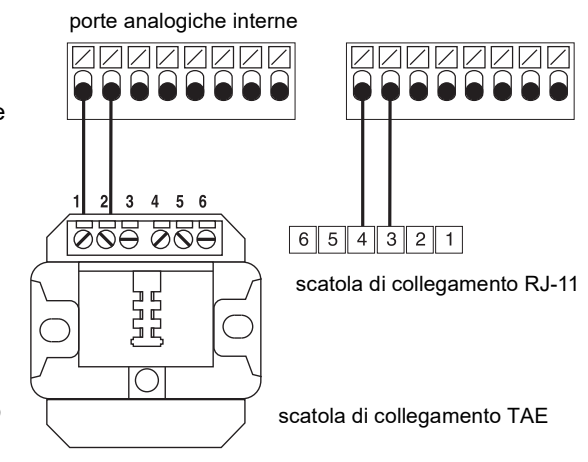

# <span id="page-171-1"></span>Terminali ISDN sulla porta S<sub>0</sub> interna

Possibilità di collegamento:

- **•** telefoni di sistema COMfortel 1200/1400/1600/2600 (dalla versione del firmware 2.0A)
- **•** telefoni ISDN conformi allo standard Euro-ISDN (DSS1)
- **•** schede PC ISDN conformi allo standard Euro-ISDN (DSS1)

**Importante:** nel COMfortel 1400/2600 con segreteria telefonica: per usufruire dell'intera gamma di funzioni, prevedere un solo telefono per porta.

#### Requisiti:

- **modalità di funzionamento "S<sub>0</sub> interna" attivata per la porta S<sub>0</sub> interessata**
- resistenze terminali attivate sulla porta S<sub>0</sub> interna interessata del centralino (eccezione: cablaggio bus in due direzioni)

Modalità di funzionamento "S<sub>0</sub> interna" Resistenze terminali

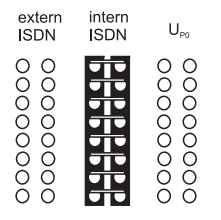

attivate

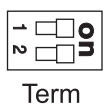

Se il terminale è poco distante dal centralino, collegare un cavo ISDN (max. 10 m) alla presa RJ-45 della porta  $S_0$  interna.

Se il terminale è molto distante dal centralino, posare i cavi e le scatole di collegamento in maniera fissa in corrispondenza dei morsetti della porta  $S_0$ interna.

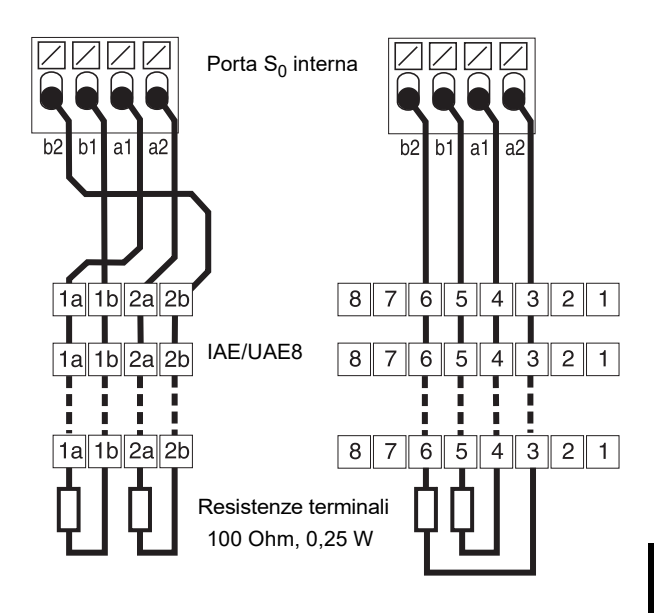

# <span id="page-172-0"></span>Terminali ISDN sulla porta U<sub>P0</sub> interna

Possibilità di collegamento:

- **•** telefoni di sistema COMfortel 1200/1400/1600/2600 (dalla versione del firmware 2.0A)
- **•** telefoni ISDN conformi allo standard Euro-ISDN (DSS1) (è necessario un adattatore  $U_{\text{P0}}/S_0$
- **•** schede PC ISDN conformi allo standard Euro-ISDN (DSS1) (è necessario un adattatore  $U_{\text{P0}}/S_0$

Requisiti:

- **modalità di funzionamento "U<sub>P0</sub> interna" attivata per la porta U<sub>P0</sub> interessata**
- resistenze terminali attivate sulla porta U<sub>P0</sub> interna interessata del centralino

modalità di funzionamento "U<sub>P0</sub> interna" Resistenze terminali

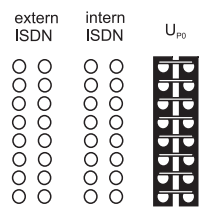

attivate

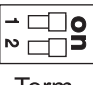

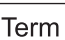

Se il terminale è poco distante dal centralino,

collegare un singolo telefono di sistema COMfortel 1200/1400/1600/2600 direttamente alla presa RJ-45 della porta  $U_{\text{P0}}$  interna. Per altri terminali ISDN o per collegare due telefoni di sistema per porta è necessario un adattatore  $U_{\text{po}}/S_0$ .

Se il terminale è molto distante dal centralino, il cavo e la scatola di collegamento devono essere posati in maniera fissa in corrispondenza dei morsetti della porta  $U_{\text{P0}}$ .

porta U<sub>P0</sub> interna

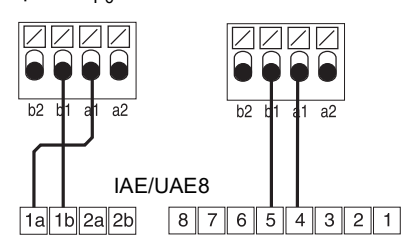

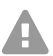

**Attenzione:** Le resistenze terminali eventualmente integrate nelle scatole di collegamento vengono distrutte e possono danneggiare il dispositivo.

- Diversamente dalla porta S<sub>0</sub>, l'estremità di un cavo sulla porta U<sub>P0</sub> non deve essere dotata di resistenze terminali. Queste sono già integrate nei terminali (COMfortel 1200/1400/1600/2600 o adattatore  $U_{\text{P0}}/S_0$ ).
- **•** Rimuovere le resistenze terminali già integrate nelle scatole di collegamento da usare sulla porta  $U_{\text{P0}}$ .
- **Nota:** quando si utilizza un adattatore U<sub>P0</sub>/S<sub>0</sub> è possibile fare a meno della scatola di collegamento ISDN. L'adattatore  $U_{\text{PO}}/S_0$  può essere montato alla parete in maniera fissa ed essere collegato saldamente al centralino tramite i due morsetti a vite nella parte posteriore.

# **Nederlands**

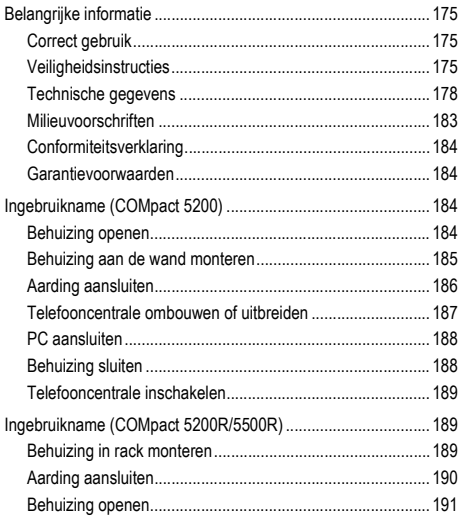

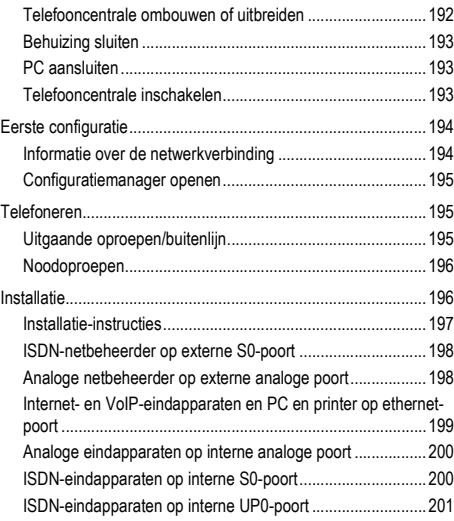

**Belangrijke informatie**

# <span id="page-174-0"></span>**Belangrijke informatie**

# <span id="page-174-1"></span>**Correct gebruik**

De apparaten COMpact 5200, COMpact 5200R en COMpact 5500R zijn telecommunicatieinstallaties, hierna telefooncentrales genoemd. Deze telefooncentrales verbinden verschillende interne eindapparaten met verschillende openbare telecommunicatienetwerken en maken daardoor interne en externe gesprekken mogelijk. Daarvoor stellen telefooncentrales verschillende poorten/interfaces ter beschikking. De telefooncentrales zijn modulair opgebouwd. Deze zijn geschikt voor gebruik in een bedrijfsomgeving (kleine tot middelgrote onderneming).

De COMpact 5200 heeft een kunststof behuizing voor montage op de wand.

De COMpact 5200R en COMpact 5500R hebben een 19"-behuizing voor inbouw in een 19" rek. Deze kunnen daarom worden toegepast in gestructureerde IT/TC-netwerken.

De telefooncentrales zijn bedoeld voor gebruik in gesloten ruimten. Ook alle aangesloten apparaten moeten zich binnen het gebouw bevinden.

# **Veiligheidsinstructies**

<span id="page-174-2"></span>Neem voor een veilig en storingsvrij gebruik van het apparaat de onderstaande aanwijzingen in acht. Een verkeerd of oneigenlijk gebruik van het apparaat kan bijvoorbeeld beperkingen in de werking of onherstelbare schade aan het apparaat en in het ergste geval gevaar voor

# **Belangrijke informatie**

personen tot gevolg hebben. Aanvullende waarschuwingen met betrekking tot de behandeling van het product vindt u indien nodig in de desbetreffende hoofdstukken.

Lees de bij het apparaat behorende handleidingen door en bewaar deze.

# **Veilige aansluiting**

Houd bij het omgaan met netspanning en met aan het net gekoppelde apparaten de geldende voorschriften aan.

Sluit het apparaat aan zoals in deze handleiding beschreven. Neem de technische gegevens op het typeplaatje en in deze handleiding in acht.

Sluit de aansluitkabels van het apparaat alleen aan op de daarvoor bedoelde en vakkundig geïnstalleerde contactdozen. Laat alle kabels binnen het gebouw door een elektromonteur leggen.

Gebruik uitsluitend origineel toebehoren en originele reservedelen.

Werken aan actieve, aanrakingsgevaarlijke onderdelen is alleen toegestaan in spanningsloze toestand. Ook het werken in de nabijheid van actieve onderdelen is alleen toegestaan, wanneer de onderdelen spanningsloos zijn of zijn beveiligd tegen directe aanraking.

Trek de netstekker van de telefooncentrale los, voordat een elektrotechnicus de behuizing opent, om uitbreidingsmodulen in te bouwen of schakel- en aansluitwerkzaamheden uit te voeren. Ontkoppel de apparaten ook van extra voedingsbronnen (bijv. UPS), voor zover aanwezig.

Wacht tot eventueel aanwezige condensatoren zijn ontladen. De condensator van de schakelende voeding of de belspanning kan ook na het loskoppelen van de netstekker of bij uitval van de voedingsspanning nog langere tijd geladen zijn.

Raak de telefooncentrale en de daaraan gekoppelde apparaten niet aan tijdens onweer.

Leid elektrostatische opladingen van uzelf af, voordat u de printplaten met de hand of het gereedschap aanraakt. Raak daarvoor een zo mogelijk geaard, metalen object aan, bijvoorbeeld de aardklem van de telefooncentrale of de behuizing van een PC.

Laat door een elektrotechnicus alle kabels, ook die van de deurinstallatie, binnen het gebouw installeren.

# **Veilige bediening**

Gebruik het apparaat alleen met gesloten behuizing.

Voor bepaalde installatie- en onderhoudswerkzaamheden is het noodzakelijk, de telefooncentrale tijdens bedrijf te openen (alleen elektrotechnicus). Waarborg, dat de telefooncentrale bij werkzaamheden met geopende behuizing altijd onder toezicht staat.

Gebruik het apparaat alleen aan de wand (COMpact 5200) of vast ingebouwd in een 19"-rack (COMpact 5200R, COMpact 5500R).

Dek nooit de ventilatie-openingen van de behuizing af.

Beveilig het apparaat door een overspanningsbeveiliging te installeren.

Voer eventueel een afzonderlijk voedingscircuit voor de aansluiting van de telefooncentrale uit.

# **Voorwaarden voor de gebruikslocatie**

Gebruik de telefooncentrale alleen in gesloten, droge ruimten.

Monteer de telefooncentrale in de directe omgeving van een aardkabel (potentiaalvereffeningsrail van de huisinstallatie of randaarde). Verbind de aardaansluiting van de telefooncentrale via een aansluitkabel van minimaal 2,5 mm² met de aardkabel.

Stel het apparaat niet bloot aan directe zonnestralen.

Vermijd mechanische belastingen (bijv. trillingen).

Vermijd de nabijheid van apparaten, die elektromagnetische velden uitstralen of gevoelig daarop reageren (bijv. radio-ontvangers, bedrijfsradio's, amateur zendinstallaties, mobiele telefoons, DECT-installaties, enz.).

Bescherm het apparaat tegen vuil, overmatig stof en condensatie.

Houd de in de technische gegevens genoemde waarden aan voor omgevingstemperatuur en luchtvochtigheid.

Voorkom dat onbevoegden toegang krijgen tot de telefooncentrale en de programmering daarvan. Deze configuratie is niet geschikt voor gebruik op plaatsen waar zich kinderen kunnen bevinden.

# **Gebruiksbeperking**

Neem een beschadigd apparaat nooit in bedrijf.

Raak de telefooncentrale en de daaraan gekoppelde apparaten niet aan tijdens onweer.

Het apparaat is niet bedoeld, en mag daarom niet worden gebruikt, voor life-support systemen en/of toepassingen binnen nucleaire inrichtingen. Voor gebruik van het apparaat in dergelijke toepassingen moet verplicht een op het individuele geval afgestemde schriftelijke toestemming/verklaring van de fabrikant vooraf worden afgegeven.

Voer geen bouwkundige veranderingen aan het apparaat uit.

# **Voor de installatie benodigde kennis**

Alleen een elektrotechnicus mag de behuizing openen, installatiewerkzaamheden aan de open behuizing en servicewerkzaamheden met de toetsen in de behuizing uitvoeren. Laat, indien nodig, een specialistisch bedrijf deze werkzaamheden uitvoeren.

Onvolledige of verkeerde configuratie kan gevaar voor personen tot gevolg hebben, bijvoorbeeld doordat noodoproepen niet kunnen worden uitgevoerd.

Het product wordt geconfigureerd via een geïntegreerde webserver, waarvan de pagina's via een webbrowser kunnen worden opgeroepen. De gebruikersinterface van de webserver (configuratiemanager) is beschikbaar in het Engels en het Duits.

# **Reparatie**

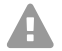

**Opgelet:** Ongeautoriseerde veranderingen aan het apparaat kunnen de telefooncentrale beschadigen of veiligheids- en EMC-bepalingen overtreden.

**•** Laat reparaties alleen door een vakman uitvoeren. Neem contact op met uw elektrotechnicus of direct met de fabrikant.

### **Belangrijke informatie**

# **Reiniging**

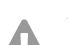

**Waarschuwing:** Vloeistof dat de behuizing binnendringt kan levensgevaarlijke elektrische schokken tot gevolg hebben en de telefooncentrale beschadigen.

- **•** Reinig het apparaat alleen met een licht vochtige doek of een antistatische doek.
- **•** Let erop bij het reinigen van de behuizing, dat geen vloeistof in de behuizing kan binnendringen.

# **Gegevensbescherming**

Zorg voor geschikte maatregelen voor databeveiliging en beveiliging tegen misbruik.

Maak nooit gebruikersnamen, wachtwoorden, PIN's en het openbare IP-adres van de telefooncentrale bekend. Daarmee worden niet alleen postings in fora en communities bedoeld, maar ook service-logs van routers of wireshark-traces.

Gebruik consequent alle mogelijkheden van de PIN- en wachtwoordtoekenning. Vermijd eenvoudig te raden PIN's en wachtwoorden zoals bijv. verjaardagen.

Gebruik de ter beschikking staande autorisaties zinvol (programmeerautorisatie, buitenlijnautorisatie, geblokkeerde nummers enz.).

Controleer regelmatig de gespreksdataregistratie van uw telefooncentrale en eventueel de log's van uw NAT-router op onregelmatigheden.

Meer informatie over de beveiliging tegen misbruik, vindt u op internet op de pagina's van het "Bundesamtes für Sicherheit in der Informationstechnik" (zie **www.bsi.bund.de** onder de zoekterm = **TK-Anlagen**).

#### <span id="page-177-0"></span>**Technische gegevens**

#### **Stroomvoorziening**

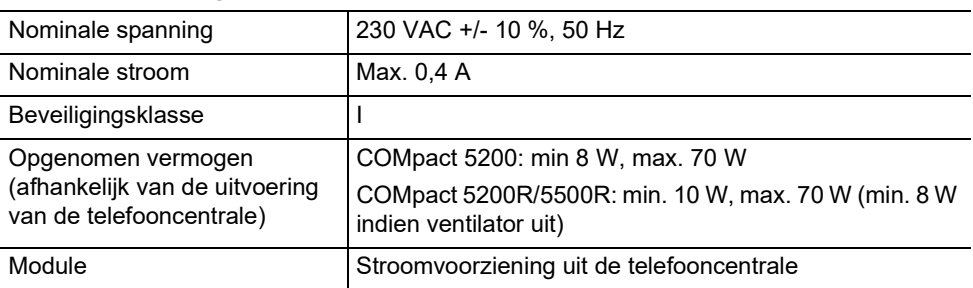

# **Omgevingscondities**

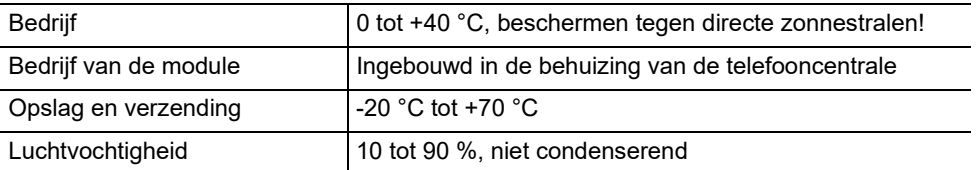

# **Aansluitmogelijkheid op COMpact CPU-module (basisuitvoering slot A)**

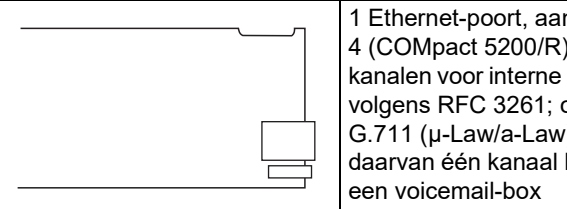

1 Ethernet-poort, aansluiting via RJ45-bus, 4 (COMpact 5200/R) of 8 (COMpact 5500R) VoIPkanalen voor interne IP- en internettelefonie, SIP-conform volgens RFC 3261; ondersteunen van VoIP-codecs G.711 (μ-Law/a-Law), G.726, iLBC daarvan één kanaal bruikbaar voor voicemail-functie met

**Belangrijk:** Gebruik van een voicemail-/faxbox zonder aangesloten USB-stick is niet mogelijk (niet meegeleverd).

1 USB-Host-poort, aansluiting via USB-A-bus

# **Uitbreidingsmogelijkheden van basisapparaat**

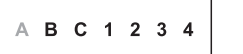

5 variabele insteekplaatsen (slot **B**, **C**, **1**, **2**, **3**) voor de modules:

- **•** COMpact 4FXS-module
- **•** COMpact 2BRI-module
- **•** COMpact 2FXO-module

1 insteekplaats (slot **4**) voor de NET-module

# **Aansluitmogelijkheden op COMpact 4FXS-module**

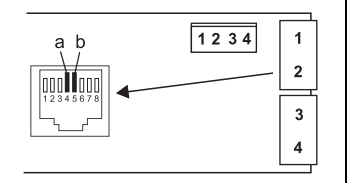

4 interne analoge poorten (**1**, **2**, **3**, **4**), aansluiting via RJ45-bus of veerklemverbinding (2-aderig)

# **Aansluitmogelijkheden op COMpact 2BRI-module**

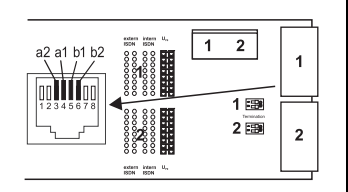

2 ISDN-poorten (**1**, **2**), aansluiting via RJ45-bus of veerklemverbinding (4-aderig  $S_0$ , 2-aderig U<sub>P0</sub>),

met steekbruggen naar keuze als  $S_0$  extern,  $S_0$  intern en  $U_{\text{P}0}$  intern schakelbaar

met DIP-schakelaars afsluitweerstanden schakelbaar

# **Aansluitmogelijkheden op COMpact 2FXO-module**

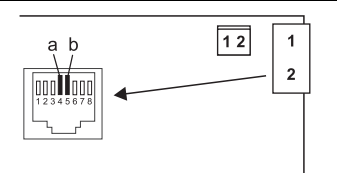

2 externe analoge poorten (**1**, **2**), aansluiting via RJ45-bus of veerklemverbinding (2-aderig)

# **Aansluitmogelijkheden op NET-module**

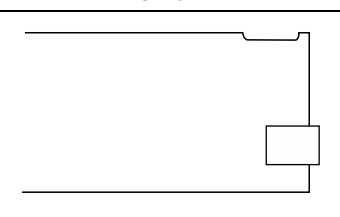

1 Ethernet-poort, aansluiting via RJ45-bus, SIP-conform volgens RFC 3261

# **Aanvullende uitbreidingen**

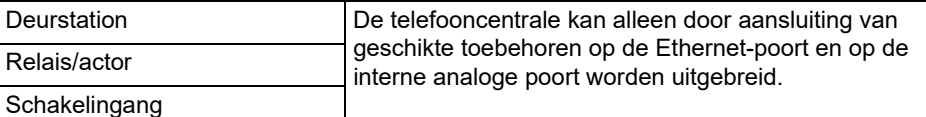

**Omroepuitgang** 

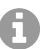

**Opmerking:** Modules voor uitrusting met een S<sub>2M</sub>-poort zijn voor deze telefooncentrale niet beschikbaar.

# **Begrenzingen, maximale aantal**

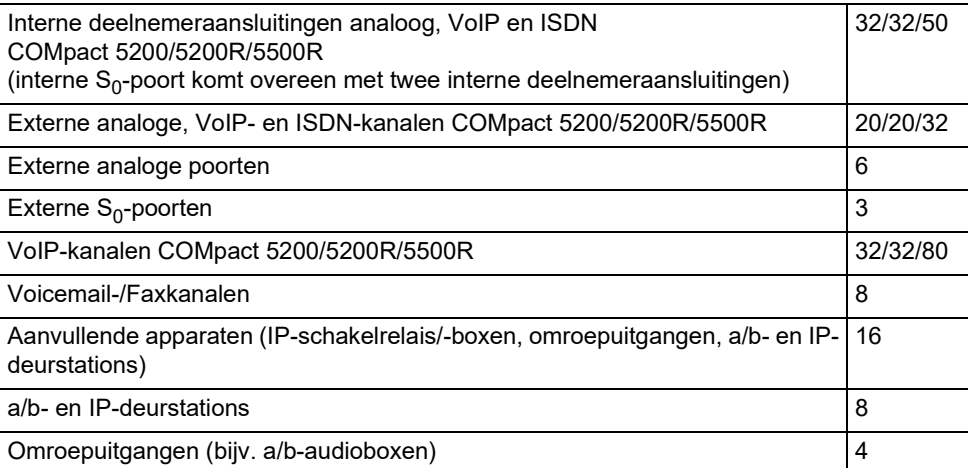
## **Begrenzingen, maximale aantal**

l,

Œ

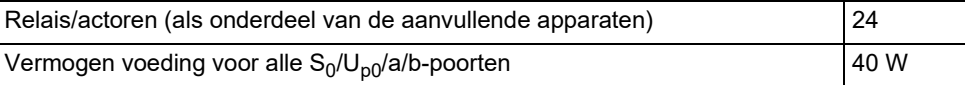

**Belangrijk:** Bij gebruik van 4FXS-, 2BRI- en 2FXO-modules vermindert het aantal maximale VoIP-kanalen en is afhankelijk van de geplaatste modules.

### **Interne analoge poort voor analoge eindapparaten**

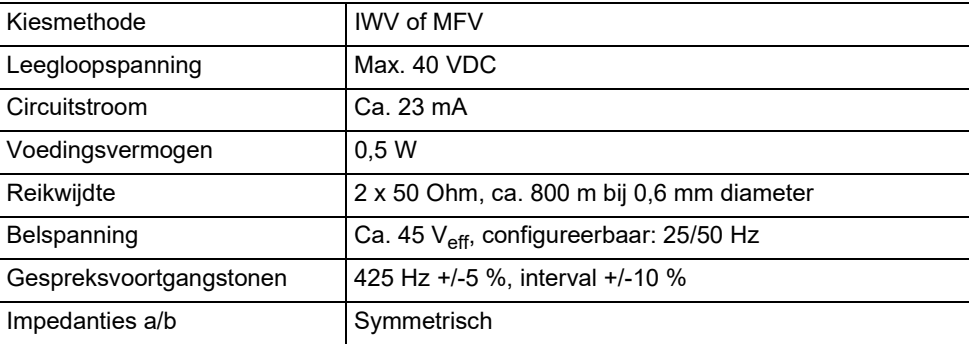

## **Interne S0-poort voor ISDN-eindapparaten**

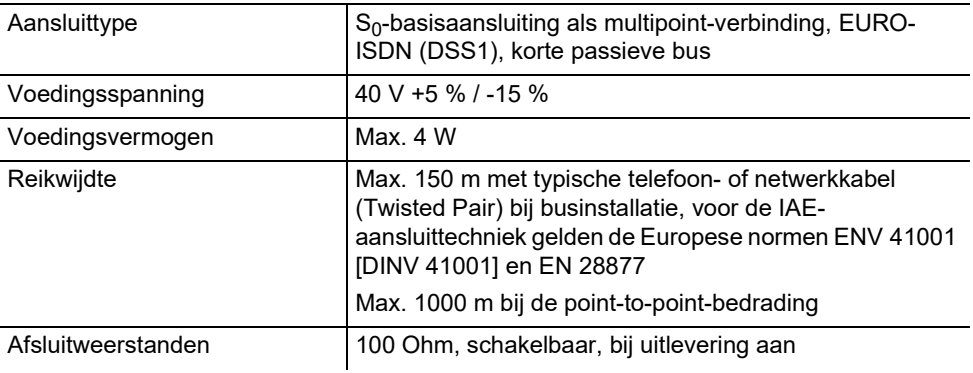

## **Interne UP0-poort voor ISDN-eindapparaten**

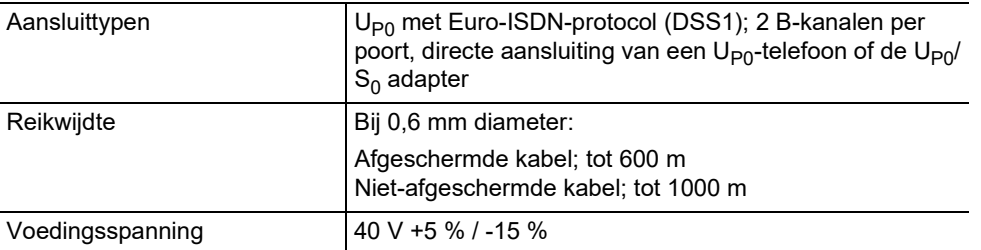

# **Interne UP0-poort voor ISDN-eindapparaten**

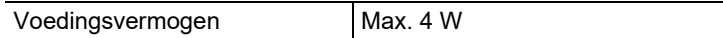

### **Externe S0-poort voor ISDN-netbeheerder**

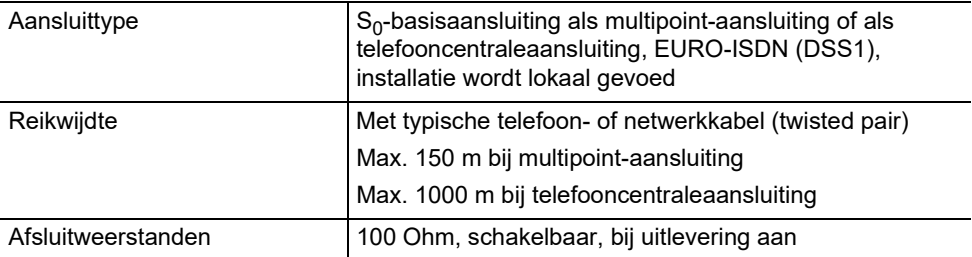

# **Externe analoge poort voor analoge netbeheerder**

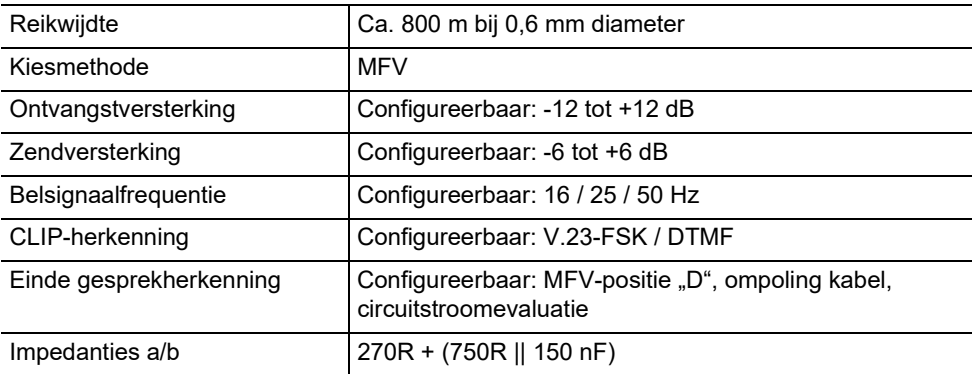

# **Ethernet-poort voor internet en VoIP-eindapparaten en PC en printer**

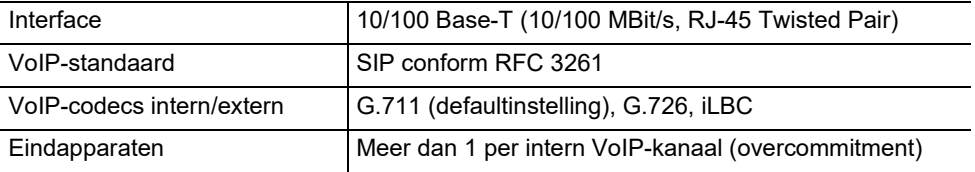

# **USB-poort voor geheugenmedium**

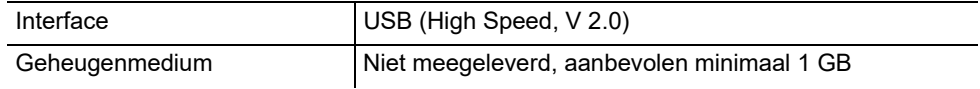

**Overige**

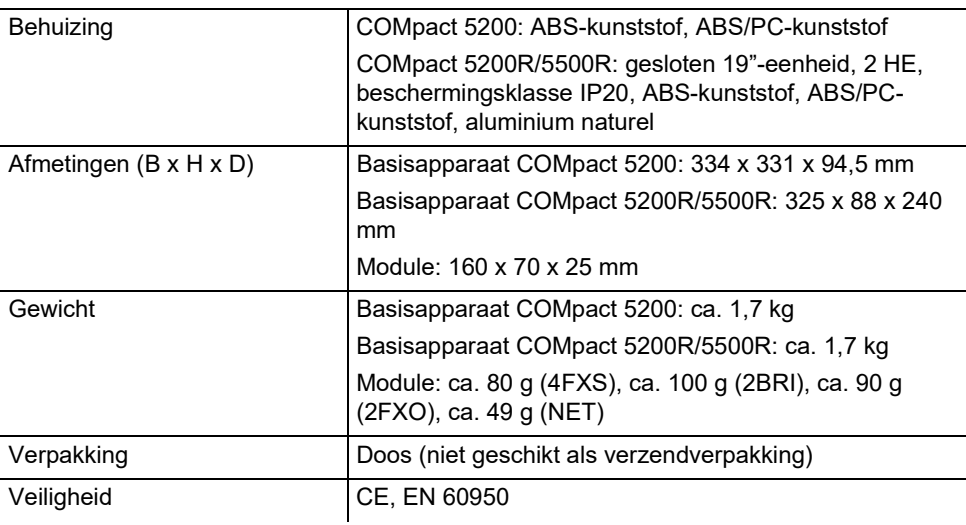

## **Milieuvoorschriften**

### **Afvoeren**

Wanneer het apparaat eens is uitgediend, let dan op een correcte afvoer (niet in het normale huisvuil).

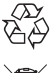

Voer het verpakkingsmateriaal correct af om het milieu te sparen.

Informeer bij uw lokale autoriteiten naar de mogelijkheden voor het milieuvriendelijk afvoeren van uw apparaat. Wanneer u wilt, dat wij het apparaat voor u afvoeren, stuur het apparaat dan voor uw eigen rekening naar Auerswald GmbH & Co. KG.

# **Energieverbruik**

Deze telefooncentrale verbruikt automatisch slechts de absoluut noodzakelijke hoeveelheid energie. Let toch op de volgende energiebesparende aanwijzingen:

- **•** Het energieverbruik van de telefooncentrale hang in belangrijke mate af van de aangesloten telefoons en eindapparaten. Let ook bij het kopen van de eindapparaten op bijzonder energiezuinige producten. Dat zijn bijvoorbeeld VoIP-telefoons, die aan de eisen de Blue Angel van de standaard RAL UZ 150 voldoen en analoge standaardtelefoons.
- **•** Verwijder de geheugenmedia, die alleen voor backup-doeleinden nodig zijn, wanneer de telefooncentrale niet wordt gebruikt.

### **Reparatie**

Deze Telefooncentrale is geconstrueerd voor een lange levensduur. Indien uitval plaatsvindt, kunnen defecte modules (bijv. printkaarten) worden gerepareerd. De levering van

### **Ingebruikname (COMpact 5200)**

reserveonderdelen voor deze telefooncentrale is voor tenminste vijf jaar na beëindiging van de productie gewaarborgd.

### **Conformiteitsverklaring**

Auerswald GmbH & Co. KG verklaart: Dit product is in overeenstemming met de fundamentele gezondheids-, veiligheids- en milieu-eisen van alle relevante Europese richtlijnen. De verklaring van overeenstemming kunt u vinden op: [www.auerswald.de/en/](http://www.auerswald.de/en/support/produkte) [support/produkte](http://www.auerswald.de/en/support/produkte) 

Selecteer hier het betreffende product. Onder "Documentations" kunt u de verklaring van overeenstemming dan downloaden.

#### **Garantievoorwaarden**

1. Auerswald GmbH & Co. KG, Vor den Grashöfen 1, 38162 Cremlingen, Germany, verleent als fabrikant op dit product 24 maanden fabrieksgarantie vanaf de koopdatum.

2. Dit betekent voor u als gebruiker: Wij garanderen, dat onze apparaten bij de overdracht foutloos functioneren en zorgen tot 24 maanden vanaf deze datum voor een kostenloze reparatie of wij leveren kosteloos een vervangen, indien een fabricagefout optreedt en zien af van het door u als verbruiker aan te voeren bewijs als bij de wettelijke garantie, dat deze fout op het tijdstip van overdracht al aanwezig was. Bij de reparatie of de levering van vervangende onderdelen gebruiken wij nieuwe of gelijkwaardige onderdelen. Het apparaat en eventueel uitgenomen onderdelen gaan over in ons eigendom en mogen worden vernietigd.

3. Naast deze garantie heeft de klant in volledige omvang het wettelijke recht op garantie op basis van het koopverdrag ten opzichte van de leverancier. De wettelijke garantie betreft echter in tegenstelling tot onze fabrieksgarantie alleen de kwaliteit op het tijdstip van verkoop (overdracht).

4. U kunt alleen aanspraak maken op deze garantie, wanneer u het defecte apparaat met een eenduidig koopbewijs (factuur of kassabon) op uw kosten aan Auerswald GmbH & Co. KG verzendt of, buiten Duitsland, aan onze importeur of distributeur ter plaatse. Voeg aan deze zending een uitgebreide foutbeschrijving tot en vermeld voor eventuele vragen ook uw telefoonnummer. Zorg voor geschikte transportverpakking om transportschade te voorkomen (bijvoorbeeld originele verpakking met een omdoos).

5. Uitgesloten van de fabrieksgarantie is schade, die ontstaat door verkeerde behandeling, bedieningsfouten, misbruik, externe invloeden, blikseminslag/overspanning, veranderingen van het product en aangebouwde componenten. Bovendien zijn de slijtende delen uitgesloten (bijv. batterijen, zekeringen, accu's, geheugenkaarten), en door de slijtende delen veroorzaakte schade (bijv. door het uitlopen van batterijen). Ook transportschade, gevolgschade en kosten voor uitvaltijden zijn uitgesloten.

6. De garantie komt te vervallen wanneer reparaties door niet geautoriseerde instanties worden uitgevoerd.

# **Ingebruikname (COMpact 5200)**

### **Behuizing openen**

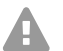

**Waarschuwing:** Verkeerde omgang met het apparaat kan levensgevaarlijke elektrische schokken tot gevolg hebben.

**•** Alleen een elektrotechnicus mag de behuizing openen en installatiewerkzaamheden aan de open behuizing uitvoeren.

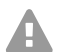

**Waarschuwing:** Het aanraken van aders of telefoonaansluitingen welke onder spanning staan, kan een levensgevaarlijke elektrische schok tot gevolg hebben. De telefooncentrale bevat ook naast het voedingsdeel gevaarlijke spanningen (bijv. beltoonspanningen). Werken aan actieve, aanrakingsgevaarlijke onderdelen is alleen toegestaan in spanningsloze toestand. Ook het werken in de nabijheid van actieve onderdelen is alleen toegestaan, wanneer de onderdelen spanningsloos zijn of zijn beveiligd tegen directe aanraking.

- **•** Ontkoppel de netstekker van de telefooncentrale en de toebehoren, voordat een elektrotechnicus de behuizing opent. Ontkoppel de apparaten ook van extra voedingsbronnen (bijv. UPS), voor zover aanwezig.
- **•** Wacht tenminste 3 minuten om de condensatoren in het apparaat te doen ontladen.
- **•** Gebruik het apparaat alleen met gesloten behuizing.
- **•** Gebruik het apparaat alleen aan de wand.
- **•** Verwijder de afdekkingen van het voedingsdeel en de basisprintkaart niet. Deze zijn bedoeld als aanrakingsbeveiliging tegen gevaarlijke spanningen. Laat reparaties, waarbij deze afdekkingen moeten worden verwijderd, uitvoeren door de fabrikant.

**Waarschuwing:** Overspanningen, zoals bij onweer kunnen optreden, kunnen levensgevaarlijke elektrische schokken tot gevolg hebben.

- **•** Raak de telefooncentrale en de daaraan gekoppelde apparaten niet aan tijdens onweer.
- 1. Maak tegelijkertijd de beide vergrendelingen los, door deze met duim en wijsvinger samen te drukken.
- 2. Til het deksel op en neem deze dan geheel weg van de behuizing.

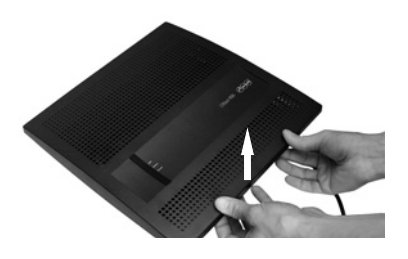

### **Behuizing aan de wand monteren**

**Waarschuwing:** Het aanraken van aders of telefoonaansluitingen welke onder spanning staan, kan een levensgevaarlijke elektrische schok tot gevolg hebben.

**•** Monteer de telefooncentrale in de directe omgeving van een aardkabel (potentiaalvereffeningsrail van de huisinstallatie of randaarde). Verbind de aardaansluiting van de telefooncentrale via een aansluitkabel van minimaal 2,5 mm² met de aardkabel.

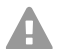

**Waarschuwing:** Vloeistof dat de behuizing binnendringt kan levensgevaarlijke **Example is the schock of the schock of gevolg hebben en de telefooncentrale beschadigen.** 

**•** Gebruik het apparaat alleen in gesloten, droge ruimten.

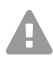

**Opgelet:** Oververhitting kan de telefooncentrale beschadigen of vernietigen.

- **•** Houd de in de technische gegevens genoemde waarden aan voor omgevingstemperatuur.
- **•** Zorg ervoor, dat de warmte welke in het apparaat ontstaat, voldoende aan de omgeving kan worden afgegeven. Inbouw in een kast zonder mogelijkheid tot luchtcirculatie is niet toegestaan.
- **•** Dek nooit de ventilatie-openingen van de behuizing af.

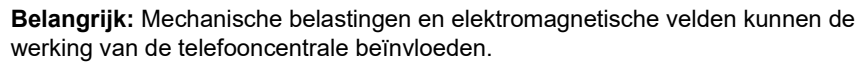

**•** Vermijd mechanische belastingen (bijv. trillingen).

### **Ingebruikname (COMpact 5200)**

- **•** Vermijd de nabijheid van apparaten, die elektromagnetische velden uitstralen of gevoelig daarop reageren (bijv. radio-ontvangers, bedrijfsradio's, amateur zendinstallaties, mobiele telefoons, DECT-installaties, e.d.).
- **•** Bescherm het apparaat tegen vuil, overmatig stof en condensatie.

### Voorwaarden:

- **•** 3 schroeven en 3 pluggen
	- **•** In de directe nabijheid van de montageplaats aanwezige aansluitingen:
		- vrij toegankelijke 230 V-contactdoos met randaarde
		- Aansluitdoos/NTBA van de netbeheerder; voor grotere afstanden is een vaste bedrading tussen de apparaten nodig
		- Aardkabel (potentiaalvereffeningsrail van de huisinstallatie of randaarde)
- 1. Markeer en boor de twee bovenste bevestigingsgaten op een afstand van 232 mm en steek de pluggen in de gaten.

A

**Opmerking:** Houd ook rekening met de buitenmaten van de behuizing 334 mm x 331 mm x 94,5 mm. De afstand van de bovenste bevestigingsgaten tot de bovenliggende delen moet minmaal 60 mm zijn. Een boorsjabloon vindt u op internet.

- 2. Draai de twee bovenste schroeven zover in, dat de schroefkop circa 5 mm uit de wand steekt.
- 3. Hang het apparaat op de schroeven en trek deze tegen de wand naar beneden tot aan de aanslag.
- 4. Markeer het derde voor de bevestiging benodigde gat.
- 5. Neem het apparaat weer weg.
- 6. Boor het bevestigingsgat en steek de plug in het gat.
- 7. Hang het apparaat weer op de schroeven en trek deze tegen de wand naar beneden tot aan de aanslag.
- 8. Schroef het apparaat met de derde schroef vast.

### **Aarding aansluiten**

**Waarschuwing:** Het aanraken van aders of telefoonaansluitingen welke onder spanning staan, kan een levensgevaarlijke elektrische schok tot gevolg hebben. De telefooncentrale bevat ook naast het voedingsdeel gevaarlijke spanningen (bijv. beltoonspanningen). Werken aan actieve, aanrakingsgevaarlijke onderdelen is alleen toegestaan in spanningsloze toestand. Ook het werken in de nabijheid van actieve onderdelen is alleen toegestaan, wanneer de onderdelen spanningsloos zijn of zijn beveiligd tegen directe aanraking.

**•** Ontkoppel de al aangesloten eindapparaten van de telefooncentrale. Tijdens de installatie van de aarde mogen geen eindapparaten zijn aangesloten. Aangesloten eindapparaten kunnen stromen voeden, die een elektrische schok kunnen veroorzaken.

- **•** Trek de netstekker van de telefooncentrale los. Ontkoppel de apparaten ook van extra voedingsbronnen (bijv. UPS), voor zover aanwezig.
- **•** Wacht tenminste 3 minuten om de condensatoren in het apparaat te doen ontladen.
- **•** Voor de verbinding van de aardklem van de telefooncentrale met de potentiaalvereffeningsrail van de huisinstallatie of de randaarde is alleen een vaste installatie toegestaan, stekkerverbindingen zijn verboden.

Voorwaarden:

- **•** Schroevendraaier
- **•** Aansluitkabel met minimaal 2,5 mm2 aderdiameter
- **•** In de directe omgeving van de montageplaats aanwezige aardleiding (potentiaalvereffeningsrail van de huisinstallatie of randaarde)
- **•** Geen eindapparaten aangesloten
- 1. Bevestig de aansluitkabel op de potentiaalvereffeningsrail van de huisinstallatie of de randaarde.
- 2. Leid de aansluitkabel de behuizing in en bevestig deze aan de aardklem.

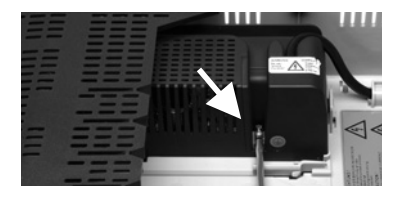

### **Telefooncentrale ombouwen of uitbreiden**

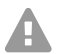

**Waarschuwing:** Het aanraken van aders of telefoonaansluitingen welke onder spanning staan, kan een levensgevaarlijke elektrische schok tot gevolg hebben. De telefooncentrale bevat ook naast het voedingsdeel gevaarlijke spanningen (bijv. beltoonspanningen). Werken aan actieve, aanrakingsgevaarlijke onderdelen is alleen toegestaan in spanningsloze toestand. Ook het werken in de nabijheid van actieve onderdelen is alleen toegestaan, wanneer de onderdelen spanningsloos zijn of zijn beveiligd tegen directe aanraking.

- **•** Trek de netstekker van de telefooncentrale los. Ontkoppel de apparaten ook van extra voedingsbronnen (bijv. UPS), voor zover aanwezig.
- **•** Wacht tenminste 3 minuten om de condensatoren in het apparaat te doen ontladen.

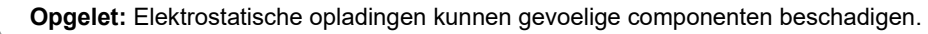

**•** Leid elektrostatische opladingen van uzelf af, voordat u de printplaten met de hand of het gereedschap aanraakt. Raak daarvoor een zo mogelijk geaard, metalen object aan, bijvoorbeeld de aardklem van de telefooncentrale of de behuizing van een PC.

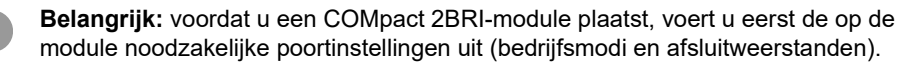

**Belangrijk:** De insteekplaats geheel links (A) is exclusief bedoeld voor de meegeleverde COMpact CPU-module. De insteekplaats geheel rechts (4) is gereserveerd voor de NET-module.

### **Module plaatsen**

- 1. Plaats de module met de componenten aan de linkerkant tussen de printkaartgeleidingen. Let daarbij ook op de printkaartgeleiding aan de afdekking.
- 2. Druk de module naar boven, tot de printkaartvergrendeling vastklikt.

### **Module uittrekken**

- 1. Maak bijvoorbeeld met de rechterduim de printkaartvergrendeling los.
- 2. Trek met de andere hand de module naar beneden toe uit.

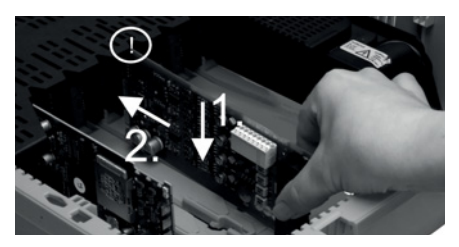

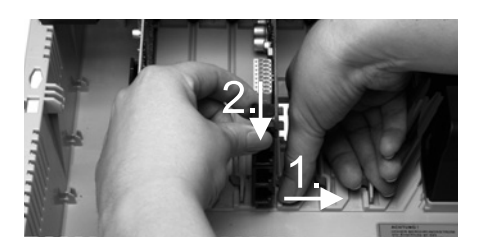

## **PC aansluiten**

Voorwaarden:

- **•** Vrije netwerkbus direct op de PC of in het netwerk van de PC
- 1. Steek een uiteinde van de meegeleverde netwerkkabel in een netwerkbus van de PC of het netwerk.
- 2. Steek het andere uiteinde van de netwerkkabel in de RJ45-bus op de CPUmodule.

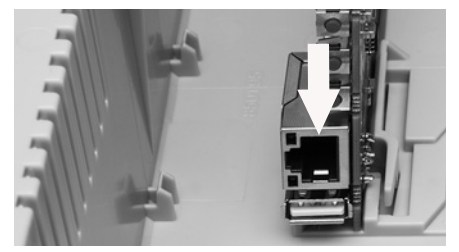

### **Behuizing sluiten**

- **Belangrijk:** Voordat u het deksel sluit, bevestigt u de ethernet-kabel met een kabelbinder op een van de strips welke voor de trekontlasting zijn bedoeld.
- **Opmerking:** De voor de eerste ingebruikname noodzakelijk aansluitwerkzaamheden (aansluiting op PC/netwerk en eventueel aansluiting van enkele eindapparaten) moeten nog voor het sluiten van de behuizing worden uitgevoerd of door aansluiten en uitvoeren van een aansluitkabel worden voorbereid.

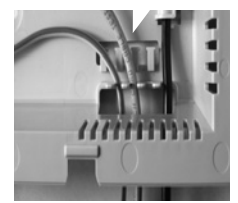

### **Ingebruikname (COMpact 5200R/5500R)**

Voorwaarden:

- **•** Na de installatie correct in de kabelruimte geïnstalleerde kabels
- 1. Plaats het deksel op de bovenste rand op de behuizing.
- 2. Druk het deksel aan de onderste rand op de behuizing tot deze vastklikt.

## **Telefooncentrale inschakelen**

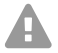

**Waarschuwing:** Het aanraken van aders of telefoonaansluitingen welke onder spanning staan, kan een levensgevaarlijke elektrische schok tot gevolg hebben.

**•** Sluit de behuizing, voordat u de telefooncentrale in gebruik neemt.

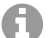

**Opmerking:** Wanneer een USB-stick met een configuratie voor automatisch laden (autoconfig.cfg) ter beschikking staat, dan plaatst u deze voor het inschakelen in de USB-bus (USB-host) op de CPU-module. De op de USB-stick opgeslagen configuratiegegevens worden na het inschakelen automatisch in de telefooncentrale opgeslagen. Daarna start de telefooncentrale opnieuw op.

Voorwaarden:

**•** Geaarde telefooncentrale met gesloten behuizing

Verbind de telefooncentrale met een vrij toegankelijke 230 Vcontactdoos met randaarde.

De LED **Status** en de LED **Power** branden gedurende meerdere seconden/minuten rood en oranje.

Wanneer beide LED's groen branden, is de telefooncentrale gebruiksklaar.

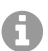

**Opmerking:** Wanneer de LED **Power** constant rood blijft branden, is een fout aanwezig. Neem contact op met uw dealer of direct met de fabrikant.

# **Ingebruikname (COMpact 5200R/5500R)**

### **Behuizing in rack monteren**

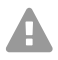

**Waarschuwing:** Het aanraken van aders of telefoonaansluitingen welke onder spanning staan, kan een levensgevaarlijke elektrische schok tot gevolg hebben.

**•** Monteer de telefooncentrale in de directe omgeving van een aardkabel (potentiaalvereffeningsrail van de huisinstallatie of randaarde). Verbind de aardaansluiting van de telefooncentrale via een aansluitkabel van minimaal 2,5 mm² met de aardkabel.

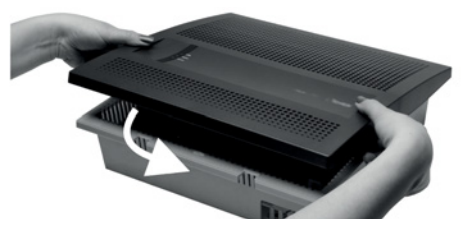

### **Ingebruikname (COMpact 5200R/5500R)**

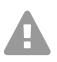

**Waarschuwing:** Vloeistof dat de behuizing binnendringt kan levensgevaarlijke elektrische schokken tot gevolg hebben en de telefooncentrale beschadigen.

**•** Gebruik het apparaat alleen in gesloten, droge ruimten.

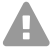

- **Waarschuwing:** Oververhitting kan de telefooncentrale beschadigen of vernietigen.
- **•** Houd de in de technische gegevens genoemde waarden aan voor omgevingstemperatuur.
	- **•** Zorg ervoor, dat de warmte welke in het apparaat ontstaat, voldoende aan de omgeving kan worden afgegeven. Inbouw in een kast zonder mogelijkheid tot luchtcirculatie is niet toegestaan.
	- **•** Dek nooit de ventilatie-openingen van de behuizing af.

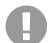

**Belangrijk:** Mechanische belastingen en elektromagnetische velden kunnen de werking van de telefooncentrale beïnvloeden.

- **•** Vermijd mechanische belastingen (bijv. trillingen).
- **•** Vermijd de nabijheid van apparaten, die elektromagnetische velden uitstralen of gevoelig daarop reageren (bijv. radio-ontvangers, bedrijfsradio's, amateur zendinstallaties, mobiele telefoons, DECT-installaties, e.d.).
- **•** Bescherm het apparaat tegen vuil, overmatig stof en condensatie.

Voorwaarden:

- **•** 4 schroeven
- **•** In de directe nabijheid van de montageplaats aanwezige aansluitingen:
	- vrij toegankelijke 230 V-contactdoos met randaarde
	- Aansluitdoos/NTBA van de netbeheerder; voor grotere afstanden is een vaste bedrading tussen de apparaten nodig
	- Aardkabel (potentiaalvereffeningsrail van de huisinstallatie of randaarde)
- 1. Schuif de behuizing in het rek.
- 2. Bevestig de behuizing met behulp van vier schroeven via de bevestigingsbeugel rechts en links.

### **Aarding aansluiten**

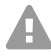

**Waarschuwing:** Het aanraken van aders of telefoonaansluitingen welke onder spanning staan, kan een levensgevaarlijke elektrische schok tot gevolg hebben.

**•** Voor de verbinding van de aardklem van de telefooncentrale met de potentiaalvereffeningsrail van de huisinstallatie of de randaarde is alleen een vaste installatie toegestaan, stekkerverbindingen zijn verboden.

Voorwaarden:

- **•** Schroevendraaier (kruiskop)
- **•** Aansluitkabel met minimaal 2,5 mm2 aderdiameter
- **•** Ringoog (kabelschoen in ringuitvoering: geïsoleerd of niet geïsoleerd) met minimaal 4 mm en maximaal 6 mm ringdiameter
- **•** In de directe omgeving van de montageplaats aanwezige aardleiding (potentiaalvereffeningsrail van de huisinstallatie of randaarde)
- 1. Bevestig de aansluitkabel op de potentiaalvereffeningsrail van de huisinstallatie of de randaarde.

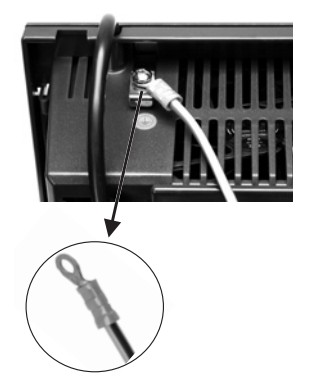

- 2. Leid de aansluitkabel naar de achterkant van e behuizing van de telefooncentrale.
- 3. Voorzie de aansluitkabel van het ringoog en bevestig deze aan de aardklem van de telefooncentrale.

### **Behuizing openen**

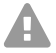

**Waarschuwing:** Verkeerde omgang met het apparaat kan levensgevaarlijke elektrische schokken tot gevolg hebben.

**•** Alleen een elektrotechnicus mag de behuizing openen en installatiewerkzaamheden aan de open behuizing uitvoeren.

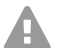

**Waarschuwing:** Het aanraken van aders of telefoonaansluitingen welke onder spanning staan, kan een levensgevaarlijke elektrische schok tot gevolg hebben. De telefooncentrale bevat ook naast het voedingsdeel gevaarlijke spanningen (bijv. beltoonspanningen). Werken aan actieve, aanrakingsgevaarlijke onderdelen is alleen toegestaan in spanningsloze toestand. Ook het werken in de nabijheid van actieve onderdelen is alleen toegestaan, wanneer de onderdelen spanningsloos zijn of zijn beveiligd tegen directe aanraking.

- **•** Ontkoppel de netstekker van de telefooncentrale en de toebehoren, voordat een elektrotechnicus de behuizing opent. Ontkoppel de apparaten ook van extra voedingsbronnen (bijv. UPS), voor zover aanwezig.
- **•** Wacht tenminste 3 minuten om de condensatoren in het apparaat te doen ontladen.

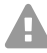

**Waarschuwing:** Overspanningen, zoals bij onweer kunnen optreden, kunnen levensgevaarlijke elektrische schokken tot gevolg hebben.

**•** Raak de telefooncentrale en de daaraan gekoppelde apparaten niet aan tijdens onweer.

Voorwaarden:

- **•** Schroevendraaier (kruiskop)
- 1. Maak de vier schroeven los, waarmee de frontplaat is bevestigd.
- 2. Neem de frontplaat van de behuizing af.

### **Telefooncentrale ombouwen of uitbreiden**

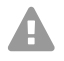

**Waarschuwing:** Het aanraken van aders of telefoonaansluitingen welke onder spanning staan, kan een levensgevaarlijke elektrische schok tot gevolg hebben. De telefooncentrale bevat ook naast het voedingsdeel gevaarlijke spanningen (bijv. beltoonspanningen). Werken aan actieve, aanrakingsgevaarlijke onderdelen is alleen toegestaan in spanningsloze toestand. Ook het werken in de nabijheid van actieve onderdelen is alleen toegestaan, wanneer de onderdelen spanningsloos zijn of zijn beveiligd tegen directe aanraking.

- **•** Trek de netstekker van de telefooncentrale los. Ontkoppel de apparaten ook van extra voedingsbronnen (bijv. UPS), voor zover aanwezig.
- **•** Wacht tenminste 3 minuten om de condensatoren in het apparaat te doen ontladen.

**Opgelet:** Elektrostatische opladingen kunnen gevoelige componenten beschadigen.

- Leid elektrostatische opladingen van uzelf af, voordat u de printplaten met de hand<br>• Leid elektrostatische opladingen van uzelf af, voordat u de printplaten met de hand of het gereedschap aanraakt. Raak daarvoor een zo mogelijk geaard, metalen object aan, bijvoorbeeld de aardklem van de telefooncentrale of de behuizing van een PC.
- **Belangrijk:** voordat u een COMpact 2BRI-module plaatst, voert u eerst de op de module noodzakelijke poortinstellingen uit (bedrijfsmodi en afsluitweerstanden).
- **Belangrijk:** De steekplaats geheel links (A) is exclusief bedoeld voor de meegeleverde COMpact CPU-module. De insteekplaats geheel rechts (4) is gereserveerd voor de NET-module.

### **Module plaatsen**

- 1. Plaats de module met de componenten aan de linkerkant tussen de printkaartgeleidingen (A).
- 2. Druk de module naar achteren, tot de printkaartvergrendeling (B) vastklikt.

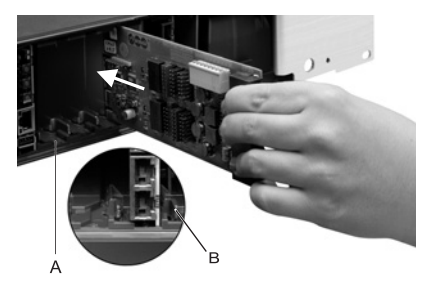

### **Module uittrekken**

- 1. Maak bijvoorbeeld met de rechterduim de printkaartvergrendeling los.
- 2. Trek met de andere hand de module uit.

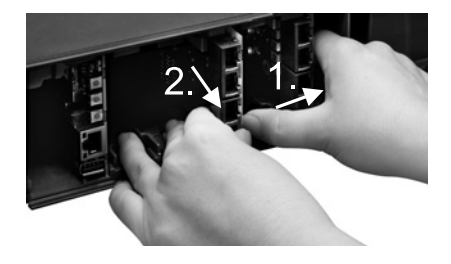

### **Behuizing sluiten**

Voorwaarden:

- **•** Schroevendraaier (kruiskop)
- 1. Verwijder op de plaatsen, waar modules worden ingezet, de blindplaten. Druk deze bijv. met de duim van binnen naar buiten uit.
- Ħ

**Opmerking:** Uitgedrukte blindplaten kunnen te allen tijde weer worden geplaatst. Voor een COMpact 2FXO-module met slechts twee RJ45-bussen kan een blindplaat in het midden op de breuklijn worden doorbroken en kan de halve blindplaat weer worden geplaatst.

- 2. plaats de frontplaat op de behuizing.
- 3. Bevestig de frontplaat met de vier bijbehorende schroeven.

## **PC aansluiten**

Voorwaarden:

- **•** Vrije netwerkbus direct op de PC of in het netwerk van de PC
- 1. Steek een uiteinde van de meegeleverde netwerkkabel in een netwerkbus van de PC of het netwerk.
- 2. Steek het andere uiteinde van de netwerkkabel in de RJ45-bus op de CPU-module.

### **Telefooncentrale inschakelen**

- **Waarschuwing:** Het aanraken van aders of telefoonaansluitingen welke onder spanning staan, kan een levensgevaarlijke elektrische schok tot gevolg hebben.
	- **•** Sluit de behuizing, voordat u de telefooncentrale in gebruik neemt.
- **Opmerking:** Wanneer een USB-stick met een configuratie voor automatisch laden (autoconfig.cfg) ter beschikking staat, dan plaatst u deze voor het inschakelen in de USB-bus (USB-host) op de CPU-module. De op de USB-stick opgeslagen configuratiegegevens worden na het inschakelen automatisch in de telefooncentrale opgeslagen. Daarna start de telefooncentrale opnieuw op.

### Voorwaarden:

**•** Geaarde telefooncentrale met gesloten behuizing

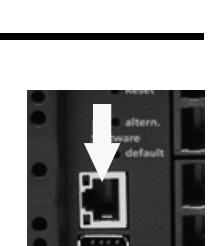

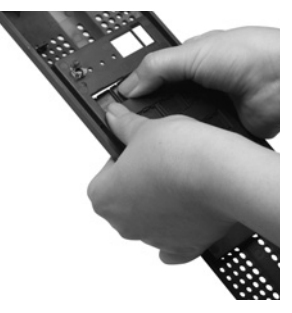

### **Eerste configuratie**

Verbind de telefooncentrale met een vrij toegankelijke 230 Vcontactdoos met randaarde.

De LED **Status** en de LED **Power** branden gedurende meerdere seconden/minuten rood en oranje.

Wanneer beide LED's groen branden, is de telefooncentrale gebruiksklaar.

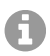

**Opmerking:** Wanneer de LED **Power** constant rood blijft branden, is een fout aanwezig. Neem contact op met uw dealer of direct met de fabrikant.

# **Eerste configuratie**

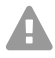

**Waarschuwing:** Onvolledige of verkeerde configuratie kan gevaar voor personen tot gevolg hebben, bijvoorbeeld doordat noodoproepen niet kunnen worden uitgevoerd.

**•** Het product wordt geconfigureerd via een geïntegreerde webserver, waarvan de pagina's via een webbrowser kunnen worden opgeroepen. De bedienings-interface van de webserver (configuratiemanager) is beschikbaar in de Engelse of de Duitse taal. Wanneer u niet bekend bent met de bediening in deze talen en de gebruikte vaktermen, schakel dan een vaktechnicus in die deze wel beheerst.

# **Informatie over de netwerkverbinding**

De configuratie van de telefooncentrale met een PC volgt via de in de telefooncentrale geïntegreerde configuratiemanager, welke via het IP-adres van de telefooncentrale kan worden benaderd. Het te gebruiken IP-adres is afhankelijk van uw aansluit- en netwerksituatie.

- **•** Wanneer u de telefooncentrale nog niet op een router maar direct op een afzonderlijke PC heeft aangesloten, welke het IP-adres automatisch betrekt (standaardinstelling onder Windows en MAC OS X), dan kunt u de telefooncentrale bereiken via het vaste IP adres 169.254.1.240 uit het APIPA-bereik.
- **•** Wanneer u de telefooncentrale op een router heeft aangesloten, welke als DHCP-server IP-adressen aan aangesloten apparaten toekent (standaardinstelling van de meeste routers), bereikt u de telefooncentrale via twee IP-adressen:
	- 1. Via het vaste IP-adres 169.254.1.240 uit het APIPA-bereik.
	- 2. Via het door de DHCP-server toegekende IP-adres.
	- **Opmerking:** Wanneer het vaste IP-adres uit het APIPA-bereik niet werk, moet u eerst het door de DHCP-server toegekende IP-adres bepalen. U heeft de volgende mogelijkheden:
		- **•** Wanneer op de gebruikte PC de UPnP-dienst is geïnstalleerd en ingeschakeld (bijv. onder Windows 8), kunt u de telefooncentrale als apparaat "-COMpact 5x00" in de netwerkomgeving vinden en selecteren.
		- **•** U kunt een netwerkscanner (bijv. Angry IP scanner) gebruiken.
	- **Belangrijk:** Wanneer u de telefooncentrale in een netwerk gebruikt, waarbinnen de IP-adressen vast zijn toegekend, moet u de IP-configuratie van de telefooncentrale voor het gebruik in het netwerk aanpassen. Voor dit doel moet u eerst één van de

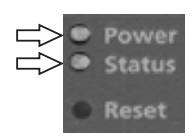

hiervoor beschreven aansluit- en netwerksituaties realiseren. Veranderen van de netwerkinstellingen per telefoon is zonder systeemactivering vooraf niet mogelijk.

### **Configuratiemanager openen**

Voorwaarden:

- **•** PC met minimale beeldschermresolutie: 1024 x 768
- **•** Aanbevolen browser: Mozilla Firefox (actuele versie), Google Chrome (actuele versie)
- 1. Voer in de adresregel van de browser het IP-adres van de telefooncentrale in. Voorbeeld voor de invoer van het vaste IP-adres **https://169.254.1.240**. Omdat voor de telefooncentrale een HTTPS-verbinding is vereist, krijgt u van uw browser (vanwege het ontbrekende veiligheidscertificaat) een veiligheidswaarschuwing.
- 2. Bevestig eventueel het veiligheidscertificaat voor uw werkomgeving (gebruikers- en browserprofiel).
- 3. Klik op **with assistant (met assistent)** (aanbevolen).
- 4. Voer met de configuratieassistent de basisinstellingen uit.

# **Telefoneren**

### **Uitgaande oproepen/buitenlijn**

Bij de keuze van telefoonnummers moet rekening worden gehouden met de het voor de deelnemer ingestelde type buitenlijn. De telefooncentrale houdt rekening met drie verschillende manieren:

**Automatische buitenlijn (uitleveringstoestand):** Voor externe en interne telefoonnummers is geen voorafgaande toetsbediening nodig (uitzondering: \*\* voor doelgerichte VoIP-toegang). De telefooncentrale maakt automatisch onderscheid tussen interne en externe telefoonnummers door vergelijking van het gekozen telefoonnummer met het interne telefoonnummerschema:

- **•** Wanneer het gekozen telefoonnummer in het telefoonnummerschema is opgenomen, dan maakt de telefooncentrale een interne verbinding.
- **•** Wanneer het gekozen telefoonnummer niet in het telefoonnummerschema is opgenomen, dan maakt de telefooncentrale een externe verbinding.

**Intern apparaat:** De gebruiker moet voor een extern telefoonnummer het buitenlijntoegangsnummer kiezen.

**Apparaat met directe buitenlijn:** Voor een extern telefoonnummer is geen voorafgaande toetsbediening nodig. De gebruiker moet echter voor een intern telefoonnummer eerst \*\* kiezen.

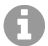

**Opmerking:** Het gedrag van de telefoons COMfortel 1400 IP/2600 IP/3200/3500/ 3600 IP bij de keuze van telefoonnummers hangt af van de ingestelde default-account (zie handleiding van de telefoon). Bij de telefoons COMfortel 1400 IP/2600 IP/3600 IP

### **Installatie**

vanaf firmware-versie 2.4 kan de default-account bij systeemtelefoonmodus uit de telefooncentrale worden overgenomen en is daardoor afhankelijk van het type buitenlijn ingesteld.

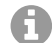

**Opmerking:** Om bij 3- of 4-cijferige nummers van het plaatselijke net conflicten met het interne telefoonnummerschema te vermijden, moeten deze altijd met het kengetal worden gekozen.

G

**Opmerking:** Ook bij overeenstemming van een ingevoerd telefoonnummer met het interne telefoonnummerschema wacht de telefooncentrale tot 4 seconden, of nog andere cijfers worden ingevoerd voor een extern telefoonnummer, voordat deze het interne telefoonnummer kiest. Om wachttijd te vermijden, kan na het nummer een # worden gekozen. De telefooncentrale herkent daardoor dat de invoer is beëindigd en begint direct met kiezen.

### **Noodoproepen**

Als noodoproepen gelden oproepen naar de in de telefooncentrale als zodanig ingestelde noodoproepnummers. Deze oproepen worden speciaal behandeld.

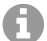

**Opmerking:** Tot de basisinstellingen behoort ook de instelling van het land, waar de telefooncentrale wordt gebruikt. Daardoor worden onder andere de openbare noodoproepnummers (bijvoorbeeld 112) van het gekozen land in de configuratie opgenomen.

Bij noodoproepen kan een voor een andere oproep noodzakelijk buitenlijntoegangsnummer worden weggelaten (uitleveringstoestand). Dit heeft als voordeel, dat ook personen zonder ervaring met de buitenlijntoegangsnummers probleemloos de noodoproepnummers kunnen kiezen.

Noodoproepen hebben bij ingeschakelde noodoproepvoorrang (uitleveringstoestand) voorrang ten opzichte van andere gesprekken. Eventueel worden gesprekken onderbroken, om de noodoproep uit te kunnen voeren.

Noodoproepen zijn ook mogelijk op een systeemtelefoon, wanneer de displayblokkering is ingeschakeld (optie, zie handleiding van de telefoon).

# **Installatie**

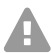

**Waarschuwing:** Overspanningen, zoals bij onweer kunnen optreden, kunnen levensgevaarlijke elektrische schokken tot gevolg hebben en de telefooncentrale beschadigen.

- **•** Raak de telefooncentrale en de daaraan gekoppelde apparaten niet aan tijdens onweer.
- **•** Laat door een elektrotechnicus alle kabels (ook die van de deurinstallatie) binnen het gebouw installeren.
- **•** Gebruik de a/b-poorten niet voor het aansluiten van externe aansluitingen.

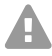

**Waarschuwing:** Het aanraken van aders of telefoonaansluitingen welke onder spanning staan, kan een levensgevaarlijke elektrische schok tot gevolg hebben. De telefooncentrale bevat ook naast het voedingsdeel gevaarlijke spanningen (bijv. beltoonspanningen). Werken aan actieve, aanrakingsgevaarlijke onderdelen is alleen toegestaan in spanningsloze toestand. Ook het werken in de nabijheid van actieve onderdelen is alleen toegestaan, wanneer de onderdelen spanningsloos zijn of zijn beveiligd tegen directe aanraking.

- **•** Trek de netstekker van de telefooncentrale los, voordat een elektrotechnicus de behuizing opent, om uitbreidingsmodulen in te bouwen of schakel- en aansluitwerkzaamheden uit te voeren. Ontkoppel de apparaten ook van extra voedingsbronnen (bijv. UPS), voor zover aanwezig.
- **•** Wacht tenminste 3 minuten om de condensatoren in het apparaat te doen ontladen.
- **Belangrijk:** Niet correct gebruik kan bijvoorbeeld functiebeperkingen of storingen, onherstelbare schade aan het apparaat of, in het ergste geval, gevaar voor personen tot gevolg hebben.
	- **•** Sluit alleen apparaten aan, die passen bij het correct gebruik van de telefooncentrale.

### **Installatie-instructies**

De telefooncentrale is bedoeld voor gebruik in gesloten ruimten. Ook alle aangesloten apparaten moeten zich binnen het gebouw bevinden.

Met de telefooncentrale is direct aansluiting van enkele apparaten mogelijk, mits deze zich op geringe afstand van de telefooncentrale bevinden. De afstand is afhankelijk van de lengte van de apparaataansluitkabel tot maximaal 10 m.

Wanneer geen passende aansluitbussen aanwezig zijn of bij grotere afstand, moet u installatiekabel vast installeren. Gebruik installatiekabel (bijv. J-Y(St)Y 2 x 2 x 0,6) met de volgende specificaties:

- **•** Niet afgeschermd; maar: afgeschermd onder ongunstige omstandigheden zoals in de nabijheid van een sterke zender of een krachtstroomkabel
- **•** alleen bij ISDN: bij twisted quad

ISDN: Houd bij de bezetting van de afzonderlijke aders de hierna genoemde markering aan. Bij afwijkende markeringen zie VDE 0815.

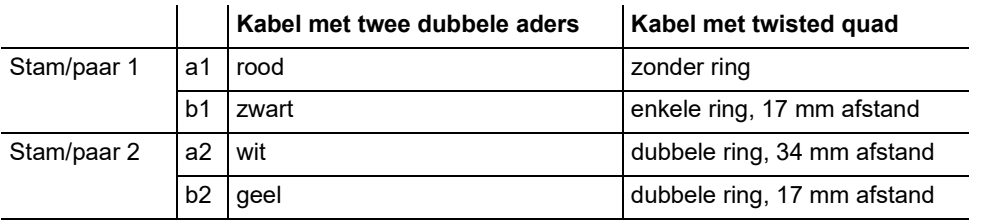

Analoog/U<sub>P0</sub>: Voorkom storingsinvloeden. Voorkom langere parallelle installatie van de kabels, in het bijzonder naast voedingskabels. Twist de aderparen.

Toebehoren en servicedelen bestelt u bij de vakhandel.

### **ISDN-netbeheerder op externe S<sub>0</sub>-poort**

Aansluitmogelijkheden:

- **•** NTBA
- **•** Digitale GSM-gateway
- **Router met interne S<sub>0</sub>-poort**
- **•** VoIP/ISDN-adapter

Voorwaarden:

- Op de betreffende S<sub>0</sub>-poort ingeschakelde bedrijfsmodus "S<sub>0</sub> extern"
- **•** Op beide uiteinden van de verbinding ingeschakelde afsluitweerstanden, dus in NTBA en in de telefooncentrale op de betreffende externe  $S_0$ -poort

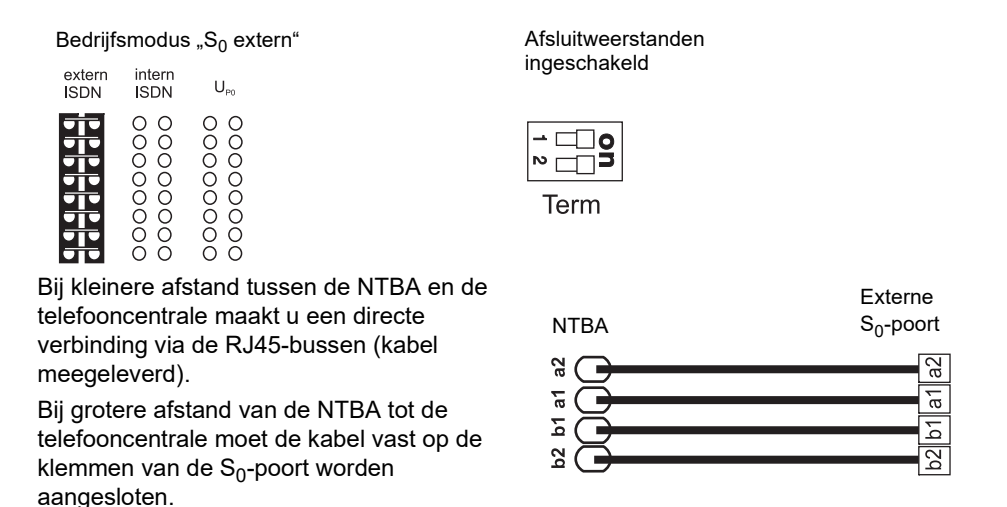

### **Analoge netbeheerder op externe analoge poort**

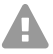

**Waarschuwing:** Spanningen, die op de aansluitdoos van de netbeheerder optreden, kunnen een levensgevaarlijke elektrische schok veroorzaken.

**•** Sluit de telefooncentrale pas bij weer gesloten behuizing aan op de aansluitdoos van de netbeheerder.

Aansluitmogelijkheden:

- **•** Openbaar analoog telefoonnetwerk voor geheel Europa
- **•** Analoge GSM-gateway

Bij grotere afstand van de analoge aansluiting tot de telefooncentrale moet een kabel met aansluitdoos op de klemmen van de externe analoge poort vast worden aangesloten.

Verbind de apparaten met de meegeleverde aansluitkabel RJ11/RJ11. Binnen Duitsland heeft u bovendien de adapter RJ11 op TAE-F nodig.

Externe analoge poort

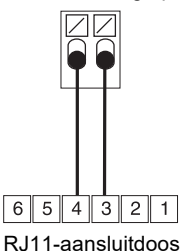

## **Internet- en VoIP-eindapparaten en PC en printer op ethernet-poort**

Aansluitmogelijkheden:

- **•** PC
- **•** Printer
- **•** Internet (VoIP-accounts met één of meerdere VoIP-telefoonnummers) soortgelijk aan de multipoint-aansluiting in ISDN en VoIP-accounts met een doorkiesblok gelijk aan de telefooncentraleaansluiting in ISDN op basis van de specificatie SIP-DDI (ook wel SIP-trunking genoemd)
- **•** Systeemtelefoons COMfortel 1400 IP/2600 IP/3600 IP
- **•** Systeemtelefoons COMfortel 3200/3500 (vanaf firmwareversie 2.6E)
- **•** IP-DECT-server COMfortel WS-400 / 650 IP en COMfortel WS-500S / WS-500M en bijbehorende handsets.
- **•** Standaard VoIP-telefoons (SIP), bijv. COMfortel D-400
- **•** Soft-Phones (SIP)
- **•** IP-schakelrelais (bijv. NETIO 230B, WebRelay (model als Keil), Energenie EG-PM2- Lan, Philips hue)
- **•** IP-deurstations (bijv. Telecom Behnke Serie 20 IP, Baudisch SIP deurstation Maxi, TCS FBI 6101, ELCOM LBM-300)

Voorwaarden:

- **•** Voor de internettoegang: Breedbandinternetverbinding (bijv. DSL-router, TVkabelrouter)
- **•** Aanwezig netwerk (LAN) of afzonderlijke switch (voor VoIP-eindapparaten) met een overdrachtsnelheid van 100 MBit/s
- **Opmerking:** Voor het VoIP-dataverkeer in combinatie met de overdracht van m. begrensde datahoeveelheden is een overdrachtsnelheid van 10 MBit/s in LAN onder bepaalde omstandigheden voldoende. Voor het VoIP-dataverkeer in combinatie met grotere hoeveelheden data (bijv. downloads) adviseren wij de verhoging tot een overdrachtsnelheid van 100 MBit/s. Vervang voor dit doel zowel alle actieve netwerkcomponenten (bijv. switch en router) als ook alle passieve netwerkcomponenten (bijv. kabels en aansluitdozen). Voor de betrouwbare

### **Installatie**

ondersteuning van 100 MBit-s heeft u minimaal kabels en aansluitdozen categorie 5 (CAT5) nodig.

G

**Opmerking:** Bij gebruik van een switch met PoE-functie is voor de aangesloten VoIPtelefonie geen eigen voeding (bijv. via een adapter) nodig, voor zover het gebruik met PoE wordt ondersteund door het eindapparaat.

- **•** Voor het gebruik van DiffServ voor priorisering van spraakpakketten: DiffServondersteuning van alle actieve netwerkcomponenten aanwezig en ingeschakeld
- **•** NAT-Traversal moet door de telefooncentrale of met een goed werkende SIP-aware-router worden uitgevoerd

**Opmerking:** Wanneer de router niet SIP-aware-compatibel is, dan moeten in de A router enkele voor het VoIP-dataverkeer benodigde poorten (RTP-poort en SIP-UDDPoort) worden vrijgeschakeld (poortoverdracht). Een opsomming van de in de telefooncentrale aanwezige poorten vindt u in de configuratiemanager onder **Overviews (Overzichten) > Ports (Poorten)**.

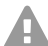

**Opgelet:** Elke poort die wordt geopend op de NAT-router is een veiligheidsrisico.

**•** Neem altijd aanvullende beveiligingsmaatregelen

**Belangrijk:** Wanneer u de telefooncentrale in een bestaand netwerk wilt integreren, neem dan contact op met uw systeembeheerder. Ingrijpen in een bestaand netwerk kan aanmerkelijke functiestoringen tot gevolg hebben.

Interne analoge poorten

# **Analoge eindapparaten op interne analoge poort**

Aansluitmogelijkheden:

- **•** Analoge telefoons
- **•** Analoge faxapparaten
- **•** Analoge telefoonbeantwoorder
- **•** Modems
- **•** A/b-audioboxen
- **•** a/b-deurstations (bijv. TFS-Dialog 200/300/400, TFS-Universal plus, TSA a/b)

Een aansluitdoos (RJ11 of binnen Duitsland TAE) moet via een vast geïnstalleerde kabel met de klemmen van de interne analoge poort worden verbonden.

 $23456$ <u>828 828</u>  $6$  5 4 3 2 1 RJ11-aansluitdoosבן<br>בו<br>ק TAE-aansluitdoos

# **ISDN-eindapparaten op interne S<sub>0</sub>-poort**

Aansluitmogelijkheden:

- **•** Systeemtelefoons COMfortel 1200/1400/1600/2600 (vanaf firmwareversie 2.0A)
- **•** ISDN-telefoons conform Euro-ISDN-standaard (DSS1)

**•** ISDN-PC-kaarten conform Euro-ISDN-standaard (DSS1)

**Belangrijk:** Bij COMfortel 1400/2600 met telefoonbeantwoorder: Om de volledige functionaliteit te waarborgen, moet u slechts 1 telefoon per poort uitvoeren.

Voorwaarden:

- Op de betreffende  $S_0$ -poort ingeschakelde bedrijfsmodus " $S_0$  intern"
- In de telefooncentrale op de betreffende interne S<sub>0</sub>-poort ingeschakeld afsluitweerstanden (uitzondering: busbedrading in twee richtingen)

Bedrijfsmodus " $S_0$  intern"  $A$ fsluitweerstanden

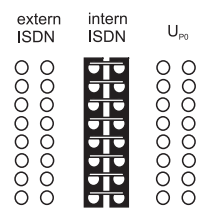

ingeschakeld

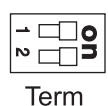

Bij een kleine afstand tussen de telefooncentrale en het eindapparaat maakt u de verbinding met een ISDN-kabel (max. 10 m) op de RJ45-bussen van de interne  $S_0$ -poort.

Bij een grotere afstand tussen telefooncentrale en eindapparaat installeert u de kabels en aansluitdozen vast aan de klemmen van de interne  $S_0$ -poort.

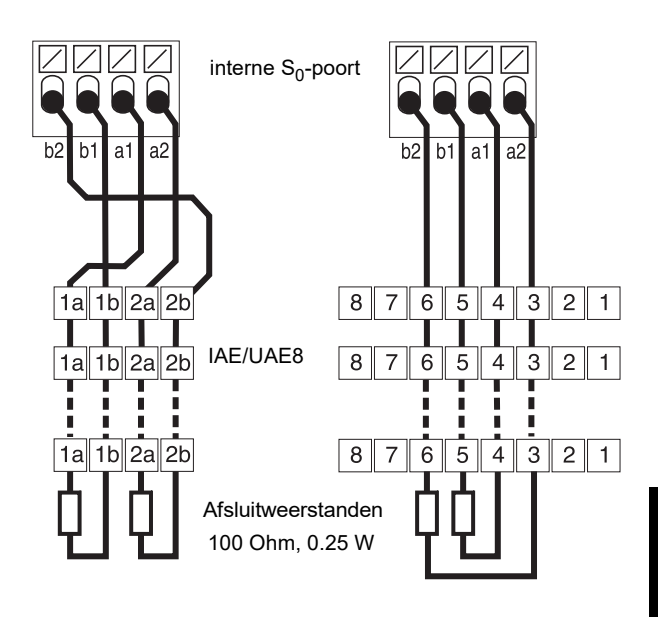

# **ISDN-eindapparaten op interne U<sub>P0</sub>-poort**

Aansluitmogelijkheden:

- **•** Systeemtelefoons COMfortel 1200/1400/1600/2600 (vanaf firmwareversie 2.0A)
- **ISDN-telefoons conform Euro-ISDN-standaard (DSS1) (U<sub>P0</sub>/S<sub>0</sub> adapter nodig)**
- **ISDN-PC-kaarten conform Euro-ISDN-standaard (DSS1) (U<sub>P0</sub>/S<sub>0</sub> adapter nodig)**

### **Installatie**

Voorwaarden:

- Op de betreffende U<sub>P0</sub>-poort ingeschakelde bedrijfsmodus "U<sub>P0</sub> intern"
- In de telefooncentrale op de betreffende interne U<sub>P0</sub>-poort ingeschakeld afsluitweerstanden

Bedrijfsmodus "U<sub>P0</sub> intern" and afsluitweerstanden

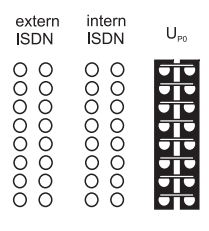

ingeschakeld

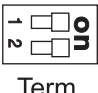

Bij geringe afstand tussen eindapparaat en telefooncentrale sluit u een afzonderlijke systeemtelefoon COMfortel 1200/1400/1600/2600 direct op de RJ45-bus van de interne  $U_{\text{PO}}$ -poort aan. Voor andere ISDN-eindapparaten of twee systeemtelefoons per poort heeft u een  $U_{\text{P0}}/S_0$ adapter nodig.

interne U<sub>P0</sub>-poort

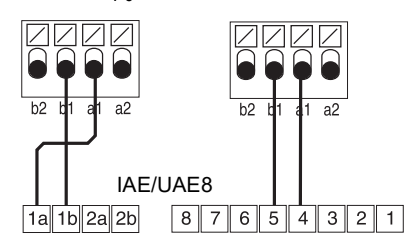

Bij grotere afstand van het eindapparaat tot de telefooncentrale moet de kabel vast op de klemmen van de U<sub>P0</sub>-poort worden aangesloten.

**Opgelet:** In de aansluitdozen geïntegreerde afsluitweerstanden worden beschadigd en kunnen ook het apparaat beschadigen.

- Voer het uiteinde van een kabel op de U<sub>P0</sub>-poort in tegenstelling tot de S<sub>0</sub>-poort niet uit met afsluitweerstanden. Deze zijn al in de eindapparaten (COMfortel 1200/1400/ 1600/2600 of  $U_{\text{P0}}/S_0$  adapter) geïntegreerd.
- **•** Verwijder al in de aansluitdozen geïntegreerde afsluitweerstanden voor het gebruik op de  $U_{\text{P0}}$ -poort.

**Opmerking:** Bij gebruik van een U<sub>P0</sub>/S<sub>0</sub> adapter kan de ISDN-aansluitdoos komen te vervallen. De U<sub>P0</sub>/S<sub>0</sub> adapter kan vast aan de wand worden gemonteerd en via de beide schroefklemmen op de achterkant vast met de telefooncentrale worden verbonden.

# **Polski**

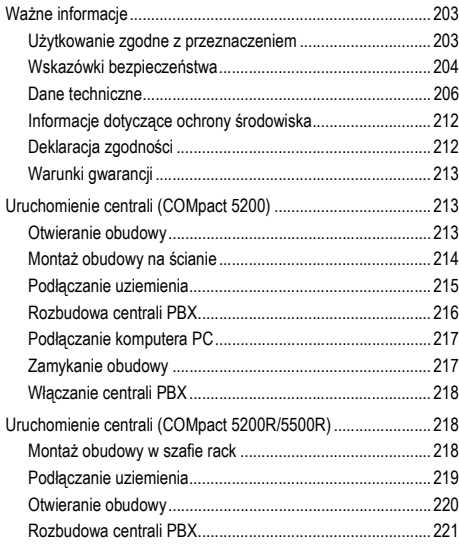

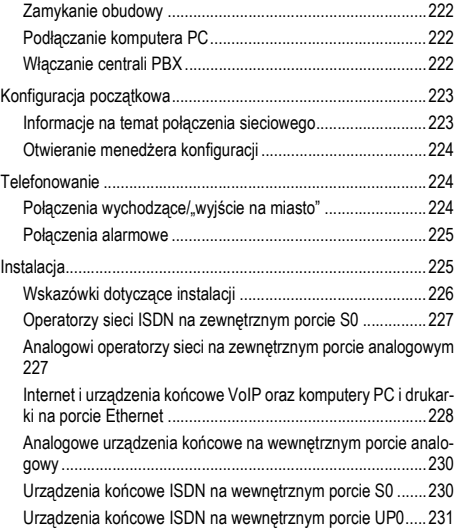

**Ważne informacje**

# <span id="page-202-0"></span>**Ważne informacje**

# <span id="page-202-1"></span>**Użytkowanie zgodne z przeznaczeniem**

Urządzenia COMpact 5200, COMpact 5200R i COMpact 5500R są systemami telekomunikacyjnymi — dalej zwanymi centralami PBX. Centrale PBX łączą różne wewnętrzne urządzenia końcowe z różnymi publicznymi sieciami telekomunikacyjnymi, umożliwiając w ten sposób połączenia telefoniczne zewnętrzne i wewnętrzne. W tym celu centrale PBX udostępniają różne porty i interfejsy. Centrale PBX mają konstrukcję modułową. Nadają się do zastosowań w sektorze komercyjnym (małe i średnie przedsiębiorstwa).

Centrala COMpact 5200 ma obudowę z tworzywa sztucznego przeznaczoną do montażu na ścianie.

Centrale COMpact 5200R i COMpact 5500R mają obudowy 19-calowe do montażu w stojaku 19-calowym. Dzięki temu można je stosować w sieciach strukturalnych IT i telekomunikacyjnych.

Centrale PBX są przeznaczone do eksploatacji w zamkniętych pomieszczeniach. Także wszystkie urządzenia podłączone do centrali muszą znajdować się wewnątrz budynku.

# <span id="page-203-0"></span>**Wskazówki bezpieczeństwa**

Aby zapewnić bezpieczne i niezawodne działanie urządzenia, należy przestrzegać poniższych wskazówek. Nieprawidłowe lub niezgodne z przeznaczeniem korzystanie z urządzenia może prowadzić np. do ograniczenia funkcjonalności, zakłóceń w działaniu urządzenia, jego zniszczenia, a w skrajnym wypadku — do zagrożenia życia. Dodatkowe ostrzeżenia odnoszące się do konkretnych czynności można w razie potrzeby odszukać w odpowiednich rozdziałach.

Należy przeczytać załączone instrukcje obsługi urządzenia i zachować je.

# **Bezpieczne podłączenie**

Podczas wykonywania czynności związanych z napięciem sieci elektrycznej i urządzeniami zasilanymi z sieci elektrycznej należy przestrzegać właściwych przepisów.

Urządzenie należy podłączyć zgodnie z opisem zawartym w tej instrukcji. Należy przestrzegać danych technicznych podawanych na tabliczce znamionowej i w tej instrukcji.

Przewody urządzenia należy podłączać wyłącznie do odpowiednich i prawidłowo zainstalowanych gniazd przyłączeniowych. Rozmieszczaniem przewodów w budynku powinien zająć się wykwalifikowany specjalista z zakresu instalacji elektrycznych.

Należy używać wyłącznie oryginalnych akcesoriów i części zamiennych.

Wykonywanie prac na aktywnych częściach, których dotykanie jest niebezpieczne, jest dopuszczalne tylko w stanie beznapięciowym (tj. po odłączeniu napięcia). Także wykonywanie prac w pobliżu części aktywnych jest dopuszczalne tylko wtedy, gdy te części są odłączone od napięcia lub zabezpieczone przed bezpośrednim dotknięciem.

Zanim wykwalifikowany elektryk otworzy obudowę centrali PBX w celu zamontowania modułów rozszerzenia lub wykonania prac przełączeniowych lub przyłączeń, należy wyjąć wtyczkę kabla zasilającego centralę z gniazda sieci elektrycznej. Należy także odłączyć urządzenia od dodatkowych źródeł zasilania (np. zasilaczy bezprzerwowych UPS), jeżeli istnieją.

Należy zaczekać na rozładowanie się ewentualnie istniejących kondensatorów. Kondensatory elektrolityczne impulsowych zasilaczy sieciowych lub napięcia dzwonienia mogą także pozostawać w stanie naładowanym przez dłuższy czas po wyjęciu wtyczki kabla zasilającego centralę z gniazda sieci elektrycznej lub w przypadku awarii zasilania.

Nie należy dotykać centrali PBX ani przyłączonych do niej urządzeń w czasie burzy.

Przed dotknięciem płytek obwodu drukowanego ręką lub narzędziem należy odprowadzić z ciała ładunki elektrostatyczne. W tym celu należy dotknąć możliwie jak najlepiej uziemionego przedmiotu metalowego np. zacisku uziemienia centrali PBX lub obudowy komputera PC.

Rozmieszczenie przewodów w budynku — także w instalacji domofonowej — należy zlecić wykwalifikowanemu elektrykowi.

# **Bezpieczne obsługa**

W czasie eksploatacji urządzenia obudowa powinna być zawsze zamknięta.

W celu wykonania niektórych prac instalacyjnych i konserwacyjnych konieczne jest otwarcie obudowy centrali PBX w czasie pracy (tylko przez wykwalifikowanego elektryka). Należy się upewnić się, że w czasie prac przy otwartej obudowie centrala PBX nie będzie pozostawała bez nadzoru.

Urządzenie powinno być eksploatowane po zamocowaniu na ścianie (COMpact 5200) lub zabudowaniu na stałe w stojaku 19-calowym (COMpact 5200R, COMpact 5500R)..

Nigdy nie należy zakrywać otworów wentylacyjnych obudowy.

Należy chronić urządzenie, instalując zabezpieczenie przed przepięciami.

Należy ewentualnie zaprojektować osobny obwód elektryczny do zasilania centrali PBX.

### **Warunki w miejscu użytkowania**

Centrali PBX należy używać wyłącznie w zamkniętych i suchych pomieszczeniach.

Centralę PBX należy montować w bezpośredniej bliskości przewodu uziemiającego (szyny wyrównującej potencjały w instalacji domowej lub przewodu ochronnego). Zacisk uziemiający centrali PBX należy połączyć z przewodem uziemiającym za pomocą przewodu o przekroju min. 2,5 mm².

Nie należy wystawiać urządzenia na bezpośrednie działanie promieniowania słonecznego. Należy unikać obciążeń mechanicznych (np. wibracji).

Nie należy umieszczać centrali PBX w pobliżu urządzeń wytwarzających pole elektromagnetyczne lub czułych na jego działanie (np. odbiorników radiowych, profesjonalnego i amatorskiego sprzętu radiowego, telefonów komórkowych, systemów DECT itp.).

Należy chronić urządzenie przed brudem, nadmiernym kurzem i kondensacją pary wodnej.

Należy przestrzegać ograniczeń dotyczących temperatury otoczenia i wilgotności powietrza podanych w specyfikacji technicznej.

Należy uniemożliwić osobom nieuprawnionym dostęp do centrali PBX i jej programowanie. To urządzenie nie nadaje się do stosowania w miejscach, w których mogą przebywać dzieci.

### **Ograniczenia w użytkowaniu**

Nie należy włączać uszkodzonego urządzenia.

Nie należy dotykać centrali PBX ani przyłączonych do niej urządzeń w czasie burzy.

Niniejsze urządzenie nie jest przeznaczone do użytku w systemach podtrzymywania życia i/ lub w urządzeniach nuklearnych i nie powinno być w nich stosowane. Aby niniejsze urządzenie mogło być wykorzystywane do tego typu zastosowań, dla każdego pojedynczego przypadku bezwzględnie wymagana jest uprzednia pisemna zgoda lub oświadczenie ze strony producenta.

Nie należy dokonywać żadnych zmian konstrukcyjnych w urządzeniu.

### **Wiedza niezbędna podczas konfiguracji**

Tylko wykwalifikowany elektryk może otwierać obudowę urządzenia i wykonywać prace instalacyjne w otwartej obudowie, jak również prace serwisowe za pomocą przycisków znajdujących się wewnątrz obudowy. W razie potrzeby należy zlecić te zadania wyspecjalizowanej firmie.

Niekompletna lub błędna konfiguracja może prowadzić do zagrożenia życia, np. poprzez brak możliwości wykonania połączenia w celu wezwania pomocy.

### **Ważne informacje**

Konfigurację produktu wykonuje się poprzez zainstalowane na zintegrowanym serwerze sieci Web strony internetowe, które można otwierać za pomocą przeglądarki internetowej. Interfejs użytkownika (menedżera konfiguracji) na serwerze sieci Web jest dostępny w języku angielskim lub niemieckim.

## **Naprawa**

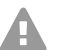

**Uwaga:** Niedozwolone zmiany w urządzeniu mogą doprowadzić do uszkodzenia centrali PBX lub naruszenia przepisów bezpieczeństwa i przepisów o kompatybilności elektromagnetycznej (EMC, Electromagnetic Compatibility).

**•** Wykonanie napraw należy zlecić specjaliście. Należy zwrócić się do wykwalifikowanego elektryka lub bezpośrednio do producenta.

### **Czyszczenie**

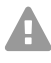

**Ostrzeżenie:** Zalanie obudowy płynem może doprowadzić do śmiertelnego porażenia prądem, a także uszkodzić lub zniszczyć centralę PBX.

- **•** Urządzenie należy czyścić wyłącznie za pomocą lekko zwilżonej szmatki lub ściereczki antystatycznej.
- **•** W czasie czyszczenia obudowy należy uważać, aby żadne płyny nie wniknęły do jej wnętrza.

## **Ochrona danych**

Należy zadbać o odpowiednie środki ochrony danych i zabezpieczenie przed nieuprawnionym użyciem.

Nie należy nigdy ujawniać nazw użytkownika, haseł, numerów PIN i publicznych adresów IP centrali PBX. Odnosi się to nie tylko do wysyłania postów na forach i portalach społecznościowych, ale także do logów serwisowych ruterów lub zapisów programu Wireshark.

Należy konsekwentnie wykorzystywać wszelkie możliwości przydzielania kody PIN i haseł. Nie należy przydzielać kody PIN i haseł łatwych do odgadnięcia takich jak np. data urodzenia lub data jakiejś rocznicy.

Należy rozsądnie używać dostępnych uprawnień (autoryzacja do programowania, autoryzacja do nadzoru centrali, numery zastrzeżone itd.).

Należy regularnie sprawdzać, czy w systemie zarządzania połączeniami centrali PBX i ewentualnie w logach ruterów NAT nie występują jakieś niezgodności.

Szczegółowe informacje dotyczące zabezpieczenia przed nieuprawnionym użyciem można znaleźć w Internecie na stronach Federalnego Urzędu Bezpieczeństwa i Informatyki (niem. Bundesamt für Sicherheit in der Informationstechnik) (patrz **www.bsi.bund.de**, szukane pojęcie = **TK-Anlagen**).

### <span id="page-205-0"></span>**Dane techniczne**

### **Zasilanie**

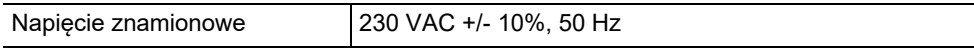

### **Zasilanie**

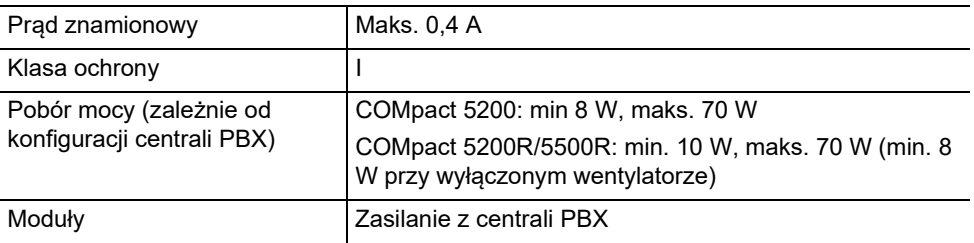

### **Warunki otoczenia**

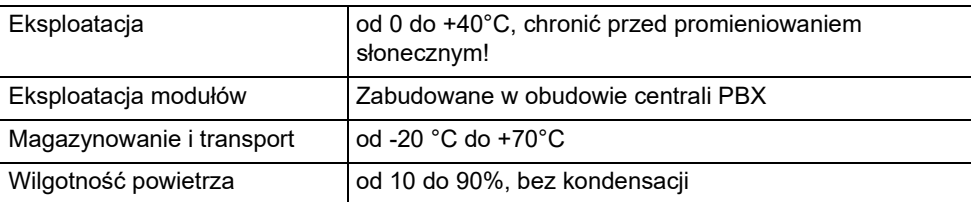

# **Możliwości przyłączania do modułu COMpact CPU (konfiguracja bazowa — slot A)**

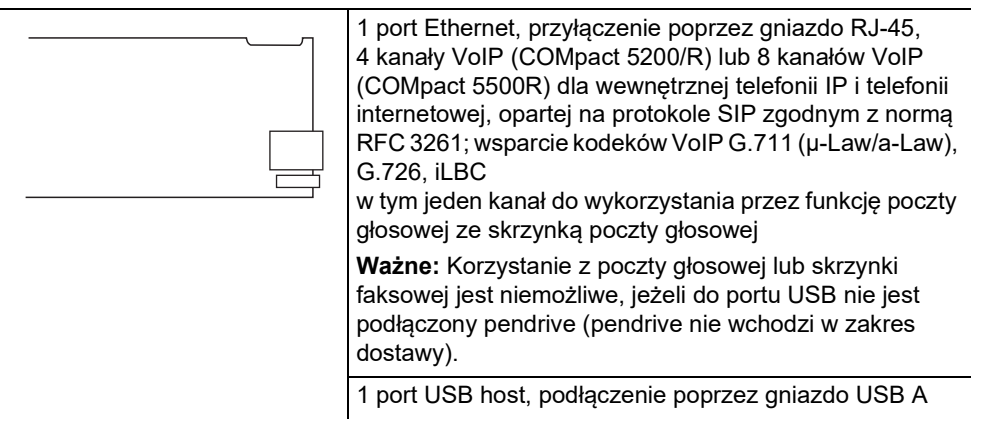

# **Możliwości rozbudowy urządzenia głównego**

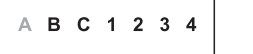

5 różnych gniazd wtykowych (slot **B**, **C**, **1**, **2**, **3**) dla następujących modułów:

- **•** moduł COMpact 4FXS
- **•** moduł COMpact 2BRI
- **•** moduł COMpact 2FXO

1 gniazdo wtykowe (slot **4**) dla modułu NET

# **Możliwości przyłączania do modułu COMpact 4FXS**

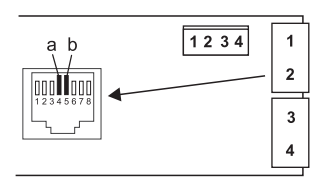

4 wewnętrzne porty analogowe (**1**, **2**, **3**, **4**), przyłączenie poprzez gniazdo RJ-45 lub zaciski sprężyste (2-żyłowe)

# **Możliwości przyłączania do modułu COMpact 2BRI**

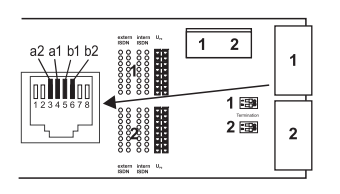

2 porty ISDN (**1**, **2**), przyłączenie poprzez gniazdo RJ-45 lub zaciski sprężyste (4-żyłowe S<sub>0</sub>, 2-żyłowe U<sub>P0</sub>), z możliwością konfiguracji za pomocą mostków jako zewnętrzny port  $S_0$ , wewnętrzny port  $S_0$  i wewnętrzny port  $U_{\text{PQ}}$ z rezystorami terminującymi przełączanymi za pomocą przełączników DIP

# **Możliwości przyłączania do modułu COMpact 2FXO**

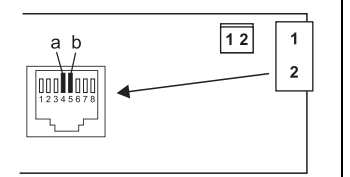

2 zewnętrzne porty analogowe (**1**, **2**), przyłączenie poprzez gniazdo RJ-45 lub zaciski sprężyste (2-żyłowe)

# **Możliwości przyłączania do modułu NET**

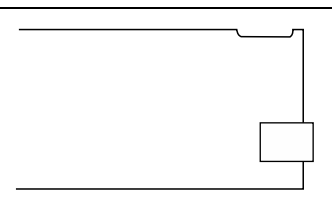

1 port Ethernet, przyłączenie poprzez gniazdo RJ-45, opartej na protokole SIP zgodnym z normą RFC 3261

### **Dodatkowe rozszerzenia**

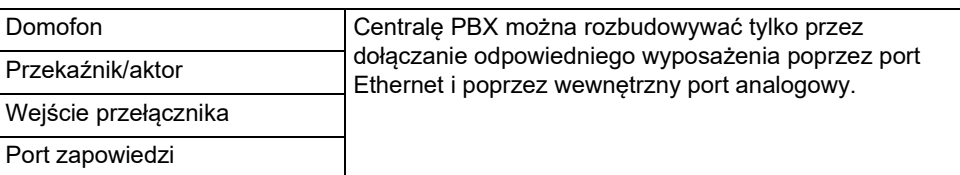

**Wskazówka:** Moduły do wyposażenia w port S<sub>2M</sub> nie są dostępne dla tej centrali PBX.

### **Ograniczenia, maksymalna liczba**

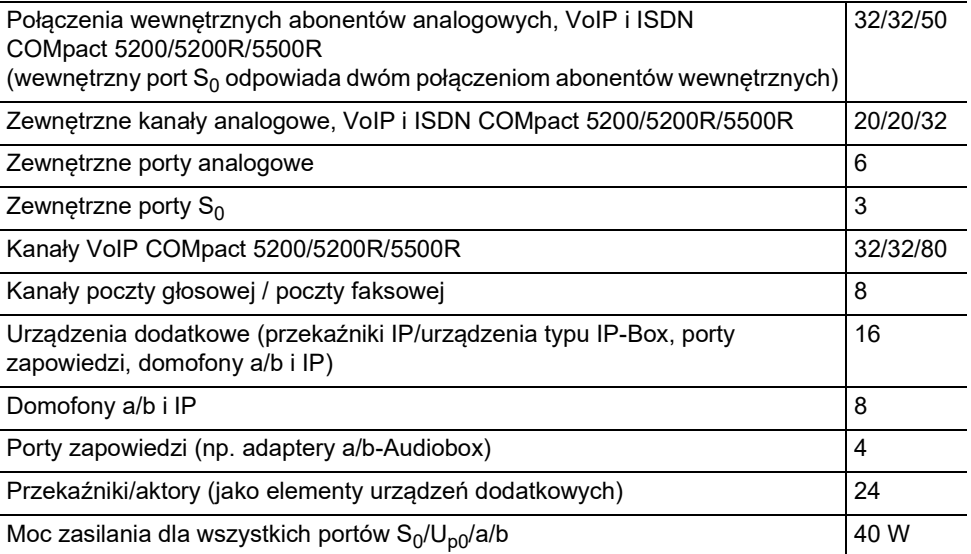

**Ważne:** W razie korzystania z modułów 4FXS, 2BRI i 2FXO zmniejsza się ilość maksymalnych kanałów VoIP i zależy od włożonych modułów.

## **Wewnętrzny port analogowy dla analogowych urządzeń końcowych**

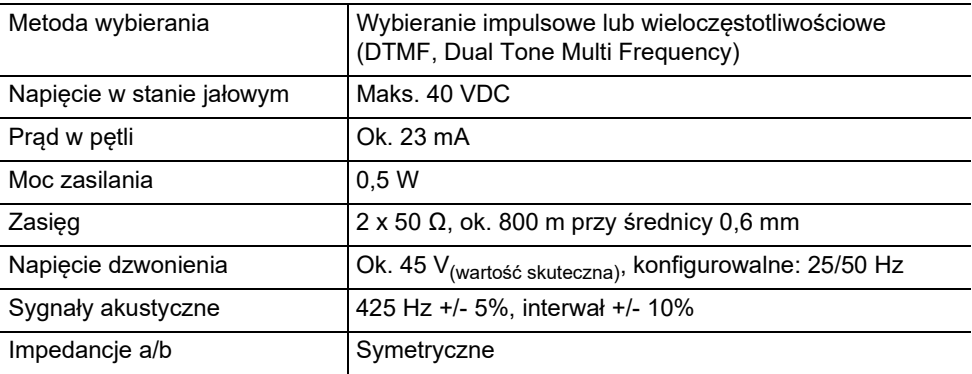

### **Wewnętrzny port S0 dla urządzeń końcowych ISDN**

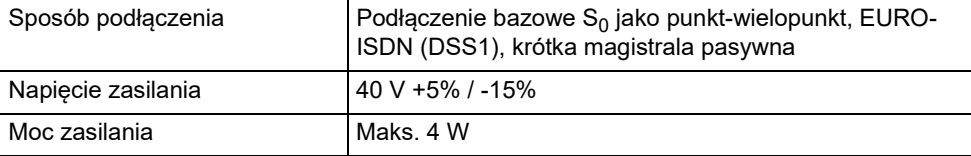

## **Wewnętrzny port S0 dla urządzeń końcowych ISDN**

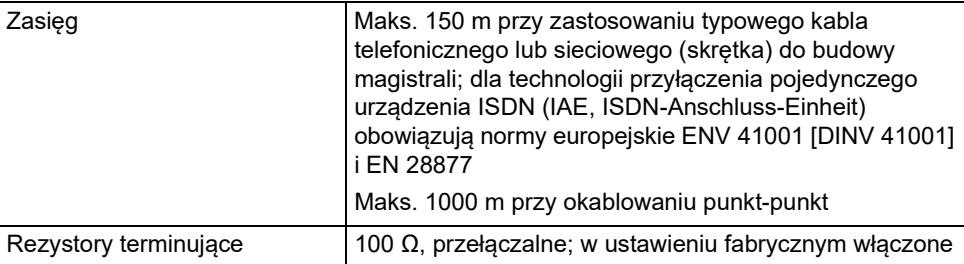

### **Wewnętrzny port UP0 dla urządzeń końcowych ISDN**

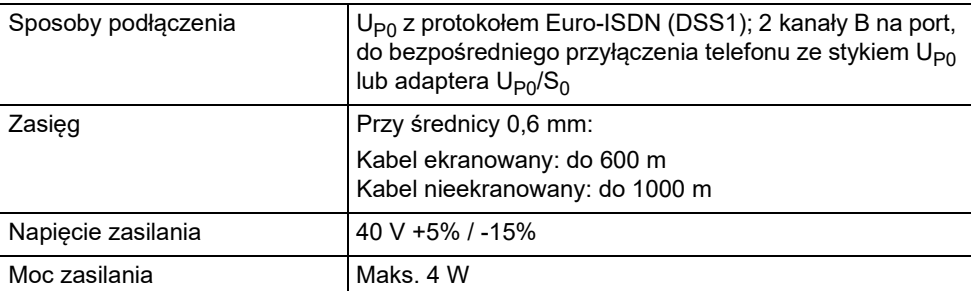

## **Zewnętrzny port S0 do połączenia z portem ISDN sieci operatora telekomunikacyjnego**

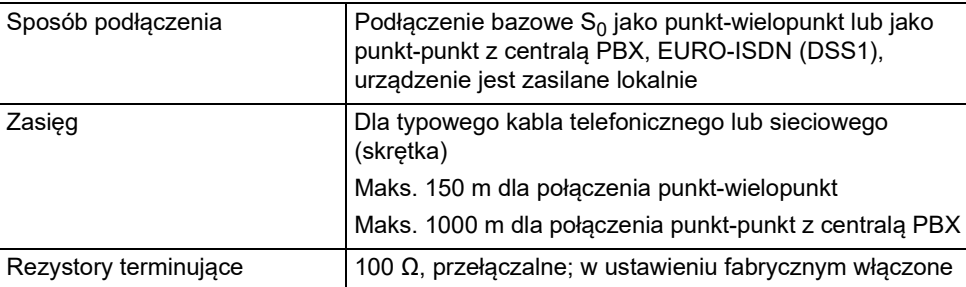

### **Zewnętrzny port analogowy do połączenia z portem analogowym sieci operatora telekomunikacyjnego**

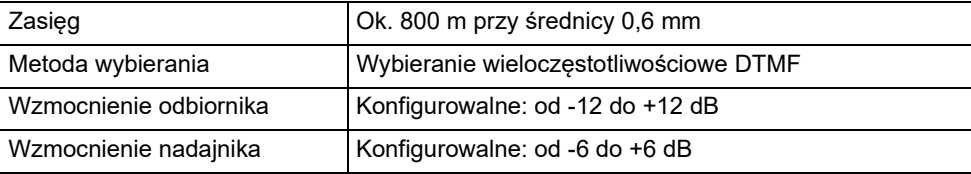

### **Zewnętrzny port analogowy do połączenia z portem analogowym sieci operatora telekomunikacyjnego**

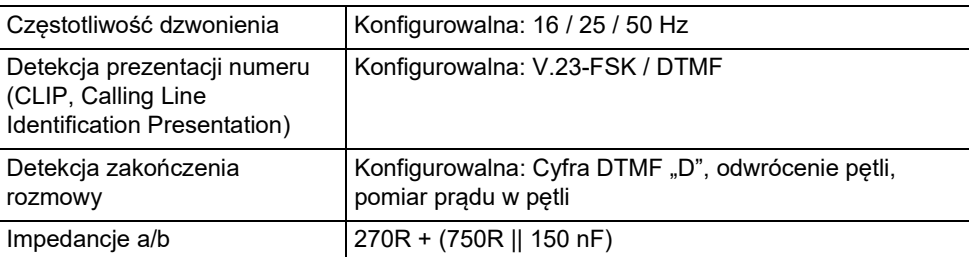

### **Port Ethernet do podłączenia do Internetu i urządzeń końcowych VoIP oraz komputera PC i drukarki**

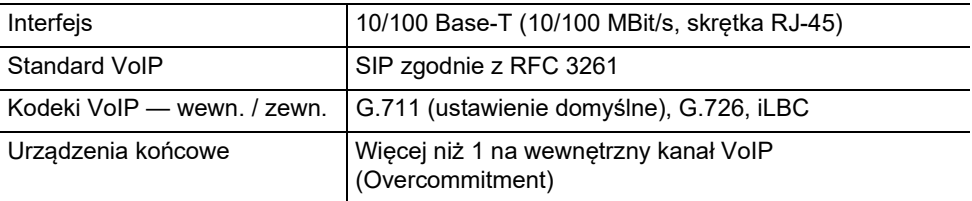

## **Interfejs USB dla nośników danych**

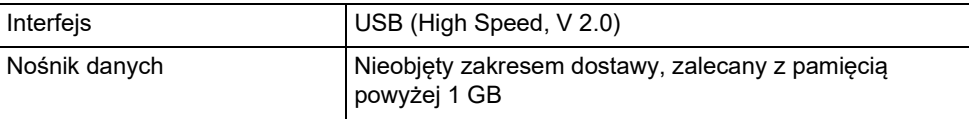

# **Pozostałe informacje**

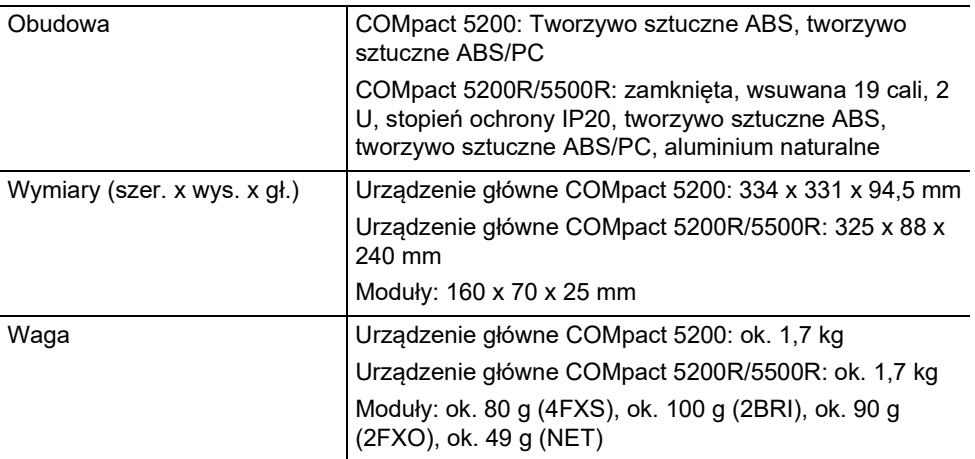

# **Pozostałe informacje**

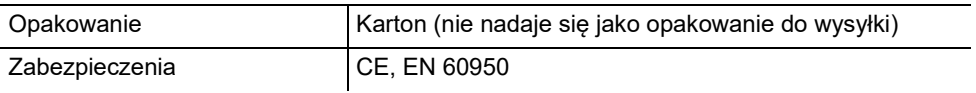

# <span id="page-211-0"></span>**Informacje dotyczące ochrony środowiska**

# **Utylizacja**

Po zakończeniu użytkowania urządzenia należy zadbać o jego odpowiednią utylizację (oddzielnie od odpadów komunalnych).

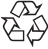

Materiał opakowaniowy należy zutylizować w sposób zgodny z zasadami ochrony  $\overline{\mathbb{A}}$  srodowiska.

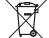

W administracji miasta lub gminy należy zasięgnąć informacji o możliwości prawidłowej

utylizacji urządzenia, zgodnej z zasadami ochrony środowiska. Urządzenie, które ma zostać zutylizowane, można również przesłać na swój koszt do firmy Auerswald GmbH

& Co. KG.

# **Zużycie energii**

Niniejsza centrala PBX automatycznie zużywa jedynie niezbędną ilość energii. Mimo to zaleca się przestrzeganie następujących wskazówek dotyczących oszczędzania energii:

- **•** Zużycie energii przez instalację telefoniczną zależy w znacznym stopniu od dołączonych aparatów telefonicznych i urządzeń końcowych. Przy zakupie urządzeń końcowych należy zwracać uwagę na produkty szczególnie energooszczędne. Są to np. telefony VoIP, które spełniają wymagania do nadania znaku jakości RAL UZ 150, i standardowe telefony analogowe.
- **•** Z centrali PBX należy usunąć niewykorzystywane nośniki danych służące tylko do tworzenia kopii zapasowych.

# **Naprawa**

Niniejsza centrala PBX jest zaprojektowana tak, aby pracowała niezawodnie przez długi czas. Jeżeli jednak coś ulegnie uszkodzeniu, to uszkodzone moduły można naprawić (np. płytki drukowane). Dostępność części zamiennych dla niniejszej centrali PBX jest zapewniona przez co najmniej pięć lat od zakończeniu jej produkcji.

# <span id="page-211-1"></span>**Deklaracja zgodności**

Auerswald GmbH & Co. KG oświadcza: Niniejszy produkt spełnia podstawowe wymagania dotyczące zdrowia, bezpieczeństwa i ochrony środowiska naturalnego określone we wszystkich właściwych dyrektywach europejskich. Deklarację zgodności można znaleźć na stronie internetowej: [www.auerswald.de/en/support/produkte](http://www.auerswald.de/en/support/produkte)

Proszę wybrać tam produkt. Następnie można pobrać deklarację zgodności w "Documentations".

### <span id="page-212-0"></span>**Warunki gwarancji**

1. Spółka Auerswald GmbH & Co. KG, Vor den Grashöfen 1, 38162 Cremlingen, Germany, przyznaje jako producent 24-miesięczną gwarancję producenta na ten produkt, która rozpoczyna się w dniu zakupu.

2. Dla Państwa jako konsumenta oznacza to, co następuje: Gwarantujemy, że nasze urządzenia w momencie ich przekazania nie posiadają usterek, i zapewniamy bezpłatną naprawę lub darmową wymianę w ciągu 24 miesięcy od tej daty, w przypadku gdy w urządzeniu wykryta zostanie wada fabryczna, i rezygnujemy z obowiązku przedstawienia przez Państwa jako konsumenta dowodu, że dana usterka występowała już w momencie przekazania produktu, co jest wymagane w przypadku ustawowej rękojmi. W przypadku naprawy lub wymiany używamy nowych części lub części posiadających wartość nowego produktu. Ewentualne części wymontowane z urządzenia stają się naszą własnością i mogą zostać zutylizowane.

3. Oprócz niniejszej gwarancji klientowi w pełnym zakresie przysługują ustawowe prawa z tytułu rękojmi przyznawanej na mocy umowy sprzedaży zawartej z dostawcą. W przeciwieństwie do naszej gwarancji producenta ustawowa rękojmia dotyczy tylko jakości w momencie sprzedaży (przekazania).

4. Z niniejszej gwarancji mogą Państwo skorzystać wyłącznie po przesłaniu wadliwego urządzenia na własny koszt wraz z jednoznacznym dowodem zakupu (rachunkiem lub paragonem) do firmy Auerswald GmbH & Co. KG bądź do naszego importera generalnego lub miejscowego dystrybutora, w przypadku klientów spoza Niemiec. Prosimy także o dołączenie do wysyłki szczegółowego opisu uszkodzenia i o podanie numeru telefonu do kontaktu w przypadku ewentualnych pytań. Aby uniknąć uszkodzeń w transporcie, należy zadbać o odpowiednie opakowanie na czas transportu (np. opakowanie oryginalne i karton zewnętrzny).

5. Gwarancją producenta nie są objęte szkody, które powstają na skutek niewłaściwego użytkowania, błędu operatora, nadużywania, czynników zewnętrznych, uderzenia pioruna/przepięcia, modyfikacji produktu lub jego rozbudowy. Ponadto gwarancja nie obejmuje części ulegających zużyciu (np. baterii, bezpieczników, akumulatorów, kart pamięci), a także uszkodzeń spowodowanych przez takie części (np. w wyniku wyczerpania się baterii). Ponadto z zakresu gwarancji wyłączone są szkody powstałe w transporcie, szkody pośrednie, koszty powstałe w trakcie awarii i transportu.

6. Gwarancja wygasa w przypadku wykonania napraw w nieautoryzowanym serwisie.

# <span id="page-212-1"></span>**Uruchomienie centrali (COMpact 5200)**

### <span id="page-212-2"></span>**Otwieranie obudowy**

**Ostrzeżenie:** Nieprawidłowe używanie może doprowadzić do śmiertelnego porażenia prądem.

**•** Tylko wykwalifikowany elektryk może otwierać obudowę urządzenia i wykonywać prace instalacyjne w otwartej obudowie.

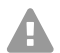

**Ostrzeżenie:** Dotykanie przewodów pod napięciem lub przyłączy telefonicznych może prowadzić do śmiertelnego porażenia prądem. W centrali PBX występują niebezpieczne napięcia także poza zasilaczem sieciowym (np. napięcia dzwonienia). Wykonywanie prac na aktywnych częściach, których dotykanie jest niebezpieczne, jest dopuszczalne tylko w stanie beznapięciowym (tj. po odłączeniu napięcia). Także wykonywanie prac w pobliżu części aktywnych jest dopuszczalne tylko wtedy, gdy te części są odłączone od napięcia lub zabezpieczone przed bezpośrednim dotknięciem.

- **•** Zanim wykwalifikowany elektryk otworzy obudowę, należy wyjąć z gniazda elektrycznego wtyczkę sieciową centrali PBX i wtyczki sieciowe jej wyposażenia. Należy także odłączyć urządzenia od dodatkowych źródeł zasilania (np. zasilaczy bezprzerwowych UPS), jeżeli istnieją.
- **•** Należy zaczekać co najmniej 3 minuty na rozładowanie się kondensatorów w urządzeniu.
- **•** W czasie eksploatacji urządzenia obudowa powinna być zawsze zamknięta.
- **•** Urządzenie powinno się eksploatować tylko wtedy, gdy jest ono zamocowane na ścianie.

### **Uruchomienie centrali (COMpact 5200)**

**•** Nie należy zdejmować osłon zasilacza sieciowego ani płyty głównej. Służą one jako ochrona przed kontaktem z niebezpiecznym napięciem i jako prowadnice modułów. Wykonanie napraw, które wymagają zdjęcia tych osłon, należy zlecić producentowi.

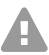

**Ostrzeżenie:** Występujące podczas burzy przepięcia mogą doprowadzić do **śmiertelnego porażenia prądem.** 

- **•** Nie należy dotykać centrali PBX ani przyłączonych do niej urządzeń w czasie burzy.
- 1. Zwolnij obydwie blokady, naciskając je równocześnie kciukami i palcami wskazującymi.
- 2. Podnieś pokrywę i zdejmij ją całkowicie z obudowy.

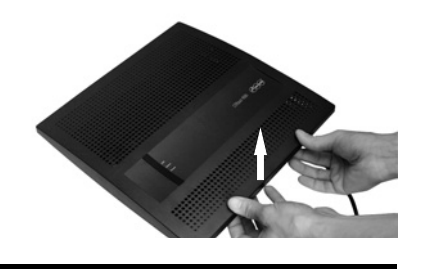

### <span id="page-213-0"></span>**Montaż obudowy na ścianie**

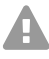

**Ostrzeżenie:** Dotykanie przewodów pod napięciem lub przyłączy telefonicznych może prowadzić do śmiertelnego porażenia prądem.

**•** Centralę PBX należy montować w bezpośredniej bliskości przewodu uziemiającego (szyny wyrównującej potencjały w instalacji domowej lub przewodu ochronnego). Zacisk uziemiający centrali PBX należy połączyć z przewodem uziemiającym za pomocą przewodu o przekroju min. 2,5 mm².

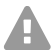

**Ostrzeżenie:** Zalanie obudowy płynem może doprowadzić do śmiertelnego porażenia prądem, a także uszkodzić lub zniszczyć centralę PBX.

**•** Urządzenie należy eksploatować wyłącznie w zamkniętych i suchych pomieszczeniach.

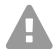

**Uwaga:** Przegrzanie może uszkodzić lub zniszczyć centralę PBX.

- **•** Należy przestrzegać ograniczeń dotyczących temperatury otoczenia podanych w specyfikacji technicznej.
	- **•** Należy zapewnić wystarczające odprowadzenie do otoczenia ciepła wytwarzanego przez urządzenie. Zabudowa w szafie bez możliwości cyrkulacji powietrza jest niedozwolona.
	- **•** Nigdy nie należy zakrywać otworów wentylacyjnych obudowy.

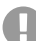

**Ważne:** Obciążenia mechaniczne i pola elektromagnetyczne mogą wpływać ujemnie na pracę centrali PBX.

- **•** Należy unikać obciążeń mechanicznych (np. wibracji).
- **•** Nie należy umieszczać centrali PBX w pobliżu urządzeń wytwarzających pole elektromagnetyczne lub czułych na jego działanie (np. odbiorników radiowych, profesjonalnego i amatorskiego sprzętu radiowego, telefonów komórkowych, systemów DECT itp.).
- **•** Należy chronić urządzenie przed brudem, nadmiernym kurzem i kondensacją pary wodnej.

Wymagania:

- **•** 3 śruby i 3 kołki
- **•** Istniejące przyłącza w pobliżu miejsca montażu:
	- swobodnie dostępne gniazdo 230 V ze stykiem ochronnym
	- gniazdo przyłączeniowe/NTBA operatora sieci; w przypadku większych odległości konieczne jest stałe okablowanie pomiędzy urządzeniami
	- przewód uziemienia (szyna wyrównująca potencjały w instalacji domowej lub przewód ochronny)
- 1. Zaznacz i wywierć dwa górne otwory mocujące w odstępie 232 mm i włóż do nich kołki.
- **Wskazówka:** Należy uwzględnić wymiary obudowy 334 mm x 331 mm x 94,5 mm. A Odstęp od górnych otworów mocujących do znajdujących się ponad nimi części powinien wynosić co najmniej 60 mm. Szablon do nawierceń można znaleźć w Internecie.
- 2. Wkręć dwie górne śruby na taką głębokość, aby ich łby wystawały na ok. 5 mm ze ściany.
- 3. Zawieś urządzenie na śrubach i przesuń je w dół po ścianie, tak aby śruby wsunęły się do oporu.
- 4. Zaznacz trzeci otwór mocujący.
- 5. Zdejmij ponownie urządzenie.
- 6. Wywierć otwór mocujący i włóż do niego kołek.
- 7. Zawieś ponownie urządzenie na śrubach i przesuń je w dół po ścianie, tak aby śruby wsunęły się do oporu.
- 8. Przykręć mocno urządzenie za pomocą trzeciej śruby.

### <span id="page-214-0"></span>**Podłączanie uziemienia**

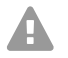

**Ostrzeżenie:** Dotykanie przewodów pod napięciem lub przyłączy telefonicznych może prowadzić do śmiertelnego porażenia prądem. W centrali PBX występują niebezpieczne napięcia także poza zasilaczem sieciowym (np. napięcia dzwonienia). Wykonywanie prac na aktywnych częściach, których dotykanie jest niebezpieczne, jest dopuszczalne tylko w stanie beznapięciowym (tj. po odłączeniu napięcia). Także wykonywanie prac w pobliżu części aktywnych jest dopuszczalne tylko wtedy, gdy te części są odłączone od napięcia lub zabezpieczone przed bezpośrednim dotknięciem.

- **•** Należy odłączyć podłączone urządzenia końcowe od centrali PBX. W czasie instalacji uziemienia nie mogą być podłączone żadne urządzenia końcowe. Podłączone urządzenia końcowe mogą pozostawać pod napięciem, co może spowodować porażenie prądem.
- **•** Należy wyciągnąć wtyczkę sieciową centrali PBX z gniazda elektrycznego. Należy także odłączyć urządzenia od dodatkowych źródeł zasilania (np. zasilaczy bezprzerwowych UPS), jeżeli istnieją.

### **Uruchomienie centrali (COMpact 5200)**

- **•** Należy zaczekać co najmniej 3 minuty na rozładowanie się kondensatorów w urządzeniu.
- **•** Połączenie pomiędzy zaciskiem uziemienia centrali PBX a listwą wyrównującą potencjały w instalacji domowej lub przewodem ochronnym musi być wykonane jako instalacja stała, połączenia wtykowe są niedopuszczalne.

Wymagania:

- **•** Śrubokręt
- **•** Połączenie o przekroju poprzecznym przewodu wynoszącym co najmniej 2,5 mm<sup>2</sup>
- **•** W bezpośredniej bliskości miejsca montażu istniejący przewód uziemiający (szyna wyrównująca potencjały w instalacji domowej lub przewód ochronny)
- **•** Niepodłączone żadne urządzenia końcowe
- 1. Przymocuj połączenie do szyny wyrównującej potencjały w instalacji domowej lub przewodu ochronnego.
- 2. Wprowadź połączenie do wnętrza obudowy i zamocuj je do zacisku uziemiającego.

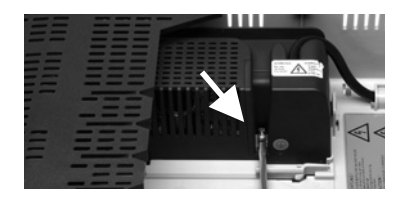

### <span id="page-215-0"></span>**Rozbudowa centrali PBX**

**Ostrzeżenie:** Dotykanie przewodów pod napięciem lub przyłączy telefonicznych może prowadzić do śmiertelnego porażenia prądem. W centrali PBX występują niebezpieczne napięcia także poza zasilaczem sieciowym (np. napięcia dzwonienia). Wykonywanie prac na aktywnych częściach, których dotykanie jest niebezpieczne, jest dopuszczalne tylko w stanie beznapięciowym (tj. po odłączeniu napięcia). Także wykonywanie prac w pobliżu części aktywnych jest dopuszczalne tylko wtedy, gdy te części są odłączone od napięcia lub zabezpieczone przed bezpośrednim dotknięciem.

- **•** Należy wyciągnąć wtyczkę sieciową centrali PBX z gniazda elektrycznego. Należy także odłączyć urządzenia od dodatkowych źródeł zasilania (np. zasilaczy bezprzerwowych UPS), jeżeli istnieją.
- **•** Należy zaczekać co najmniej 3 minuty na rozładowanie się kondensatorów w urządzeniu.

**Uwaga:** Ładunki elektrostatyczne mogą zniszczyć wrażliwe elementy urządzenia.

- **•** Przed dotknięciem płytek obwodu drukowanego ręką lub narzędziem należy odprowadzić z ciała ładunki elektrostatyczne. W tym celu należy dotknąć możliwie jak najlepiej uziemionego przedmiotu metalowego np. zacisku uziemienia centrali PBX lub obudowy komputera PC.
- **Ważne:** Przed włożeniem modułu COMpact 2BRI należy najpierw dokonać wymaganych ustawień portów modułu (tryby pracy i rezystory terminujące).
- **Ważne:** Skrajny slot z lewej strony (slot A) jest przeznaczony wyłącznie dla modułu COMpact CPU, który jest w zakresie dostawy. Skrajny slot z prawej strony (slot 4) jest zarezerwowany dla modułu NET.
### **Wkładanie modułu**

- 1. Wprowadź moduł między prowadnice płyty tak, aby elementy elektroniczne modułu były po lewej stronie. Należy przy tym zwrócić uwagę na prowadnicę płyty na pokrywie.
- 2. Wciśnij moduł do góry, aż blokada płyty się zatrzaśnie.

# **Wyjmowanie modułu**

- 1. Zwolnij blokadę płyty, np. prawym kciukiem.
- 2. Drugą ręką wyciągnij moduł w dół.

#### **Podłączanie komputera PC**

Wymagania:

- **•** Wolne gniazdo kabla sieciowego bezpośrednio na komputerze PC lub w jego sieci
- 1. Włóż koniec dostarczonego kabla sieciowego do gniazda kabla sieciowego komputera PC lub sieci.
- 2. Włóż drugi koniec kabla sieciowego do gniazda RJ-45 modułu CPU.

#### **Zamykanie obudowy**

- **Ważne:** Przed zamknięciem pokrywy przymocuj kabel Ethernet za pomocą łącznika kabla do jednej z klapek przeznaczonych do odciążania przewodów.
- **Wskazówka:** Prace przyłączeniowe konieczne do przeprowadzenia przed pierwszym uruchomieniem (przyłączanie do komputera PC/sieci i ew. przyłączanie niektórych urządzeń końcowych) należy wykonać jeszcze

przed zamknięciem obudowy lub przygotować przez przyłączenie i wyprowadzenie przewodu.

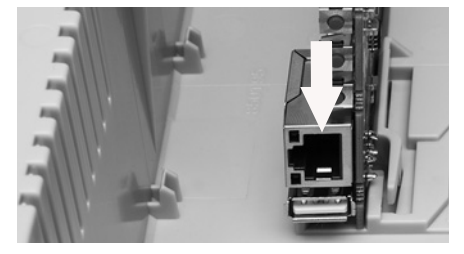

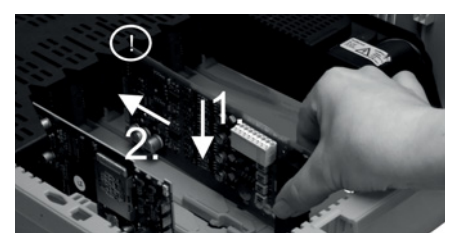

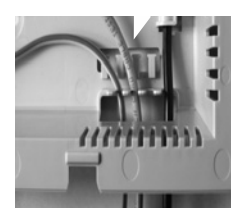

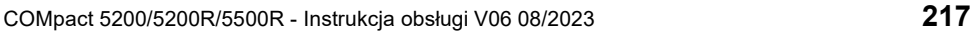

#### **Uruchomienie centrali (COMpact 5200R/5500R)**

Wymagania:

- **•** Po przeprowadzeniu instalacji kable starannie ułożone w przestrzeni kablowej
- 1. Umieść pokrywę na górnej krawędzi obudowy.
- 2. Dociśnij pokrywę do dolnej krawędzi obudowy, aż się zatrzaśnie.

### **Włączanie centrali PBX**

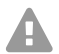

**Ostrzeżenie:** Dotykanie przewodów pod napięciem lub przyłączy telefonicznych może prowadzić do śmiertelnego porażenia prądem.

**•** Przed uruchomieniem centrali PBX należy zamknąć obudowę.

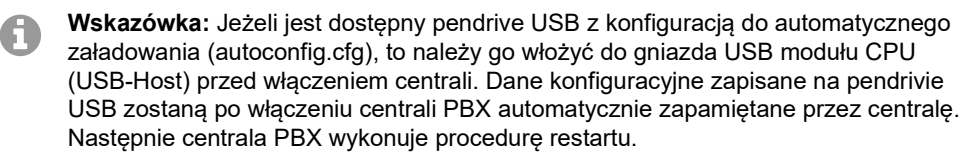

Wymagania:

**•** Uziemiona centrala PBX z zamkniętą obudową

Połącz centralę PBX ze swobodnie dostępnym gniazdem 230 V ze stykiem ochronnym.

Dioda LED **Status** sygnalizująca status oraz dioda LED **Power** sygnalizująca włączenie zasilania świecą przez kilka sekund/minut na czerwono i pomarańczowo.

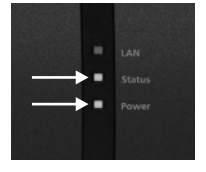

Gdy obie diody LED świecą się na zielono, centrala PBX jest gotowa do użytku.

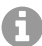

**Wskazówka:** Jeśli dioda LED **Power** stale świeci na czerwono, to znaczy, że wystąpił błąd. Należy zwrócić się do wyspecjalizowanego dostawcy lub bezpośrednio do producenta.

# **Uruchomienie centrali (COMpact 5200R/5500R)**

# **Montaż obudowy w szafie rack**

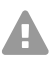

**Ostrzeżenie:** Dotykanie przewodów pod napięciem lub przyłączy telefonicznych może prowadzić do śmiertelnego porażenia prądem.

**•** Centralę PBX należy montować w bezpośredniej bliskości przewodu uziemiającego (szyny wyrównującej potencjały w instalacji domowej lub przewodu ochronnego). Zacisk uziemiający centrali PBX należy połączyć z przewodem uziemiającym za pomocą przewodu o przekroju min. 2,5 mm².

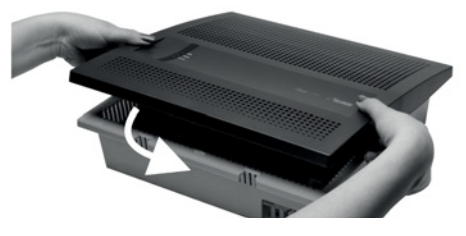

**Ostrzeżenie:** Zalanie obudowy płynem może doprowadzić do śmiertelnego porażenia prądem, a także uszkodzić lub zniszczyć centralę PBX.

**•** Urządzenie należy eksploatować wyłącznie w zamkniętych i suchych pomieszczeniach.

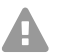

**Ostrzeżenie:** Przegrzanie może uszkodzić lub zniszczyć centralę PBX.

- **•** Należy przestrzegać ograniczeń dotyczących temperatury otoczenia podanych w specyfikacji technicznej.
- **•** Należy zapewnić wystarczające odprowadzenie do otoczenia ciepła wytwarzanego przez urządzenie. Zabudowa w szafie bez możliwości cyrkulacji powietrza jest niedozwolona.
- **•** Nigdy nie należy zakrywać otworów wentylacyjnych obudowy.

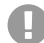

**Ważne:** Obciążenia mechaniczne i pola elektromagnetyczne mogą wpływać ujemnie na pracę centrali PBX.

- **•** Należy unikać obciążeń mechanicznych (np. wibracji).
- **•** Nie należy umieszczać centrali PBX w pobliżu urządzeń wytwarzających pole elektromagnetyczne lub czułych na jego działanie (np. odbiorników radiowych, profesjonalnego i amatorskiego sprzętu radiowego, telefonów komórkowych, systemów DECT itp.).
- **•** Należy chronić urządzenie przed brudem, nadmiernym kurzem i kondensacją pary wodnej.

Wymagania:

- **•** 4 śruby
- **•** Istniejące przyłącza w pobliżu miejsca montażu:
	- swobodnie dostępne gniazdo 230 V ze stykiem ochronnym
	- gniazdo przyłączeniowe/NTBA operatora sieci; w przypadku większych odległości konieczne jest stałe okablowanie pomiędzy urządzeniami
	- przewód uziemienia (szyna wyrównująca potencjały w instalacji domowej lub przewód ochronny)
- 1. Wsuń obudowę do szafy rack.
- 2. Zamocuj obudowę za pomocą czterech śrub do prawego i lewego kątownika mocującego.

# **Podłączanie uziemienia**

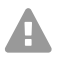

**Ostrzeżenie:** Dotykanie przewodów pod napięciem lub przyłączy telefonicznych może prowadzić do śmiertelnego porażenia prądem.

**•** Połączenie pomiędzy zaciskiem uziemienia centrali PBX a listwą wyrównującą potencjały w instalacji domowej lub przewodem ochronnym musi być wykonane jako instalacja stała, połączenia wtykowe są niedopuszczalne.

#### **Uruchomienie centrali (COMpact 5200R/5500R)**

Wymagania:

- **•** Śrubokręt (krzyżowy)
- **•** Połączenie o przekroju poprzecznym przewodu wynoszącym co najmniej 2,5 mm<sup>2</sup>
- **•** Oczko (oczkowa końcówka kablowa: izolowana lub nieizolowana) o średnicy wewnętrznej wynoszącej co najmniej 4 mm, a maksymalnie 6 mm
- **•** W bezpośredniej bliskości miejsca montażu istniejący przewód uziemiający (szyna wyrównująca potencjały w instalacii domowej lub przewód ochronny)
- 1. Przymocuj połączenie do szyny wyrównującej potencjały w instalacji domowej lub przewodu ochronnego.

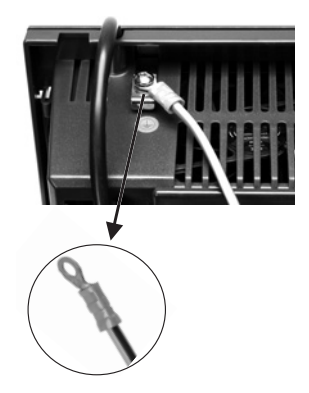

- 2. Przeprowadź połączenie przez tylną ściankę obudowy centrali PBX.
- 3. Połączenie zaopatrz w oczko i zamocuj do zacisku uziemiającego centrali PBX.

# **Otwieranie obudowy**

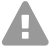

**Ostrzeżenie:** Nieprawidłowe używanie może doprowadzić do śmiertelnego porażenia prądem.

**•** Tylko wykwalifikowany elektryk może otwierać obudowę urządzenia i wykonywać prace instalacyjne w otwartej obudowie.

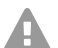

**Ostrzeżenie:** Dotykanie przewodów pod napięciem lub przyłączy telefonicznych **Może prowadzić do śmiertelnego porażenia prądem. W centrali PBX występują** niebezpieczne napięcia także poza zasilaczem sieciowym (np. napięcia dzwonienia). Wykonywanie prac na aktywnych częściach, których dotykanie jest niebezpieczne, jest dopuszczalne tylko w stanie beznapięciowym (tj. po odłączeniu napięcia). Także wykonywanie prac w pobliżu części aktywnych jest dopuszczalne tylko wtedy, gdy te części są odłączone od napięcia lub zabezpieczone przed bezpośrednim dotknięciem.

- **•** Zanim wykwalifikowany elektryk otworzy obudowę, należy wyjąć z gniazda elektrycznego wtyczkę sieciową centrali PBX i wtyczki sieciowe jej wyposażenia. Należy także odłączyć urządzenia od dodatkowych źródeł zasilania (np. zasilaczy bezprzerwowych UPS), jeżeli istnieją.
- **•** Należy zaczekać co najmniej 3 minuty na rozładowanie się kondensatorów w urządzeniu.

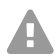

**Ostrzeżenie:** Występujące podczas burzy przepięcia mogą doprowadzić do śmiertelnego porażenia prądem.

**•** Nie należy dotykać centrali PBX ani przyłączonych do niej urządzeń w czasie burzy.

Wymagania:

- **•** Śrubokręt (krzyżowy)
- 1. Poluzuj cztery śruby, którymi jest przymocowana płyta czołowa.

2. Zdejmij płytę czołową z obudowy.

#### **Rozbudowa centrali PBX**

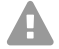

**Ostrzeżenie:** Dotykanie przewodów pod napięciem lub przyłączy telefonicznych może prowadzić do śmiertelnego porażenia prądem. W centrali PBX występują niebezpieczne napięcia także poza zasilaczem sieciowym (np. napięcia dzwonienia). Wykonywanie prac na aktywnych częściach, których dotykanie jest niebezpieczne, jest dopuszczalne tylko w stanie beznapięciowym (tj. po odłączeniu napięcia). Także wykonywanie prac w pobliżu części aktywnych jest dopuszczalne tylko wtedy, gdy te części są odłączone od napięcia lub zabezpieczone przed bezpośrednim dotknięciem.

- **•** Należy wyciągnąć wtyczkę sieciową centrali PBX z gniazda elektrycznego. Należy także odłączyć urządzenia od dodatkowych źródeł zasilania (np. zasilaczy bezprzerwowych UPS), jeżeli istnieją.
- **•** Należy zaczekać co najmniej 3 minuty na rozładowanie się kondensatorów w urządzeniu.

**Uwaga:** Ładunki elektrostatyczne mogą zniszczyć wrażliwe elementy urządzenia.

**•** Przed dotknięciem płytek obwodu drukowanego ręką lub narzędziem należy odprowadzić z ciała ładunki elektrostatyczne. W tym celu należy dotknąć możliwie jak najlepiej uziemionego przedmiotu metalowego np. zacisku uziemienia centrali PBX lub obudowy komputera PC.

**Ważne:** Przed włożeniem modułu COMpact 2BRI należy najpierw dokonać wymaganych ustawień portów modułu (tryby pracy i rezystory terminujące).

**Ważne:** Skrajny slot z lewej strony (slot A) jest przeznaczony wyłącznie dla modułu COMpact CPU, który jest w zakresie dostawy. Skrajny slot z prawej strony (slot 4) jest zarezerwowany dla modułu NET.

#### **Wkładanie modułu**

- 1. Wprowadź moduł między prowadnice płyty (A) tak, aby elementy elektroniczne modułu były po lewej stronie.
- 2. Wciśnij moduł do tyłu, aż blokada płyty (B) się zatrzaśnie.

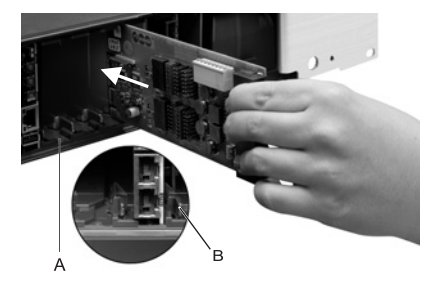

# **Uruchomienie centrali (COMpact 5200R/5500R)**

# **Wyjmowanie modułu**

- 1. Zwolnij blokadę płyty, np. prawym kciukiem.
- 2. Drugą ręką wyciągnąć moduł.

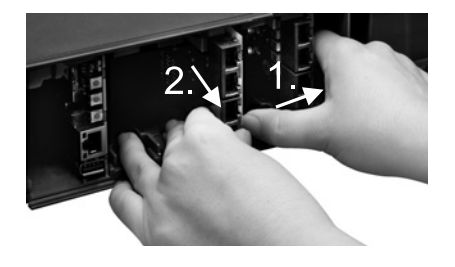

# **Zamykanie obudowy**

### Wymagania:

- **•** Śrubokręt (krzyżowy)
- 1. Usuń zaślepki z miejsc, w których zostały włożone moduły. Wypchnij zaślepki np. kciukami z wewnątrz na zewnątrz.
- **Wskazówka:** Wypchnięte zaślepki można zawsze A. powtórnie zastosować. W przypadku modułu COMpact 2FXO, który ma tylko dwa gniazda RJ-45 można złamać zaślepkę w połowie, gdzie jest przygotowane miejsce prawidłowego złamania, i zastosować powtórnie połowę zaślepki.

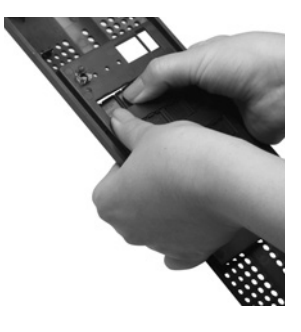

- 2. Załóż płytę czołową na obudowę.
- 3. Zamocuj płytę czołową za pomocą czterech przeznaczonych do tego śrub.

# **Podłączanie komputera PC**

Wymagania:

- **•** Wolne gniazdo kabla sieciowego bezpośrednio na komputerze PC lub w jego sieci
- 1. Włóż koniec dostarczonego kabla sieciowego do gniazda kabla sieciowego komputera PC lub sieci.
- 2. Włóż drugi koniec kabla sieciowego do gniazda RJ-45 modułu CPU.

# **Włączanie centrali PBX**

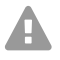

**Ostrzeżenie:** Dotykanie przewodów pod napięciem lub przyłączy telefonicznych może prowadzić do śmiertelnego porażenia prądem.

**•** Przed uruchomieniem centrali PBX należy zamknąć obudowę.

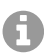

**Wskazówka:** Jeżeli jest dostępny pendrive USB z konfiguracją do automatycznego załadowania (autoconfig.cfg), to należy go włożyć do gniazda USB modułu CPU (USB-Host) przed włączeniem centrali. Dane konfiguracyjne zapisane na pendrivie

USB zostaną po włączeniu centrali PBX automatycznie zapamiętane przez centralę. Następnie centrala PBX wykonuje procedurę restartu.

Wymagania:

**•** Uziemiona centrala PBX z zamkniętą obudową

Połącz centralę PBX ze swobodnie dostępnym gniazdem 230 V ze stykiem ochronnym.

Dioda LED **Status** sygnalizująca status oraz dioda LED **Power** sygnalizująca włączenie zasilania świecą przez kilka sekund/minut na czerwono i pomarańczowo.

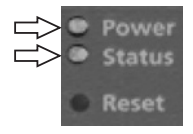

Gdy obie diody LED świecą się na zielono, centrala PBX jest gotowa do użytku.

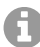

**Wskazówka:** Jeśli dioda LED **Power** stale świeci na czerwono, to znaczy, że wystąpił błąd. Należy zwrócić się do wyspecjalizowanego dostawcy lub bezpośrednio do producenta.

# **Konfiguracja początkowa**

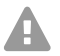

**Ostrzeżenie:** Niekompletna lub błędna konfiguracja może prowadzić do zagrożenia życia, np. poprzez brak możliwości wykonania połączenia w celu wezwania pomocy.

**•** Konfigurację produktu wykonuje się poprzez zainstalowane na zintegrowanym serwerze sieci Web strony internetowe, które można otwierać za pomocą przeglądarki internetowej. Interfejs użytkownika programu do zarządzania konfiguracją (menedżera konfiguracji) na serwerze sieci Web jest dostępny w języku angielskim lub niemieckim. Jeżeli obsługa programu w tych językach i zastosowane fachowe pojęcia sprawiają trudność, to należy powierzyć te czynności osobie z odpowiednimi kwalifikacjami językowymi i fachowymi.

#### **Informacje na temat połączenia sieciowego**

Konfigurację centrali PBX wykonuje się za pomocą komputera PC i zintegrowanego w centrali PBX menedżera konfiguracji, który jest dostępny pod adresem IP centrali PBX. Adres IP, który będzie używany, zależy od rodzaju łącza i od środowiska sieciowego.

- **•** Jeśli centrala PBX nie została jeszcze podłączona do routera, lecz bezpośrednio do komputera PC pobierającego automatycznie adres IP (standardowe ustawienia systemu Windows i Mac OS X), to centrala PBX będzie dostępna pod stałym adresem IP 169.254.1.240 z zakresu APIPA.
- **•** Jeśli centrala PBX została podłączona do routera, który jako serwer DHCP nadaje adresy IP przyłączonym urządzeniom (standardowe ustawienie większości routerów), centrala PBX będzie dostępna pod dwoma adresami IP:
	- 1. pod stałym adresem IP 169.254.1.240 z zakresu APIPA,
	- 2. pod adresem IP nadanym przez serwer DHCP.

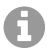

**Wskazówka:** Jeśli stały adres IP z zakresu APIPA nie działa, należy najpierw poznać nadany przez serwer DHCP adres IP. Można to zrobić następująco:

#### **Telefonowanie**

- **•** Jeśli na danym komputerze PC jest zainstalowana i włączona usługa UPnP (np. w systemie operacyjnym Windows 8), to centralę PBX można znaleźć jako urządzenie "-COMpact 5x00" w środowisku sieciowym i ja wybrać.
- **•** Można skorzystać ze skanera sieci (np. Angry IP Scanner).
- 

**Ważne:** Jeżeli centrala PBX ma być wykorzystywana w sieci, w której są nadawane stałe adresy IP, to należy dopasować konfigurację IP centrali PBX tak, aby można jej było użyć w sieci. W tym celu należy najpierw utworzyć jedno z powyżej opisanych połączeń i środowisk sieciowych. Zmiana ustawień sieciowych za pomocą telefonu jest niemożliwa bez wcześniejszej aktywacji systemu.

# **Otwieranie menedżera konfiguracji**

Wymagania:

- **•** Komputer PC o minimalnej rozdzielczości ekranu: 1024 x 768
- **•** Zalecane przeglądarki: Mozilla Firefox (aktualna wersja), Google Chrome (aktualna wersja)
- 1. W polu adresu przeglądarki wpisz adres IP centrali PBX. Przykład stałego adresu IP: **https://169.254.1.240**.

Z uwagi na to, iż centrala PBX wymaga połączenia HTTPS, przeglądarka wyświetli (z powodu braku certyfikatu bezpieczeństwa) ostrzeżenie o bezpieczeństwie.

- 2. W razie potrzeby przejmij certyfikat bezpieczeństwa dla własnego środowiska roboczego (profil użytkownika i profil przeglądarki).
- 3. Kliknij **with assistant** (za pomocą asystenta) (zalecane).
- 4. Wprowadź podstawowe ustawienia za pomocą asystenta konfiguracji.

# **Telefonowanie**

# Połączenia wychodzące/"wyjście na miasto"

Podczas wybierania numerów należy przestrzegać ustawionego dla danego użytkownika rodzaju "wyjścia na miasto". Centrala PBX rozróżnia trzy rodzaje "wyjścia na miasto":

**Automatyczne "wyjście na miasto" (ustawienie fabryczne):** Numery zewnętrzne ani numery wewnętrzne nie wymagają prefiksu (wyjątek: \*\* w przypadku celowego dostępu VoIP). Centrala PBX rozróżnia wewnętrzne i zewnętrzne numery w sposób automatyczny poprzez porównanie wybranych numerów z wewnętrznym planem numerów:

- **•** Jeśli wybrany numer jest zawarty w planie numerów, centrala PBX nawiązuje połączenie wewnetrzne.
- **•** Jeśli wybrany numer nie jest zawarty w planie numerów, centrala PBX nawiązuje połączenie zewnętrzne.

**Aparat wewnętrzny:** Jeżeli użytkownik chce wybrać numer zewnętrzny, to musi go poprzedzić numerem dostępu do centrali telefonicznej.

**Aparat bezpośrednio połączony z centralą:** Zewnętrzny numer nie wymaga prefiksu. Jeżeli użytkownik chce wybrać numer wewnętrzny, to musi go poprzedzić znakiem \*\*.

**Wskazówka:** Zachowanie telefonów COMfortel 1400 IP/2600 IP/3200/3500/3600 IP A podczas wybierania numerów zależy od ustawionego konta domyślnego (patrz instrukcja obsługi telefonu). W przypadku telefonów COMfortel 1400 IP/2600 IP/3600 IP z oprogramowaniem wewnętrznym od wersji 2.4 można przejąć konto domyślne podczas eksploatacji telefonu systemowego z centrali PBX, a ustawienie tego konta jest zależne od rodzaju "wyjścia na miasto".

**Wskazówka:** Aby uniknąć konfliktów z wewnętrznym planem numerów w przypadku 3- lub 4-cyfrowych numerów sieci miejscowej, należy je zawsze wybierać z numerem kierunkowym.

**Wskazówka:** Także w przypadku zgodności wprowadzonego numeru z wewnętrznym A planem numerów centrala PBX czeka do ok. 4 sekund na wprowadzenie kolejnych cyfr zewnętrznego numeru przed wybraniem wewnętrznego numeru. Aby uniknąć czasu oczekiwania, na koniec można wprowadzić #. Centrala PBX uznaje tym samym wprowadzanie za zakończone i natychmiast rozpoczyna wybieranie.

#### **Połączenia alarmowe**

A

Połączeniami alarmowymi są połączenia na ustawione w centrali PBX numery alarmowe. Te połączenia są traktowane w sposób szczególny.

**Wskazówka:** Ustawienia podstawowe obejmują także ustawienia kraju, w którym eksploatowana jest centrala PBX. Między innymi do konfiguracji wprowadzane są publiczne numery alarmowe (np. 112) wybranego kraju.

W przypadku połączeń alarmowych można pominąć konieczny w przypadku innych połączeń numer dostępu do centrali telefonicznej (ustawienie fabryczne). Dzięki temu nawet osoby, które nie mają doświadczenia w wybieraniu numerów dostępu do centrali telefonicznej, mogą z łatwością wybierać numery alarmowe.

O ile funkcja priorytetu numerów alarmowych (ustawienie fabryczne) jest włączona, to połączenia alarmowe mają wyższy priorytet niż pozostałe połączenia. W razie potrzeby rozmowy są przerywane w wyniku wykonania połączenia alarmowego.

Wykonywanie połączeń alarmowych z danego telefonu systemowego jest możliwe również wtedy, gdy jest włączona blokada ekranu (opcja, patrz instrukcja obsługi telefonu).

# **Instalacja**

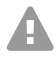

**Ostrzeżenie:** Występujące podczas burzy przepięcia mogą doprowadzić do śmiertelnego porażenia prądem, a także uszkodzić lub zniszczyć centralę PBX.

- **•** Nie należy dotykać centrali PBX ani przyłączonych do niej urządzeń w czasie burzy.
- **•** Rozmieszczenie przewodów w budynku (także w instalacji domofonowej) należy zlecić wykwalifikowanemu elektrykowi.
- **•** Nie należy wykorzystywać portów a/b do przyłączania telefonów wewnętrznych znajdujących się na zewnątrz budynku.

#### **Instalacja**

- **Ostrzeżenie:** Dotykanie przewodów pod napięciem lub przyłączy telefonicznych może prowadzić do śmiertelnego porażenia prądem. W centrali PBX występują niebezpieczne napięcia także poza zasilaczem sieciowym (np. napięcia dzwonienia). Wykonywanie prac na aktywnych częściach, których dotykanie jest niebezpieczne, jest dopuszczalne tylko w stanie beznapięciowym (tj. po odłączeniu napięcia). Także wykonywanie prac w pobliżu części aktywnych jest dopuszczalne tylko wtedy, gdy te części są odłączone od napięcia lub zabezpieczone przed bezpośrednim dotknięciem.
	- **•** Zanim wykwalifikowany elektryk otworzy obudowę centrali PBX w celu zamontowania modułów rozszerzenia lub wykonania prac przełączeniowych lub przyłączeń, należy wyjąć wtyczkę kabla zasilającego centralę z gniazda sieci elektrycznej. Należy także odłączyć urządzenia od dodatkowych źródeł zasilania (np. zasilaczy bezprzerwowych UPS), jeżeli istnieją.
	- **•** Należy zaczekać co najmniej 3 minuty na rozładowanie się kondensatorów w urządzeniu.

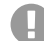

**Ważne:** Użytkowanie niezgodne z przeznaczeniem może prowadzić np. do ograniczenia funkcjonalności, zakłóceń w działaniu urządzenia, jego zniszczenia, a w skrajnym wypadku do zagrożenia życia.

**•** Należy podłączać tylko i wyłącznie urządzenia, które są w stanie zapewnić zgodne z przeznaczeniem użytkowanie centrali PBX.

### **Wskazówki dotyczące instalacji**

Centrala PBX jest przeznaczona do użytkowania w zamkniętych pomieszczeniach. Także wszystkie urządzenia podłączone do centrali muszą znajdować się wewnątrz budynku.

Centrala PBX umożliwia bezpośrednie przyłączenie niektórych urządzeń, o ile znajdują się one w niewielkiej odległości od niej. Odległość zależy od długości kabla przyłączeniowego urządzenia i wynosi maksymalnie 10 m.

W przypadku braku odpowiednich gniazd przyłączeniowych lub w przypadku większych odległości kable instalacyjne należy ułożyć na stałe. Należy korzystać z kabli instalacyjnych (np. J-Y(St)Y 2 x 2 x 0,6) o następujących parametrach:

- **•** nieekranowane, ale: ekranowane w przypadku niekorzystnych warunków, takich jak bliskość silnych nadajników lub linii elektroenergetycznej,
- **•** tylko w przypadku ISDN: najlepiej skrętka czterożyłowa.

ISDN: Przy podłączaniu poszczególnych żył należy kierować się wymienionymi w dalszej części oznaczeniami. W przypadku odmiennych oznaczeń patrz norma VDE 0815, wydana przez niemieckie stowarzyszenie Verband der Elektrotechnik Elektronik Informationstechnik e.V. (VDE).

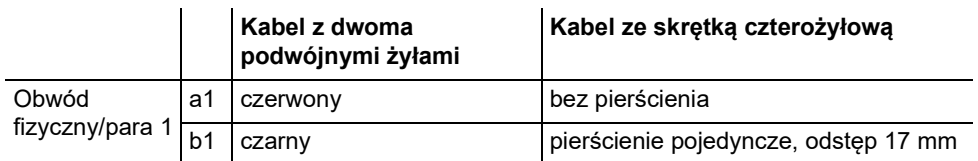

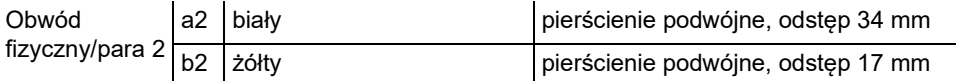

Technologia analogowa/U<sub>P0</sub>: Należy unikać zakłóceń. Należy unikać równoległego prowadzenia przewodów na dłuższych odcinkach, w szczególności obok przewodów doprowadzających prąd. Należy skręcić pary żył.

Akcesoria i części serwisowe są dostępne w specjalistycznych sklepach.

#### **Operatorzy sieci ISDN na zewnętrznym porcie S<sub>0</sub>**

Możliwości podłączenia:

- **•** NTBA
- **•** Cyfrowa bramka GSM
- **Router z wewnętrznym portem S<sub>0</sub>**
- **•** Adapter VoIP/ISDN

#### Wymagania:

- Na odpowiednim porcie S<sub>0</sub> włączony tryb pracy "Zewnętrzny S<sub>0</sub>"
- **•** Włączone na obu końcach połączenia rezystory terminujące w NTBA i centrali PBX na odpowiednim zewnętrznym porcie  $S_0$

tryb pracy "Zewnętrzny  $S_0$ " (extern ISDN) rezystory terminujące

włączone

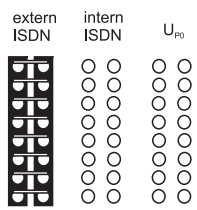

Term

W przypadku niewielkiej odległości między NTBA a centralą PBX należy utworzyć bezpośrednie połączenie przez gniazda RJ-45 (kabel w zakresie dostawy).

W przypadku większych odległości między NTBA a centralą PBX kabel musi być ułożony na stałe i przyłączony do zacisków zewnętrznego portu  $S_0$ .

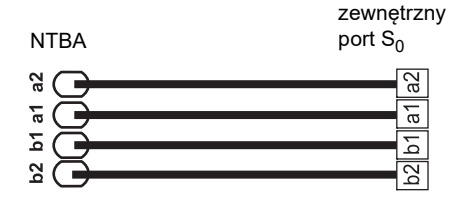

#### **Analogowi operatorzy sieci na zewnętrznym porcie analogowym**

**Ostrzeżenie:** Napięcia występujące w gnieździe przyłączeniowym operatora sieci mogą doprowadzić do śmiertelnego porażenia prądem.

#### **Instalacja**

**•** Centralę PBX należy przyłączyć do gniazda przyłączeniowego operatora sieci dopiero po ponownym zamknięciu obudowy.

Możliwości podłączenia:

- **•** Publiczna analogowa sieć telefoniczna o zasięgu europejskim
- **•** Analogowa bramka GSM

W przypadku większych odległości między przyłączem analogowym a centralą PBX połączenia należy wykonać za pomocą ułożonych na stałe kabli i gniazd przyłączeniowych, a kable przyłączyć do zacisków zewnętrznego portu analogowego.

zewnętrzny port analogowy

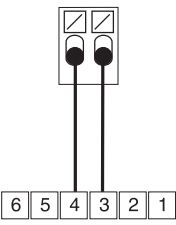

gniazdo przyłączeniowe RJ-11

Urządzenia należy połączyć za pomocą dostarczonego

kabla przyłączeniowego RJ-11/RJ-11. Na terenie Niemiec potrzebny jest dodatkowo adapter RJ-11 na TAE-F.

# **Internet i urządzenia końcowe VoIP oraz komputery PC i drukarki na porcie Ethernet**

Możliwości podłączenia:

- **•** Komputery PC
- **•** Drukarki
- **•** Internet (konta VoIP z jednym lub kilkoma numerami VoIP podobne do podłączenia punkt-wielopunkt w sieci ISDN i konta VoIP z zakresem numerów do połączeń bezpośrednich w oparciu o funkcjonalność SIP-DDI (zwaną również SIP-Trunking) podobne do podłączenia centrali PBX w sieci ISDN)
- **•** Telefony systemowe COMfortel 1400 IP/2600 IP/3600 IP
- **•** Telefony systemowe COMfortel 3200/3500 (dla oprogramowania wewnętrznego od wersji 2.6E)
- **•** Serwer IP-DECT COMfortel WS-400 / 650 IP, i COMfortel WS-500S / WS-500M i powiązane słuchawki.
- **•** Standardowe telefony VoIP (SIP), np. COMfortel D-400
- **•** Telefony programowe (SIP)
- **•** Przekaźniki ze sterowaniem IP (np. NETIO 230B, WebRelay (identyczne pod względem budowy do Keil), Energenie EG-PM2-Lan, Philips hue)
- **•** Domofony IP (np. Telecom Behnke Serie 20 IP, Baudisch SIP Türstation Maxi, TCS FBI 6101, ELCOM LBM-300)

Wymagania:

- **•** Dostęp do Internetu: szerokopasmowe połączenie internetowe (np. router DSL, router kablowy TV)
- **•** Dostępna sieć (LAN) lub pojedynczy przełącznik (dla urządzeń końcowych VoIP) umożliwiające transfer danych o prędkości 100 MBit/s

**Wskazówka:** Aby była możliwa transmisja danych VoIP w połączeniu z transferem A ograniczonych ilości danych transfer danych w sieci LAN o prędkości 10 MBit/s jest pod pewnymi warunkami wystarczający. Aby była możliwa transmisja danych VoIP w połączeniu z transferem większych ilości danych (np. pobieranie danych), zalecamy rozbudowanie infrastruktury technicznej tak, aby umożliwiała transfer danych o prędkości 100 MBit/s. W tym celu należy wymienić zarówno wszystkie aktywne elementy sieci (np. przełącznik i router), jak i wszystkie pasywne elementy sieci (np. przewody i gniazda przyłączeniowe). Aby obsługa transferu danych o prędkości 100 MBit/s była bezpieczna, należy zastosować przewody i gniazda przyłączeniowe o kategorii co najmniej 5 (CAT5).

**Wskazówka:** W przypadku zastosowania przełącznika z funkcją zasilania przez sieć Ethernet (PoE, Power over Ethernet) nie jest potrzebne własne zasilanie telefonu VoIP (np. z wtykowego zasilacza sieciowego), jeżeli tylko urządzenie końcowe wspiera tryb pracy w standardzie PoE.

- **•** Jeżeli zastosowano usługi DiffServ (Differentiated Services) do priorytetyzacji pakietów głosowych, to: obsługa usług DiffServ jest włączona i dostępna we wszystkich aktywnych komponentach sieci
- **•** Funkcja komunikacji w sieci z translacją adresów sieciowych (NAT-Traversal) powinna być realizowana albo przez centralę PBX (Private Branch Exchange) albo przez prawidłowo działający ruter wspierający protokół SIP (Session Initiation Protocol)
- **Wskazówka:** Jeżeli ruter nie wspiera protokołu SIP, to w ruterze muszą być aktywowane porty konieczne do transmisji danych VoIP (port RTP i porty SIP-UDP) (przekierowanie portów). Listę portów zastosowanych w centrali PBX można znaleźć za pomocą programu zarządzającego konfiguracją (menedżera konfiguracji) centrali PBX w menu **Overviews > Ports** (Przeglądy > Porty).
- **Uwaga:** Każde otwarcie portu w ruterze NAT stanowi zagrożenie bezpieczeństwa.
	- **•** Należy bezwarunkowo zastosować dodatkowe środki ochrony
	- **Ważne:** Aby podłączyć centralę PBX do istniejącej sieci, należy zwrócić się do odpowiedniego administratora systemu. Ingerencje w istniejącą sieć mogą prowadzić do poważnych zakłóceń jej funkcjonowania.

#### **Analogowe urządzenia końcowe na wewnętrznym porcie analogowy**

Możliwości podłączenia:

- **•** Telefony analogowe
- **•** Faksy analogowe
- **•** Analogowa automatyczna sekretarka
- **•** Modemy
- **•** Adaptery a/b-Audiobox
- **•** Domofony a/b (np. TFS-Dialog 200/300/400, TFS-Universal plus, TSA a/b)

Gniazdo przyłączeniowe (RJ-11 lub na terenie Niemiec TAE) musi być podłączone do zacisków wewnętrznego portu analogowego za pomocą ułożonego na stałe kabla.

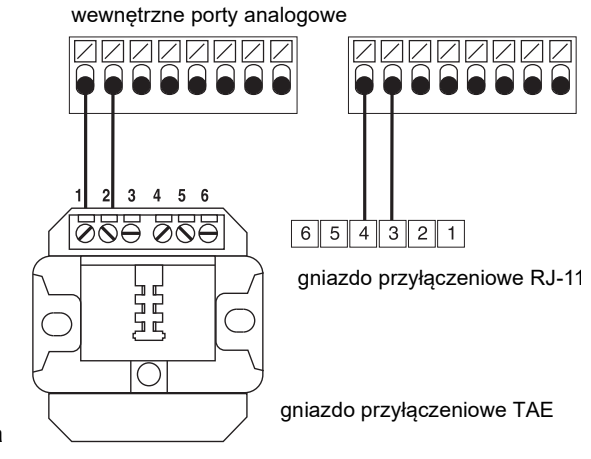

# Urządzenia końcowe ISDN na wewnętrznym porcie S<sub>0</sub>

Możliwości podłączenia:

- **•** Telefony systemowe COMfortel 1200/1400/1600/2600 (dla oprogramowania wewnętrznego od wersji 2.0A)
- **•** Telefony ISDN zgodne ze standardem Euro-ISDN (DSS1)
- **•** Karty ISDN do komputerów PC zgodne ze standardem Euro-ISDN (DSS1)

**Ważne:** Dla COMfortel 1400/2600 z automatyczną sekretarką: Aby zapewnić pełny zakres funkcji, należy podłączać tylko jeden telefon do każdego portu.

# Wymagania:

- Na odpowiednim porcie S<sub>0</sub> włączony tryb pracy "Wewnętrzny S<sub>0</sub>"
- W centrali PBX na odpowiednim wewnętrznym porcie S<sub>0</sub> włączone rezystory terminujące (wyjątek: okablowanie magistrali dwukierunkowej)

tryb pracy "Wewnętrzny  $S_0$ " (intern ISDN) rezystory terminujące

extern intern  $U_{\rm pn}$ **ISDN ISDN** 00000000 00000000 00000000 00000000

włączone

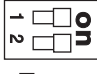

Term

W przypadku małej odległości pomiędzy centralą PBX a urządzeniem końcowym połączenie należy wykonać za pomocą kabla ISDN (maks. 10 m) do gniazd RJ-45 wewnętrznego portu  $S_0$ .

W przypadku większych odległości pomiędzy centralą PBX a urządzeniem końcowym połączenia należy wykonać za pomocą ułożonych na stałe przewodów i gniazd przyłączeniowych, a przewody przyłączyć do zacisków wewnętrznego portu  $S_0$ .

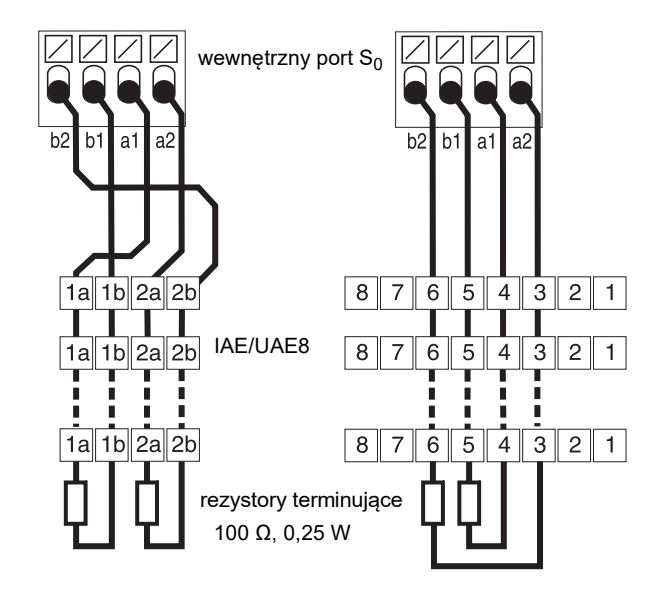

# Urządzenia końcowe ISDN na wewnętrznym porcie U<sub>P0</sub>

Możliwości podłączenia:

- **•** Telefony systemowe COMfortel 1200/1400/1600/2600 (dla oprogramowania wewnętrznego od wersji 2.0A)
- **•** Telefony ISDN zgodne ze standardem Euro-ISDN (DSS1) (wymagany adapter portu  $U_{\text{P0}}/S_0$
- **•** Karty ISDN do komputerów PC zgodne ze standardem Euro-ISDN (DSS1) (wymagany adapter portu  $U_{\text{PQ}}/S_0$

Wymagania:

- Na odpowiednim porcie U<sub>P0</sub> włączony tryb pracy "Wewnętrzny U<sub>P0</sub>"
- W centrali PBX na odpowiednim wewnętrznym porcie U<sub>P0</sub> włączone rezystory terminujące

tryb pracy "Wewnętrzny U<sub>P0</sub>" rezystory terminujące

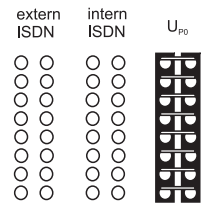

włączone

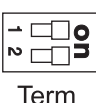

#### **Instalacja**

W przypadku małej odległości pomiędzy urządzeniem końcowym a centralą PBX należy podłączyć tylko pojedynczy telefon systemowy COMfortel 1200/1400/1600/2600 bezpośrednio do gniazda RJ-45 wewnętrznego portu  $U_{\text{PO}}$ . Dla innych urządzeń końcowych ISDN lub dwóch telefonów systemowych na port jest wymagany adapter portu  $U_{\text{pn}}/S_{0}$ .

W przypadku większych odległości między urządzeniem końcowym a centralą PBX połączenia należy wykonać za pomocą ułożonych na stałe

wewnetrzny port U<sub>P0</sub>

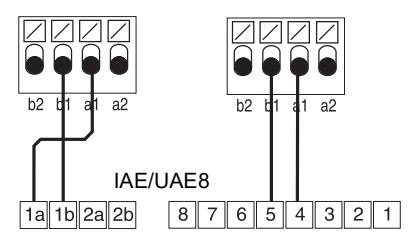

kabli i gniazd przyłączeniowych, a kable przyłączyć do zacisków portu U<sub>P0</sub>.

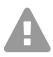

**Uwaga:** Rezystory terminujące zamontowane w gniazdach przyłączeniowych zostaną zniszczone, co może doprowadzić do uszkodzenia urządzenia.

- Na zakończeniu łącza na porcie U<sub>P0</sub>, w przeciwieństwie do portu S<sub>0</sub>, nie należy montować rezystorów terminujących. Są one zintegrowane w urządzeniach końcowych (takich jak COMfortel 1200/1400/1600/2600 czy adapter portu  $U_{\text{PQ}}/S_0$ ).
- **•** Rezystory terminujące już zamontowane w gniazdach przyłączeniowych należy usunąć, aby możliwe było korzystanie z portu  $U_{\text{PD}}$ .

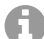

**Wskazówka:** W przypadku zastosowania adaptera portu U<sub>P0</sub>/S<sub>0</sub> można zrezygnować z gniazda przyłączeniowego ISDN. Adapter portu  $U_{P0}/S_0$  można zamontować na stałe na ścianie i połączyć z centralą PBX za pomocą obydwu zacisków śrubowych znajdujących się na tylnej ściance.